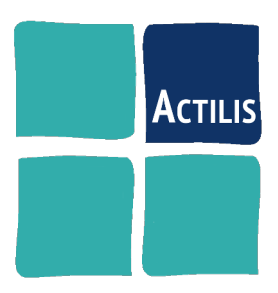

# GNU-Linux

*Administration Avancée*

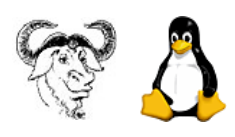

Version 21.12 Auteur : F. Micaux [formation@actilis.net](../../../../../../../Formation/Supports/formation@actilis.net)

# **Table des matières**

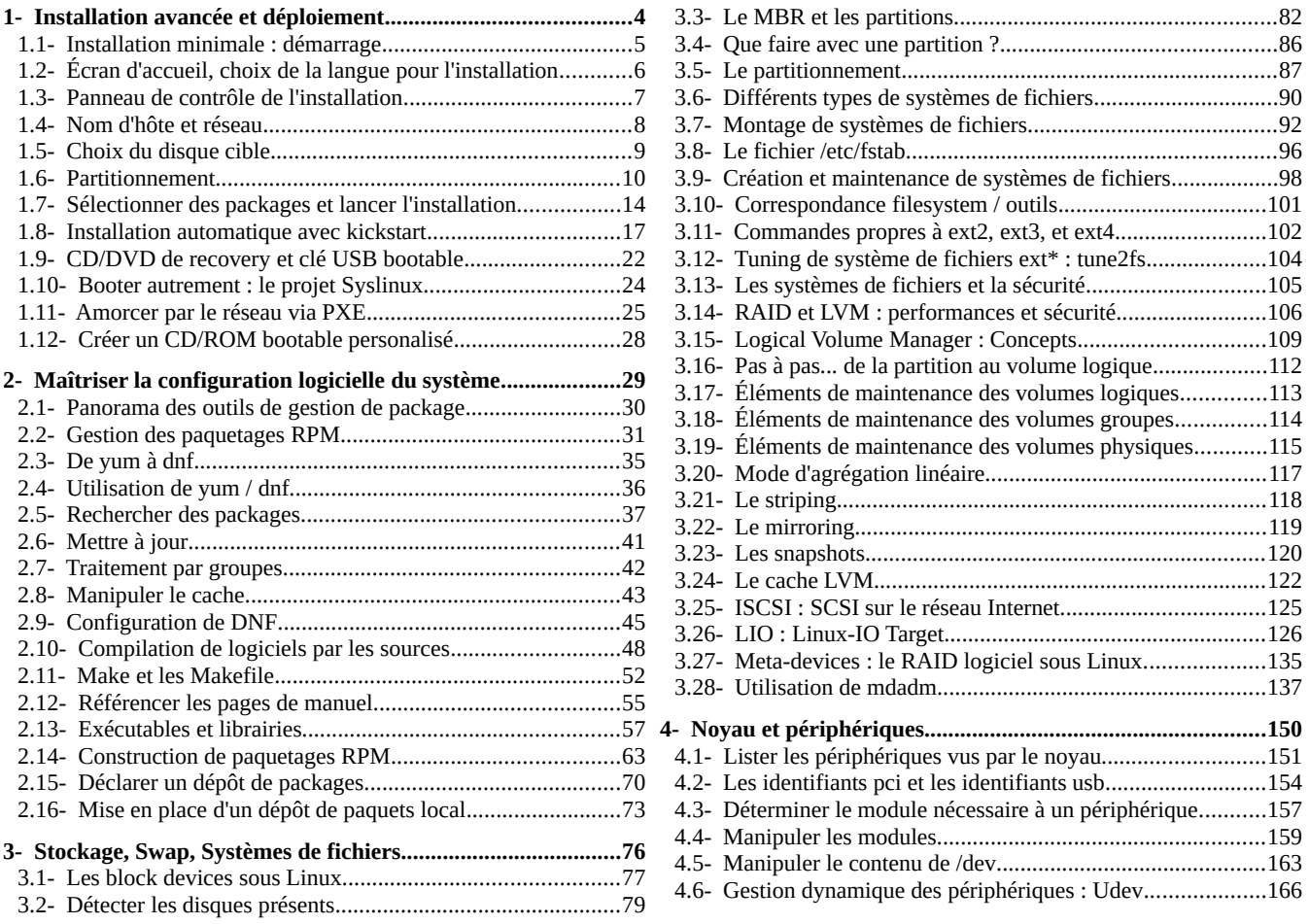

**François Micaux - ACTILIS – Conseil, Infogérance et Formation - V. 21.12 2/340**

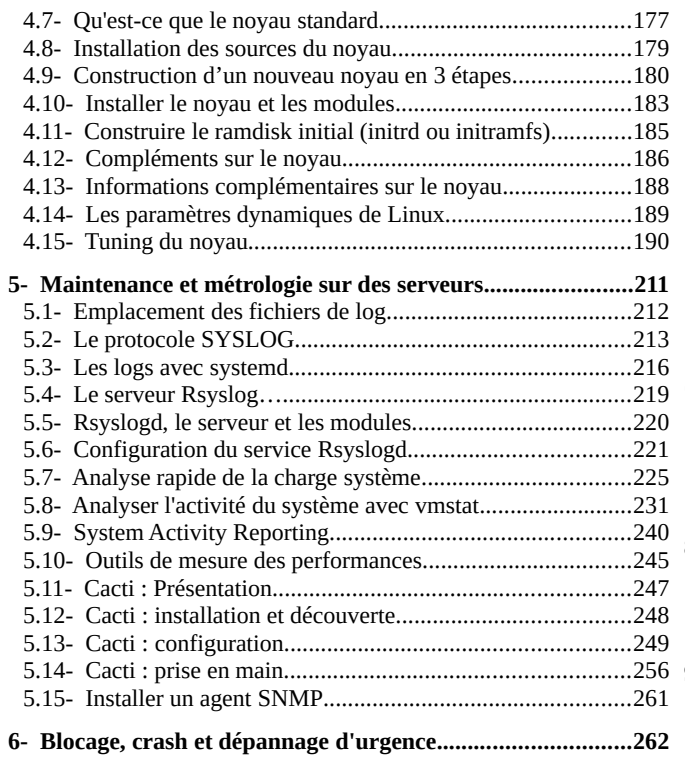

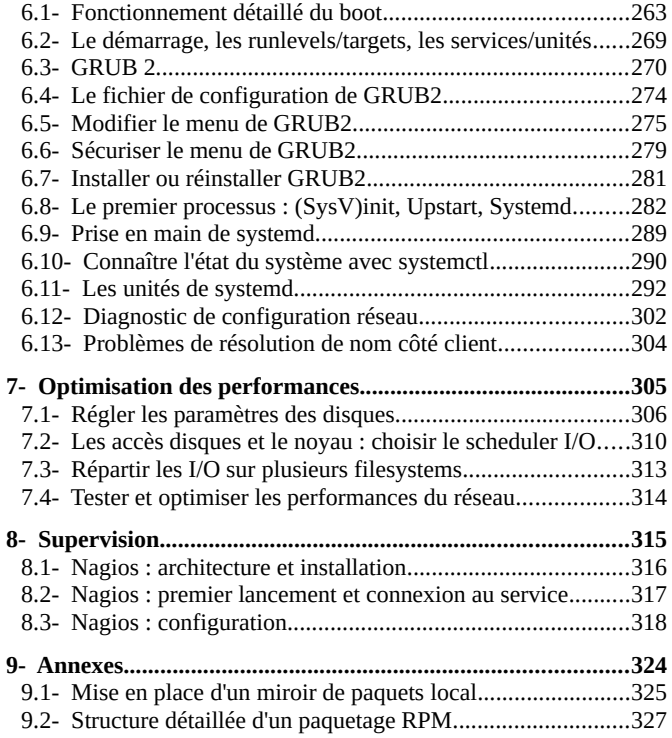

**François Micaux - ACTILIS – Conseil, Infogérance et Formation - V. 21.12 3/340**

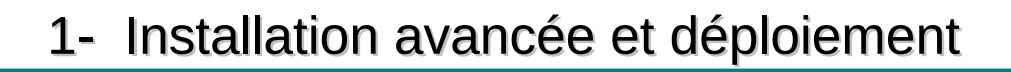

François Micaux - ACTILIS - Conseil, Infogérance et Formation - V. 21.12

4/340

# 1.1- Installation minimale : démarrage

#### 1.1.1- Besoins matériels

1 Go de RAM.

1 Go par processeur logique recommandé par RH.

Plusieurs processeurs (y compris pour une VM) 1 suffit pour CentOS 8.

Pour une installation graphique 1024x768 recommandé.

Espace disque minimum : 10 Go semblent une base courante.

# Au sujet des pilotes :

Plus de support des pilotes réseau 32 bits (comme l'AMD PCNet32 émulé par de vieilles versions de VMWare.

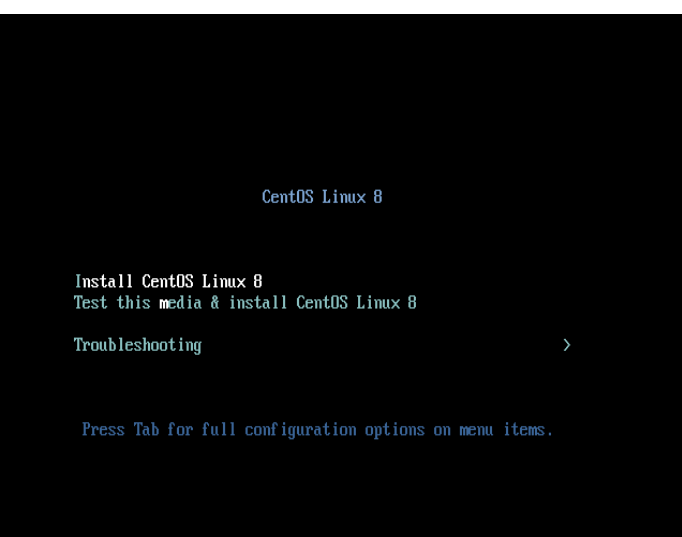

Passer à une "e1000" en ajoutant dans le fichier "vmx" décrivant la VM la ligne suivante :

 $ethernet0<sup>1</sup> . virtualdev="e1000"$ 

<span id="page-4-0"></span>1 Ou ethernet1 ou ethernet2... si la VM est dotée de plus d'une interface réseau.

François Micaux - ACTILIS - Conseil, Infogérance et Formation - V. 21.12

5/340

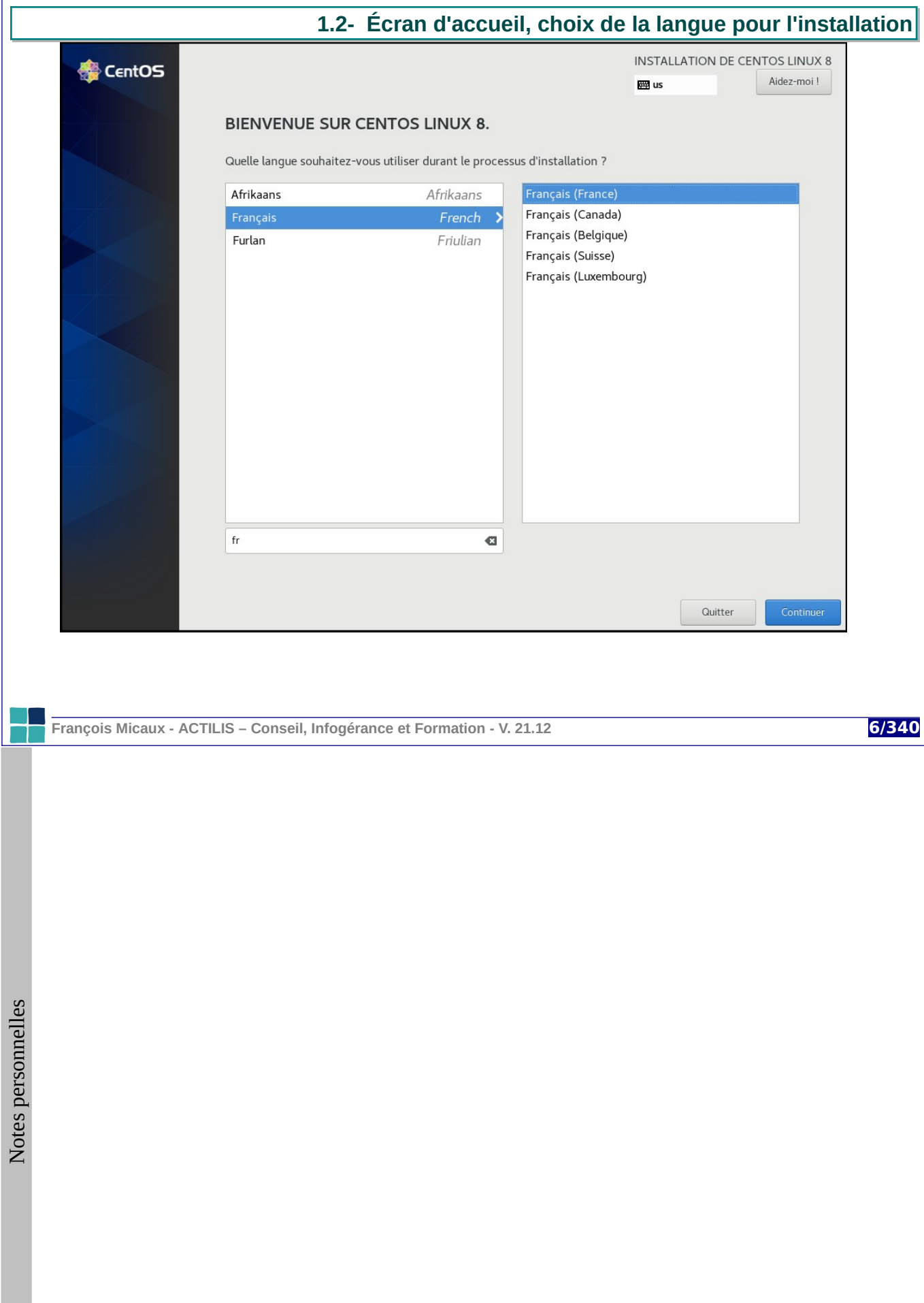

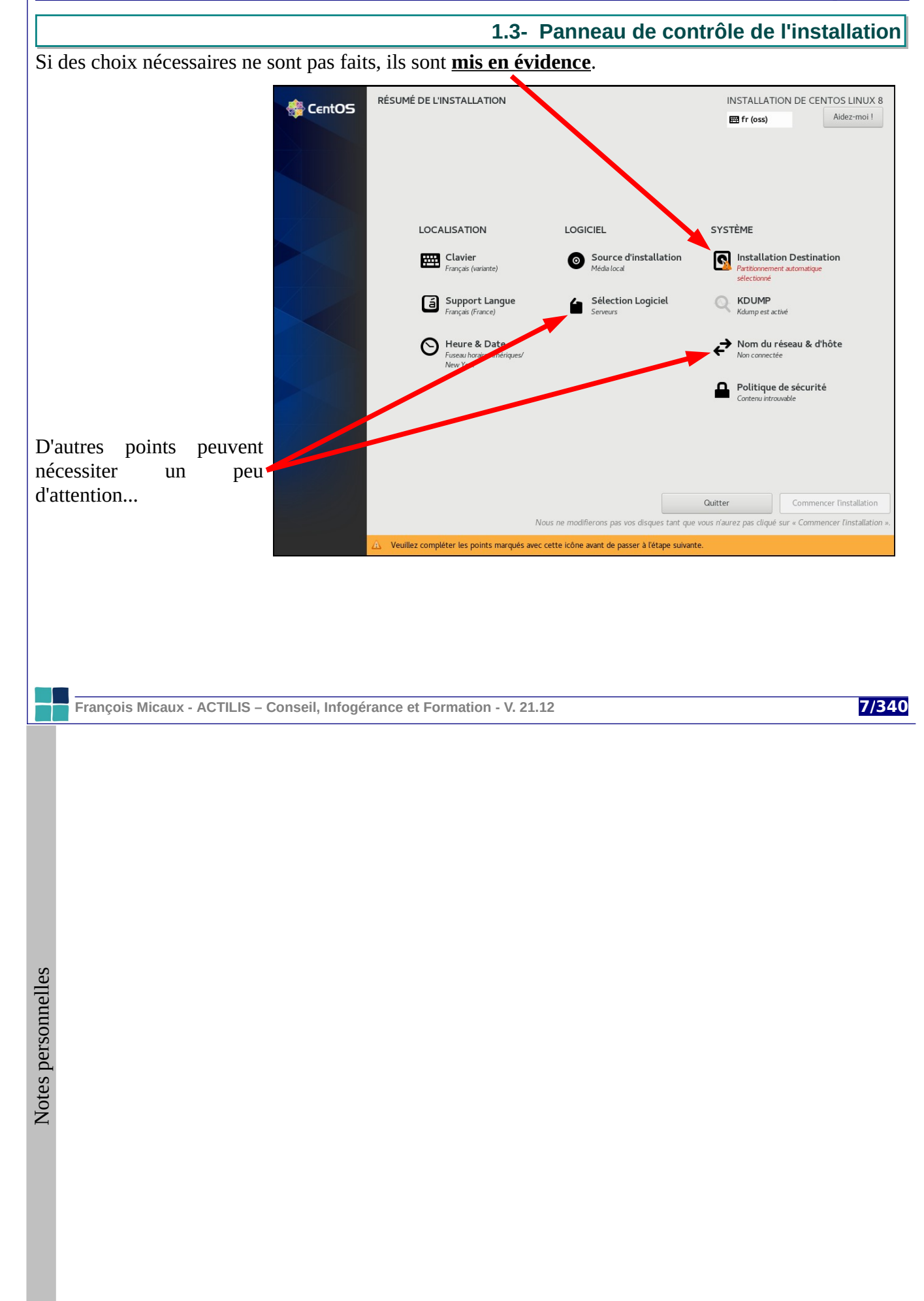

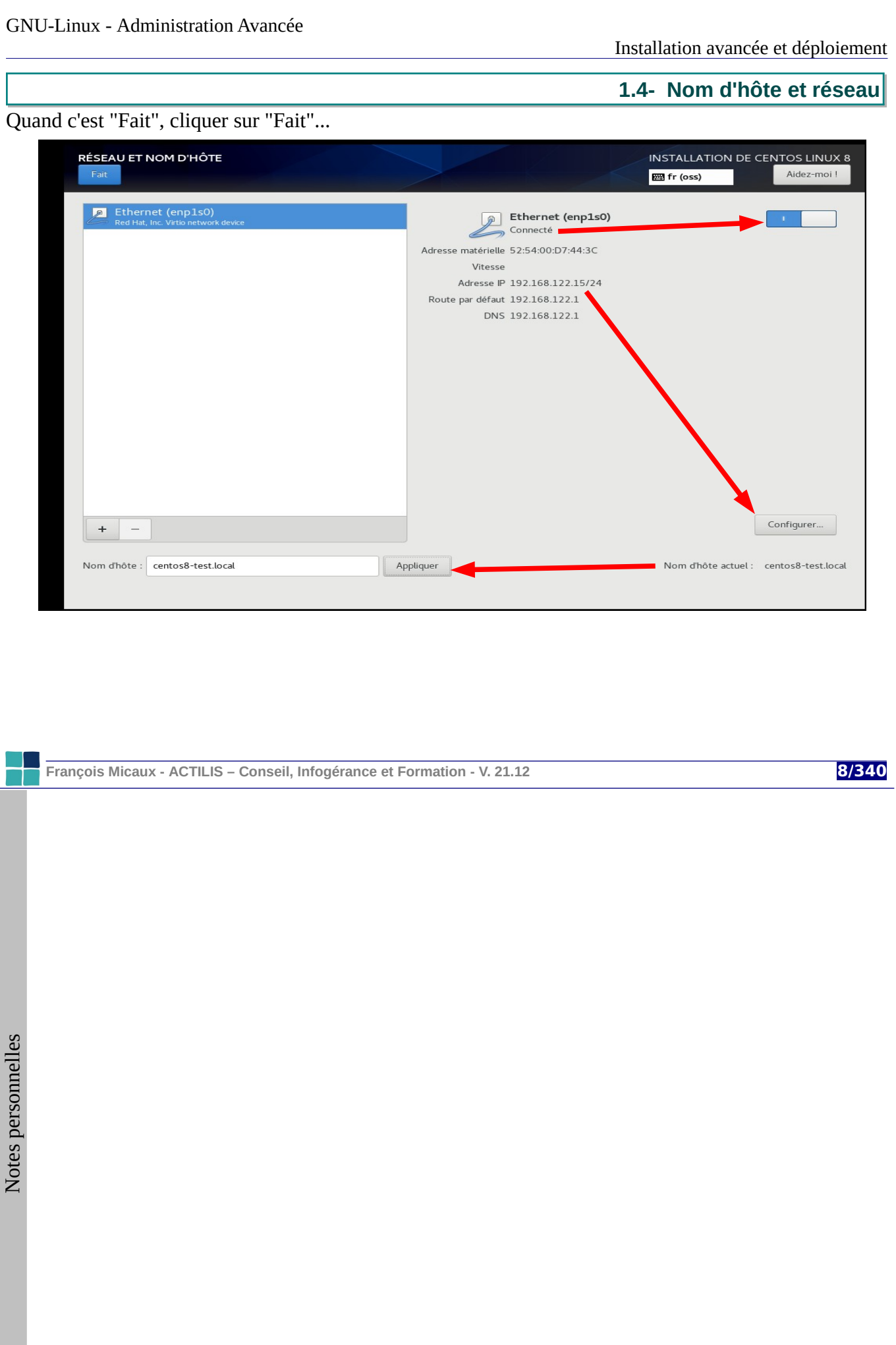

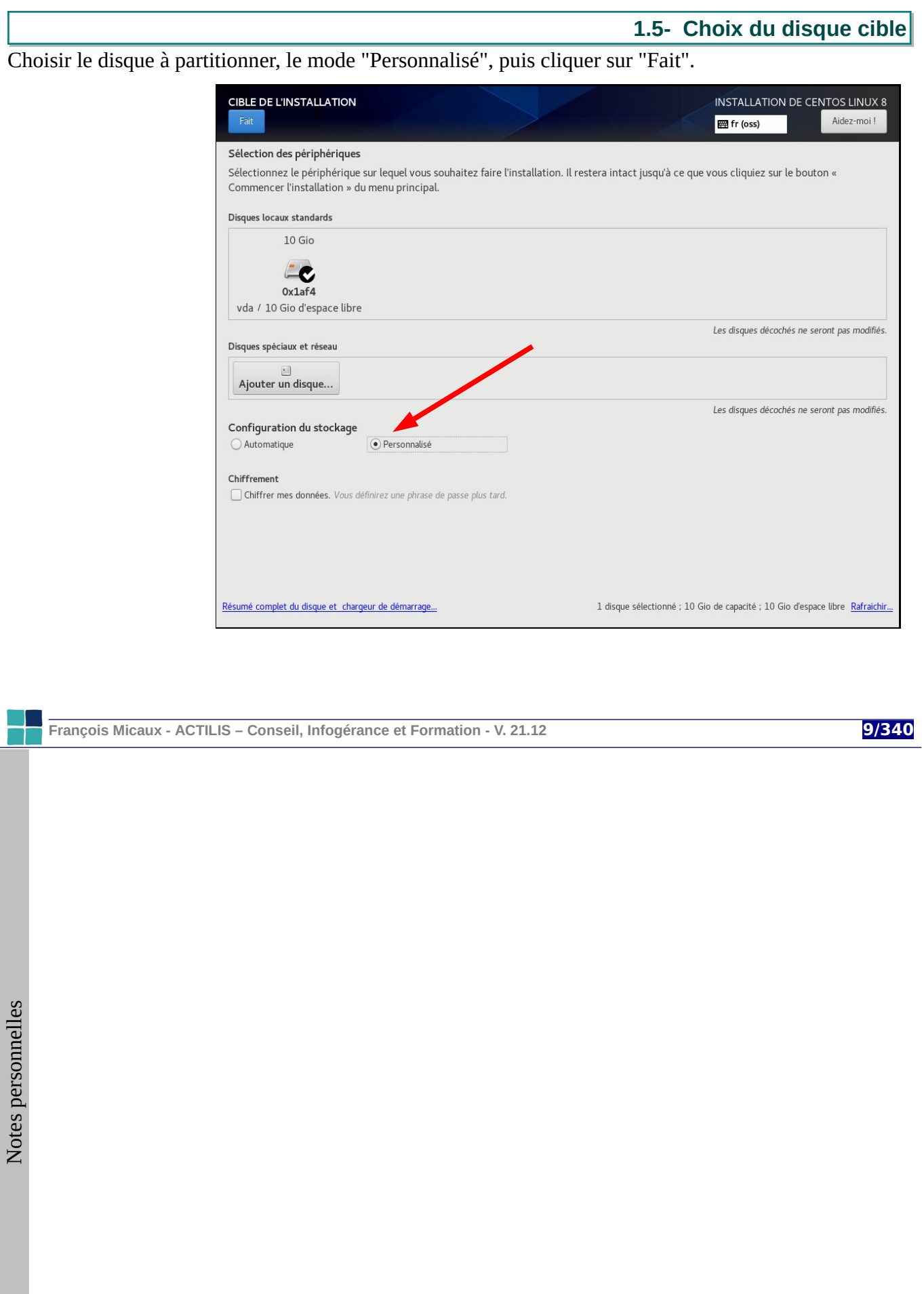

<span id="page-9-1"></span><span id="page-9-0"></span>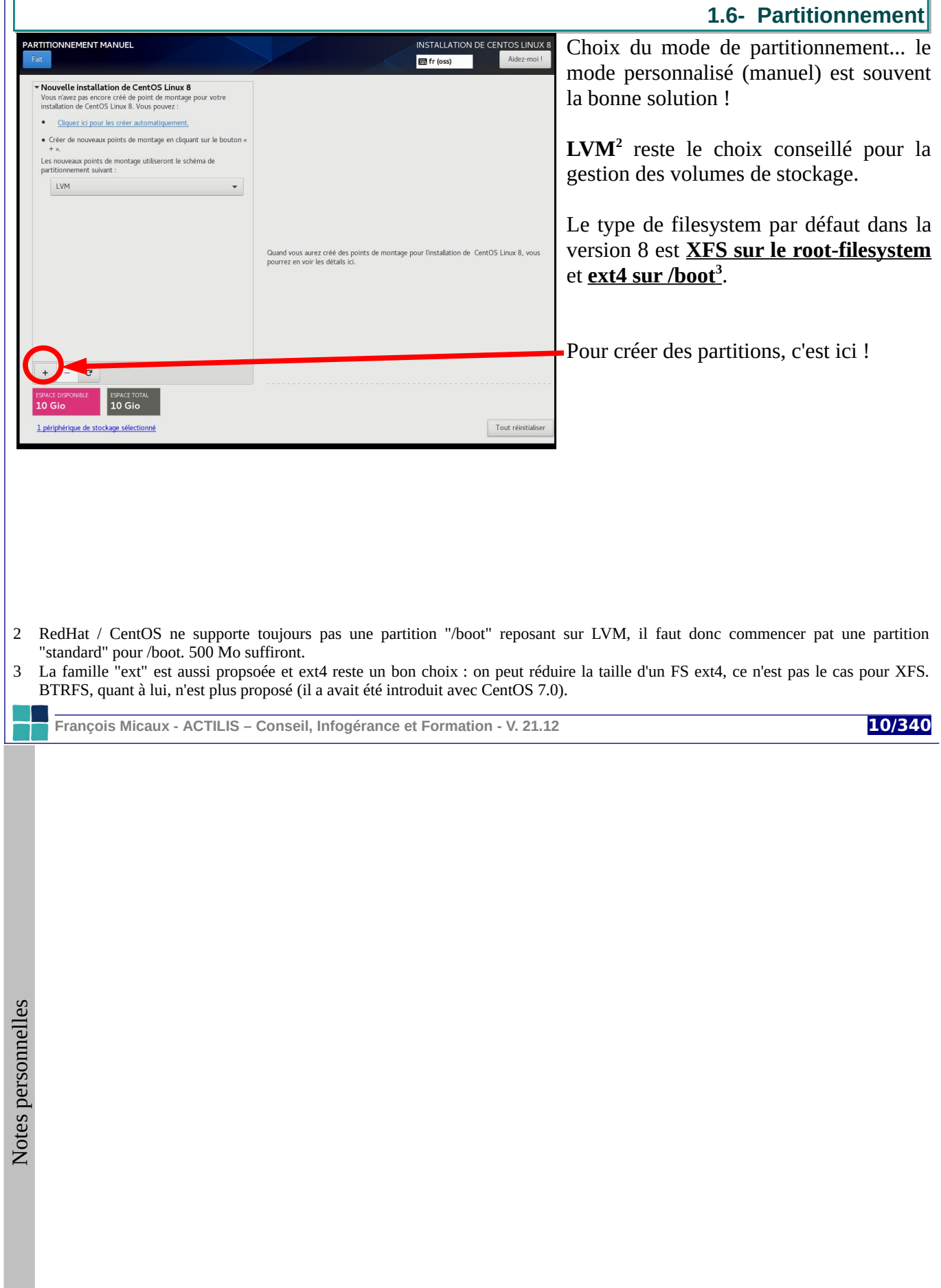

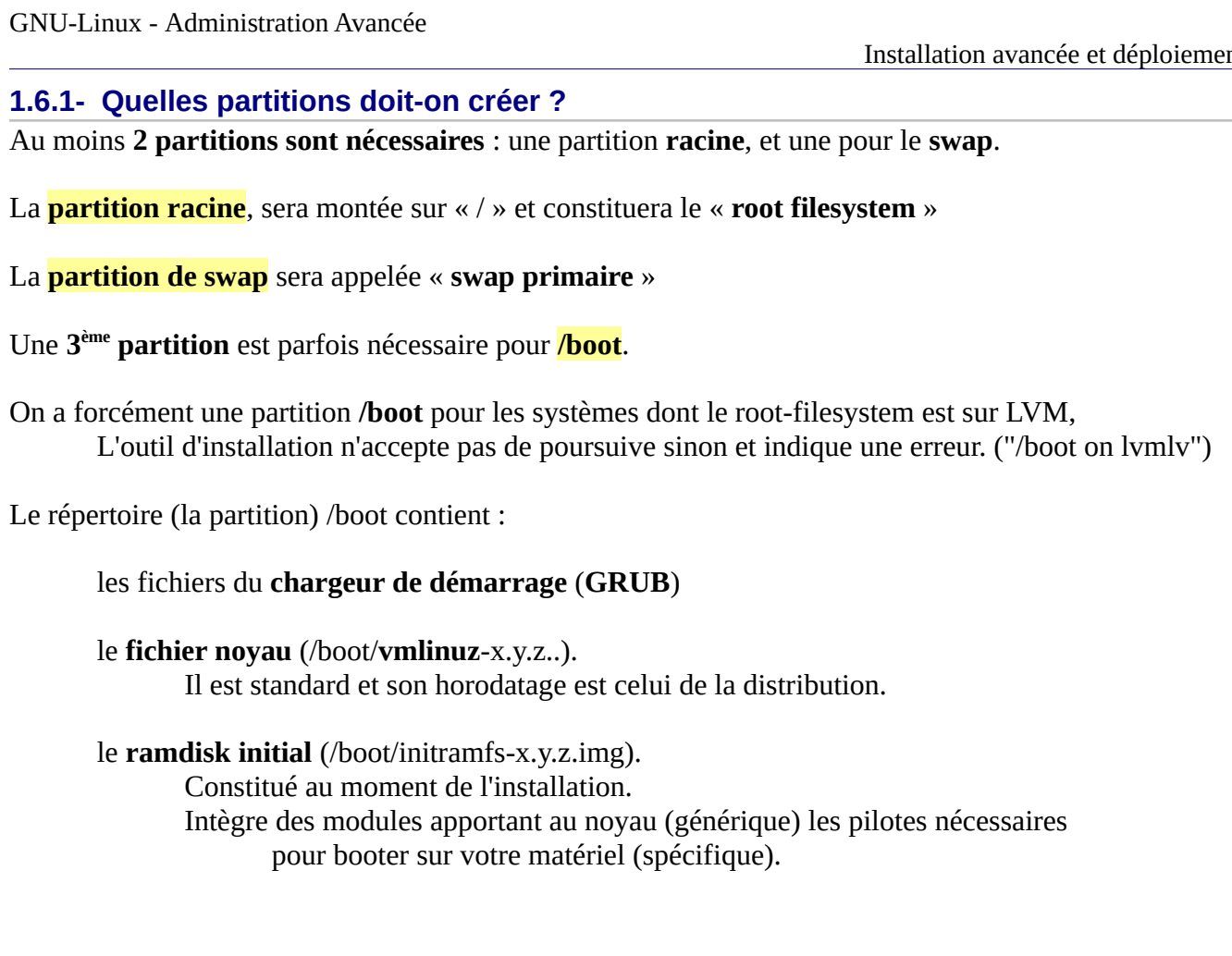

**François Micaux - ACTILIS – Conseil, Infogérance et Formation - V. 21.12 11/340**

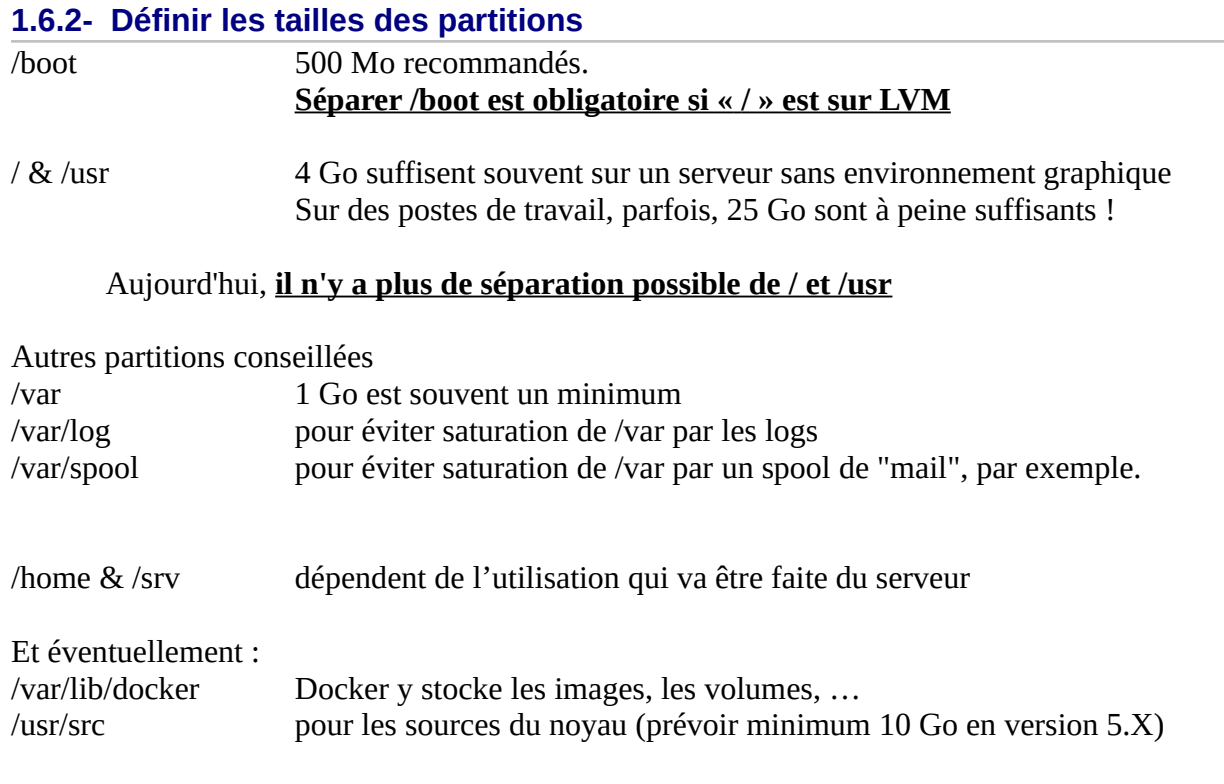

**François Micaux - ACTILIS – Conseil, Infogérance et Formation - V. 21.12 12/340**

Il faut donc <u>au minimum</u> 3 partitions (/boot, /, et swap). Quand c'est terminé : un click sur "Fait" !

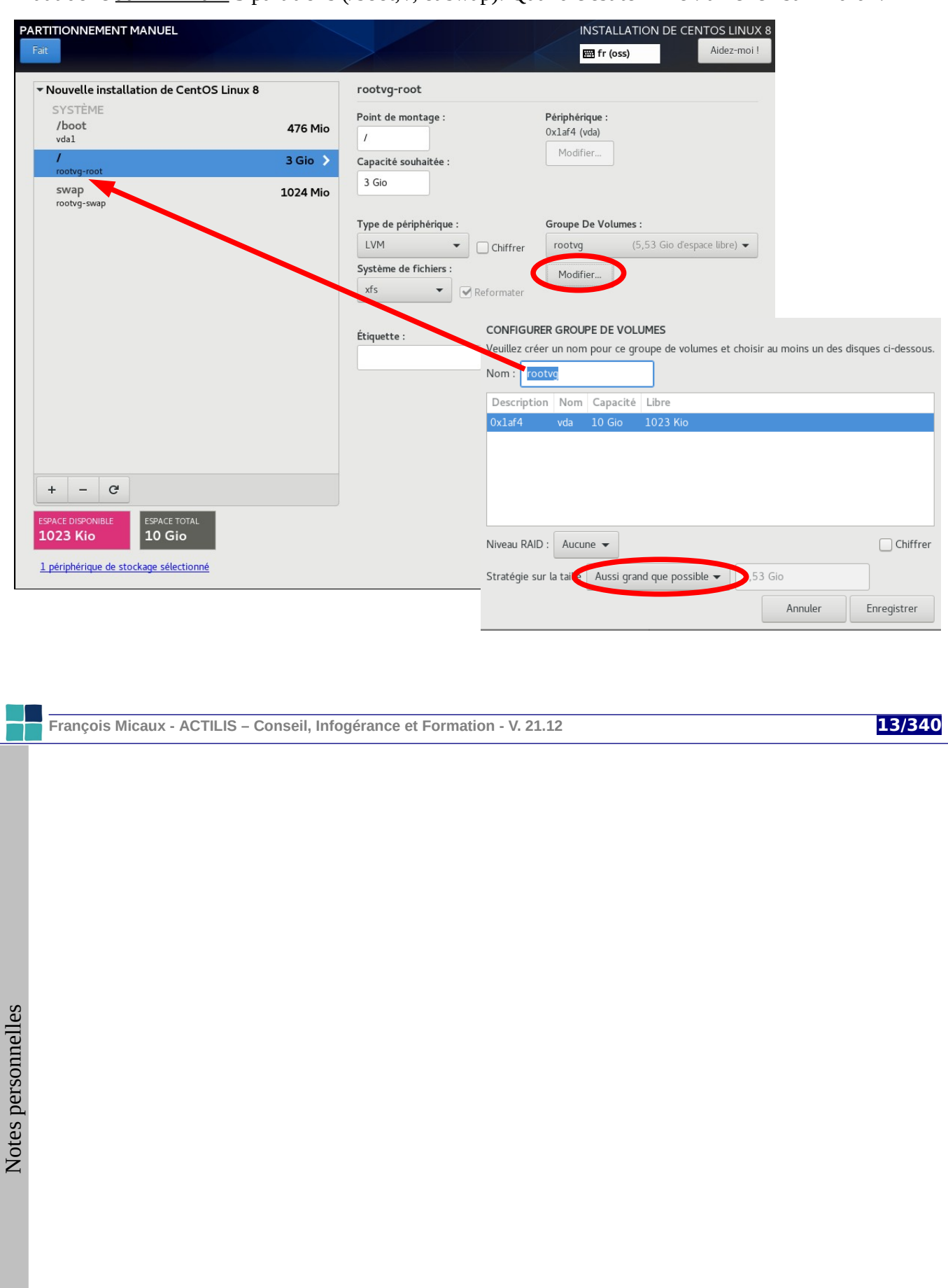

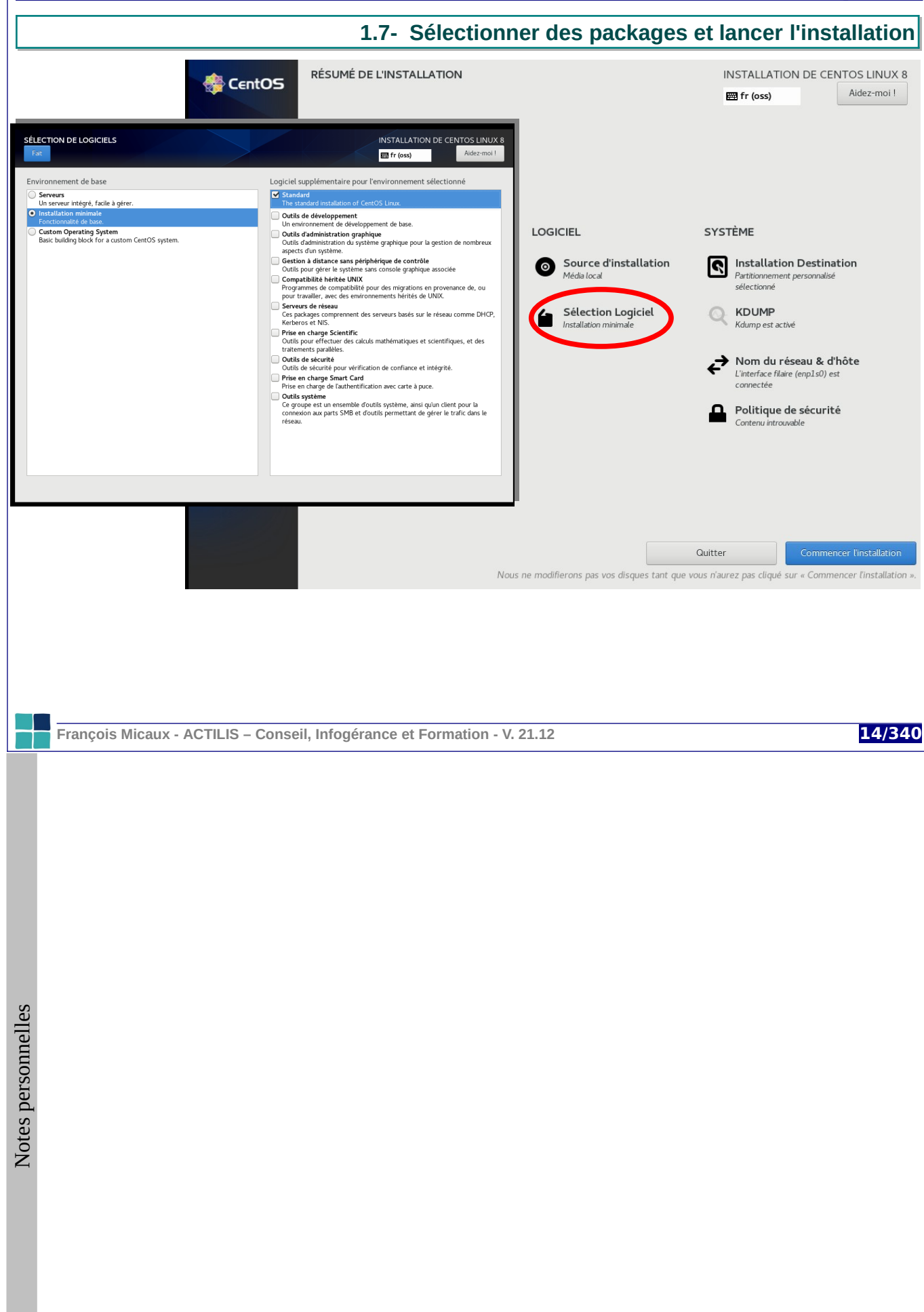

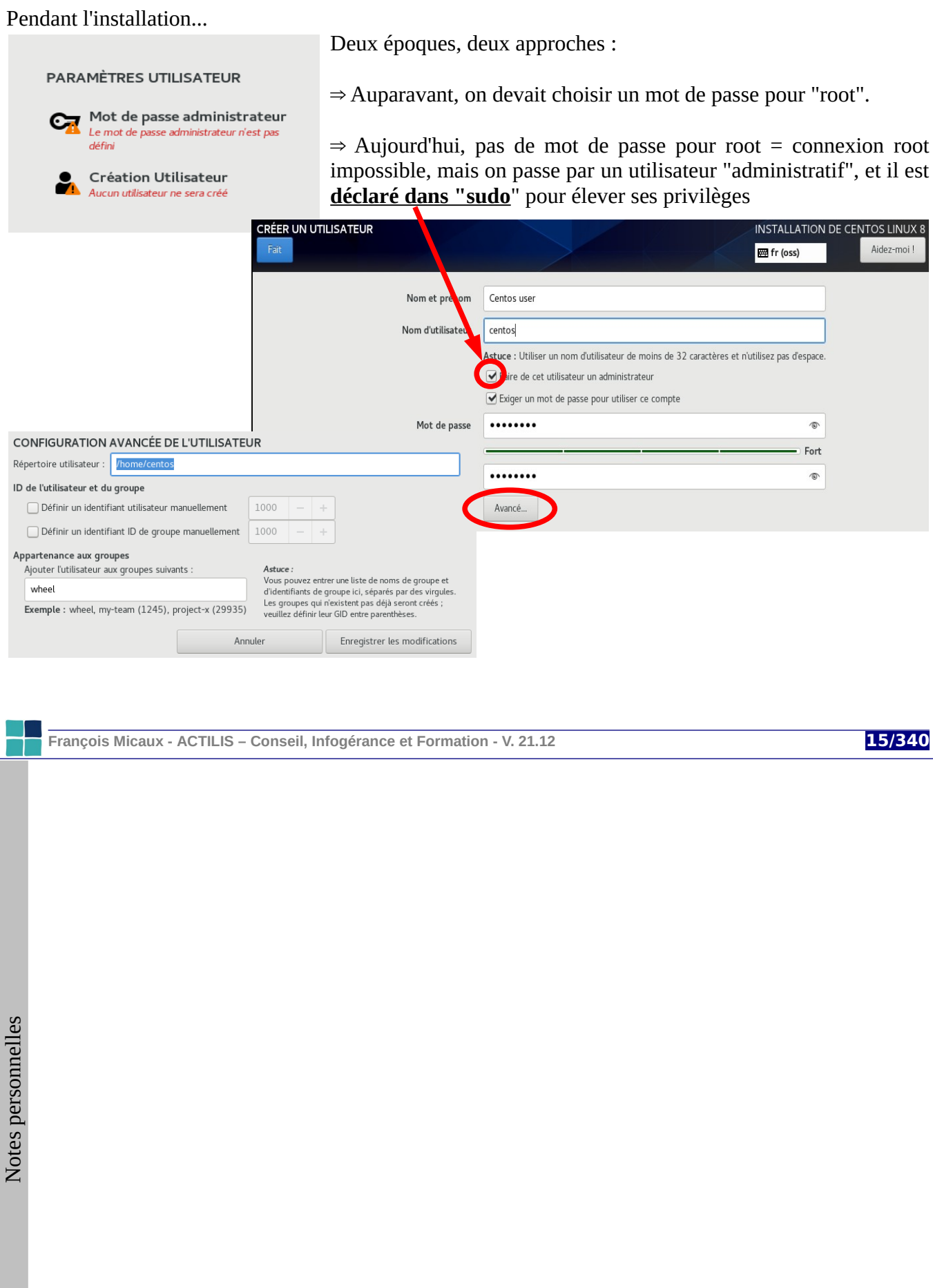

Il n'y a plus qu'à finaliser l'installation et redémarrer...

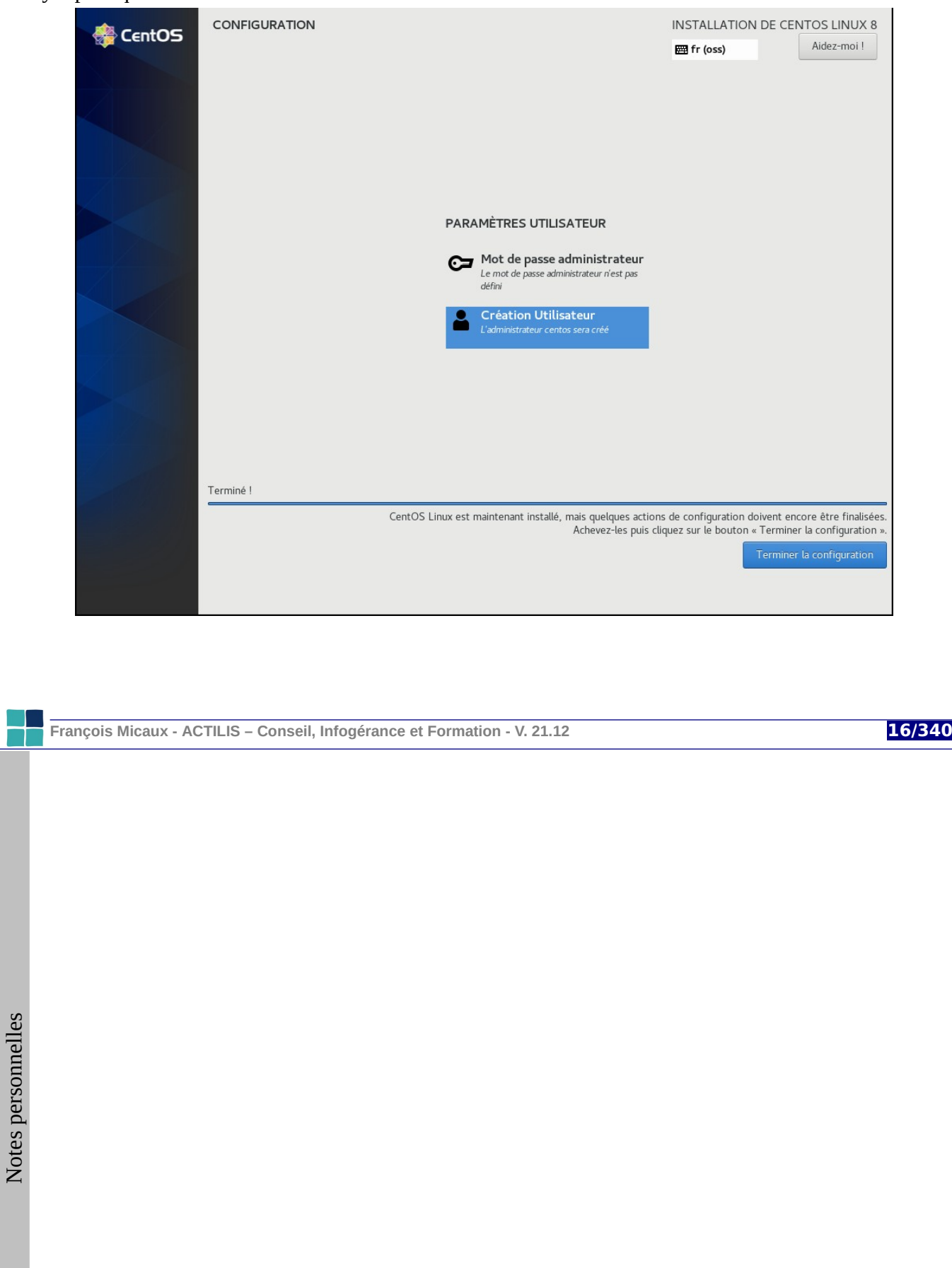

#### **1.8- Installation automatique avec kickstart**

#### **1.8.1- Rejouer une installation**

Le principe consiste à fournir un fichier de directives d'installation.

Le fichier **/root/anaconda-ks.cfg** contient les réponses données lors de l'installation, dans le bon format... à quelques éléments près.

#### **1.8.2- Principe du Kickstart**

**Anaconda**, le système d'installation de RedHat, peut être automatisé grâce au système "**Kickstart**".

Le fichier texte de réponses peut être **sur le média** d'installation **ou** accessible **par une URL**.

Au démarrage de l'installation, on précise où le trouver par l'option **ks=[http://][chemin/]fichier**

#### **Pour commencer** :

Réaliser une installation manuelle proche du besoin précis (en mode graphique<sup>[4](#page-16-0)</sup>, car le mode texte ne propose pas toutes les possibilités).

Éditer ensuite une copie du fichier "**anaconda-ks.cfg**" pour l'adapter Voir la [Doc RedHat](https://access.redhat.com/documentation/en-US/Red_Hat_Enterprise_Linux/7/html/Installation_Guide/chap-kickstart-installations.html) : **Kickstart Installation (RHEL 7),** chapitre 23.3 **: "Syntax Référence"** (chap. 32 pour RHEL 6)

<span id="page-16-0"></span>4 Il faut un minimum de 768 Mo de mémoire avec CentOS 7 pour une installation en mode graphique.

**François Micaux - ACTILIS – Conseil, Infogérance et Formation - V. 21.12 17/340**

Le fichier anaconda-ks.cfg

# Kickstart file automatically generated by anaconda. #version=DEVEL install url --url=http://172.17.1.29/CentOS/6/os/i386 lang en\_US.UTF-8 keyboard fr-latin9 network --onboot yes --device eth0 --bootproto dhcp --noipv6 rootpw --iscrypted \$6\$D1kmbXgXB.5u8UOp\$KN.9FtEcNmx8xo5YrYsElQf6UHqtj2h6Tl0.CI3ZcaxC1c6BlBOdXVYNJ4oF2UGSxb.upudh7wGmoQKY 3hDCY/ firewall --service=ssh authconfig --enableshadow --passalgo=sha512 selinux --enforcing timezone --utc Europe/Paris bootloader --location=mbr --driveorder=sda,sdb --append="crashkernel=auto rhgb quiet" clearpart --none raid /boot --fstype=ext4 --level=1 --device=md0 raid.008001 raid.008017 raid pv.009001 --level=1 --device=md1 raid.008002 raid.008018 part raid.008001 --size=200 part raid.008002 --grow --size=200 part raid.008017 --size=200 part raid.008018 --grow --size=200 volgroup vg\_root --pesize=4096 pv.009001 logvol / --fstype=ext4 --name=lv\_slash --vgname=vg\_root --size=3000 repo --name="CentOS" --baseurl=http://172.17.1.29/CentOS/6/os/i386 --cost=100

**François Micaux - ACTILIS – Conseil, Infogérance et Formation - V. 21.12 18/340**

#### **Section "Packages à installer"**

On précise les groupes de packages (**@nom**) ou packages (**nom**) à installer ou à exclure (**-nom**).

%packages @core @server-policy openssh-clients -sudo

#### **Scripts de pré ou post installation**

Des scripts "**%pre**" ou "**%post**" peuvent être prévus.

Ils sont exécutés par "sh", sauf si un interpréteur différent est spécifié.

**Attention** : "**/**" est monté dans **/mnt/sysimage** pendant l'installation. Exemple de fichier Kickstart : une installation "minimaliste"

%post **--nochroot** mirrorlist.centos.org mirror.centos.org" >> /mnt/sysimage/etc/hosts

Pour éditer ce fichier, on peut utiliser l'outil **system-config-kickstart** (anciennement *ksconfig*).

**François Micaux - ACTILIS – Conseil, Infogérance et Formation - V. 21.12 19/340**

# 1.8.3- L'application system-config-kickstart

Elle permet de manipuler les fichiers Kickstart. Elle est fonctionnellement en retard sur les possibilités offertes par Anaconda/kickstart. Elle ne gère par exemple pas LVM sur CentOS 6.2.

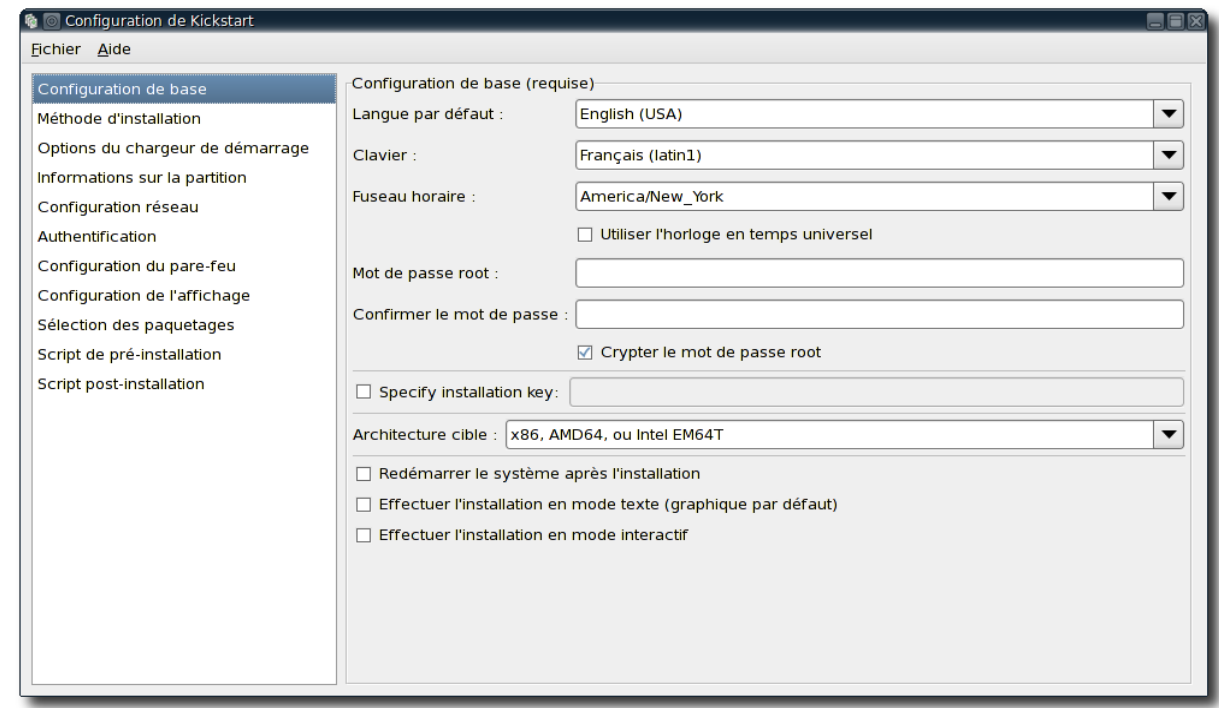

François Micaux - ACTILIS - Conseil, Infogérance et Formation - V. 21.12

20/340

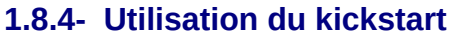

<span id="page-20-1"></span><span id="page-20-0"></span>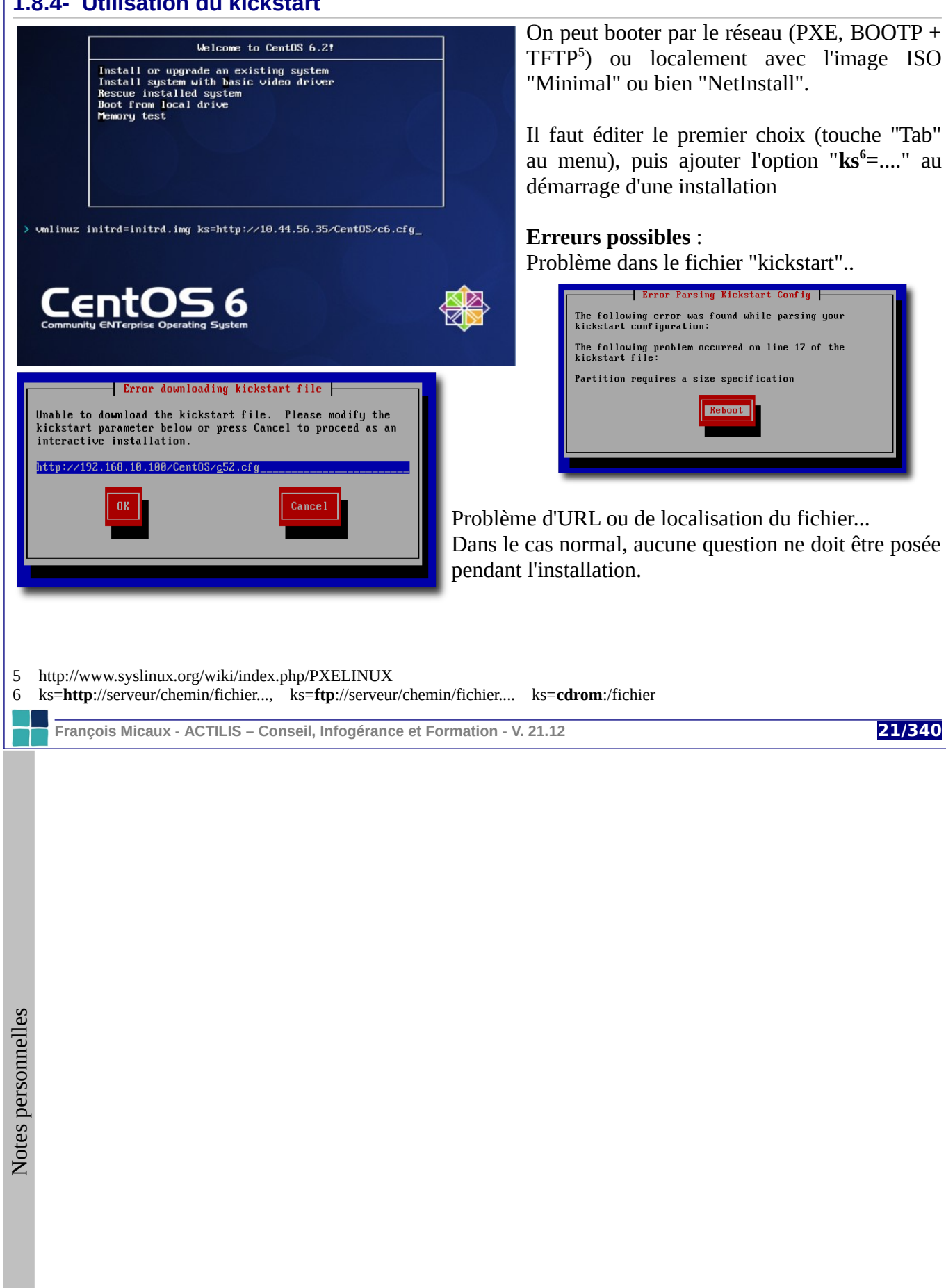

# **1.9- CD/DVD de recovery et clé USB bootable**

# **1.9.1- Les Recovery CD / rescue CD**

Il s'agit d'un système autonome sur CD ou DVD : un live CD dont la taille est souvent réduite.

Il doit proposer un panel d'outils nécessaires lors de "disaster recovery" (disque cassé, filesystem crashé, système ne boote plus...) de manière à permettre la réparation.

# *1.9.1.1- Le CD ou DVD d'installation*

Il permet d'amorcer le système en mode "rescue", puis de rechercher les partitions et monter les systèmes de fichiers issus d'une installation préalable.

Il offre un mécanisme "automatisé" pour amorcer un système "en bon état", et permet en principe de "chrooter" sur le système habituel pour y effectuer des opérations de maintenance.

#### *1.9.1.2- La trousse de dépannage : systemRescueCD*

**systemRescueCD** (230 Mo), permet la personnalisation du rescueCD (du noyau, composants). Il offre un ensemble de logiciels : de l'outil de partitionnement au navigateur web (il propose un environnement graphique Xorg (vesa)), les outils liés aux filesystems, volumes logiques, sauvegarde / restauration / images (partimage), éditeurs, gravure, ...

La documentation est disponible en français [\(http://www.sysresccd.org/Online-Manual-FR\)](http://www.sysresccd.org/Online-Manual-FR). Téléchargement :<http://www.sysresccd.org/>

**François Micaux - ACTILIS – Conseil, Infogérance et Formation - V. 21.12 22/340**

# **1.9.2- Clonage de machines**

On parle de clonage de machines et non pas de système de dépannage.

Ils ne nécessitent à priori pas de pré-installation d'un système pour restaurer une sauvegarde. On appelle ce type de sauvegarde une sauvegarde "**bare-metal**".

**MondoRescue**, **Mkcdrec, et REAR** sont des systèmes similaires permettant avant tout la sauvegarde / restauration d'images à partir de supports CD/DVD/NFS.

#### **MondoRescue** [\(http://www.mondorescue.org/](http://www.mondorescue.org/)) :

Permet d'effectuer une sauvegarde système complète sur différents médias. Il gère les CD et DVD+R/RW, bandes, images disques (locales/NFS/PXE). Il prend en charge les systèmes de fichiers suivants : ext2/3/4, reiser, xfs, jfs, vfat, ntfs, nfs, smbfs, cifs, et volumes lvm1/2.

#### **MkcdRec** :<http://mkcdrec.sourceforge.net/>

Permettant de sauvegarder un système GNU/Linux. Il crée un support (CD/DVD) bootable contenant un mini-système, ainsi que les backups et les scripts permettant la restauration.

En cas de problème, on peut booter sur le CD/DVD et restaurer les disques dans leur état au moment du backup, qui peut être stocké sur un autre disque local (ou distant via NFS).

Il gère les systèmes de fichiers ext 2/3/4, minix, xfs, jfs et reiserfs, ainsi que les partitionnements de type LVM et RAID logiciels. Les filesystems sont sauvegardés au format tar compressé.

MkCdRec a été abandonné par ses développeurs au profit de **Relax And Recover** (**REAR**) [http://relax-and-recover.org](http://relax-and-recover.org/)

**François Micaux - ACTILIS – Conseil, Infogérance et Formation - V. 21.12 23/340**

#### **1.10- Booter autrement : le projet Syslinux**

Le projet "**syslinux**" [\(www.syslinux.org](http://www.syslinux.org/)) propose des outils pour booter par d'autres voies que le disque dur, avec une syntaxe de fichier de configuration semblable à celle de LILO.

LABEL linux KERNEL **vmlinuz**.img APPEND ro root=/dev/sda1 initrd=**initrd.img [ks=http://....]**

**syslinux** : permet de rendre amorçable une disquette ou un disque dur au format FAT/msdos. Commande : **syslinux <device>**.

À la racine du support, la commande **syslinux** crée un fichier **ldlinux.sys**.

Au démarrage s'affiche un prompt ("boot: "), proposant les choix définis dans **syslinux.cfg**.

**pxelinux** : booter par le réseau

DEFAULT linux

**isolinux** : pour fabriquer une image ISO bootable

**extlinux** (une alternative à Grub & Lilo) s'installe sur un système de fichiers ext2/3 monté.

**memdisk** : en conjonction avec syslinux/isolinux, ce module permet parfois de booter lorsque le BIOS ne supporte pas les images type isolinux.

**François Micaux - ACTILIS – Conseil, Infogérance et Formation - V. 21.12 24/340**

**1.11- Amorcer par le réseau via PXE**

#### **1.11.1- Le serveur PXE**

L'amorçage **PXE** s'appuie sur un serveur **DHCP** (BOOTP) et un serveur **TFFP**.

#### **1.11.2- Le serveur DHCP**

On configure un serveur DHCP / BOOTP (package **dhcp**) capable d'indiquer au client où se trouve l'exécutable (**pxelinux.0**) à télécharger (range **dynamic-bootp**, options **next-server** et **filename**).

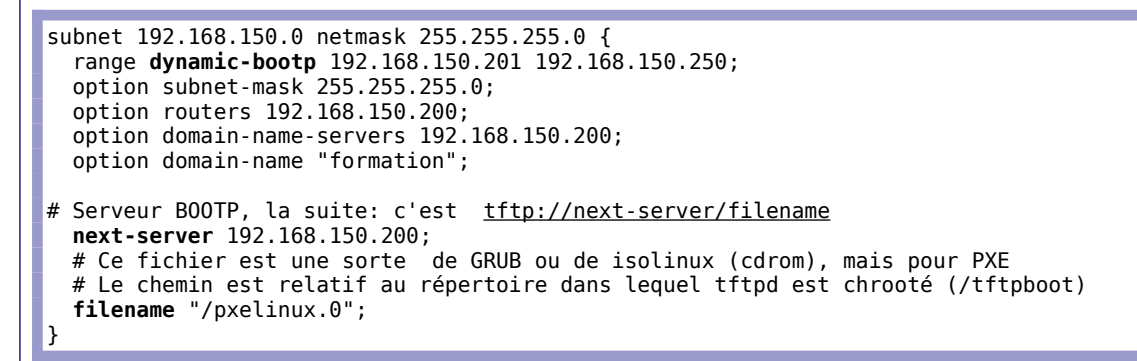

Ici, le client demandera un fichier "/pxelinux.0" à la racine du serveut TFTP.

⇒ L'emplacement est indiqué par "*filename*".

⇒ C'est le projet "**pxelinux**" (package "syslinux") qui fournit ce fichier.

⇒ Il faut donc un serveur (*next-server*) TFTP proposant le bootstrap.

**1.11.3- Le serveur TFTP**

C'est un service que l'on peut démarrer grâce à Xinetd.

L'installation du package "tftp" produit la configuration suivante (disable=yes  $\Rightarrow$  no) :

**François Micaux - ACTILIS – Conseil, Infogérance et Formation - V. 21.12 25/340**

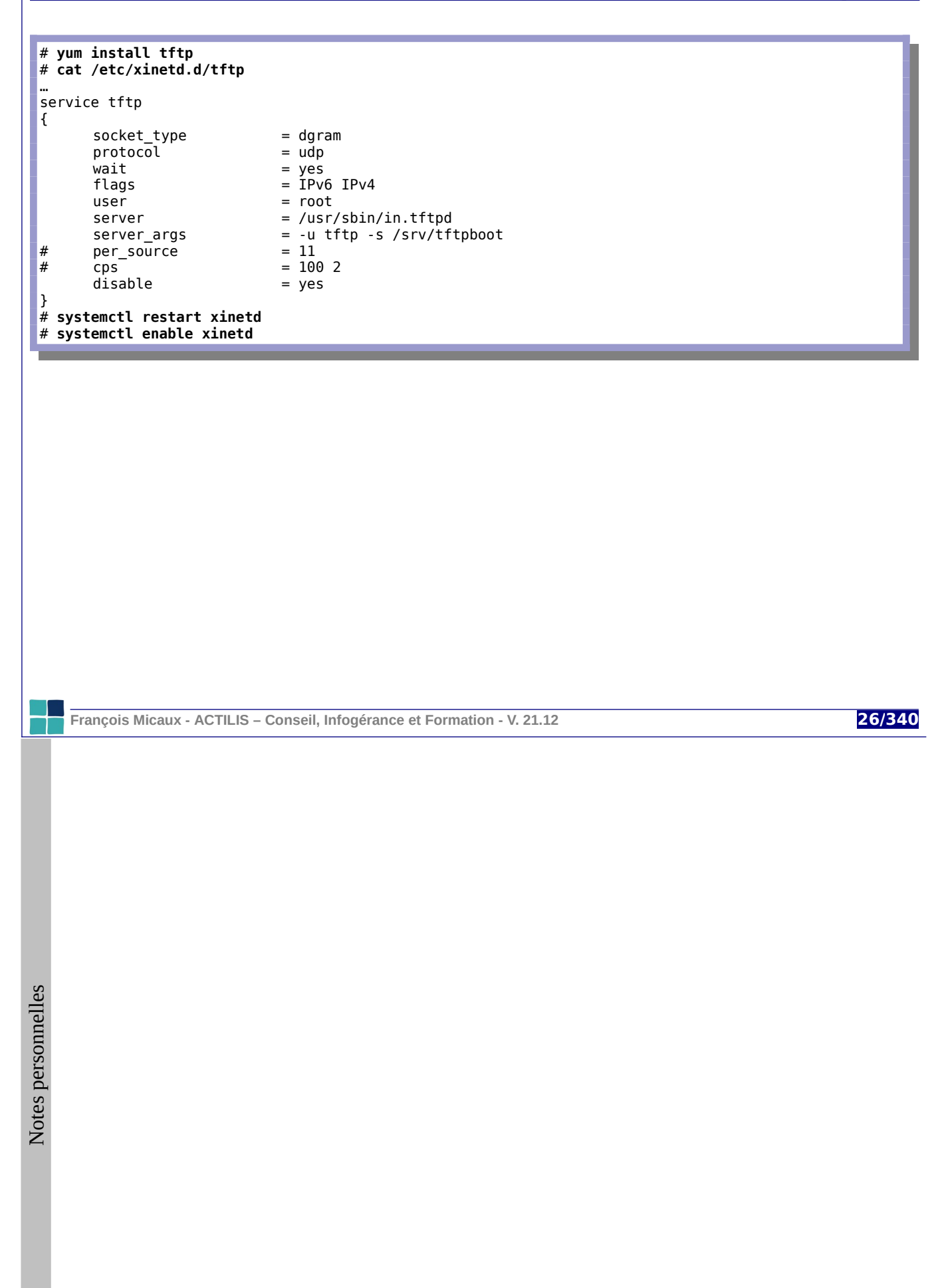

# **1.11.4- Configuration de PXELinux**

Elle se fait dans le répertoire "**pxelinux.cfg**"

Il contient des fichiers de configuration dont la syntaxe est la même que celle de **syslinux.cfg**.

Le client (qui exécute **pxelinux.0**) recherche un fichier de configuration selon...

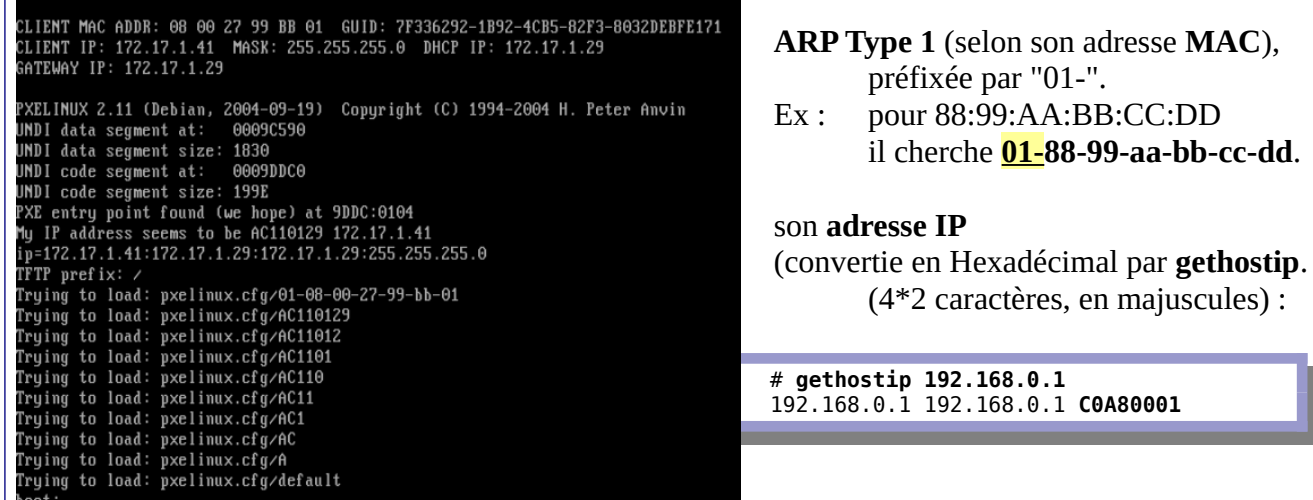

Enfin, un fichier "**default**", si aucune des deux possibilités ci-dessus ne correspond.

**François Micaux - ACTILIS – Conseil, Infogérance et Formation - V. 21.12 27/340**

#### **1.12- Créer un CD/ROM bootable personalisé**

**isolinux** : ISO pour ISO9660, c'est le mécanisme de boot des CD/DVD.

On rend le support bootable au moment de la gravure, en utilisant le répertoire **isolinux** et les fichiers qu'il contient dans la commande de gravure.

La commande se joue depuis l'intérieur du répertoire racine de l'arborescence de l'image.

Attention pour RHEL7 / CentOS 7, le volume doit porter le bon nom de volume (-V ...). Repérer le bon nom sur une image d'origine avec "file".

# mkisofs -r -T -J -V **'CentOS 7 x86\_64'** -o /var/lib/libvirt/images/CentOS-7-auto.iso -b isolinux/isolinux.bin -c isolinux/boot.cat -no-emul-boot -boot-load-size 4 -boot-info-table **.**

La suite ressemble à syslinux, et le fichier menu s'appelle ici **isolinux.cfg**. On y documente les choix possibles, dans la même syntaxe que pour syslinux.

Les chemins indiqués dans le fichier **isolinux.cfg** sont relatifs au répertoire **isolinux** qui sera présent sur le support gravé.

**Attention** : isolinux ne supporte pas les extensions Rock Ridge et Joliet dans les noms de fichiers, mais l'image ISO peut être produite avec ces options pour que le CD/ROM les utilise.

**François Micaux - ACTILIS – Conseil, Infogérance et Formation - V. 21.12 28/340**

# 2- Maîtriser la configuration logicielle du système

François Micaux - ACTILIS - Conseil, Infogérance et Formation - V. 21.12

29/340

#### **2.1- Panorama des outils de gestion de package**

#### **2.1.1-** Le monde RPM/rpm : yum  $\Rightarrow$  dnf, zypper, urpmi

 **[Y UM](http://doc.fedora-fr.org/wiki/YUM_:_Configuration_du_gestionnaire_de_paquets)** (Yellowdog Updater, Modified) est utilisée (V ≤ 7) chez **RedHat**, **CentOS & Scientific Linux**. Depuis la version 22 de **Fedora**, YUM est remplacé par **[DNF](http://doc.fedora-fr.org/wiki/DNF,_le_gestionnaire_de_paquets_de_Fedora)**.

**[Zypper](https://fr.opensuse.org/Portal:Zypper)** est l'équivalent, mais pour **SUSE** & **OpenSUSE [Urpmi](https://wiki.mageia.org/en/URPMI-fr)** est l'équivalent, mais pour **Mandriva** & **Mageia**

# **2.1.2- Le monde DEB/dpkg / APT**

**[APT](https://wiki.debian.org/fr/Apt)** est utilisé sur **Debian** & **Ubuntu** : commandes "apt-get", "apt-cache…" , ou "**apt**" **[Aptitude](https://wiki.debian.org/fr/Aptitude)** est un approche similaire sur Debian & Ubuntu : commande "aptitude"

#### **2.1.3- Les autres mondes**

**Slackware** et ses dérivées ont leur**s** famille**s** d'outils [\(slackpkg,](http://www.slackpkg.org/documentation.html) slapt-get, netpkg...).

**Arch** Linux : [pacman,](https://wiki.archlinux.fr/Pacman) **Alpine** Linux : [apk](http://wiki.alpinelinux.org/wiki/Alpine_Linux_package_management), **Sabayon** : equo, **Gentoo** Linux : emerge…

**<u>Compléments</u>: voir [Package Management Cheatsheet](http://distrowatch.com/dwres.php?resource=package-management)<sup>[7](#page-29-0)</sup> sur [Distrowatch](http://distrowatch.com/)<sup>[8](#page-29-1)</sup>.** 

<span id="page-29-1"></span><span id="page-29-0"></span>7<http://distrowatch.com/dwres.php?resource=package-management> 8<http://distrowatch.com/>

**François Micaux - ACTILIS – Conseil, Infogérance et Formation - V. 21.12 30/340**

 $\mathsf{Z}$ 

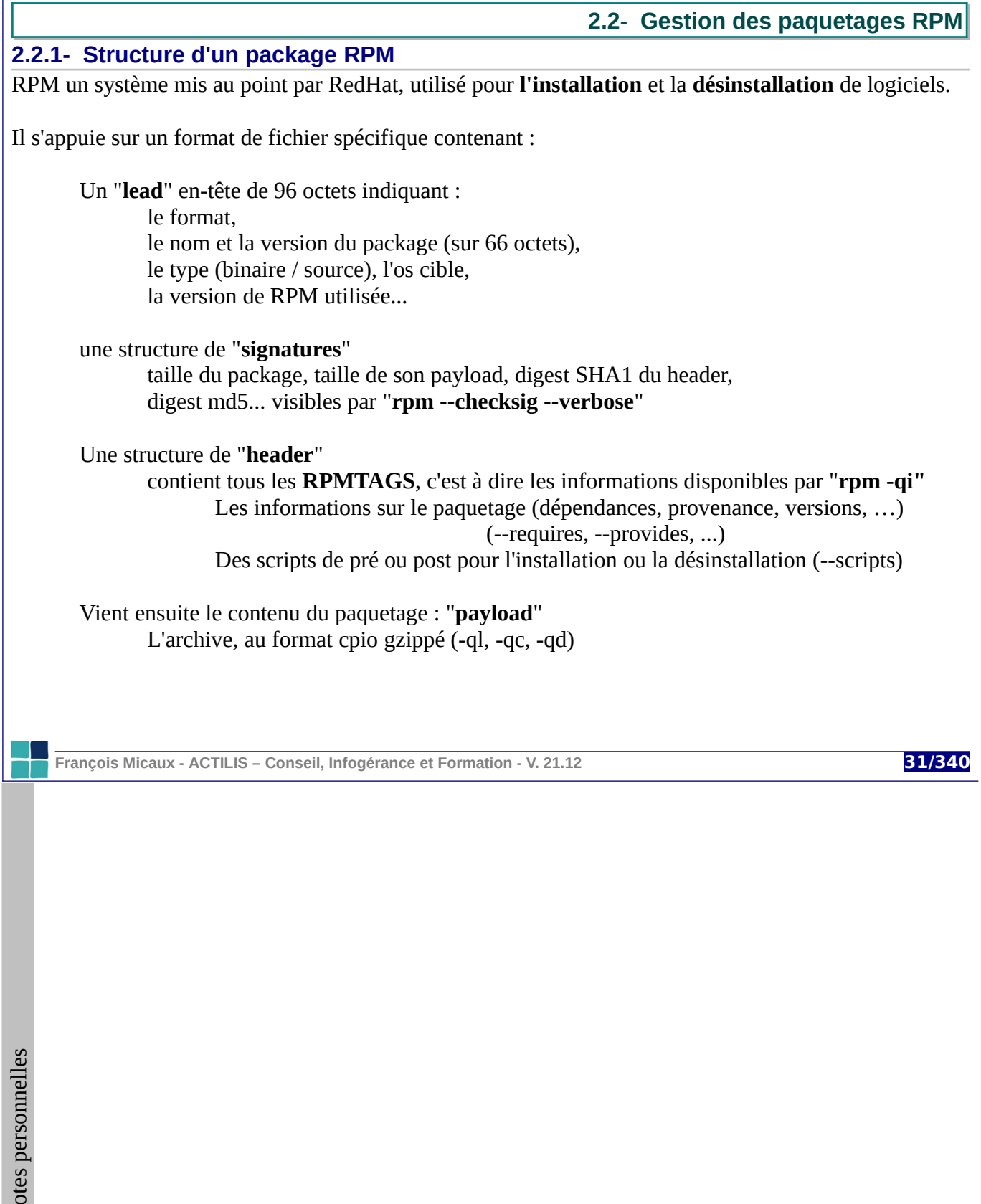

#### 2.2.2- La commande rpm

Les actions se font par la commande rpm (installation, désinstallation, consultation de paquetages...).

La commande rpm est aussi une interface à d'autres commandes. Exemple : rpmquery est synonyme de "rpm -q".

```
# rpm -qlf $(which rpm) | grep "/s*bin/"
/bin/rm/usr/bin/rpm2cpio
/usr/bin/rpmdb
/usr/bin/rpmquery
/usr/bin/rpmsign
/usr/bin/rpmverify
```
# 2.2.3- Installer, mettre à jour, désinstaller

Les 3 actions principales sont l'installation, la mise à jour, et la désinstallation de paquetages :

rpm -i nom\_package-version.arch.rpm rpm -U nom package-version-N+1.arch.rpm rpm -e nom\_package

Un mode verbeux  $(-v)$  est possible ainsi qu'un affichage des barres de progression  $(-h)$ .

François Micaux - ACTILIS - Conseil, Infogérance et Formation - V. 21.12

32/340

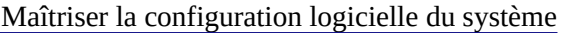

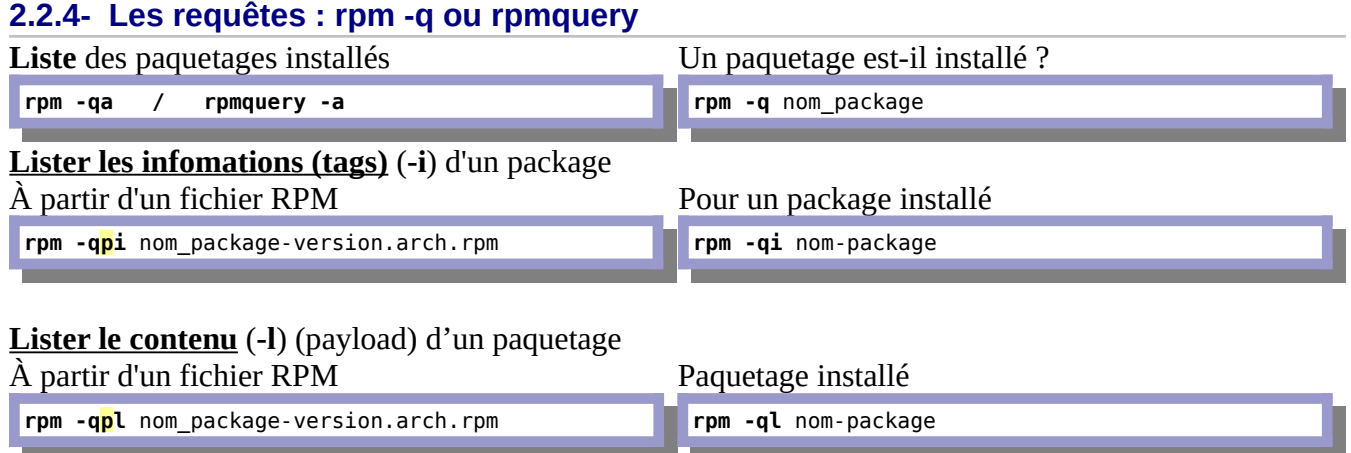

Variantes de "**-l**" :

"**-c**" n'affiche que les fichiers de configuration,

"**-d**" que ceux de documentation.

Option "**--dump**" affiche des détails pour chaque fichier de l'archive (nécessite -l, -c, ou -d).

**Quel paquetage (rpm)** a installé un fichier dans l'arborescence (**-f**)

**rpm -qf** chemin\_complet\_fichier

**François Micaux - ACTILIS – Conseil, Infogérance et Formation - V. 21.12 33/340**

#### Lister les dépendances d'un package :

--requires : dépendances nécessaires pour le package --provides : dépendances satisfaites (capacités) du package

#### Scripts de {pré,post}-{installation/désinstallation} :

--scripts

Exemple:

```
# rpm -q --scripts xinetd
postinstall scriptlet (using /bin/sh):
if [s1 = 1]; then
    /sbin/chkconfig --add xinetd
f_{1}preuninstall scriptlet (using /bin/sh):
if [ $1 = 0 ]; then
    /sbin/service xinetd stop > /dev/null 2>&1
    /sbin/chkconfig --del xinetd
fi
postuninstall scriptlet (using /bin/sh):
if [ $1 -ge 1 ]; then<br>/sbin/service xinetd condrestart >/dev/null 2>&1
fi
```
François Micaux - ACTILIS - Conseil, Infogérance et Formation - V. 21.12

34/340

**2.3- De yum à dnf**

**YUM** (Yellowdog Updater Modified) est une surcouche à RPM qui date de 2003.

Yum est lent, gourmand en RAM, et son code (python 2) est devenu peu maintenable.

Avec RHEL 8 / CentOS 8, "**DNF**" (Dandified Yum) lui succède.

La commande "**dnf**" remplace "**yum**", et pour l'utilisation standard, l'interface reste la même.

[root@c8s-01 ~]# ls -l /bin/yum lrwxrwxrwx. 1 root root 5 4 août 20:51 /bin/yum -> dnf-3

YUM ou DNF s'appuient sur des dépôts de packages (les mêmes) où sont catalogués : les descriptions de chaque package les dépendances de chaque package les fichiers fournis par chaque package

On a intérêt à utiliser "**dnf**" (ou **yum**) plutôt que "**rpm**" car il **résout** les dépendances.

**François Micaux - ACTILIS – Conseil, Infogérance et Formation - V. 21.12 35/340**

# **2.4- Utilisation de yum / dnf**

# **2.4.1- Lister les dépôts**

**dnf repolist** : lister les dépôts configurés et actifs (enabled!= 0) **dnf repolist all** : lister tous les dépôts configurés **dnf repoinfo** : s'informer sur un dépôt

# **2.4.2- Chercher des packages**

**dnf list** : recherche par nom, listage des packages disponibles, installés... **dnf search** : recherche par un mot de la description du package **dnf provides** : recherche par un fichier qu'on fourni par un package **dnf deplist un-package** : lister les dépendances d'un package **dnf info** : un package : s'informer sur un package

# **2.4.3- Installation et mise à jour de logiciels**

**dnf install** package1 [package2...] : installe ou met à jour un package (ou des packages) **dnf update** [package1...n] : met à jour les packages installés si des mises à jour sont disponibles **dnf upgrade** : mise à jour totale avec suppression des packages rendus obsolètes par d'autres.

# **2.4.4- Supprimer un package**

**dnf remove** package1 [package2..] : désinstalle un package, et ses dépendances

**François Micaux - ACTILIS – Conseil, Infogérance et Formation - V. 21.12 36/340**
#### **2.5- Rechercher des packages**

## **2.5.1- Listage et recherche de package : dnf list**

avec éventuellement : **all** (par défaut), **updates** : mises à jour disponibles (par rapport aux packages installés) **installed** : n'affiche que les packages installés **available** : tout sauf ce qui est installé **extras** : (ou **dnf list --extras**) es RPMS installés mais non disponibles dans les dépôts, **obsoletes** : packages installés mais rendus obsolètes par d'autres, **recent** : packages ajoutés récemment aux repositories. Par défaut, c'est 7 jours. (voir directive recent= dans yum.conf)

#### **dnf list** tient compte de

"--disablerepo" : pour exclude un repository de la recherche

et

"--showduplicates" : pour demander l'affichage de toutes les versions disponibles du package.

**François Micaux - ACTILIS – Conseil, Infogérance et Formation - V. 21.12 37/340**

**2.5.2- Rechercher par les descriptions des packages :** *dnf* **search** 

La recherche s'effectue dans les champs "name", "Summary", et "Description" des paquetages

Nécessite les fichiers meta-data "primary.xml.gz"

[root@c8s-01 cache]# **dnf search curl** Dernière vérification de l'expiration des métadonnées effectuée il y a 0:57:20 le jeu. 03 déc. 2020 17:55:28 CET. === Nom correspond exactement à : curl ============ curl.x86\_64 : A utility for getting files from remote servers (FTP, HTTP, and others) ============== Nom & Résumé correspond à : curl ==================================================== collectd-curl.x86\_64 : Curl plugin for collectd collectd-curl\_json.x86\_64 : Curl JSON plugin for collectd collectd-curl\_xml.x86\_64 : Curl XML plugin for collectd libcurl-devel.i686 : Files needed for building applications with libcurl libcurl-devel.x86\_64 : Files needed for building applications with libcurl libcurl-minimal.i686 : Conservatively configured build of libcurl for minimal installations libcurl-minimal.x86\_64 : Conservatively configured build of libcurl for minimal installations nbdkit-curl-plugin.x86\_64 : HTTP/FTP (cURL) plugin for nbdkit perl-WWW-Curl.x86 64 : Perl extension interface for libcurl python3-pycurl.x86\_64 : Python interface to libcurl for Python 3 qemu-kvm-block-curl.x86\_64 : QEMU CURL block driver ============== Nom correspond à : curl ============================================================= libcurl.x86 64 : A library for getting files from web servers libcurl.i686 : A library for getting files from web servers ============== Résumé correspond à : curl ========== rubygem-curb.x86\_64 : Ruby libcurl bindings

**François Micaux - ACTILIS – Conseil, Infogérance et Formation - V. 21.12 38/340**

GNU-Linux - Administration Avancée

## **2.5.3- Rechercher par un un nom de fichier :** *dnf* **provides**

(ou whatprovides)

```
[root@c8s-01 ~]# dnf --quiet provides "*/lspci"
pciutils-3.6.4-2.el8.x86_64 : PCI bus related utilities
                   : baseos
Correspondances trouvées dans :
Nom de fichier : /sbin/lspci
```
Permet de trouver quel paquetage peut fournir un fichier dont on connaît le nom (mais pas forcément l'emplacement futur dans l'arborescence).

Nécessite les fichiers meta-datas "filelists.xml.gz"

S'apparente à "rpm -qf", mais avant d'installer le package !

**Exemples** :

# **yum provides /usr/bin/gcc** # **yum provides \*man5/passwd\***

**François Micaux - ACTILIS – Conseil, Infogérance et Formation - V. 21.12 39/340**

## **2.5.4- S'informer sur les packages : dnf info [package]**

Liste les informations concernant le package, similaire à rpm -qi.

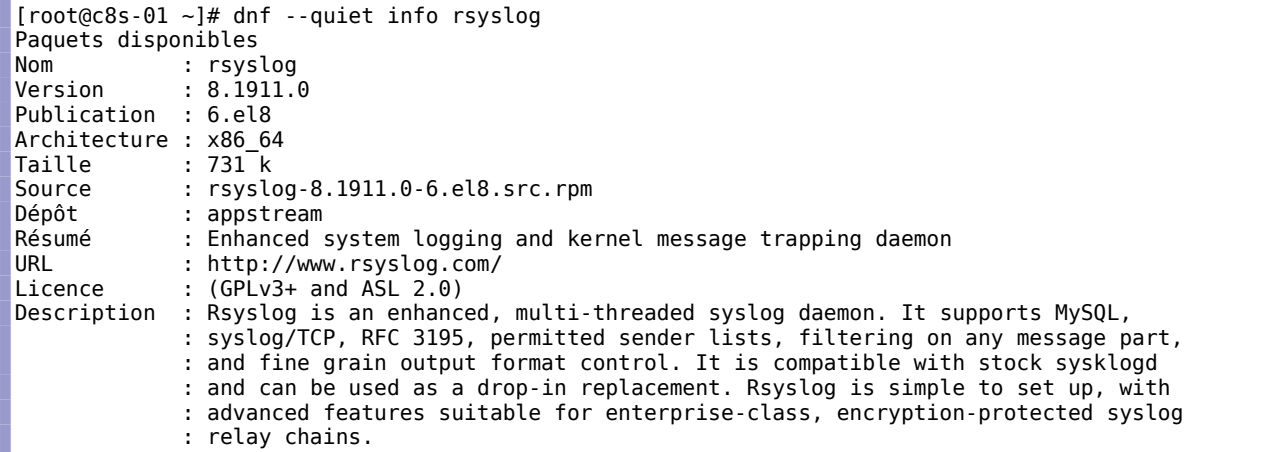

Fonctionne sur des packages installés ou pas...

[root@c8s-01 ~]# rpm -q rsyslog le paquet rsyslog n'est pas installé<sup>[9](#page-39-0)</sup>

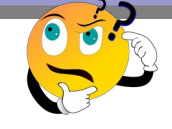

<span id="page-39-0"></span>9 Tiens… *rsyslog* n'est pas installé en standard dans CentOS 8 "minimal" ?

**François Micaux - ACTILIS – Conseil, Infogérance et Formation - V. 21.12 40/340**

#### **2.6- Mettre à jour**

# **2.6.1- Lister les mises à jour disponibles disponibles**

**dnf list updates** : liste toutes les mises à jour disponibles.

## **2.6.2- S'informer avant de mettre à jour**

**dnf check-update** : permet de vérifier si des mises à jour sont disponibles.

Code retour de 100 le cas échéant, 0 dans le cas contraire et 1 si une erreur survient.

Retourne aussi la liste des packages candidats à la mise à jour.

## **2.6.3- Mettre à jour tout le système**

**dnf -y upgrade** : attention aux packages devenus "obsolètes"

**dnf -y update** : la version prudente.

**François Micaux - ACTILIS – Conseil, Infogérance et Formation - V. 21.12 41/340**

#### **2.7- Traitement par groupes**

Les packages sont classés par catégories ou groupes, qu'il est possible de manipuler d'un bloc.

Chaque groupe contient :

des packages obligatoires, des packages "par défaut", des packages optionnels.

**dnf grouplist** : permet de lister tous les groupes existants, ceux installés, puis ceux disponibles, un groupe est marqué installé si tous ses packages obligatoires sont présents, ou s'il n'en a pas, qu'un des packages par défaut ou optionnels est présent ;

**dnf groupinfo** : liste les packages constituant un groupe ;

**dnf groupinstall** : installe tous les packages obligatoires d'un groupe (pas les packages optionnels) ;

**dnf groupupdate** : met à jour tout un groupe (et les dépendances) ;

**dnf groupremove** : supprime tout un groupe (y compris les packages optionnels du groupe).

**François Micaux - ACTILIS – Conseil, Infogérance et Formation - V. 21.12 42/340**

**2.8- Manipuler le cache**

DNF travaille avec un cache local où il stocke les meta-datas des différents dépôts de manière à ne pas les télécharger systématiquement.

On peut jouer sur la durée de vie en cache de ces informations (directive **metadata\_expire** du fichier de configuration), par défaut de 1h30.

#### **2.8.1- Nettoyage du cache : dnf clean**

On peut préciser :

 $all$  : nettoie (presque<sup>[10](#page-42-0)</sup>) tout le contenu de /var/cache/dnf/xxx. Recrée vides les répertoires correspondant aux dépôts On peut aussi supprimer & recréer le répertoire /var/cache/dnf...

**packages** : supprime les packages téléchargés (en fonction du paramètre **keepcache**, ils peuvent être conservés après installation)

**metadata** : supprime toutes les meta-datas

**expire-cache** : force une expiration du cache **dbcache** : supprime le cache local au format sqlite (ou xml) (qui est utilisé pour améliorer les temps d'accès aux meta-datas)

<span id="page-42-0"></span>10 uniquement sur les dépôts activés. On peut utiliser **dnf --enablerepo='\*' clean all**

**François Micaux - ACTILIS – Conseil, Infogérance et Formation - V. 21.12 43/340**

## **2.8.2- Construire le cache : dnf makecache**

Force un téléchargement de toutes les méta-datas des dépôts actifs.

Il peut (a pu) arriver ceci :

Not using downloaded repomd.xml because it is older than what we have: Current : Mon Aug 24 21:43:18 2009 Downloaded: Tue Aug 18 21:29:35 2009

Il s'agit là d'un système utilisant un miroir qui n'est pas à jour alors qu'il a déjà utilisé un miroir "à jour".

Cette histoire est arrivée avant DNF, à l'époque de Yum.

Dans ce cas :

on nettoie le cache et on le reconstruit on s'assure que le miroir utilisé est à jour.

Si on n'utilise pas "**dnf makecache**", les méta-data sont téléchargées au besoin en fonction des requêtes.

Voir le paramètre **metadata\_expire** pour régler la fréquence de vérification du cache par **dnf**.

**François Micaux - ACTILIS – Conseil, Infogérance et Formation - V. 21.12 44/340**

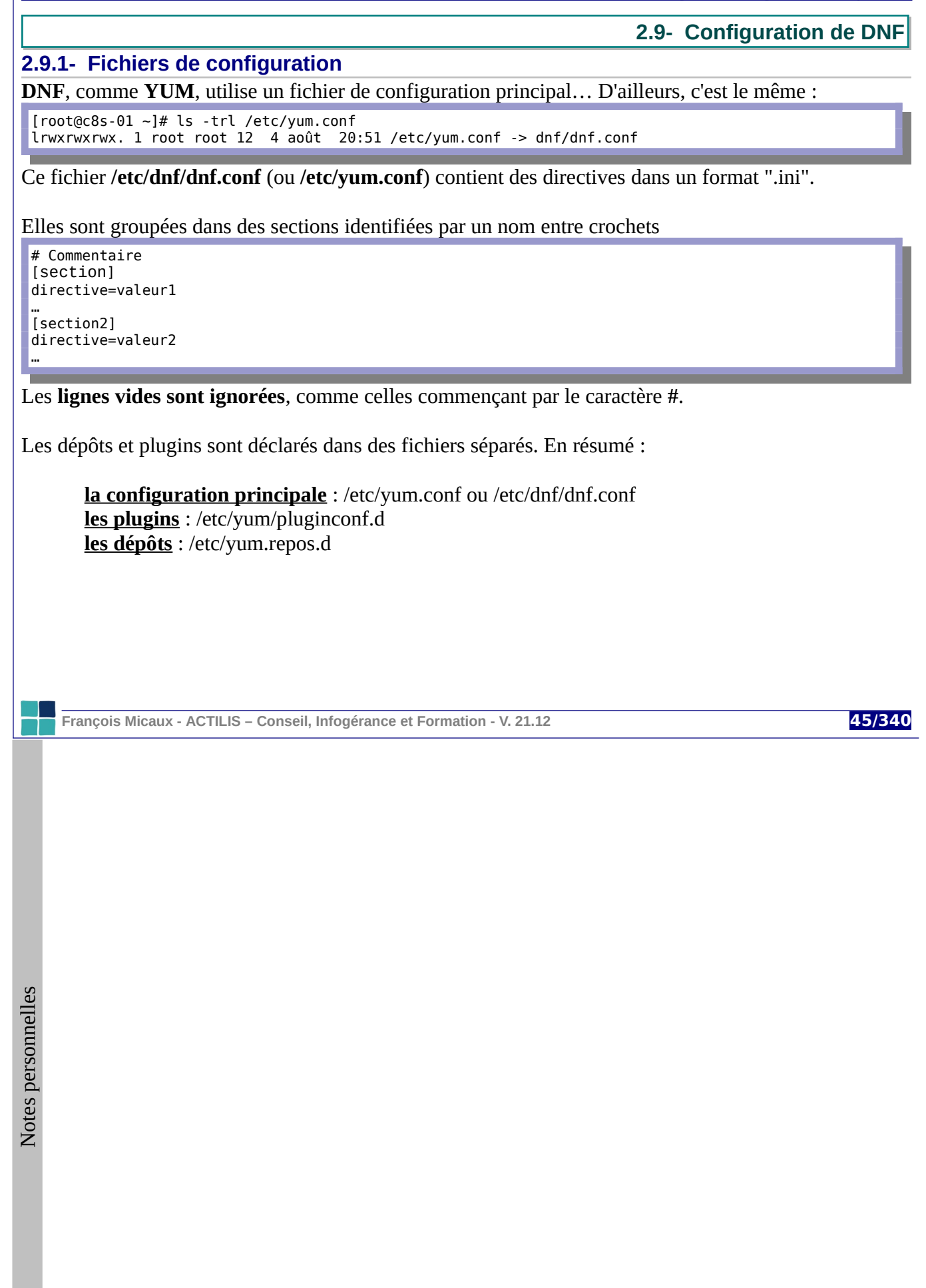

## **2.9.2- Quelques paramètres**

#### **Gestion du cache** : **cachedir** et **keepcache** :

définit l'emplacement du cache

si keepcache = 1 demande à conserver les RPM téléchargés même après installation réussie.

**Signatures GPG** : **gpgcheck**=true : demande à valider les signatures des packages. On peut l'inhiber avec l'option --nogpgcheck.

#### **Utiliser les plugins** : **plugins** = true

On peut désactiver chaque plugin un à un dans son propre fichier de configuration.

#### **Passage par un proxy** : Exemple avec un proxy qui nécessite une authentification :

Peut être global ou spécifique pour un dépot

Si un proxy global est activé, on peut le désactiver pour un dépôt donné (**proxy=\_none\_**) **http\_caching** (all, packages, none) indique au proxy-cache quel comportement adopter.

**proxy**=http://localhost:3128/ **proxy\_username**=usera **proxy\_password**=passa **http\_caching**=all

Les paramètres de la section **[main]** sont tous documentés dans la page yum.conf (5).

**François Micaux - ACTILIS – Conseil, Infogérance et Formation - V. 21.12 46/340**

## **2.9.3- Déclaration d'un dépôt de packages**

Tout fichier correspondant à **/etc/yum.repos.d/\*.repo** est pris en compte en plus de yum.conf.

**Définition d'un dépôt** : le nom est cité entre les crochets, les propriétés ensuite.

[base] name=CentOS-\$releasever - Base mirrorlist=http://mirrorlist.centos.org/?release=\$releasever&arch=\$basearch&repo=os #baseurl=http://mirror.centos.org/centos/\$releasever/os/\$basearch/ gpgcheck=1 gpgkey=file:///etc/pki/rpm-gpg/RPM-GPG-KEY-CentOS-7

**Name** : (optionnel) : un libellé utiliser des variables (**name=**CentOS-**\$releasever** - Base).

**Baseurl** / **Mirrorlist** : deux méthodes pour spécifier l'emplacement du dépôt : **baseurl**=URL, qui pointe vers un emplacement disposant de la bonne structure ; **mirrorlist**=URL, qui donne en réponse une liste d'URLS acceptables par **baseurl** ; Yum choisit alors la première et passe à la suivante en cas de dysfonctionnement.

**GPG** (optionnel) : Vérifier la signature des packages (**gpgcheck**=0/1) et avec la clé **gpgkey**. On peut demander à ne pas faire ce contrôle (**--nogpgcheck**).

On peut activer ou pas un dépôt (**enabled=0 / 1**).

À l'utilisation, on peut demander à ignorer un dépôt (**--disablerepo**=nom / \*), ou de prendre un compte un dépôt désactivé dans la configuration (**--enablerepo**=nom / \*).

**François Micaux - ACTILIS – Conseil, Infogérance et Formation - V. 21.12 47/340**

## **2.10- Compilation de logiciels par les sources**

#### **2.10.1- Failles de sécurité : où s'informer ?**

Dès que possible, des alertes de sécurité sont publiées sur les sites officiels des logiciels et des listes de distributions existent, par exemple :

<https://www.redhat.com/mailman/listinfo/rhsa-announce> <https://lists.debian.org/debian-security-announce/>

D'autres sources existent et centralisent :

[http://cve.mitre.org/,](http://cve.mitre.org/) <http://packetstormsecurity.org/>, <http://www.exploit-db.com/>,<http://securityvulns.com/> …

#### **2.10.2- Maintenance des logiciels d'un serveur**

Deux façon de travailler :

**Compiler soi-même** les sources Installer des **paquetages binaires**

**RPM** (RedHat Package Manager) est utilisé pour l'installation, la mise à jour, la désinstallation, l'inventaire… par de nombreuses distributions. Il disponible sur d'autres plate-formes (AIX par exemple).

Debian & Ubuntu utilisent le système **dpkg** : mêmes objectifs et mêmes fonctions que "**rpm**".

**François Micaux - ACTILIS – Conseil, Infogérance et Formation - V. 21.12 48/340**

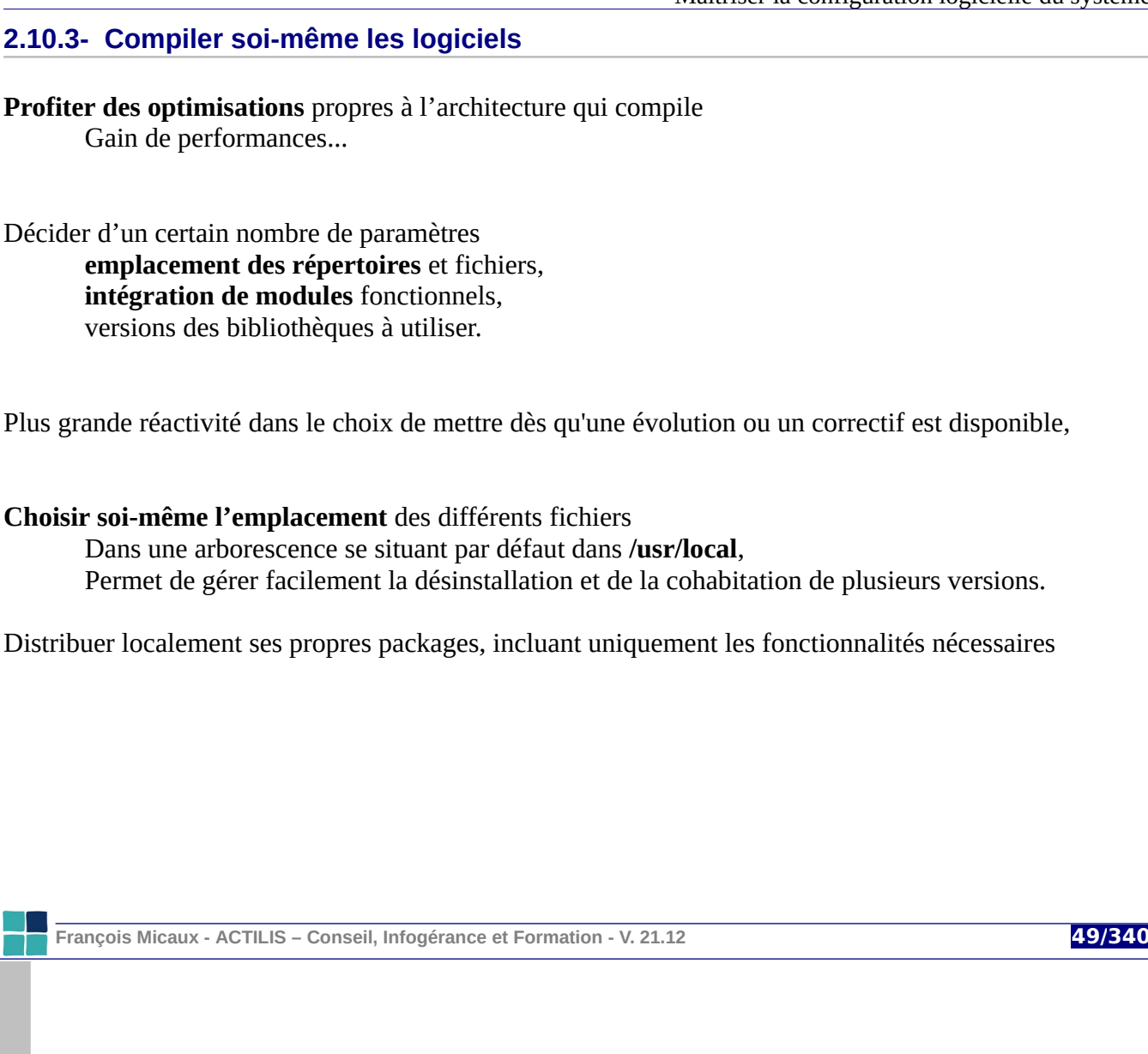

GNU-Linux - Administration Avancée

## **2.10.4- Étapes d'une compilation à partir des sources**

#### **Téléchargement de l'archive** source

C'est souvent une archive **tar** compressée par **gzip**, **bzip2**, ou désormais **xz**.

## **Extraction de l'archive** (**tar**) : **gzip** (ou **bzip2**, ou **xz**) -dc archive | **tar x** On fait en principe une petite vérification au préalable : gzip -dc archive | tar **t** | head

## **Positionnement dans le répertoire** des sources (**cd**)

Il contient en principe un fichier "README", souvent un fichier "INSTALL"... et la plupart du temps un fichier "**configure**", c'est un script.

#### **Création des Makefile** : **./configure** (ou équivalent)

On commence par tester son option "--help", elle informe sur les autres On spécifie en principe **un préfixe d'installation** : --prefix=/chemin/logiciel éventuellement (souvent) : le répertoire de configuration : --sysconfdir=/etc/logiciel En fin de "**configure**", un script "**config.nice**" est parfois produit pour mémoire.

#### **Compilation** (**make**)

C'est la phase de compilation, elle construit les exécutables et bibliothèques.

# **Tests**, pas toujours proposés (**make test**, **make tests, make check**)

PHP, Zlib, OpenSSL, ...proposent avant l'installation un certain nombre de tests.

**François Micaux - ACTILIS – Conseil, Infogérance et Formation - V. 21.12 50/340**

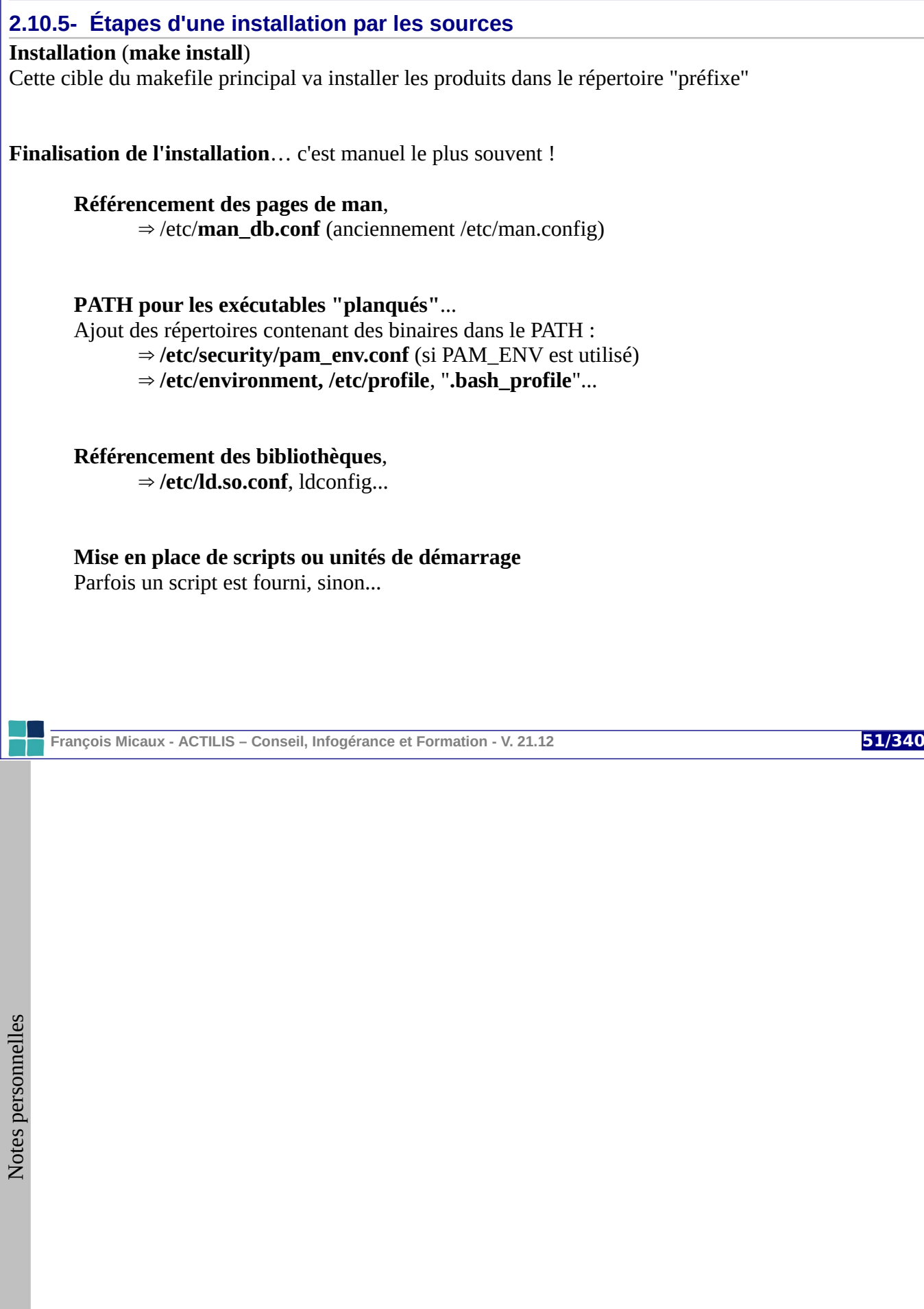

## **2.11- Make et les Makefile**

Les Makefiles décrivent la manière de le compiler un programme ou une librairie.

Ils informent sur les dépendances entre les différents fichiers sources,

Ils énoncent les différentes étapes nécessaires à la réalisation d'une cible.

# **2.11.1- Intérêt des Makefile**

## **Ne recompiler que le strict nécessaire**

Grâce au Makefile, on ne recompile que ce qui est nécessaire. L'intérêt principal est la facilité et rapidité de construction et de reconstruction des cibles.

## **Recompiler tout ce qui est nécessaire**

Permet de forcer une compilation de certaines cibles en fonction de dépendances modifiées.

**Par exemple** : Si un ".h" est concerné par plusieurs ".c", alors la modification du ".h" doit engendrer la recompilation de tous les ".c".

# **Mémoriser des options et commandes, de compilateurs**

On peut définir des variables dans les Makefile, Elles permettent de mémoriser des options de compilation, et d'en changer facilement pour des tests.

## **Générer des makefiles**

L'étape "configure" a souvent pour but de produire les Makefiles, en partant d'un template, et en s'appuyant sur différents tests permettant de les adapter à la machine ou au système.

**François Micaux - ACTILIS – Conseil, Infogérance et Formation - V. 21.12 52/340**

#### **2.11.2- Make et les Makefile**

Consulté par la commande "**make**" s'il s'appelle "makefile" (1), ou "Makefile" (2) et est trouvé dans le répertoire courant. Il peut être spécifié par l'option "**-f**" de "**make**" dans le cas contraire.

**S'il n'est ni trouvé ni précisé** : don't know how to make...

\$ **make** make: \*\*\* Pas de cibles spécifiées et aucun makefile n'a été trouvé. Arrêt.

**Un makefile vide** : \$ >makefile

\$ make make: \*\*\* Pas de cibles. Arrêt.

**Un makefile minimal** : 2 labels (cibles) commençant en début de ligne et suivis par le caractère "**:**".

\$ **echo -e "toto:\nall:\n" > makefile** \$ **make all** make: Rien à faire pour « all ».

Si "**make**" ne précise pas la cible à atteindre, c'est la première trouvée qui est choisie.

\$ **make** make: Rien à faire pour « toto ».

**François Micaux - ACTILIS – Conseil, Infogérance et Formation - V. 21.12 53/340**

#### **2.11.3- Format d'un makefile**

C'est un fichier texte composé d'un ou plusieurs blocs définissant des cibles (des labels), leurs dépendances et la manière d'atteindre les cible (des commandes)

cible: dépendance commandes

"**dépendance**" est une de pré-requis pour atteindre la cible :

all: \$(EXEC)

Pour exprimer les dépendances, on peut utiliser

des variables d'autres noms de cibles des noms de fichiers

"**commandes**" est une suite de commandes :

Il y aura affichage de la commande avant son exécution On peut les faire précéder par le signe "@" (la commande n'est pas affichée, juste exécutée)

#### **Variables** :

on les définit selon la forme : **VAR=valeur** on les utilises selon la forme : **\$(VAR)**

Un petit tutoriel : <http://gl.developpez.com/tutoriel/outil/makefile/>

**François Micaux - ACTILIS – Conseil, Infogérance et Formation - V. 21.12 54/340**

Maîtriser la configuration logicielle du système

**2.12- Référencer les pages de manuel**

Habituellement stockées dans **/usr/share/man**, elles sont souvent oubliées lors de l'installation d'un produit par les sources.

## **2.12.1- Lire une page de manuel non "connue"**

On peut utiliser un ou plusieurs "/" dans le nom des pages :

Cela permet d'indiquer le répertoire dans lequel se trouve la page.

On évite ainsi à la commande "man" de chercher la page.

Dès qu'il y a un "/" dans le nom, l'argument est alors un chemin d'accès à un fichier de man, et non plus le nom d'une commande, d'un fichier de configuration, d'un concept...

# man **/opt/apache2/man/man8/ab.8**

Une autre méthode consiste à utiliser l'option "-M"... mais tout ceci n'est pas très pratique.

# man **-M /opt/apache2/man:/opt/apache/man ab**

**François Micaux - ACTILIS – Conseil, Infogérance et Formation - V. 21.12 55/340**

GNU-Linux - Administration Avancée

## **2.12.2- Recherche de page de manuel**

Lorsqu'il n'y a pas de "/" dans le nom des pages, alors une recherche (un peu complexe) a lieu dans plusieurs répertoires dans les cas où :

l'option "-M" est fournie

la variable d'environnement MANPATH est définie

Dans les autres cas, **man** cherche en fonction de son fichier de configuration : **/etc/man\_db.conf**.

## **2.12.3- Le fichier /etc/man\_db.conf**

Il contient entre-autre :

des directives **MANPATH**, ajoutant des répertoire de recherche de pages les jokers sont supportés.

MANPATH /opt/\*/man

#### des directives **MANPATH\_MAP**,

associant les répertoires des commandes à ceux contenant leurs pages de manuel.

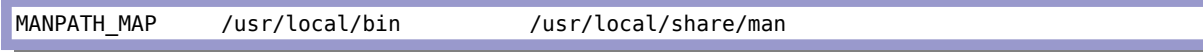

**François Micaux - ACTILIS – Conseil, Infogérance et Formation - V. 21.12 56/340**

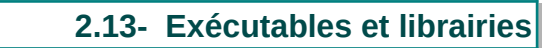

## **2.13.1- À propos des librairies, de ld... et de ELF**

Tout exécutable Linux peut faire appel à des "librairies" (**bibliothèques**) :

"**en statique**" (si l'option "**-static**" a été donnée à "**ld**" lors de l'édition de liens). Le code des librairies est alors inclus dans le fichier exécutable statique.

"**en dynamique**", dans le cas contraire, qui est le plus fréquent.

Le fichier exécutable est alors plus petit,

Il faut pouvoir retrouver les librairies lors de l'exécution du programme, On parle de *librairies partagées dynamiques* : elles concernent plusieurs programmes

Comme le shell pour un exécutable, le système ne cherche pas les librairies dans le répertoire courant.

C'est le programme **ld.so** (devenu **ld-linux.so\***) qui trouve et charge les librairies nécessaires pour un programme, prépare son démarrage, et le lance.

Le programme **ld.so** traite les binaires au format **a.out** (utilisés dans le passé).

Le programme **ld-linux.so\*** concerne ceux au format **[ELF](https://fr.wikipedia.org/wiki/Executable_and_Linkable_Format)** : **/lib/ld-linux.so.1** utilisé dans l'ancienne version de la **[libc](https://www.gnu.org/software/libc/)** (glibc1 = libc5) **/lib/ld-linux.so.2** (ou **ld-linux-x86-64.so.2**), dans les versions actuelles utilisant **[glibc2](http://www.gnu.org/software/glibc/)**.

**François Micaux - ACTILIS – Conseil, Infogérance et Formation - V. 21.12 57/340**

## **2.13.2- Recherche des librairies**

Le chargeur **ld-linux-x86-64.so.2** suit l'ordre **a,b,d,e** ou **b,c,d,e** et s'arrête dès qu'il trouve :

- a) DT\_RPATH, ignoré si DT\_RUNPATH est spécifié
- b) LD\_LIBRARY\_PATH
- c) DT\_RUNPATH,
- d) /etc/ld.so.cache
- e) /lib (ou /lib64) puis /usr/lib (ou /usr/lib64)

# *2.13.2.1- Attributs DT\_RPATH & DT\_RUNPATH*

Les exécutables ELF peuvent embarquer un "PATH librairies dynamiques", dans des attributs présentés par "**-rpath**" à l'édition de lien par la commande "**ld**" : **DT\_RPATH** ou **DT\_RUNPATH[11](#page-57-0)** .

# *2.13.2.2- Variable LD\_LIBRARY\_PATH*

La variable d'environnement **LD\_LIBRARY\_PATH** est prise en compte sauf si l'exécutable est un binaire *Set-UID* ou *Set-GID*, auquel cas elle est ignorée.

# *2.13.2.3- Le cache : ld.so.cache*

Ce fichier de cache **/etc/ld.so.cache** contient une liste compilée de bibliothèques précédemment trouvées dans des chemins. Si le binaire a été lié avec l'option **-z nodeflib** de **ld**, cette étape est sautée.

## *2.13.2.4- Répertoires /lib( ou /lib64), puis /usr/lib (ou /usr/lib64)*

Si le binaire a été lié avec l'option **-z nodeflib** de l'éditeur de lien, cette étape est sautée.

<span id="page-57-0"></span>11 **DT\_RPATH** est obsolète et est inhibé par la présence de **DT\_RUNPATH**.

**François Micaux - ACTILIS – Conseil, Infogérance et Formation - V. 21.12 58/340**

## **2.13.3- Les outils concernant les librairies**

Les commandes **ldd**, et **ldconfig**, sont étroitement liées à ce procédé.

#### *2.13.3.1- La commande "ldd"*

La commande **ldd** permet de lister les bibliothèques qui seront utilisées par un exécutable :

```
[root@centos8-nue ~]# ldd /bin/su
      linux-vdso.so.1 (0x00007ffe321a5000)
      libpam.so.0 => /lib64/libpam.so.0 (0x00007fa582d83000)
      libpam_misc.so.0 => /lib64/libpam_misc.so.0 (0x00007fa582b7f000)
      libuti\bar{l}.\text{so.1} \implies /lib64/libuti\bar{l}.\text{so.1} (0x00007fa58297b000)
      libc.so.6 => /lib64/libc.so.6 (0x00007fa5825b9000)
      libaudit.so.1 => /lib64/libaudit.so.1 (0x00007fa58238f000)
      libdl.so.2 => /lib64/libdl.so.2 (0x00007fa58218b000)
      /lib64/ld-linux-x86-64.so.2 (0x00007fa58319f000)
      libcap-ng.so.0 => /lib64/libcap-ng.so.0 (0x00007fa581f85000)
      libpthread.so.0 => /lib64/libpthread.so.0 (0x00007fa581d65000)
```
**François Micaux - ACTILIS – Conseil, Infogérance et Formation - V. 21.12 59/340**

# *2.13.3.2- L'utilitaire "ldconfig"*

L'outil **ldconfig** sert à configurer l'éditeur de liaisons dynamiques.

Il permet d'interroger ou construire le cache "**ld.so.cache**",

Il utilise le fichier et **/etc/ld.so.conf** et le répertoire **/etc/ld.so.conf.d** pour construire un "**cache**" (que le chargeur "ld-linux.so" utilise).

Le fichier **/etc/ld.so.conf** :

Il contient une liste de répertoires où "ld.so" ou "ld-linux.so" peuvent chercher les librairies.

Le séparateur est ":", ou un espace, une tabulation, un saut de ligne ou même une virgule.

Il est possible d'inclure d'autres fichiers, grâce au mot clé "**include**". Permet de manipuler facilement la liste de répertoires contenant les librairies.

Contenu de /etc/ld.so.conf :

include ld.so.conf.d/\*.conf

À chaque modification de **/etc/ld.so.conf** ou d'un des fichiers qu'il pointe, on ré-exécute **ldconfig**.

**François Micaux - ACTILIS – Conseil, Infogérance et Formation - V. 21.12 60/340**

GNU-Linux - Administration Avancée

#### **2.13.4- Compléments sur "ld"**

#### *2.13.4.1- Forcer le préchargement d'une librairie*

LD prévoit deux solutions : man ld-linux, section "ENVIRONNEMENT" et section "FILES"

Avec la variable **LD\_PRELOAD[12](#page-60-0)** Avec le fichier **/etc/ld.so.preload[13](#page-60-1)**

#### *2.13.4.2- La variable "LD\_TRACE\_LOADED\_OBJECTS"*

Si elle est positionnée, alors l'exécutable liste ses dépendances dynamiques (et leur résolution) au lieu de s'exécuter normalement.

# **export LD\_TRACE\_LOADED\_OBJECTS=yes** # whoami **linux-vdso.so.1 => (0x00007fff8efff000)** libc.so.6 => /lib64/libc.so.6 (0x00007fa39f2f3000) /lib64/ld-linux-x86-64.so.2 (0x00007fa39f686000) # unset LD\_TRACE\_LOADED\_OBJECTS # whoami root

"linux-vdso.so.1" (anciennement "linux-gate.so.1") est une librairie virtuelle, donc non résolue.

<span id="page-60-1"></span><span id="page-60-0"></span>12 Liste (séparateur espace) des librairies (chemin complet) qui seront forcément (pré)chargées (même si non nécessaires) 13 L'intérêt du fichier est qu'il est non modifiable par les utilisateurs... et doit être lisible

**François Micaux - ACTILIS – Conseil, Infogérance et Formation - V. 21.12 61/340**

## *2.13.4.3- À propos de "linux-vdso.so.1"*

Il s'agit d'une passerelle entre l'espace noyau et l'espace utilisateur, qui améliore les performances des appels systèmes.

C'est une librairie virtuelle (**VDSO**), montrée par le noyau pour chaque processus, sur l'avant dernière page mémoire utilisée par le processus (si le noyau possède le flag "COMPAT\_VDSO"), et à un endroit aléatoire sinon.

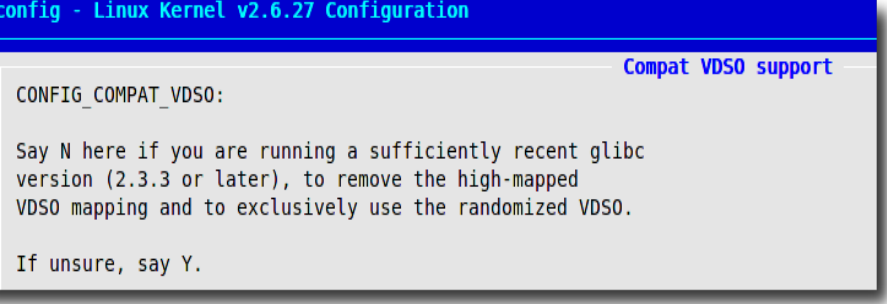

On peut désactiver "**VDSO**" (vdso=0 sur la ligne de commande du noyau)... et alors...

# **ldd /bin/bash**

 libtermcap.so.2 => /lib/libtermcap.so.2 (0x00be9000) libdl.so.2 => /lib/libdl.so.2 (0x00110000) libc.so.6 => /lib/libc.so.6 (0x00c15000) /lib/ld-linux.so.2 (0x00f93000)

## Voir <http://lkml.org/lkml/2002/12/9/13>

Voir aussi /usr/src/linux-2.6\*/Documentation/kernel-parameters.txt, vers la fin (vdso). Ce lien traite du sujet :<http://www.trilithium.com/johan/2005/08/linux-gate/>

**François Micaux - ACTILIS – Conseil, Infogérance et Formation - V. 21.12 62/340**

# **2.14- Construction de paquetages RPM**

## **2.14.1- La commande rpmbuild**

D'approche un peu compliquée, "**rpmbuild**" a été écrite :

par des développeurs...,

pour des développeurs...,

donc avec le souci de rendre la vie plus facile... aux développeurs !

Elle prévoit la construction d'un paquetage **RPM** à partir d'une archive source au format **tar**. Pour créer un paquetage, il faut donc bien sûr disposer du contenu : les sources, les patches, ...

Elle gère les problématiques auxquelles on est confronté pour "installer à partir des sources" : exigence de pré-requis (installation des librairies et includes nécessaires), vérifications... extraction des sources : *tar …..,* entrée dans le répertoire des sources : *cd ….* configuration des sources : *configure,* compilation : *make,* installation : *make install* opérations de pré ou post installation (création d'utilisateurs, de groupes, de fichiers...)

En complément, on peut ajouter des informations, une description... (des rpmtags).

## **Outillage et sources**

Il faut la commande "**rpmbuild**", fournie par le paquetage **rpm-build**.

## **Environnement de production de paquetages**

Il n'est pas forcément nécessaire d'être "root" pour construire les paquetages, bien au contraire, certains sont même prévus pour être construits par un utilisateur non privilégié.

**François Micaux - ACTILIS – Conseil, Infogérance et Formation - V. 21.12 63/340**

#### **2.14.2- Fonctionnement de la commande rpmbuild**

La commande "**rpmbuild**" peut travailler à partir de deux sources différentes :

# **une archive tar compressée** : **rpmbuild -tX** archive.tar.gz

Cela suppose que l'archive compressée contienne un fichier « .spec »

ou

**un fichier "SPEC"** : **rpmbuild -bX** fichier.spec

Cela suppose que l'archive tar compressée soit dans le répertoire "SOURCES".

 **Le niveau d'avancement (Stage) : X**

L'indication "**X**" doit être la lettre de l'opération à laquelle on souhaite s'arrêter.

**François Micaux - ACTILIS – Conseil, Infogérance et Formation - V. 21.12 64/340**

**Les étapes de construction**

**Préparation** : exécution des commandes et macros de la section **%prep ("p")**

**Compilation** : exécution des commandes et macros de la section **%build** ("**c**") (intègre p)

**Installation** : exécution des commandes et macros de la section **%install** ("**i**") (intègre p et c)

toute macro de la section "**%files**" est exécutée à ce moment là aussi

**Listing des fichiers** : contrôle du contenu de la section **%files** ("**l**")

Grâce aux options (p, l, c, i, puis b, s, ou a), l'exécution peut être stoppée à un point précis.

**Lorsque ces étapes réussissent, on peut envisager de produire un package** : Package **binaire** : "**b**" (intègre p, l, c, et i)

Package **source** uniquement : "**s**",

Packages "**binary a**nd **source**" (binaire et source) : "**a**" (intègre p, l, c, et i)

**François Micaux - ACTILIS – Conseil, Infogérance et Formation - V. 21.12 65/340**

# **2.14.3- Le fichier SPEC**

# Il est au cœur de la construction d'un package RPM, et indique à **rpmbuild** :

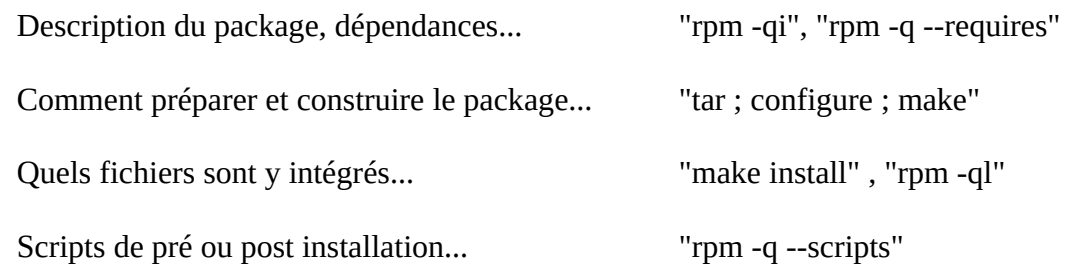

**François Micaux - ACTILIS – Conseil, Infogérance et Formation - V. 21.12 66/340**

Il est donc découpé en **plusieurs sections** possibles :

**Preamble** : Description, dépendances... Identification des sources, des patches.

**%prep** : C'est généralement un "**tar**" et un "**cd**", l'application d'un **patch**... La macro « **%setup** » simplifie ces tâches.

**%build** : contient les opérations de construction et de compilation : **configure** + **make**

 **%install** : contient les opérations d'installation : **make install** et/ou **cp**, **mv**, **ln**, **install**....

**Sections de Scripts** : opérations de pré/post (dés)installation : **%pre**, **%post**, **%preun**, **%postun**

 **%files** : liste (**exhaustive**) des fichiers à inclure dans le paquetage. On peut classifier les fichiers (doc, config...)... Sert à la création, l'installation et la désinstallation.

D'autres, moins utilisées :

**%verifyscript** : exécuté sur les cibles, lorsque l'on vérifie un paquetage (**rpm -V**).  **%** c **lean** : pour nettoyer la machine qui a construit le paquetage après la construction.

**François Micaux - ACTILIS – Conseil, Infogérance et Formation - V. 21.12 67/340**

#### **2.14.4- Arborescence rpmbuild**

Rpmbuild utilise une petite arborescence<sup>[14](#page-67-0)</sup> : **un répertoire "rpmbuild" avec ce contenu :** 

**SOURCES** : contient les archives de sources, les patches, les fichiers d'icônes.

**SPECS** : contient les fichiers SPEC, décrivant les opérations à résliser pour construire.

**BUILD** : répertoire de travail, là où %prep est réalisé et où %build est réalisé.

**BUILDROOT** : répertoire (temporaire) où %install est réalisé et %files contrôlé (nettoyé après).

**RPMS** : contient les paquetages binaires générés.

**SRPMS** : contient les paquetages sources générés.

<span id="page-67-0"></span>14 Depuis RHEL 6, c'est en principe sur votre HOME que "rpmbuild" crée cette arborescence.

**François Micaux - ACTILIS – Conseil, Infogérance et Formation - V. 21.12 68/340**

GNU-Linux - Administration Avancée

**2.14.5- Macro personnelles et paramétrage "rpmrc"**

On peut définir dans le fichier "**~/.rpmmacros**" des macros personelles :

\$ **echo '%\_topdir /home/fmicaux/rpmbuild' > ~/.rpmmacros** \$ mkdir -p /home/fmicaux/rpmbuild/{SOURCES,SPECS,BUILD,RPMS,SRPMS}

D'autres macros, comme "**%setup**", sont "*hardcoded*".... donc absentes de ce fichier.

Des fichiers "**rpmrc**" (/usr/lib/rpm/rpmrc, /usr/lib/rpm/redhat/rpmrc, /etc/rpmrc, ~/.rpmrc) permettent de définir des informations de configuration du processus de construction.

Par défaut, sur RHEL 5, l'architecture cible est "i386" :

\$ **grep "^buildarchtranslate: \$(uname -m)" /usr/lib/rpm/rpmrc** buildarchtranslate: i686: <mark>i386</mark>

Pour forcer la bonne architecture (ex: i686), il suffit de spécifier les préférences de cette manière :

\$ **echo "buildarchtranslate: i686: i686" > ~/.rpmrc**

#### **Préférences personnelles**

÷

Qu'il s'agisse des macros ou des préférences d'architectures, le fichier « personnel » (.rpmrc, .rpmmacros) prédomine sur celui du système (/usr/lib/rpm/rpmrc, /usr/lib/rpm/rpmacros).

**François Micaux - ACTILIS – Conseil, Infogérance et Formation - V. 21.12 69/340**

**2.15- Déclarer un dépôt de packages**

## **2.15.1- Configuration des clients**

#### *2.15.1.1- YUM : RedHat / CentOS / Fedora*

On part en principe de ce qu'attendent les clients Yum, dont la configuration indique où sont cherchés les paquetages.

On déclare une section **[nom]** par catégorie de paquetage et au moins une **URL**.

#### Extrait de **/etc/yum.repos.d/CentOS-Base.repo** & **/etc/yum.repos.d/epel.repo**

[**base**] **name**=CentOS-\$releasever - Base **mirrorlist**=http://mirrorlist.centos.org/?release=\$releasever&arch=\$basearch&repo=os #baseurl=http://mirror.centos.org/centos/\$releasever/os/\$basearch/ gpgcheck=1 gpgkey=file:///etc/pki/rpm-gpg/RPM-GPG-KEY-CentOS-6

[epel] name=Extra Packages for Enterprise Linux 6 - \$basearch #baseurl=http://download.fedoraproject.org/pub/epel/6/\$basearch mirrorlist=https://mirrors.fedoraproject.org/metalink?repo=epel-6&arch=\$basearch failovermethod=priority enabled=1 gpgcheck=1 gpgkey=file:///etc/pki/rpm-gpg/RPM-GPG-KEY-EPEL-6

**François Micaux - ACTILIS – Conseil, Infogérance et Formation - V. 21.12 70/340**

Pour Fedora, c'est relativement similaire, extrait de /etc/yum.repos.d/fedora.repo :

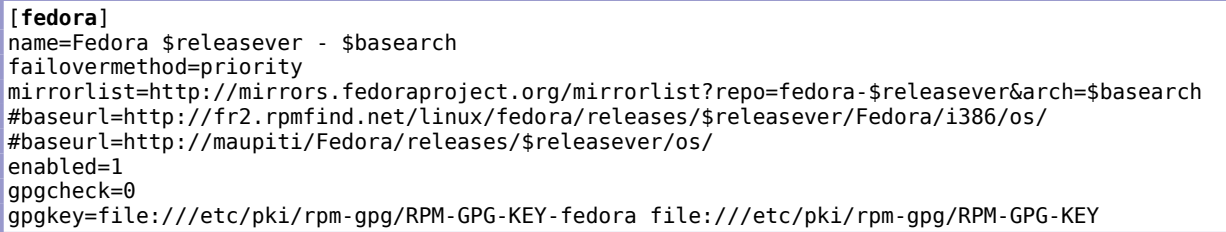

Dans les 2 cas, si l'URL "**mirrorlist**" est accessible, elle fournit une liste de réponses du type "**baseurl**".

sinon,

on peut spécifier l'URL que l'on veut et construire un miroir spécifique

ou on peut s'adapter à la forme proposée par "baseurl" :

**/centos/XX/os/i386** ou **/centos/XX/os/x86\_64**..

**François Micaux - ACTILIS – Conseil, Infogérance et Formation - V. 21.12 71/340**

GNU-Linux - Administration Avancée

#### *2.15.1.2- APT : Debian, Ubuntu...*

Le fichier **/etc/apt/sources.list** référence des URLs, la distribution, et les catégories de paquetages disponibles.

Extrait de /etc/apt/sources.list :

deb ftp://mir1.ovh.net/debian/ stable main contrib non-free deb http://security.debian.org/ stable/updates main deb-src ftp://mir1.ovh.net/debian/ stable main

Signification des champs :

Le premier mot est "**deb**" ou "**deb-src**". Il indique un type de paquetage, binaire ou source.

Le second mot est l'adresse du site à contacter, précédée du protocole utilisé.

Le troisième mot est le nom du répertoire de base côté serveur.

Ce mot est le nom d'un sous-répertoire de second niveau situé dans "**dists**" (voir plus loin) correspondant à la distribution.

Dans Yum, les 2 notions sont concaténées.

Les autres mots indiquent les sections (catégories) de paquetages disponible sur le miroir.

– Ces mots sont les noms des sous répertoires de 3ème niveau, situés dans les répertoire de second niveau se trouvant eux-même dans "dists". (voir plus loin).

**François Micaux - ACTILIS – Conseil, Infogérance et Formation - V. 21.12 72/340**
# **2.16- Mise en place d'un dépôt de paquets local**

## **2.16.1- Espace de stockage et contenu d'un dépôt**

Un dépôt est un répertoire d'un serveur accessible aux clients Yum, par HTTP ou FTP.

On y trouve des méta-données permettant au client d'interroger le dépôt, regroupées dans un répertoire '"**repodata**", et bien sûr les packages (dans le répertoire **Packages**).

Les méta-données sont des fichiers XML qui listent les contenus et description des paquetages disponibles.

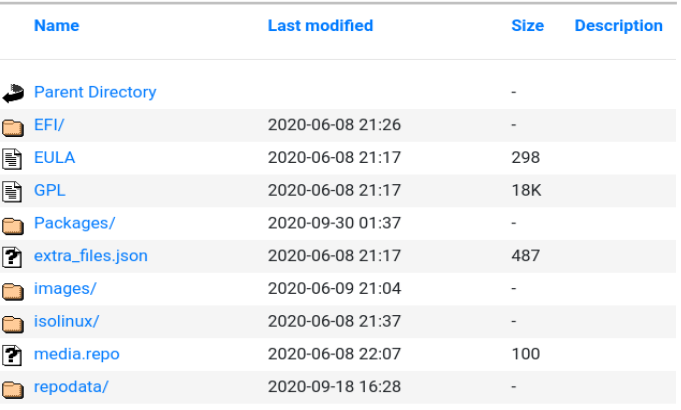

Ce sont ces fichiers que la commande "yum" (list, search, install) télécharge à chaque si la version qu'elle a en cache est expirée (d'abord **repomd.xml** (Repository Meta Data), et ensuite ceux vers lesquels il pointe, à commencer par **primary.xml.gz**).

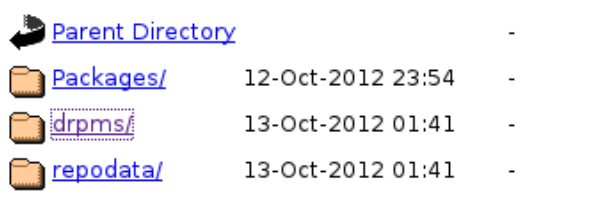

Depuis RHEL 6, un répertoire "**drpms**" (Delta-RPMS) peut exister, permettant une économie de bande passante lorsque le plugin "**presto**" de *Yum* est utilisé, ou avec *Dnf*, lorsque le package "**deltarpm**" est présent et activé.

**François Micaux - ACTILIS – Conseil, Infogérance et Formation - V. 21.12 73/340**

## **2.16.2- Contenu du répertoire repodata**

Les métadonnées sont produites sous 2 formats : XML ou SQLite

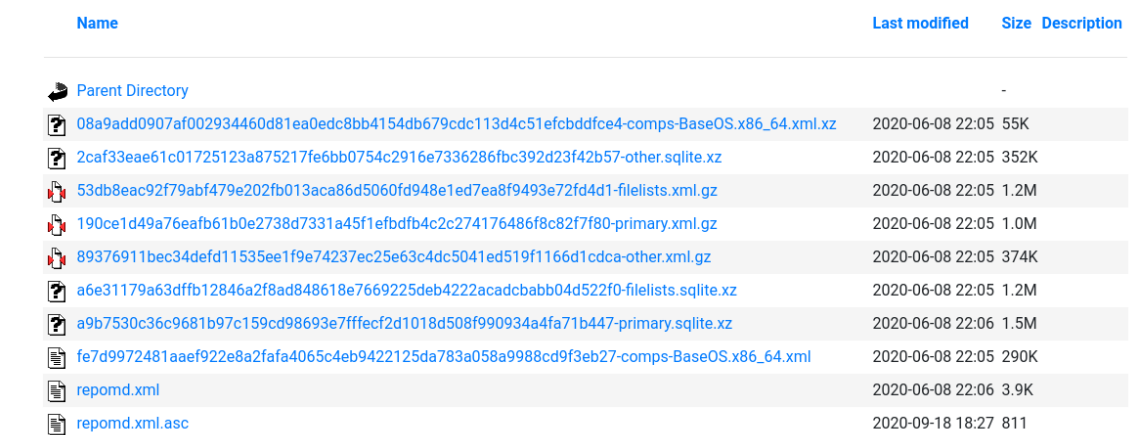

## **Rôle de ces fichiers** :

**primary.xml.gz** description des packages, (y compris son / chemin relatif à la base du repository).

Le nom du répertoire "Packages" est donc libre et est indiqué dans "primary.xml.gz".

**filelists.xml.gz** est utilisé lors de la recherche de package par "**yum provides**".

Le fichier "**comps.xml**" est une *description multilingue des groupes de paquetages* (ce sont les catégories disponibles à l'installation). On ne retrouve pas ce fichier dans les repository annexes.

**François Micaux - ACTILIS – Conseil, Infogérance et Formation - V. 21.12 74/340**

# **2.16.3- Générer son propre repository**

Il suffit de deux étapes :

déposer des packages RPM dans un répertoire accessible par un serveur HTTP ou FTP

créer les méta-données

C'est la commande **createrepo (**<http://createrepo.baseurl.org/>, package **createrepo\_c**) qui crée ces métadonnées.

**François Micaux - ACTILIS – Conseil, Infogérance et Formation - V. 21.12 75/340**

# 3- Stockage, Swap, Systèmes de fichiers

**François Micaux - ACTILIS – Conseil, Infogérance et Formation - V. 21.12 76/340**

<span id="page-76-0"></span> $\mathsf{Z}$ 

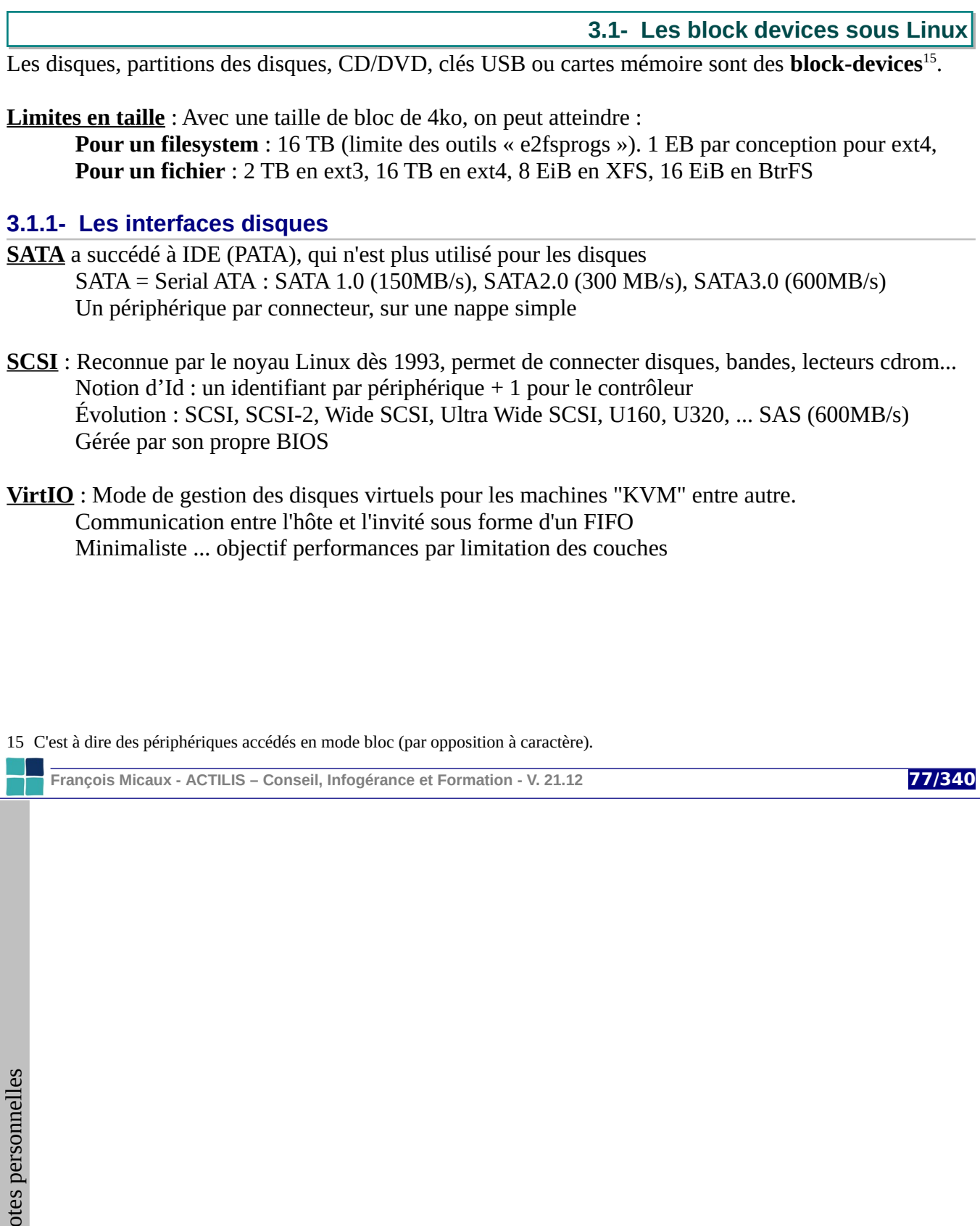

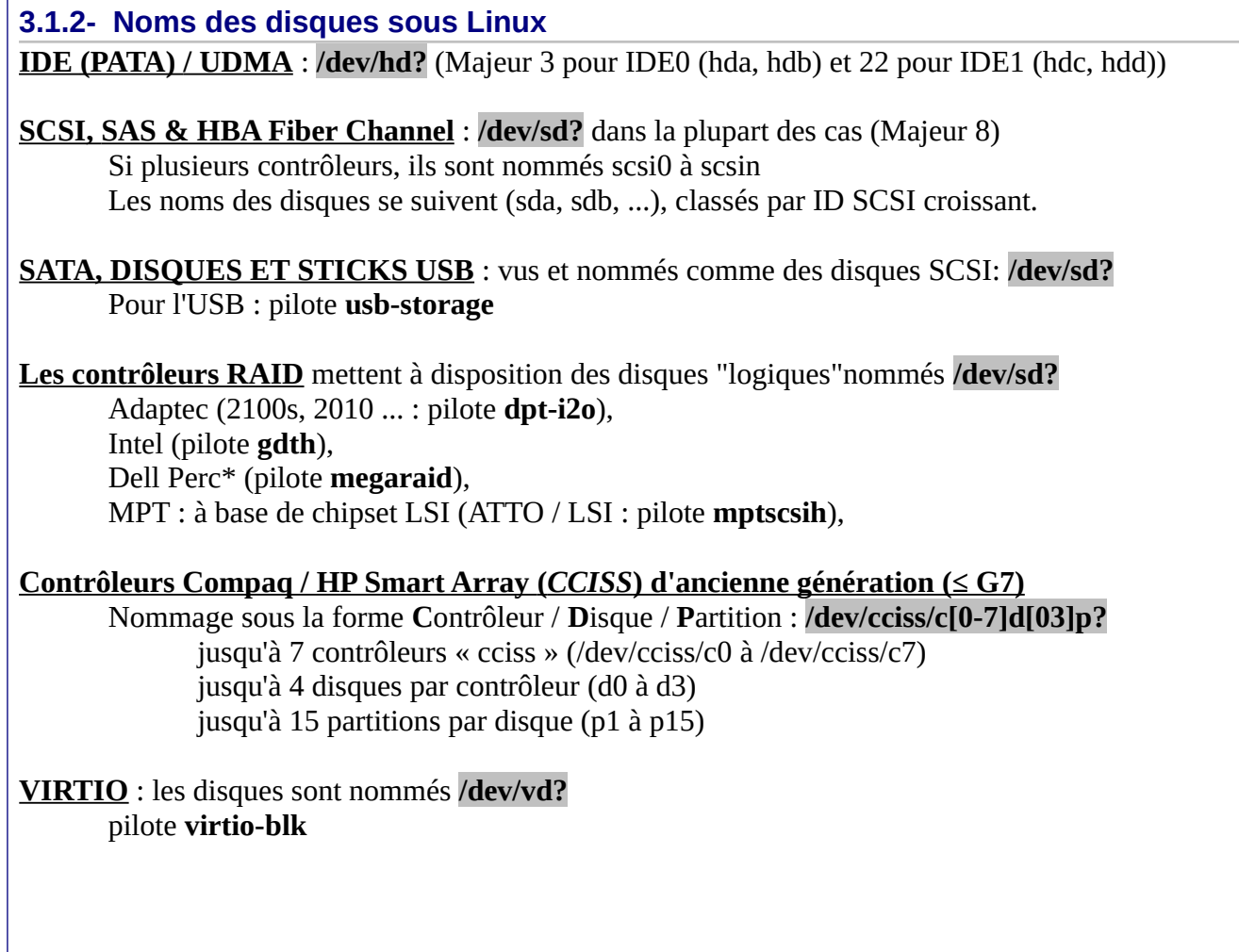

**François Micaux - ACTILIS – Conseil, Infogérance et Formation - V. 21.12 78/340**

# **3.2- Détecter les disques présents**

La commande "**lsscsi**" et **/proc/scsi/scsi** permettent d'identifier les périphériques (& contrôleurs) vus :

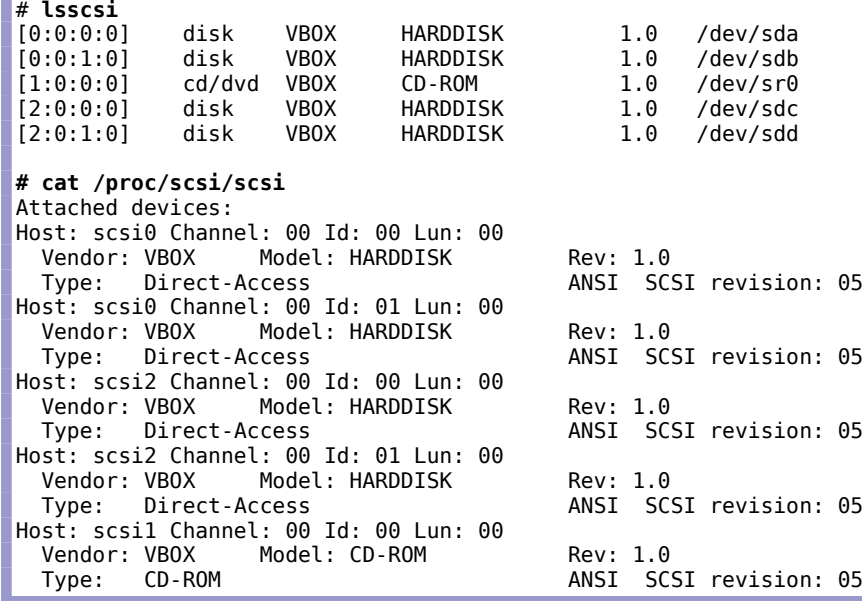

On peut aussi utiliser "**lshw -C disk**", plus détaillée.

**François Micaux - ACTILIS – Conseil, Infogérance et Formation - V. 21.12 79/340**

La commande **scsi-rescan** (package **sg3\_utils**) : permet de détecter un disque ajouté à chaud.

Voir les options "-a" (scanner tous les hosts) et "-r" (retrait d'un disque) Voir aussi : echo "- - -" > /sys/class/scsi\_host/host**X**/scan

Dans /proc/partitions : on peut lister les disques physiques (sd\*) ou logiques (dm-\*), partitions...

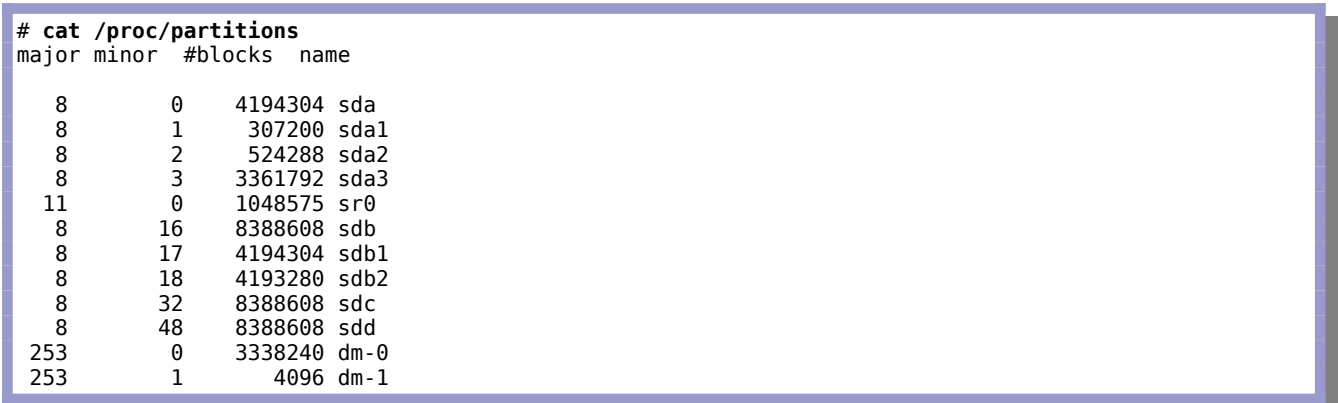

**François Micaux - ACTILIS – Conseil, Infogérance et Formation - V. 21.12 80/340**

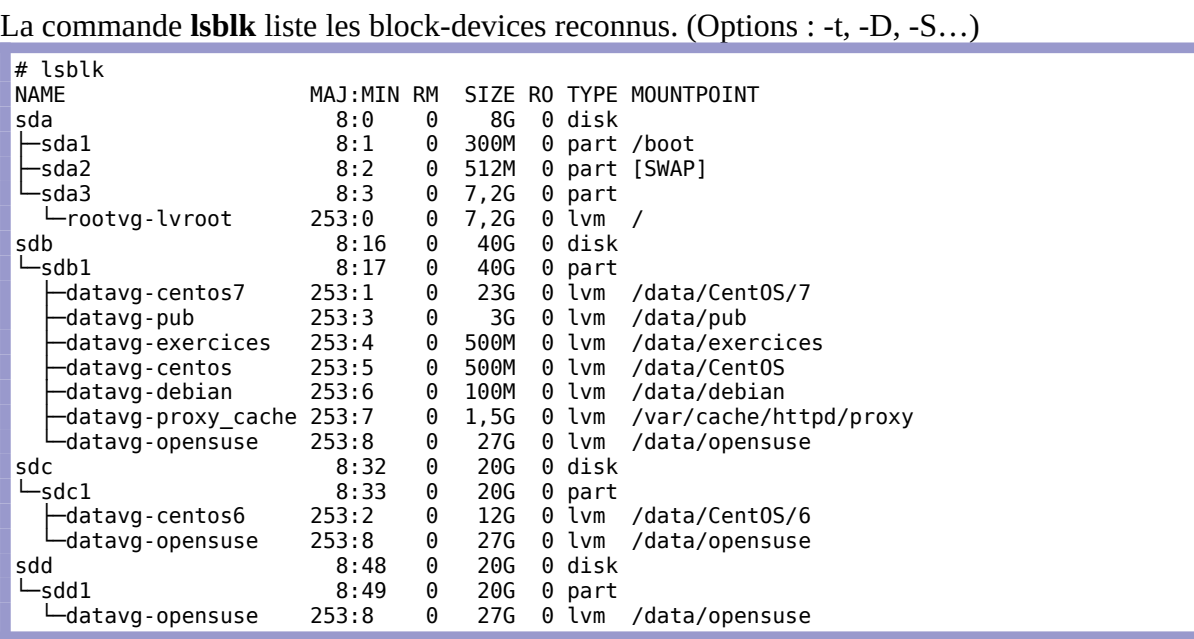

**François Micaux - ACTILIS – Conseil, Infogérance et Formation - V. 21.12 81/340**

# **3.3- Le MBR et les partitions**

## **3.3.1- Boot sector ou MBR**

Le **boot-sector** (ou **secteur d'amorçage**) est le premier secteur logique d'un disque dur. Son adresse CHS est 0,0,1 (Il est au cylindre 0, tête 0, secteur 1).

Il a le nom de **Master Boot Record** (**MBR**) si le disque est utilisé dans le monde Intel.

#### **Décomposition de ses 512 octets :**

- Ü **440** pour une routine d'amorçage (**IPL**[16](#page-81-0))
- Ü **4** : signature optionnelle
- Ü **2** : laissés à 0x0000
- Ü **64** : table des partitions primaires
- $\Box$  2 : une signature = 0xAA55

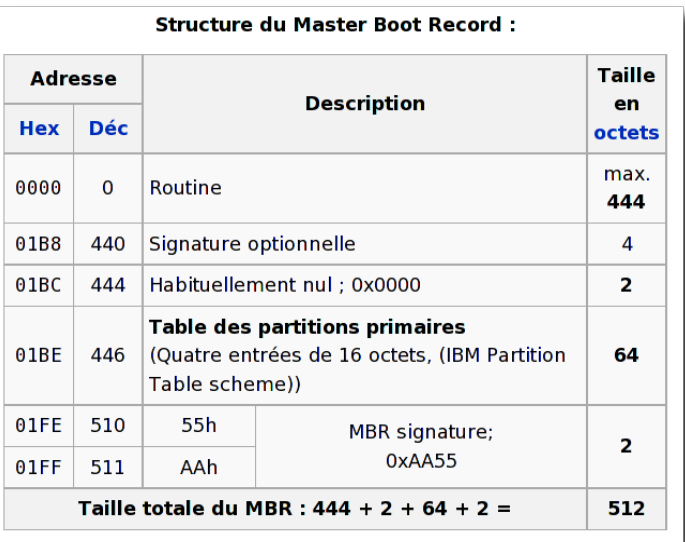

<span id="page-81-0"></span>16 Initial Program Loader. C'est dans les 440 premiers octets que le **stage1** de GRUB est placé par la commande "setup (hd0)" .

**François Micaux - ACTILIS – Conseil, Infogérance et Formation - V. 21.12 82/340**

## **3.3.2- Nommage des partitions, table de partitions**

Le nom d'une partition est en général composé du nom du disque et un numéro : **IDE**: /dev/**hd?n**, **SATA & SCSI** : /dev/**sd?n**, **CCISS** : /dev/c?d?**p**n, **VirtIO** : /dev/**vd?n**

Sur le disque **sda (majeur 8, mineur 0)**, les partitions sont nommées **sdaX** (mineur 1 à 15): les **partitions primaires** : **sda1** à **sda4**

# les **partitions logiques** : **sda5** à **sda15**,

**Sous Linux la limite est de 15 partitions par disque SCSI/SATA** 

Le mineur 16 représente le disque sdb, sdb1 = mineur 17, sdb15 = mineur 31, etc.

# *3.3.2.1- Les partitions primaires*

La déclaration des **partitions primaires** du disque réside dans les 64 octets suivant l'**IPL**.

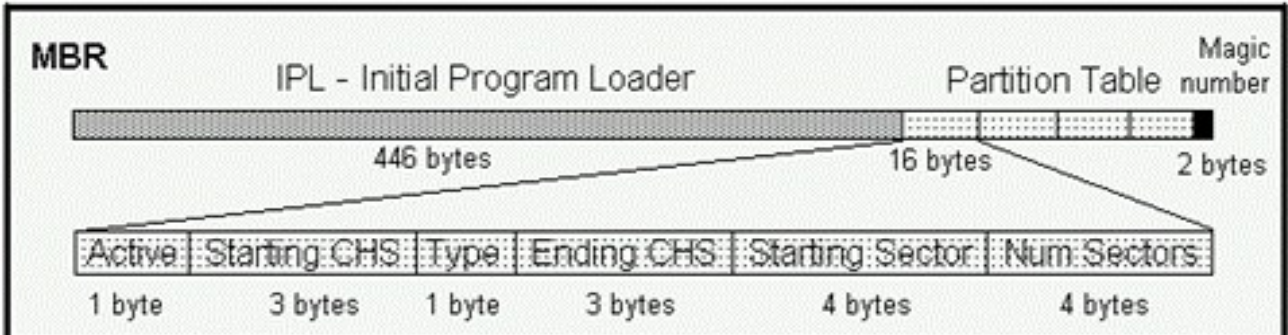

**François Micaux - ACTILIS – Conseil, Infogérance et Formation - V. 21.12 83/340**

## **Définition d'une partition primaire** :

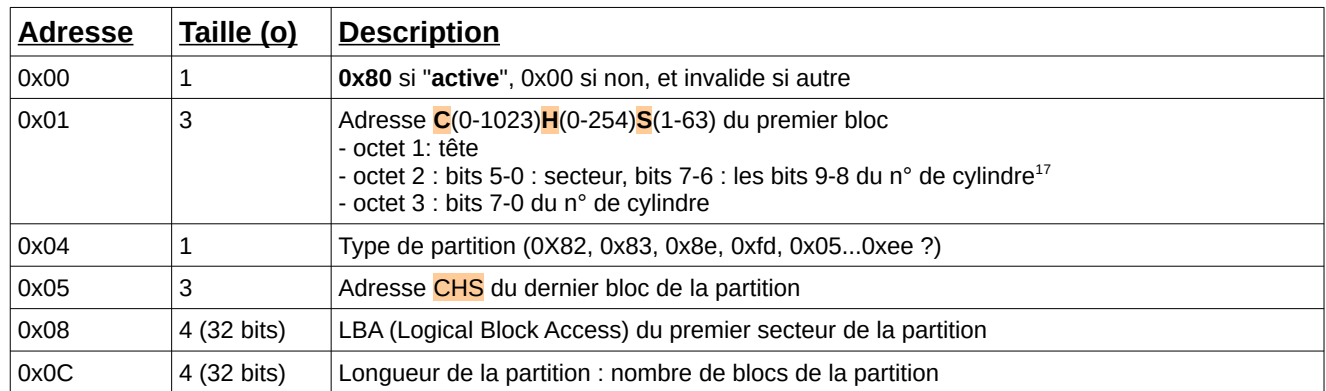

## Les adresses codées impliquent **une limite de 2 To<sup>18</sup> par partition et par disque**,

car impossible de coder le départ d'une partition "après la limite des 2 To".

<span id="page-83-0"></span>17 Le numéro de secteur est codé sur 6 bits (0 à 63), et le numéro de cylindre est codé sur 10 bits (0 à 1023).

<span id="page-83-1"></span>18 Bonne raison pour envisager le partitionnement **GPT** ("GUID Partition Table")... comme sur Mac depuis 2006. **GPT** est un autre mécanisme de gestion des disques durs et partitions, arrivant avec l'EFI, proposé par Intel en remplacement du BIOS des PC. GPT utilise un conteneur (une partition couvrant tout le disque) qui est visible comme une partition PC Bios de type "0xee".

**François Micaux - ACTILIS – Conseil, Infogérance et Formation - V. 21.12 84/340**

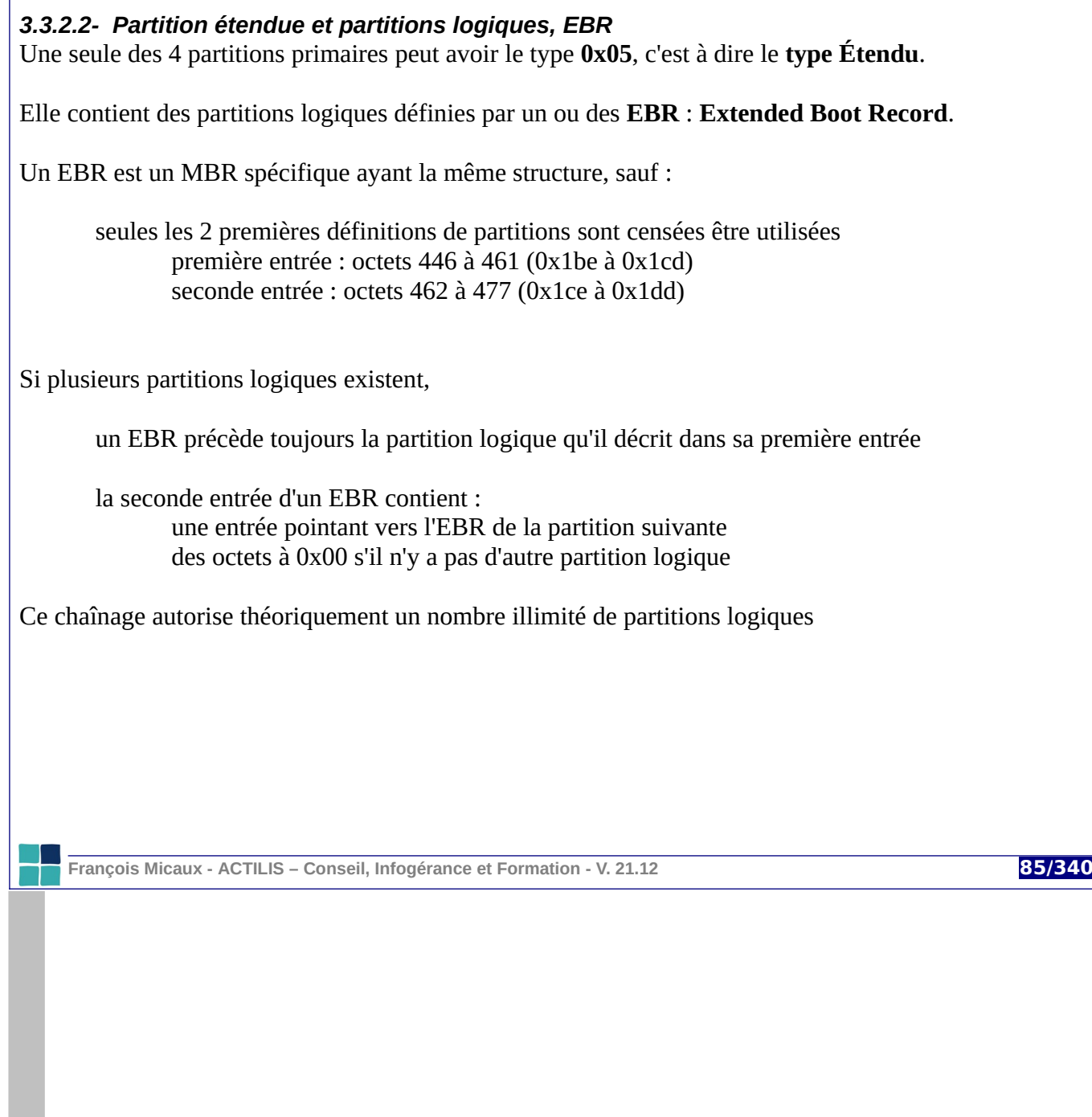

**3.4- Que faire avec une partition ?**

Une partition est un **block-device**, dont les usages dépendent de son type :

# **3.4.1- Un volume de swap : 0x82**

Une partition de type « **82** » peut être formatée par **mkswap**. Elle est ensuite activée par **swapon**.

# **3.4.2- Un système de fichiers : 0x83**

Une partition de type « **83** » peut être formatée par **mkfs** ou dérivée, puis ensuite montée par **mount**.

# **3.4.3- Un volume physique LVM : 0x8e**

Une partition de type « **8e** », peut être formatée en volume physique LVM par **pvcreate**.

Elle est alors admissible dans un volume group, à son tour découpé en volumes logiques. Un volume logique est avant tout un bloc device, donc utilisable en système de fichiers, ou élément de swap.

# **3.4.4- Un membre d'une grappe RAID : 0xfd**

Une partition de type « **fd** » peut être membre d'un méta-disque manipulé par **mdadm** (soft RAID)

Une grappe RAID est avant tout un bloc device... donc utilisable en système de fichiers, élément de swap, ou ... volume physique pour LVM ou élément d'une autre grappe RAID.

**François Micaux - ACTILIS – Conseil, Infogérance et Formation - V. 21.12 86/340**

**3.5- Le partitionnement**

## **3.5.1- Les outils de partitionnement**

L'outil « graphique » disponible lors de l'installation varie d'un éditeur à l'autre.

Les commandes standards utilisable en exploitation sont plus pou moins scriptables :

La commande **fdisk** (le standard), scriptable (utilise son entrée-standard)

La commande **cfdisk** (crée de « belles tables de partitions »), n'est pas scriptable

La commande **sfdisk** (non interactive), adaptée pour les scripts

La commande **parted** (non interactive), adaptée pour les scripts

#### **3.5.2- GPT**

L'utilitaire **gdisk** est le pendant de "fdisk", mais pour des partitions GPT.

**François Micaux - ACTILIS – Conseil, Infogérance et Formation - V. 21.12 87/340**

 $\mathsf{Z}$ 

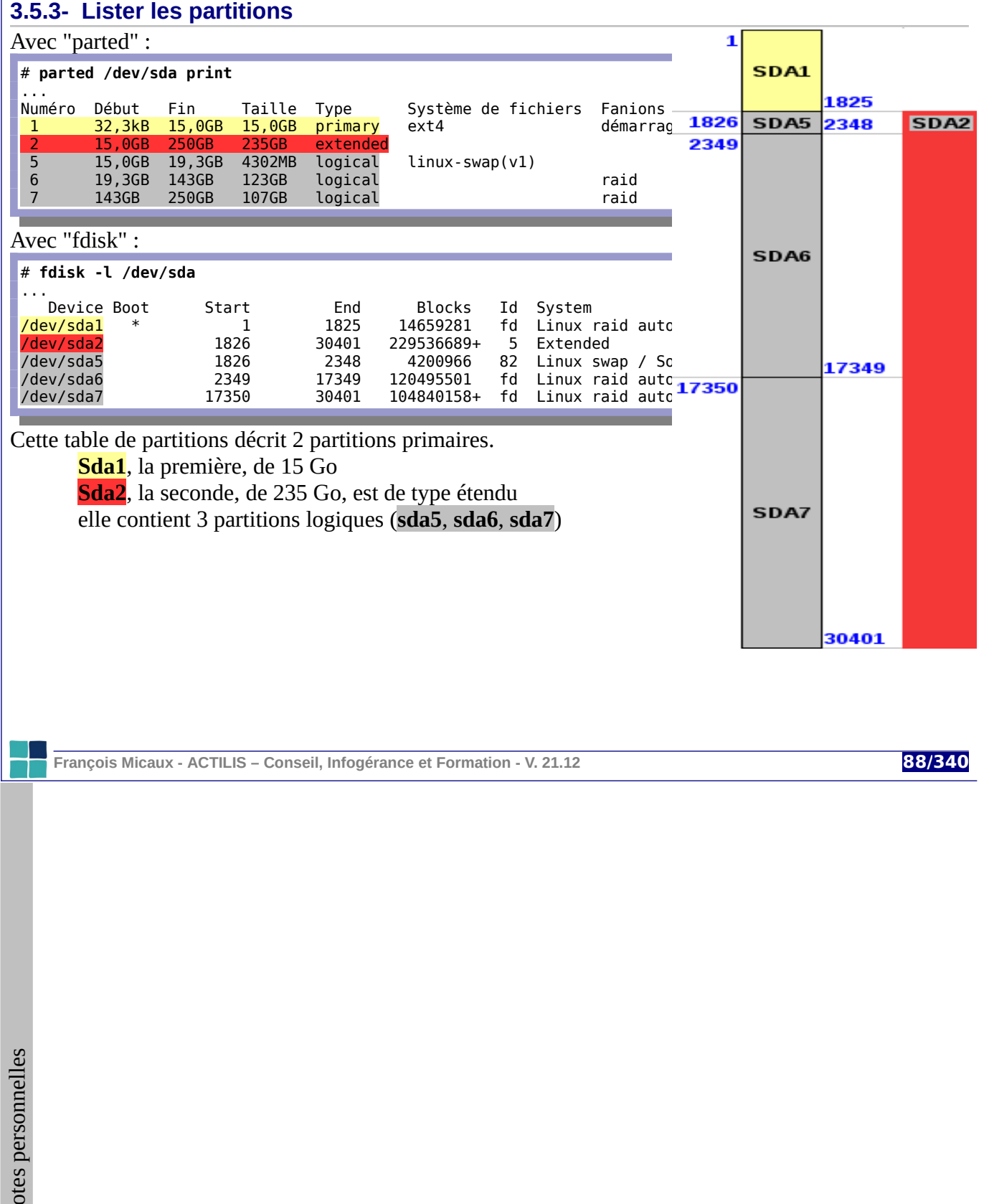

## **3.5.4- Créer des partitions**

Commandes de "fdisk" les plus utiles :

- **u** : passage de l'affichage en secteurs / cylindres
- **c** : activer/désactiver le mode de compatibilité DOS
- **p** : print partition table
- **m** : manuel (help, aide, documentation)
- **n** : new
- **d** : delete
- **t** : changement de type
- **l** : lister les types possibles
- **w** : write
- **q** : (ou CTRL-C) quitter sans enregistrer mes bêtises.

Lorsque la table de partitions est écrite, la prise en compte par le noyau est tentée à la sortie de fdisk.

Cette prise en compte peut aussi être demandée par la commande **partprobe**, ou par **hdparm -z**.

Dans tous les cas, un "reboot" permet une prise en compte de la table de partitions.

La prise en compte immédiate par le noyau n'est possible que si le disque concerné n'est pas actuellement en cours d'utilisation (une de ses partitions est montée, ou swap activé, etc.).

**François Micaux - ACTILIS – Conseil, Infogérance et Formation - V. 21.12 89/340**

# **3.6- Différents types de systèmes de fichiers**

## **3.6.1- VFS**

**1992** : naissance de **VFS** : couche d'abstraction du type de système de fichiers.

Elle permet de monter des systèmes de fichiers de types différents de manière transparente.

# **3.6.2- La famille de systèmes de fichiers ext : ext2, ext3...**

## **1993 : EXT2 : le FS « standard » du système Linux**

Plusieurs copies du super bloc (informations de gestion du FS), Taille variable du bloc, déterminée à la création : 1, 2, ou 4 Ko, Division des blocs en groupes de blocs, Fragmentation des blocs prévue mais pas implémentée, Fast Symbolic Link (nom < à 64 octets) dans l'inode, ne consomme pas de bloc de données, Comptage des montages et démontages pour exécuter « fsck » préventif automatique, Taille maximale d'un fichier limitée 2 To avec une taille de bloc de 4 Ko.

**1999 : EXT3** (proposé en 2001 sur les distributions), apporte un journal à EXT2. Il devient rapidement le système de fichiers standard jusqu'en 2009.

**2006 : EXT4** (stable depuis fin 2008) et s'est depuis imposé : c'est le système de fichiers proposé par défaut dans les distributions sorties à partir de 2009.

**François Micaux - ACTILIS – Conseil, Infogérance et Formation - V. 21.12 90/340**

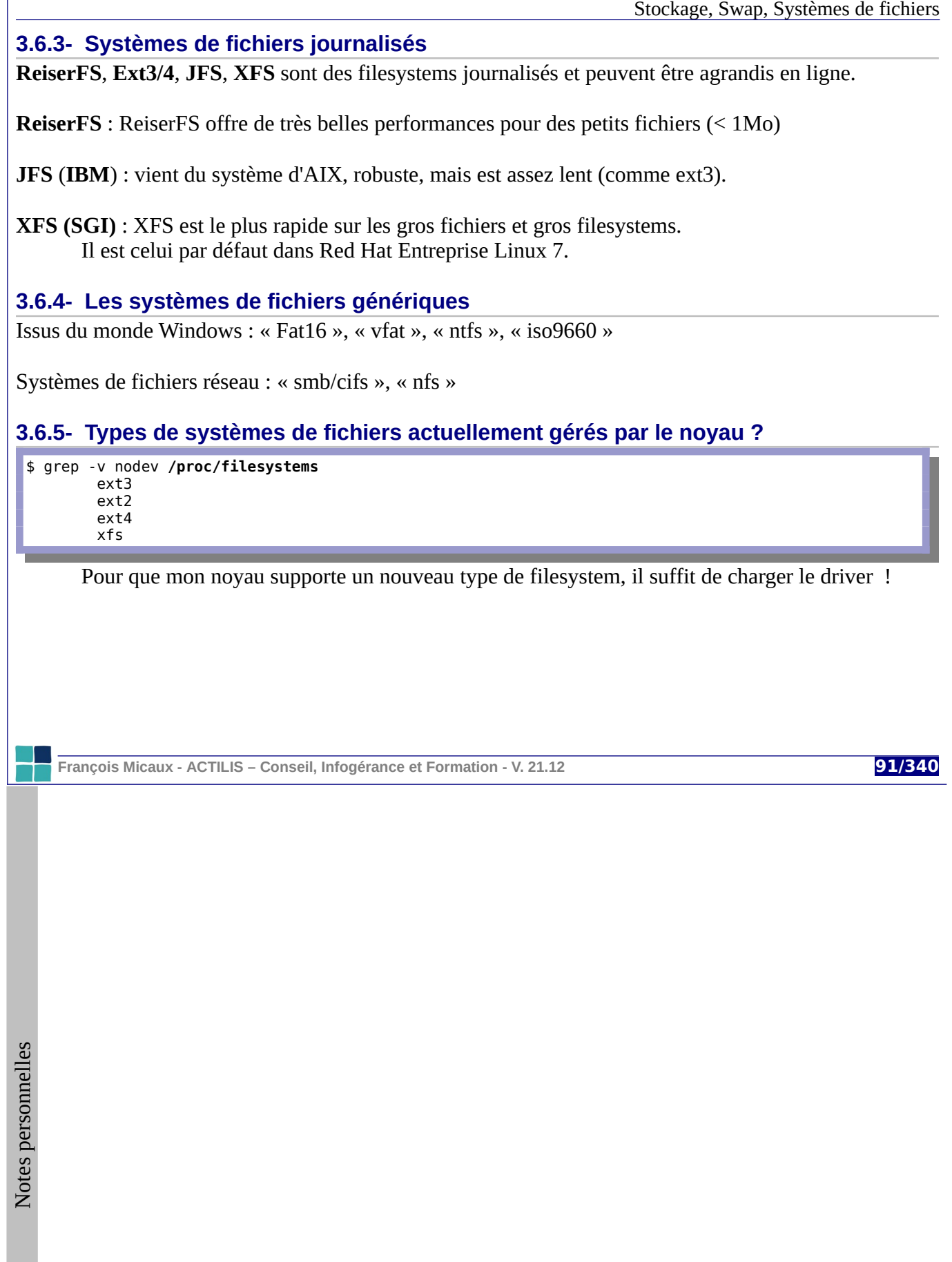

<span id="page-91-0"></span>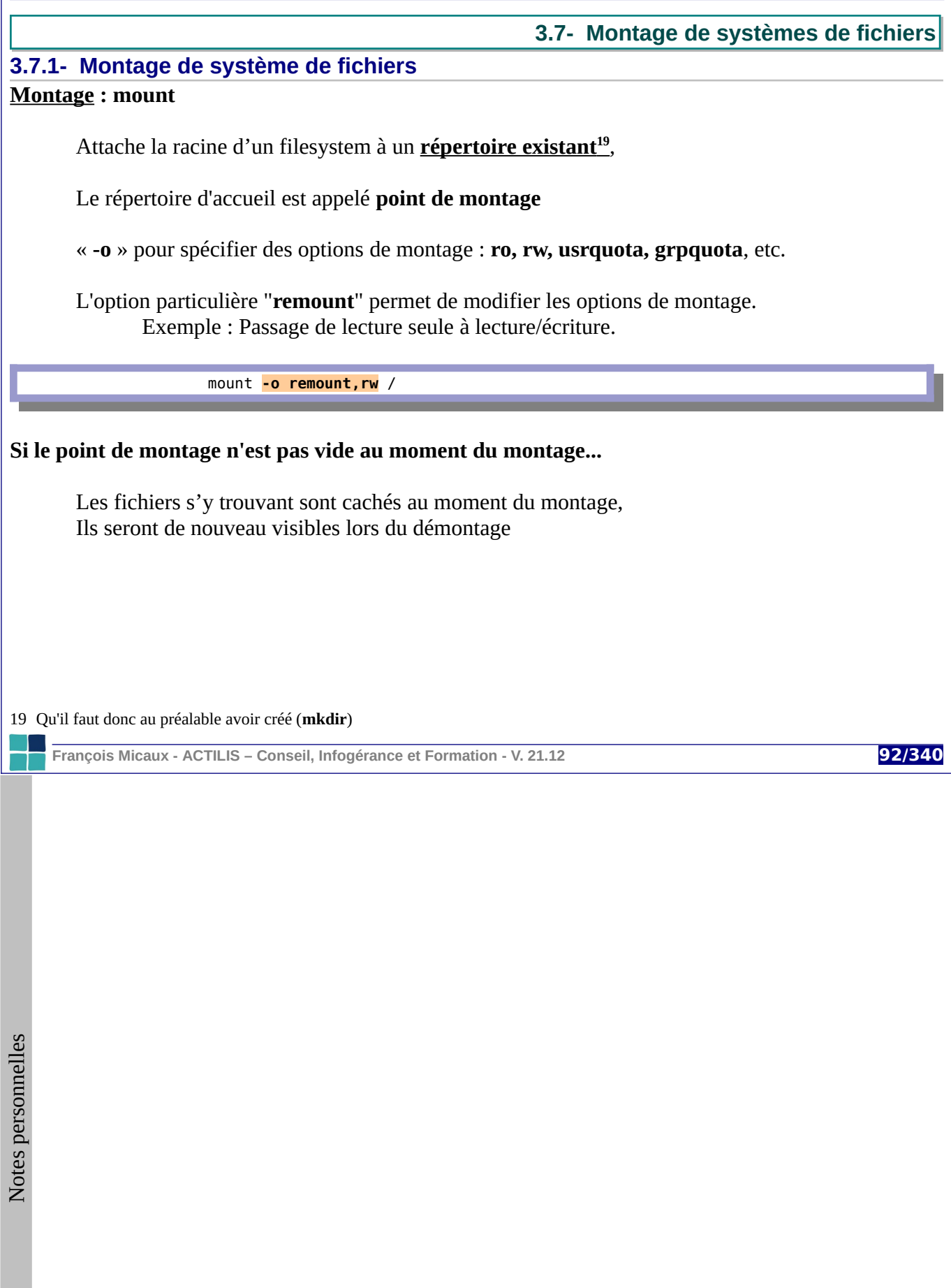

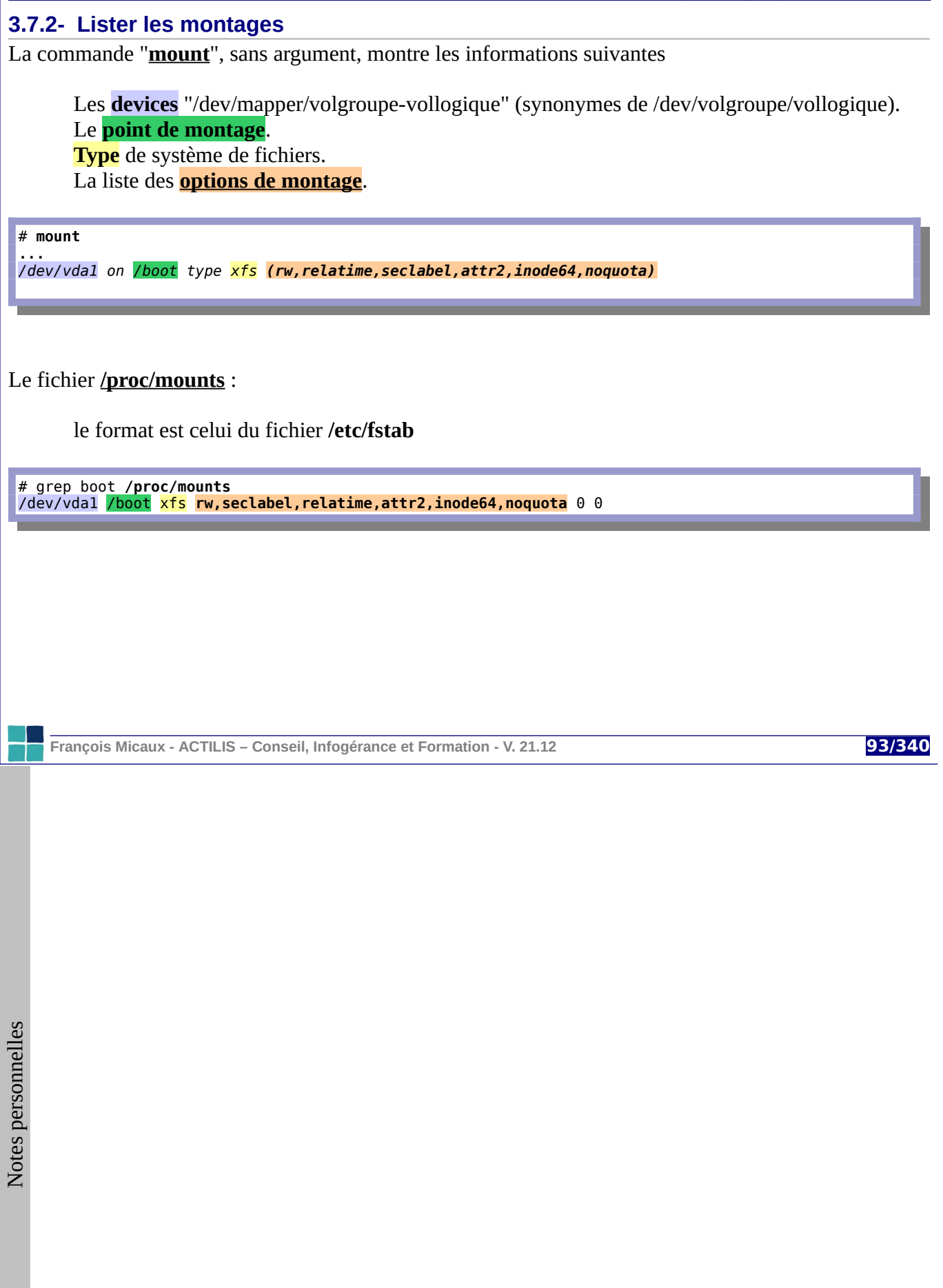

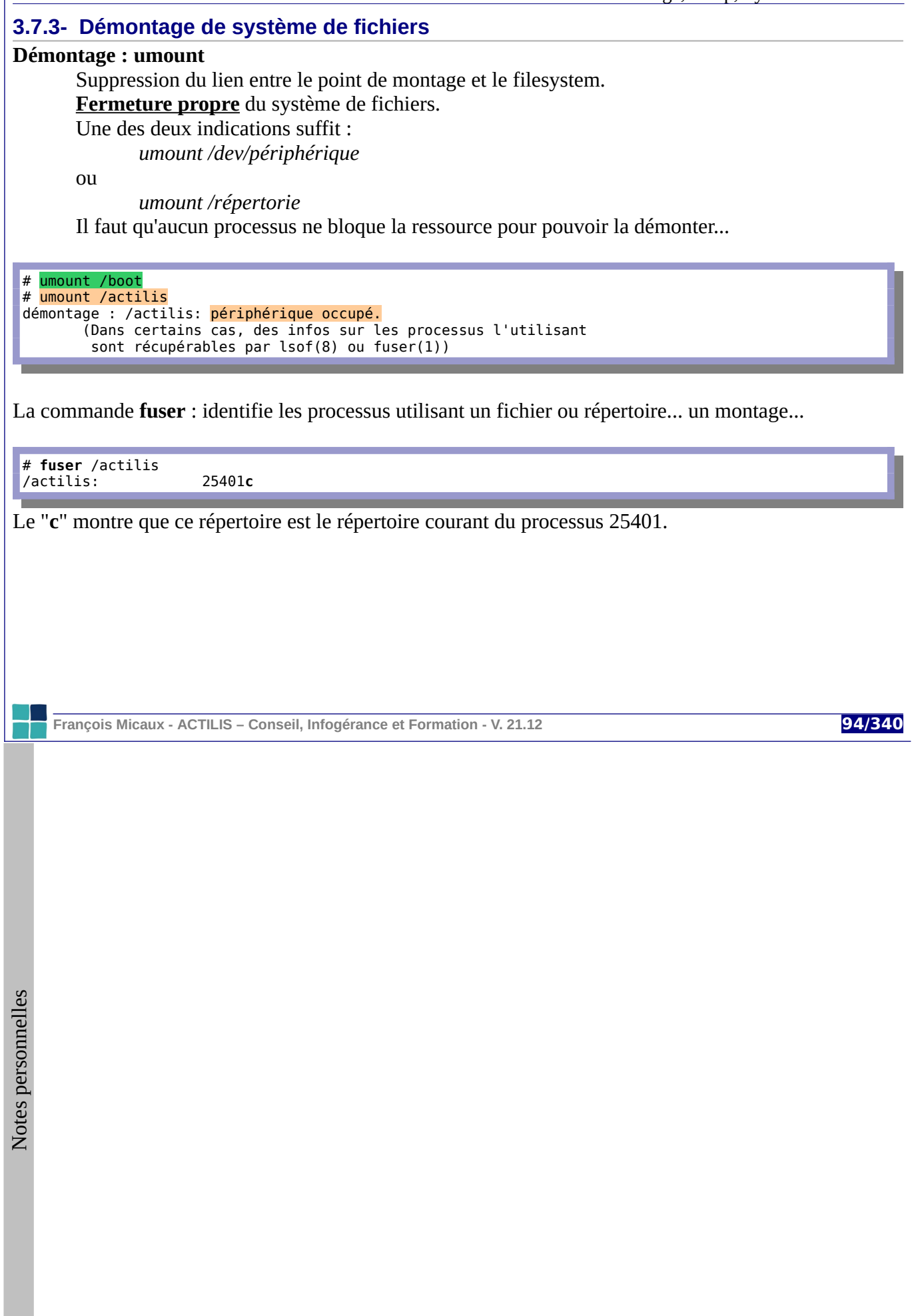

# **3.7.4- La commande lsof**

Identifie les fichiers ouverts par les processus (ou un processus : **-p**)

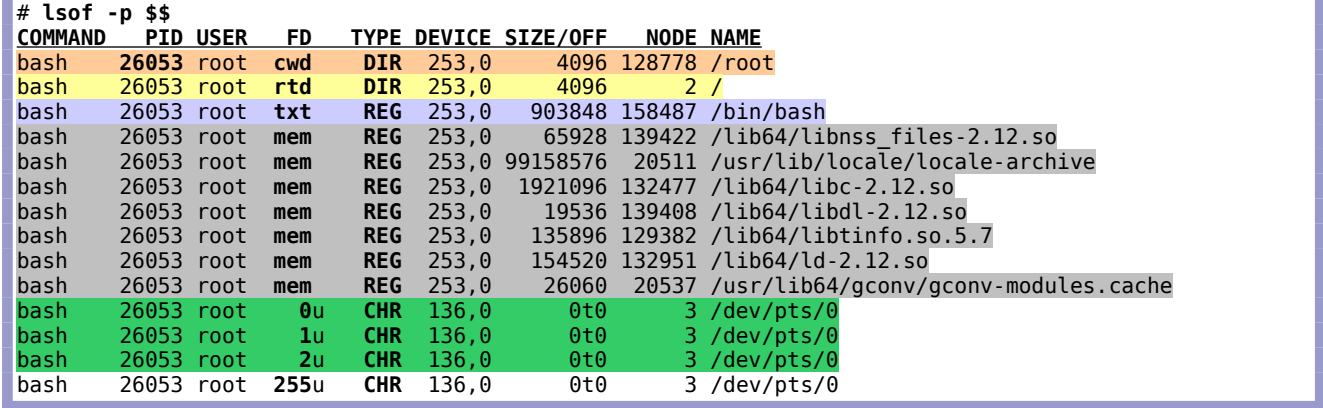

Elle liste les répertoires utilisés (**cwd**, **rtd**), l'exécutable (**txt**), les librairies chargées (**mem**), les sockets, les entrées-sorties (0,1,2), etc... mentionne les types de fichiers (**DIR**, **REG**, **CHR**, **FIFO**, **unix**, **IPv4**, **IPv6**, ...), et surtout : le **PID**...

Elle peut s'intéresser aux processus d'un utilisateur (**-u**), d'un groupe (**-g**), aux sockets réseau (**-i**), ...

Sans option, elle s'intéresse à tous les processus... pour savoir quel processus "bloque" /var... :

# lsof | grep /var

**François Micaux - ACTILIS – Conseil, Infogérance et Formation - V. 21.12 95/340**

**3.8- Le fichier /etc/fstab**

Le fichier **/etc/fstab** liste les filesystems connus par le système**.** Il contient une ligne par filesystem.

#### **3.8.1- Structure**

Chaque ligne contient 4, 5 ou 6 champs :

Périphérique ( **/dev/s**da3, **LABEL**=nom, **UUID**=72377f......4617f6 ) Point de montage (exemple : /usr) Type de FS (exemple : ext4, xfs) Options de montage (exemple : defaults, usrquota, grpquota, noatime,noauto) Inclusion pour les sauvegardes incrémentales par « dump » (0 ou 1) Vaut 0 si non précisé Phase de contrôle automatique au montage (0, 1, ou 2) Vaut 0 si non précisé

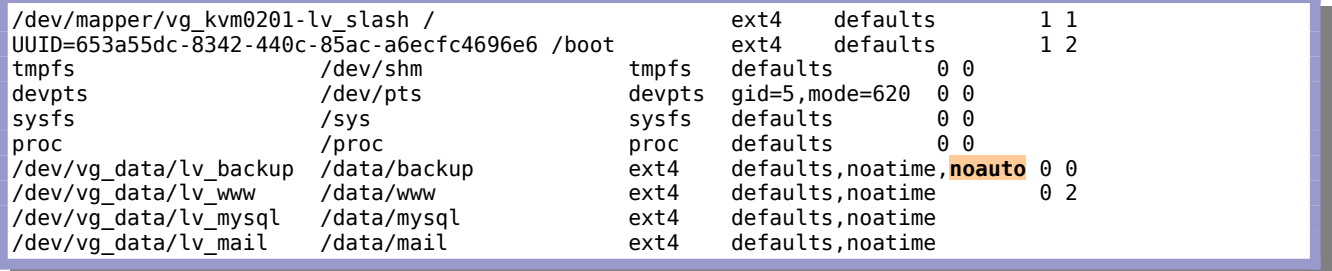

**François Micaux - ACTILIS – Conseil, Infogérance et Formation - V. 21.12 96/340**

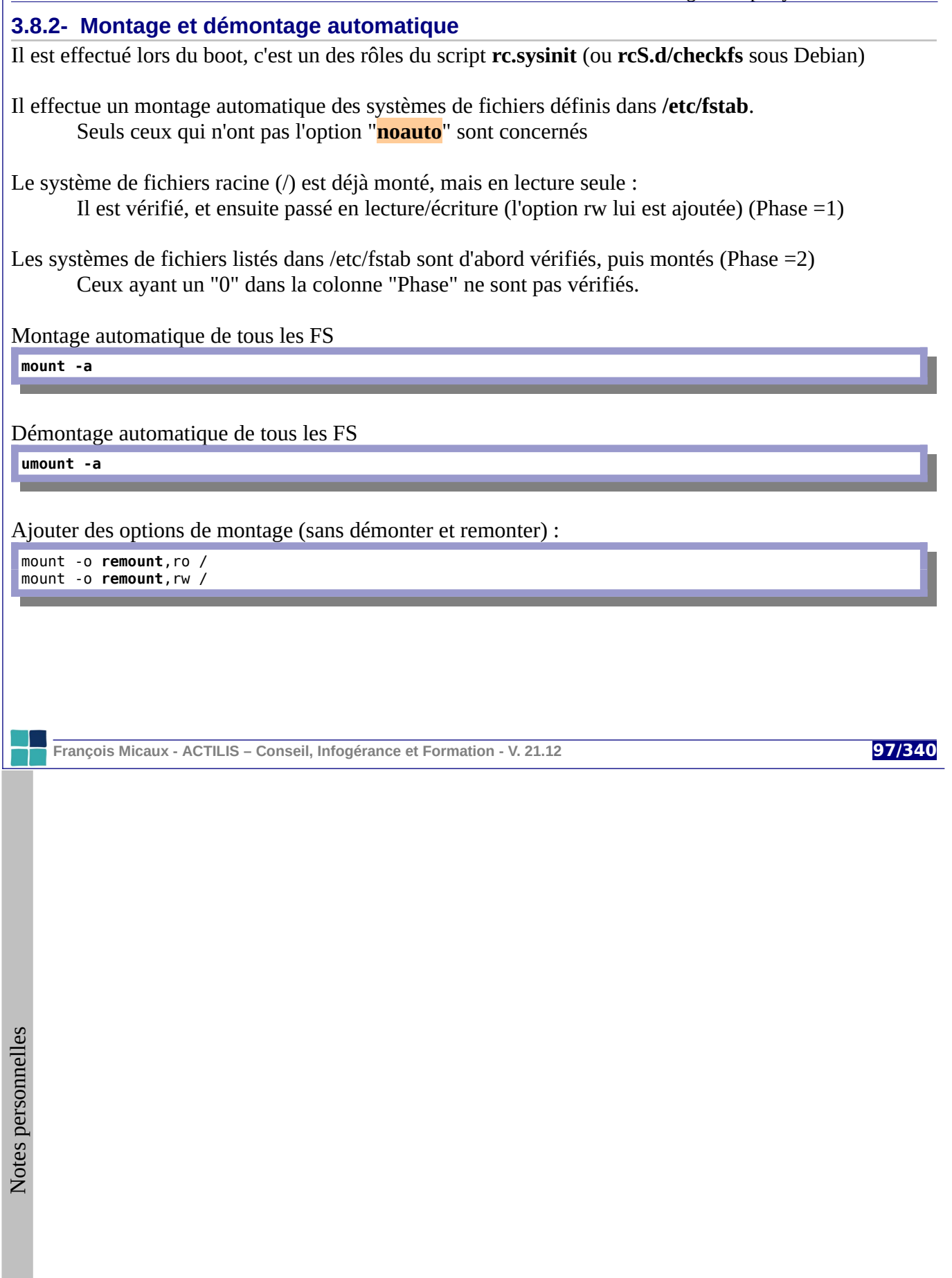

# **3.9- Création et maintenance de systèmes de fichiers**

# **3.9.1- Recherche des secteurs défectueux**

La commande « **badblocks** » peut être utilisée pour rechercher les blocs défectueux...

**badblocks**

Elle peut générer un fichier (option "**-o**" suivi du nom du fichier) listant les secteurs défectueux, ou être appelée directement par **mkfs** (option **-c**).

# **3.9.2- Créer un filesystem**

Le seul paramètre obligatoire est le nom du block-device à formater. On peut préciser la taille du FS à créer (déduite de la taille de la partition ou du support)

**mkfs**

Elle peut utiliser et tenir compte d'un fichier référençant les secteurs défectueux (option "**-l**" suivie du nom du fichier), ou passer le contrôle durant le formatage (option "**-c**").

# **3.9.3- Vérifier un FS**

Vérifie un FS, et corrige (tente de corriger) les problèmes éventuels

**fsck**

**François Micaux - ACTILIS – Conseil, Infogérance et Formation - V. 21.12 98/340**

GNU-Linux - Administration Avancée

**3.9.4- Spécifier un type de système de fichiers lors du formatage ou du contrôle** Les commandes génériques (**mkfs** ou **fsck**) permettent de gérer presque tous les FS :

mkfs -t ext4 mkfs -t xfs mkfs -t jfs

...

Elles font appel à l'outil de formatage correspondant, qui doit être installé.

Lors du formatage, on peut spécifier des options propres à chaque type de filesystem (voir la documentation des commandes spécifiques, pas celle de "mkfs").

 $#$  cd /sbin # echo mkfs.\* mkfs.btrfs mkfs.cramfs mkfs.ext2 mkfs.ext3 mkfs.ext4 mkfs.ext4dev mkfs.gfs2 mkfs.hfs mkfs.hfsplus mkfs.jfs mkfs.msdos mkfs.nilfs2 mkfs.ntfs mkfs.reiserfs mkfs.vfat mkfs.xfs

Idem pour **fsck**.

# echo fsck.\* fsck.cramfs fsck.ext2 fsck.ext3 fsck.ext4 fsck.ext4dev fsck.gfs2 fsck.hfs fsck.hfsplus fsck.jfs fsck.msdos fsck.ntfs fsck.reiserfs fsck.vfat fsck.xfs

**François Micaux - ACTILIS – Conseil, Infogérance et Formation - V. 21.12 99/340**

#### **3.9.5- Redimensionner un système de fichiers : fsadm**

C'est la une commande générique compatible avec différents types de filesystem, pour deux tâches différentes : **check** ou **resize**.

# **fsadm** fsadm: Utility to resize or check the filesystem on a device fsadm [options] check device - Check the filesystem on device using fsck fsadm [options] resize device [new size[BKMGTPE]] - Change the size of the filesystem on device to new size Options:<br>-h | --help Show this help message<br>Be verbose  $-v$  |  $-v$ erbose -e | --ext-offline unmount filesystem before ext2/ext3/ext4 resize -f | --force Bypass sanity checks Print commands without running them Resize given device (if it is LVM device) -y | --yes Answer "yes" at any prompts new\_size - Absolute number of filesystem blocks to be in the filesystem, or an absolute size using a suffix (in powers of 1024). If new size is not supplied, the whole device is used.

Elle remplace donc avantageusement **resize2fs**, **resize\_reiserfs**, et **xfs\_growfs**. Elle ne traite pas le cas de "JFS" pour lequel le redimensionnement se fait comme ceci :

mount -o remount, resize /mountpoint

**François Micaux - ACTILIS – Conseil, Infogérance et Formation - V. 21.12 100/340**

# **3.10- Correspondance filesystem / outils**

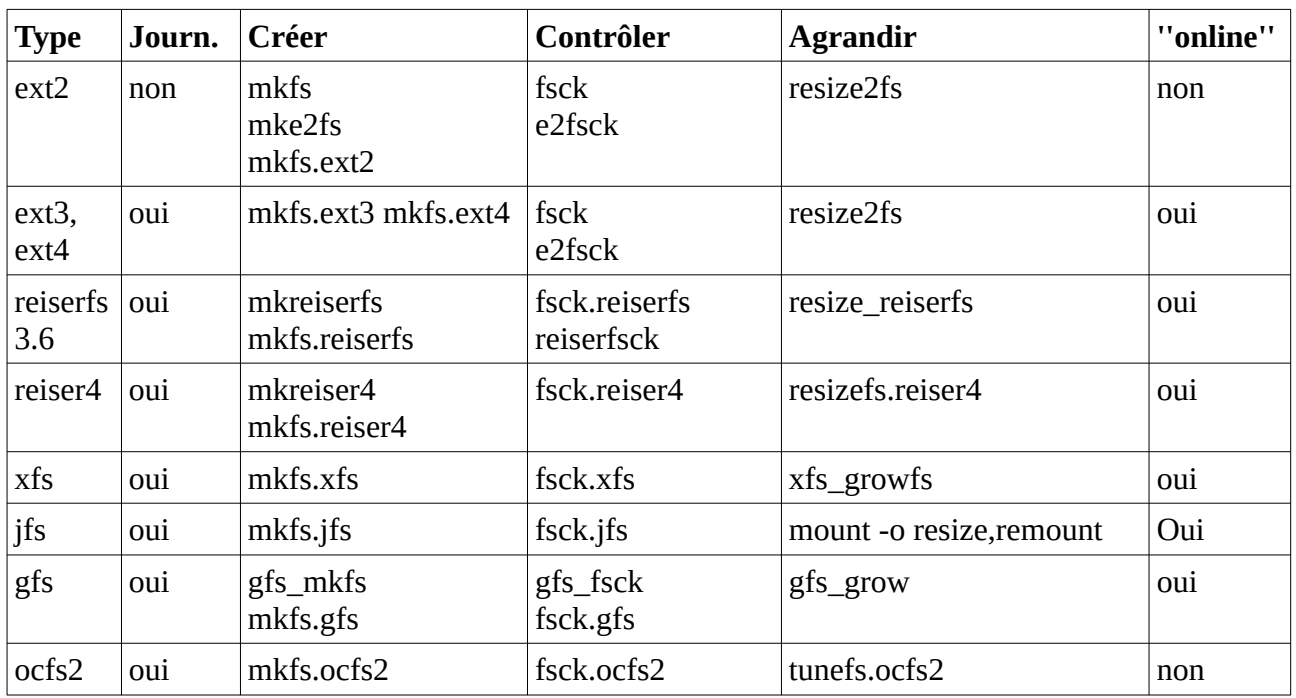

C'est la commande **mkisofs** qui permet de construire une « image iso ».

**François Micaux - ACTILIS – Conseil, Infogérance et Formation - V. 21.12 101/340**

GNU-Linux - Administration Avancée

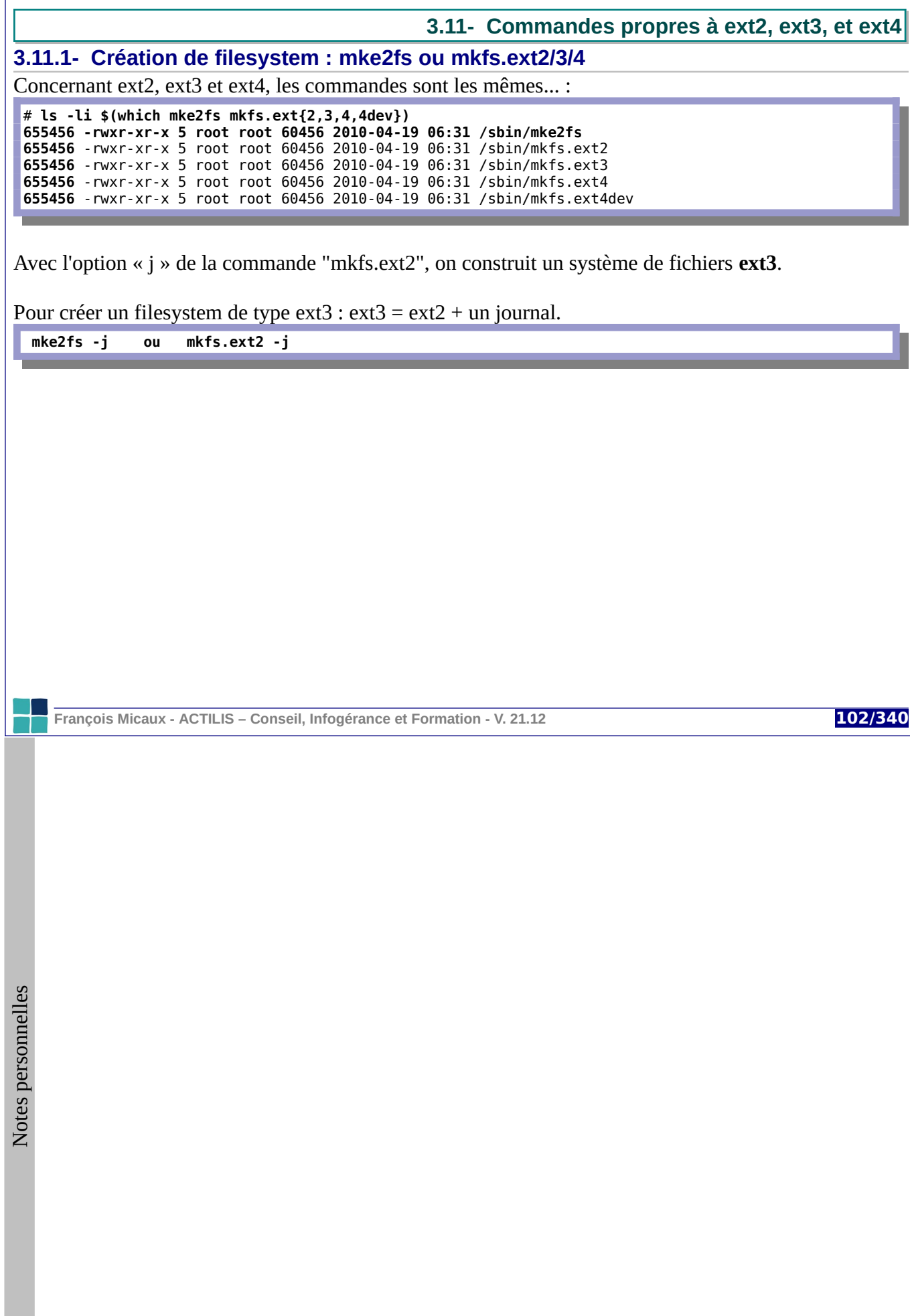

## **3.11.2- Commandes de contrôle et réparation**

Vérifier un système de fichiers

**e2fsck -y /dev/hdXn**

ou

**fsck.ext2 -y /dev/hdXn**

S'informer sur le super-bloc et les groupes de blocs : **dumpe2fs**

Effectuer des manipulations (de structure) sur un FS : **debugfs**

Sauvegarder les informations critiques concernant un système de fichiers : **e2image**

S'informer sur l'espace libre et sa fragmentation : **e2freefrag**

**François Micaux - ACTILIS – Conseil, Infogérance et Formation - V. 21.12 103/340**

# **3.12- Tuning de système de fichiers ext\* : tune2fs**

La commande **tune2fs** permet de consulter ou manipuler des options sur le système de fichiers.

Les options les plus courantes :

**-l** : lister les options en place **-i** : interval between checks **-c** : max mount counts **-m** : % reserved blocs (pour root, sauf si **-u** / **-g** sont utilisées) **-L** / **-U** : Label / UUID **-j** : construire le journal

Les options, **-o** et **-O** permettent d'activer ou désactiver des fonctionnalités... comme le journal (donc de passer de ext2 à ext3 et inversement) :

**Migration de ext3 vers ext2** : on enlève le journal

**# tune2fs -O ^has\_journal /dev/hdX # rm -f .journal**

## **Migration de ext2 vers ext3** :

# **tune2fs -j** /dev/hdX

Attention : **-o has\_journal** activerait la fonctionnalité, mais ne construirait pas le journal.

**François Micaux - ACTILIS – Conseil, Infogérance et Formation - V. 21.12 104/340**

## **3.13- Les systèmes de fichiers et la sécurité**

# **3.13.1- Gestion de l'effacement physique des fichiers**

La commande "**rm**" ne supprime pas le contenu : seul le lien vers **l'inode** est réellement supprimé.

Pour supprimer « physiquement » les blocs de données :

des attributs ext2 (ext3), gèrent l'effacement physique (vidage des blocs de données) La commande **shred** permet le « broyage » et éventuellement une suppression.

# **3.13.2- Récupération des données perdues accidentellement**

Pour EXT3 :

[http://www.xs4all.nl/~carlo17/howto/undelete\\_ext3.html](http://www.xs4all.nl/~carlo17/howto/undelete_ext3.html) : le projet **ext3grep** de Carlo Wood est packagé sur rpmforge et se trouve sur <http://code.google.com/p/ext3grep/>

Le projet **ext3undel** (de Andreas Itzchak Rehberg,<http://www.izzysoft.de/>) fournit aussi un outillage. Il est aussi packagé sur rpmforge.

**XFS** : c'est annoncé comme impossible... pour du texte : dd if=/dev/le\_block\_device | strings | grep .... **ReiserFS**: un petit howto: [http://antrix.net/journal/techtalk/reiserfs\\_data\\_recovery\\_howto.comments](http://antrix.net/journal/techtalk/reiserfs_data_recovery_howto.comments) **JFS** : pas grand chose dans le monde du Libre. Des solutions commerciales semblent exister.

**François Micaux - ACTILIS – Conseil, Infogérance et Formation - V. 21.12 105/340**

# **3.14- RAID et LVM : performances et sécurité**

RAID est une technologie permettant d'améliorer, au moyen de disques agrégés, la sécurité, et les performances. Pour des raisons de sécurité (RAID1, RAID 5, RAID 6), ou pour des raisons de répartition de charge et donc de performances (RAID 0), les différents modes RAID n'offrent pas les mêmes performances, et n'ont pas le même coût au volume.

RAID consiste à privilégier deux éléments parmi trois : sécurité, performances, coût.

# **3.14.1- Performances du raid logiciel**

Le noyau Linux implémente un gestionnaire RAID logiciel qui sollicite donc le processeur.

Un test de débit séquentiel du block device (écritures et lectures séquentielles par dd) montre des différences importantes en fonction de plusieurs paramètres :

niveau de RAID (0, 1, 3/4, 5, 6) nombre de disques (surtout en RAID 3/4, 5 et 6) chunk size utilisé ... lecture / écriture ...

# **3.14.2- Concernant le raid matériel**

Les performances varient d'un contrôleur à l'autre, en fonction des mêmes éléments que ceux faisant varier les performances du raid logiciel.

**François Micaux - ACTILIS – Conseil, Infogérance et Formation - V. 21.12 106/340**

# **3.14.3- Quelques règles concernant le RAID**

## **Quelques éléments ... pour savoir comparer**

En lecture, RAID1, 3/4, 5 et 6 offrent des performances similaires, légèrement meilleures en 0. En écriture, RAID 6 (puis 5) offrent les moins bonnes performances, le meilleur étant RAID 0. En RAID 0, les performances en écriture sont très légèrement supérieures à celles en lecture. Les performances de RAID 3/4, 5 et 6 s'améliorent quand on ajoute des disques à la grappe. Le temps de reconstruction est beaucoup plus important en RAID 3/4, 5 et 6 qu'en RAID 1. RAID 0 n'apporte pas de tolérance de panne.

RAID 1, 3/4, 5, 6 apportent différents niveaux de tolérance de panne (2 disques en RAID 6) RAID 3/4, 5 et 6 chargent plus le processeur que RAID1.

RAID 0 sur RAID 1 : meilleurs taux de transfert et temps de réponse que RAID 0.

# **Le meilleur (...)**

**Disponibilité des données** : 6 (perte possible de deux disques), puis sans ordre 5, 4, et 1 **Temps de réponses** : 0, 5, et 6 en lecture, 0 en écriture. **Taux de transfert** : 0 et 3/4, le moins bon étant RAID 1.

**Applications**

**RAID 0** : hautes performances mais pas de données critiques

**RAID 1** : disques systèmes, données critiques

**RAID 3 / 4** : volumes d'I/O élevés (requêtes de gros volumes)

**RAID 5 & 6** : lecture intensive

**François Micaux - ACTILIS – Conseil, Infogérance et Formation - V. 21.12 107/340**

## **3.14.4- LVM et les performances**

LVM répond à un objectif principal de l'administrateur : pouvoir agrandir les volumes de stockage.

Historiquement, RAID ne proposait pas cette possibilité. C'est toutefois possible en RAID 5.

## **Principe de LVM**

On regroupe les disques ou partitions de disques (de type 8e), appelées **volumes physiques**, au sein de **groupes de volumes**, pouvant ainsi repousser les limites liées la taille d'un disque.

On peut partitionner ces groupes de volumes de manière indépendante des disques physiques. Ces "partitions" s'appellent alors des **volumes logiques** et sont utilisés comme des block devices classiques.

La création d'un volume logique peut être réalisée avec ou sans stripping. Avec stripping, il y a répartition de charge entre les volumes physiques, sans stripping, c'est un mode linéaire classique.

On atteint en théorie les mêmes performances avec RAID 0 qu'avec LVM, mais :

LVM est extensible.

LVM n'apporte pas de sécurité, comme RAID 0.

La sécurité de LVM repose en principe sur des matrices RAID.

**François Micaux - ACTILIS – Conseil, Infogérance et Formation - V. 21.12 108/340**
<span id="page-108-0"></span>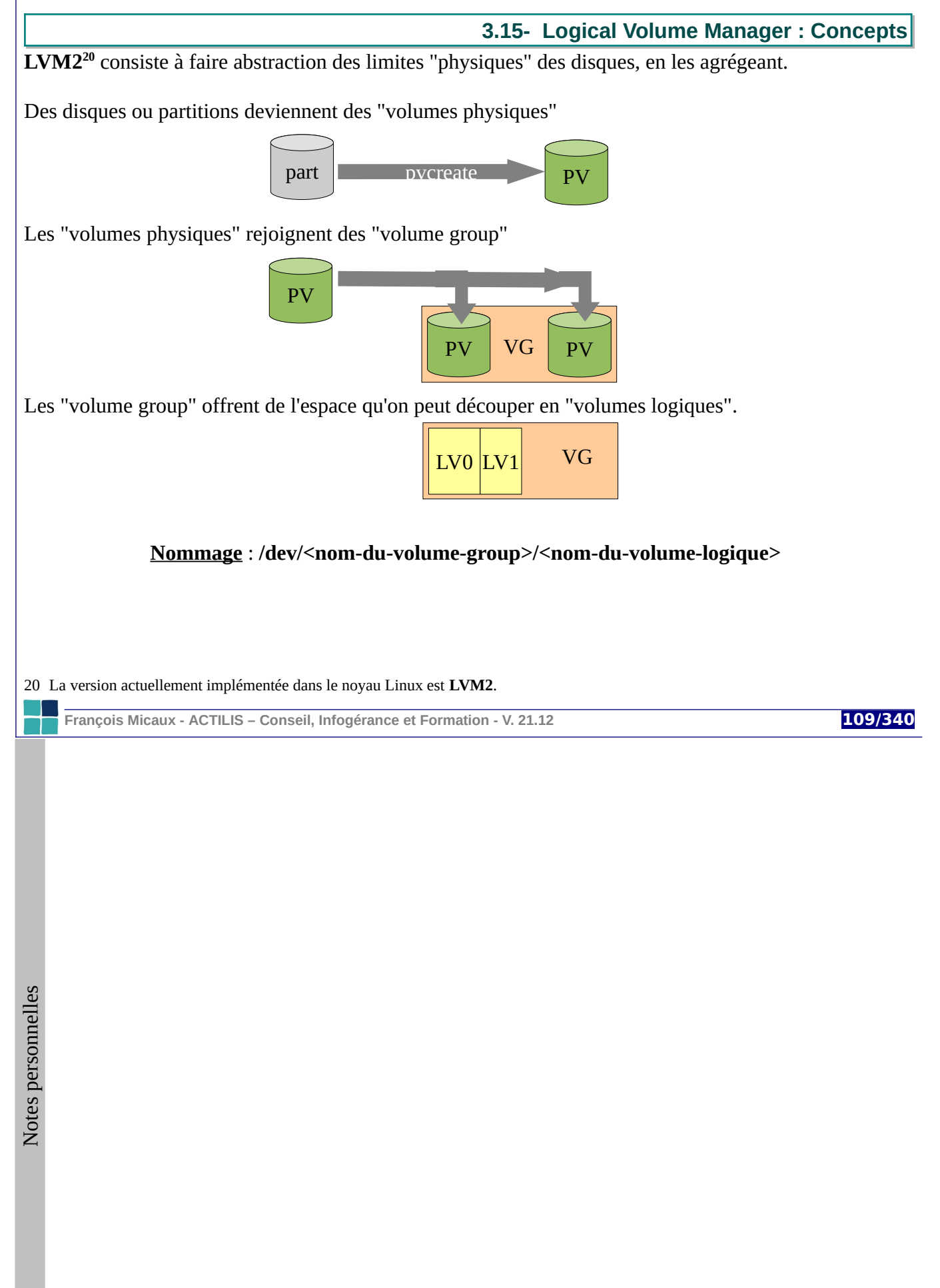

# **3.15.1- Volume physiques**

Tout périphérique de type bloc peut devenir un **PV** (**Physical Volume**) : Disque physique ou logique, méta-disque, partition d'un disque (de préférence type **8e**) Volume RAID (matériel ou logiciel) ou partition d'un volume raid Tout périphérique accédé via iSCSI, FcoE, FC

# **3.15.2- Volumes groupes**

Un **VG** (**Volume Group**) est constitué de PV(s) On l'**étend à chaud**, un en lui ajoutant des PV. On peut inscrire jusqu'à 255 PV par VG. Un PV ne peut être rattaché qu'à un seul VG.

# **3.15.3- Volumes logiques**

Un **LV** (**Logical Volume**) est un sous-ensemble d'un VG : Il peut **peut être étendu** à chaud Un VG peut contenir plusieurs LV

Un LV est un block-device classique :

On peut le formater (mkswap, mkfs), le monter, le partager (drbd, iscsi, fcoe...)... Un LV peut être "formaté" pour devenir à son tour un PV Il ne pourra pas entrer dans le même VG que celui d'où il vient

**François Micaux - ACTILIS – Conseil, Infogérance et Formation - V. 21.12 110/340**

# **3.15.4- Unité d'allocation : les extents**

Les unités d'allocation sont appelées des **Extents**.

**PE** (**Physical Extent**) : Division d'un **PV**, une sorte de « gros bloc », de X Mo

**LE** (**Logical Extent**) : Division d'un **LV**, taille identique à un **PE** (il en dépend)

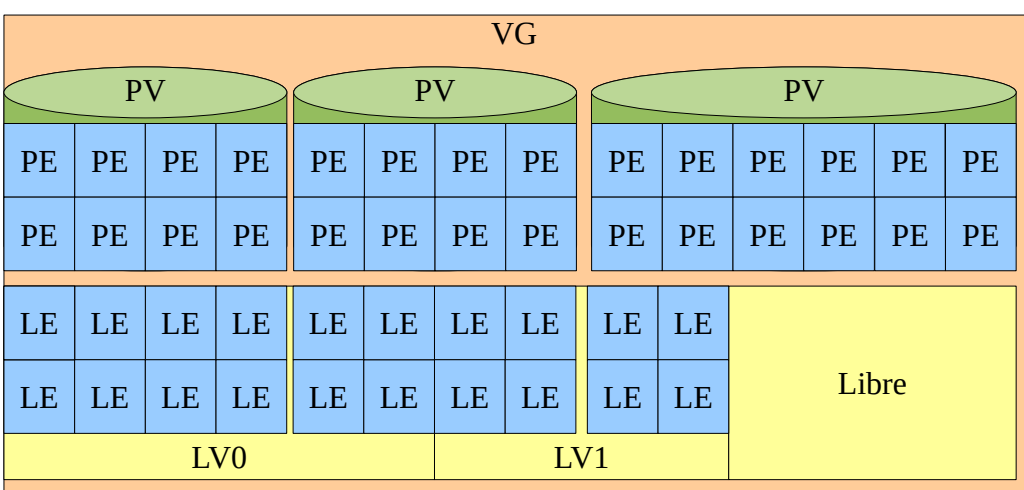

Dans les commandes, on évoque les tailles :

avec "-L" ou "--size" : en Blocs, Secteurs, Ko, Mo, Go, To, Po, Eo, etc., ou avec "-l" ou "--extents" : en **extents**.

**François Micaux - ACTILIS – Conseil, Infogérance et Formation - V. 21.12 111/340**

**3.16- Pas à pas... de la partition au volume logique**

Créer des partitions de type **0x8e** :

**# fdisk /dev/sdb**

 **Volume Physique** : formate une partition pour utilisation avec LVM

# **pvcreate /dev/sdb1**

 **Volume Group** : contient au moins 1 volume physique

# **vgcreate mon\_vg /dev/sdb1 ...**

**Volume logique** : Créer un Logical Volume

# **lvcreate -L 1500 -n lv1 mon\_vg**

Crée un LV de 1500 Mo, et crée aussi le fichier spécial /dev/mon\_vg/lv1 (de type block)

**François Micaux - ACTILIS – Conseil, Infogérance et Formation - V. 21.12 112/340**

# **3.17- Éléments de maintenance des volumes logiques**

**Lister** les Logical Volumes : **lvscan**

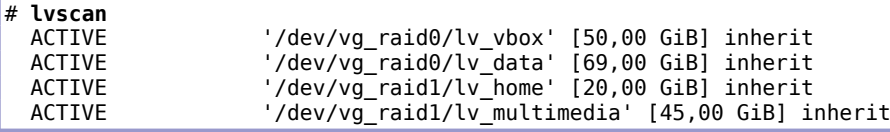

Les commandes **lvs** et **lvdisplay** existent aussi.

**Étendre** un Logical Volume : passer à 10 Go... ou ajouter 4 Go :

**lvextend -L10G /dev/mon\_vg/lv1** # (en taille "Human-readable" : -L) **lvextend -L +4G /dev/mon\_vg/lv1** # (en taille "Human-readable" : -L) **lvextend -l +100%FREE /dev/mon\_vg/lv1** # (ajout de 100% de l'espace libre du VG)

**Réduire** un Logical Volume : attention au système de fichiers qui repose dessus.

**lvreduce -L -1G /dev/mon\_vg/lv1**

Le système de fichiers existant doit au préalable être réduit (**resize2fs**) sous peine de perte de données.

**Supprimer** un Logical Volume : Il est préférable de le démonter au préalable...

**lvremove /dev/mon\_vg/lv1**

**François Micaux - ACTILIS – Conseil, Infogérance et Formation - V. 21.12 113/340**

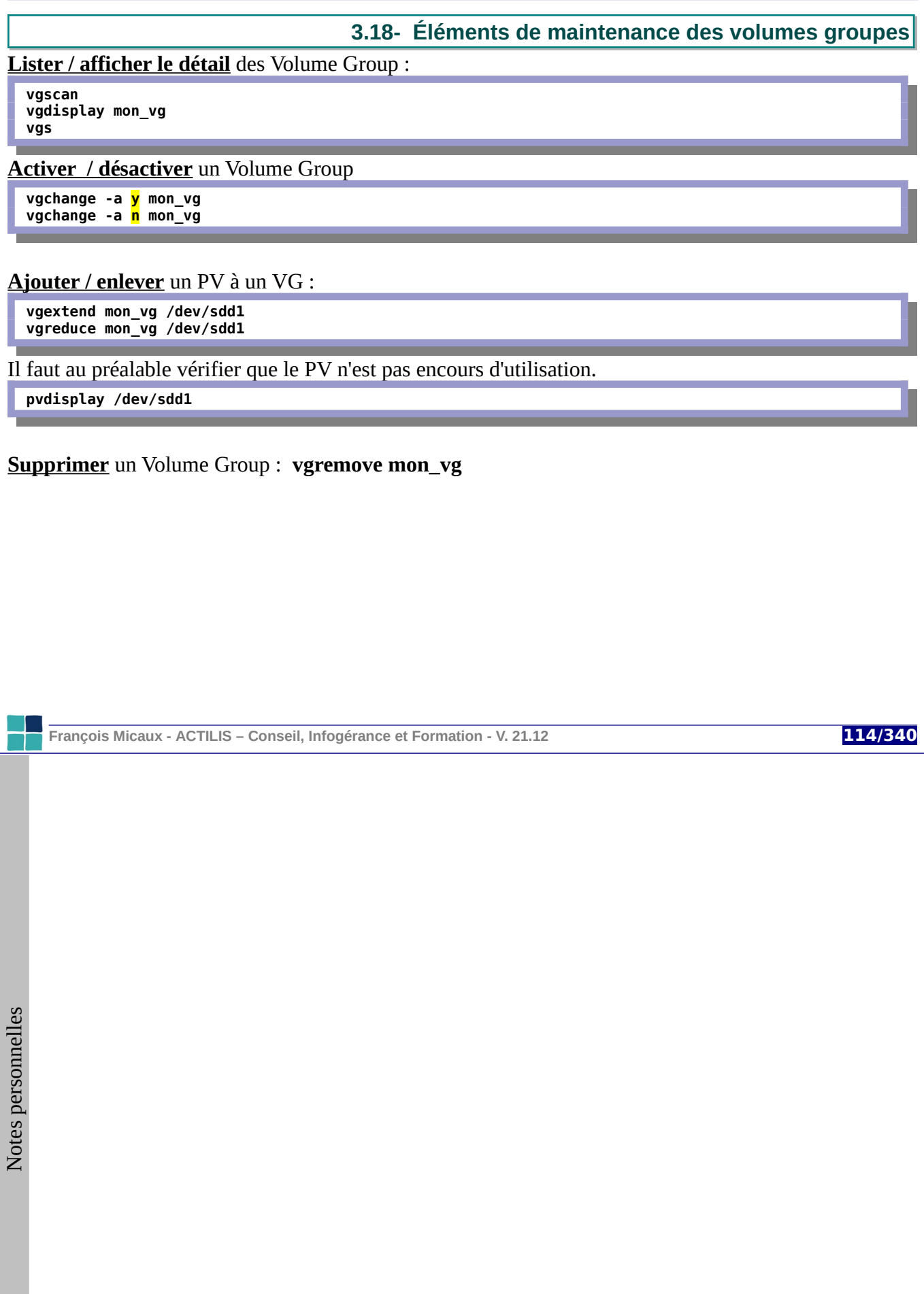

GNU-Linux - Administration Avancée

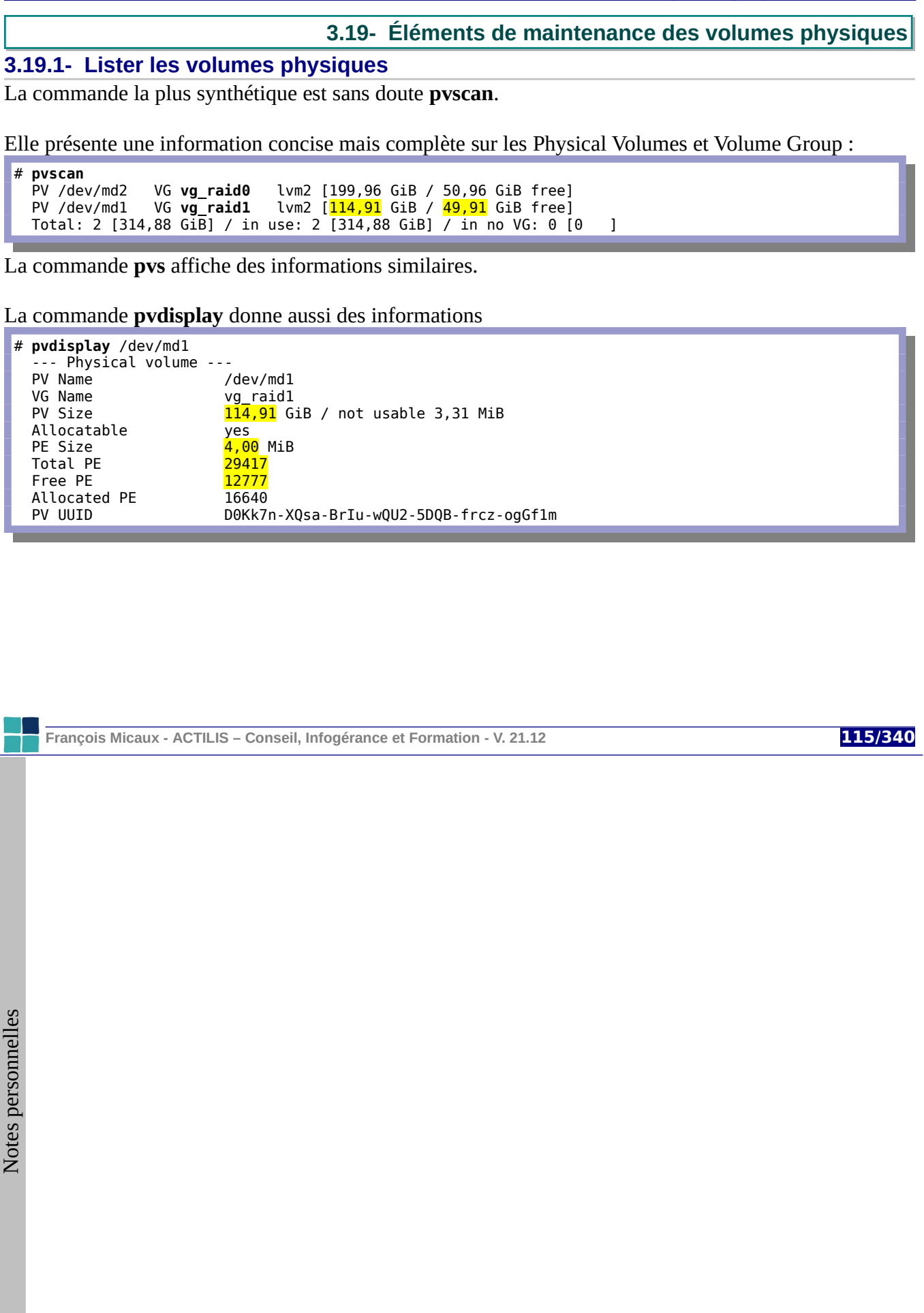

# **3.19.2- Supprimer un volume physique**

Il faut d'abord **dégager** les blocs utilisés d'un volume physique : **pvmove**

C'est utile lorsqu'on souhaite l'affecter à un autre volume groupe

Il faut au préalable qu'il y en ait d'autres dans le même volume groupe.

La commande **pvmove** permet de libérer (déplacer) les physical extents utilisés dans un PV vers un autre PV du même VG.

Cela permet de libérer un PV, pour le retirer ensuite du VG...

Cela permet de déplacer un volume logique vers un PV plus performant...

Migrer le support physique utilisé par un volume logique

# **pvmove** -n lvdata /dev/sdc1 /dev/sdd1

Déplace de /dev/sdc1 vers /dev/sdd1 les données concernant le volume logique lvdata.

Déplace les données de /dev/sdc1 vers n'importe quel autre PV du même VG.

# **pvmove** -v /dev/sdc1

Après cette opération, /dev/sdc1 peut être **retiré du volume-group** qui le contient, puis ensuite **supprimé**.

**Retirer un PV d'un VG** : **vgreduce Supprimer un PV** : **pvremove**

**François Micaux - ACTILIS – Conseil, Infogérance et Formation - V. 21.12 116/340**

# **3.20- Mode d'agrégation linéaire**

À la création d'un volume logique LVM propose plusieurs modes d'agrégation :

# **le mode linéaire** est celui par défaut.

les données sont stockées sur le premier volume physique,

quand il est plein, on enchaine sur le suivant.

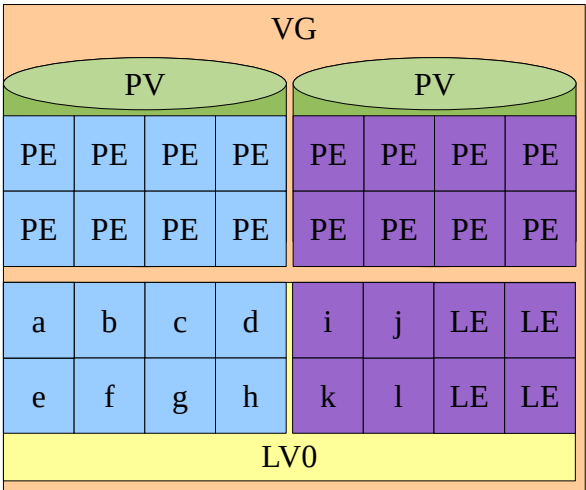

**François Micaux - ACTILIS – Conseil, Infogérance et Formation - V. 21.12 117/340**

**3.21- Le striping**

C'est un mode d'agrégation par bandes.

les données sont réparties sur plusieurs espaces

répartition la charge de lecture et écriture,

offre une fonctionnalité du type RAID 0

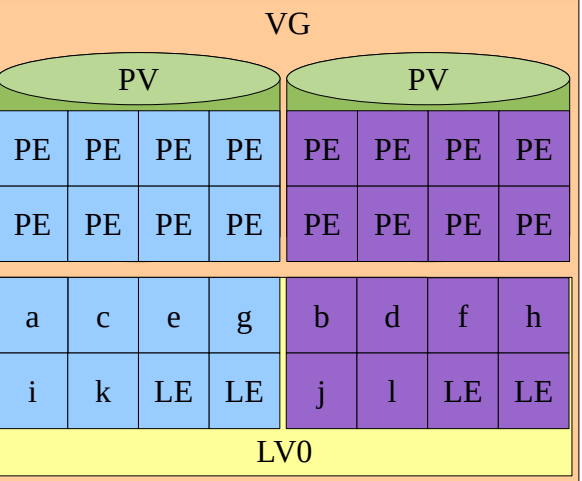

**François Micaux - ACTILIS – Conseil, Infogérance et Formation - V. 21.12 118/340**

**3.22- Le mirroring**

les données sont recopiées à l'identique sur les supports physiques,

offre une fonctionnalité du type RAID 1

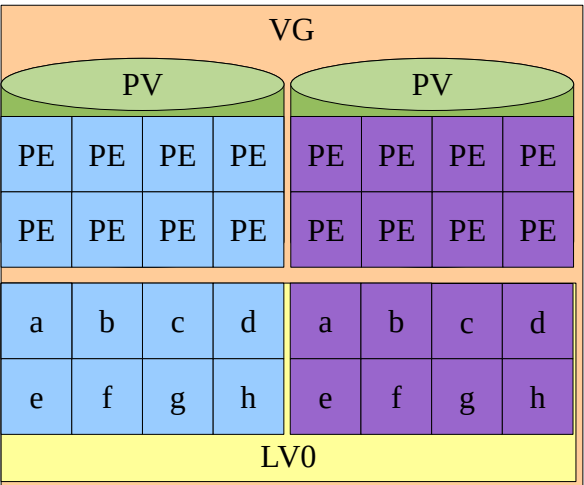

**François Micaux - ACTILIS – Conseil, Infogérance et Formation - V. 21.12 119/340**

**3.23- Les snapshots**

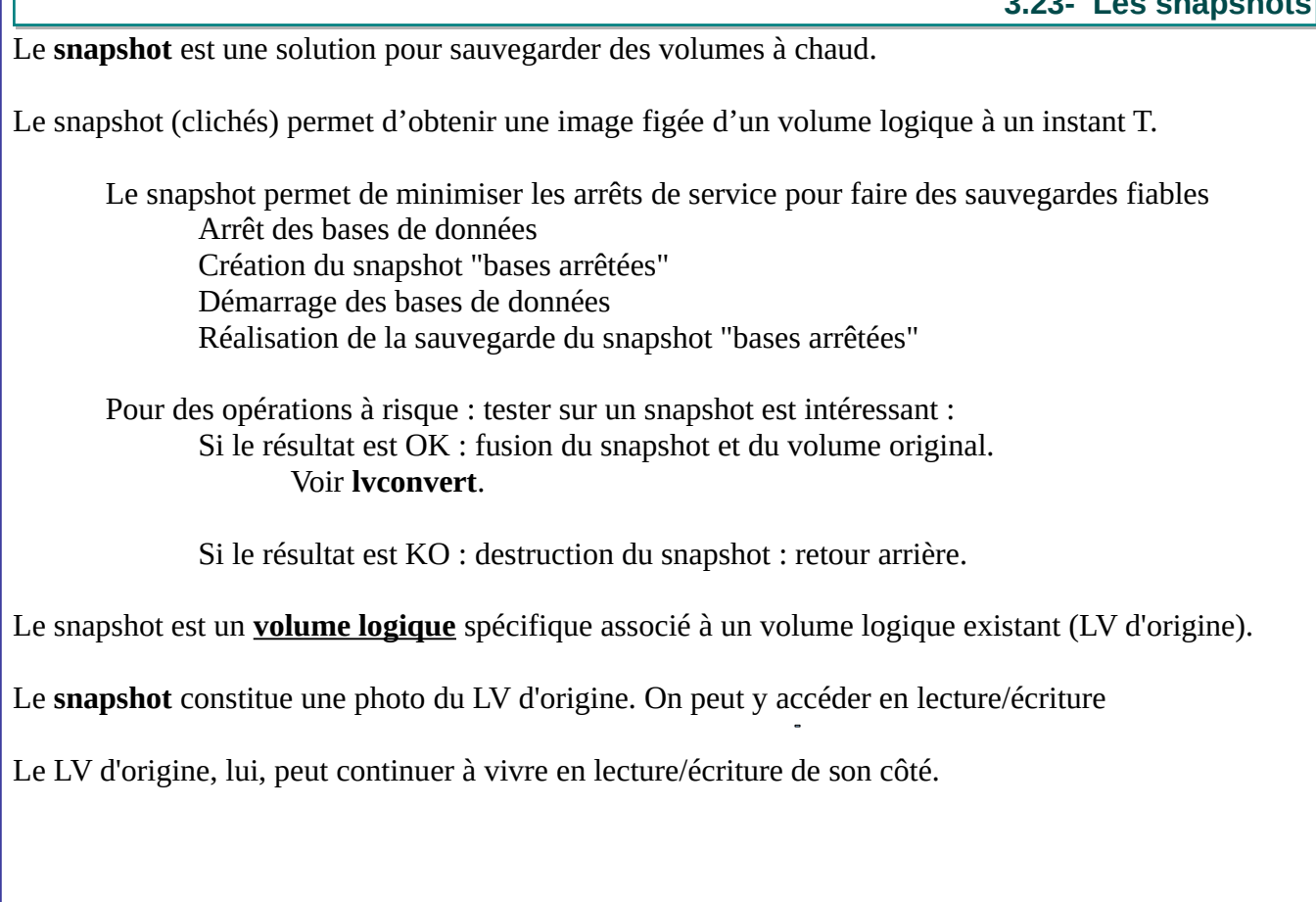

**François Micaux - ACTILIS – Conseil, Infogérance et Formation - V. 21.12 120/340**

#### **Exemple de mise en oeuvre d'un snapshot**

Créer un volume logique de type snapshot pour le volume logique hébergeant "/".

lvcreate -s /dev/rootvg/rootlv -L 500M -n snap

## Ajouter un fichier témoin sur "/".

touch /temoin

#### **Première approche :**

Réaliser une sauvegarde du snapshot (un tar nécessite un montage, un dd n'en aurait pas besoin).

mount -r /dev/rootvg/snap /mnt ; tar -C /mnt cvzf /snap-backup.tar . ; umount /mnt

⇒ Constater que la sauvegarde ne contient pas le fichier témoin.

Supprimer le snapshot.

lvremove /dev/rootvg/snap

## **Autre approche** :

Plutôt que de supprimer le snapshot, on peut l'absorber vers le volume logique original,

lvconvert --merge /dev/rootvg/snap

**François Micaux - ACTILIS – Conseil, Infogérance et Formation - V. 21.12 121/340**

**3.24- Le cache LVM**

C'est une fonctionnalité de LVM, qui est pleinement supportée lvm2 (2.02) fournie par **RHEL 7.1**.

# **3.24.1- Objectif**

Créer un Cache-Pool reposant sur un PV rapide. Servant de cache pour des LV plus gros reposant sur un PV plus lent.

# **3.24.2- Mise en œuvre**

Supposons une machine dotée de...

...un disque mécanique (/dev/sda)

Le disque mécanique héberge les LV "lents".

… et un SSD (/dev/sdb).

Nous créons un cache sur un PV de /dev/sdb.

#### 1/ **C réer un LV cache pour les données** reposant sur un PV rapide

# **lvcreate -n Vbox\_CacheData -L 10G rootvg /dev/sdb2** Logical volume "Vbox\_CacheData" created.

#### 2/ **C réer un LV cache pour les métadonnées** sur un PV rapide. (taille = 1/1000 de celle du LV cache)

# **lvcreate -n Vbox\_CacheMeta -L 10M rootvg /dev/sdb2** Rounding up size to full physical extent  $12,00$  MiB

**François Micaux - ACTILIS – Conseil, Infogérance et Formation - V. 21.12 122/340**

# 3/ **Créer un "CachePool LV"**

Cela combine les données et métadonnées dans le CachePool LV

# **lvconvert --type cache-pool --poolmetadata rootvg/Vbox\_CacheMeta rootvg/Vbox\_CacheData**

Le résultat est un LV nommé Vbox\_CacheData, et pour l'instant inactif.

```
# lvdisplay /dev/rootvg/Vbox_CacheData -m
 --- Logical volume --<br>LV Path
                         /dev/rootvg/Vbox_CacheData
 LV Name Vbox_CacheData 
VG Name<br>LV UUID
                         F4Ir6L-vFYt-dPfI-FL8N-mgwp-BEyd-TwLk2R
LV Write Access read/write 
LV Creation host, time ge60.actilis.net, 2015-10-22 11:16:04 +0200 
                         NOT available<br>10,00 GiB
LV Status<br>
LV Size 10,00<br>
Current LE 2560
Current LE 25
 Segments 1 
 Allocation inherit<br>Read ahead sectors auto
Read ahead sectors
 --- Segments --- 
 Logical extents 0 to 2559: 
   Type cache-pool
```
**François Micaux - ACTILIS – Conseil, Infogérance et Formation - V. 21.12 123/340**

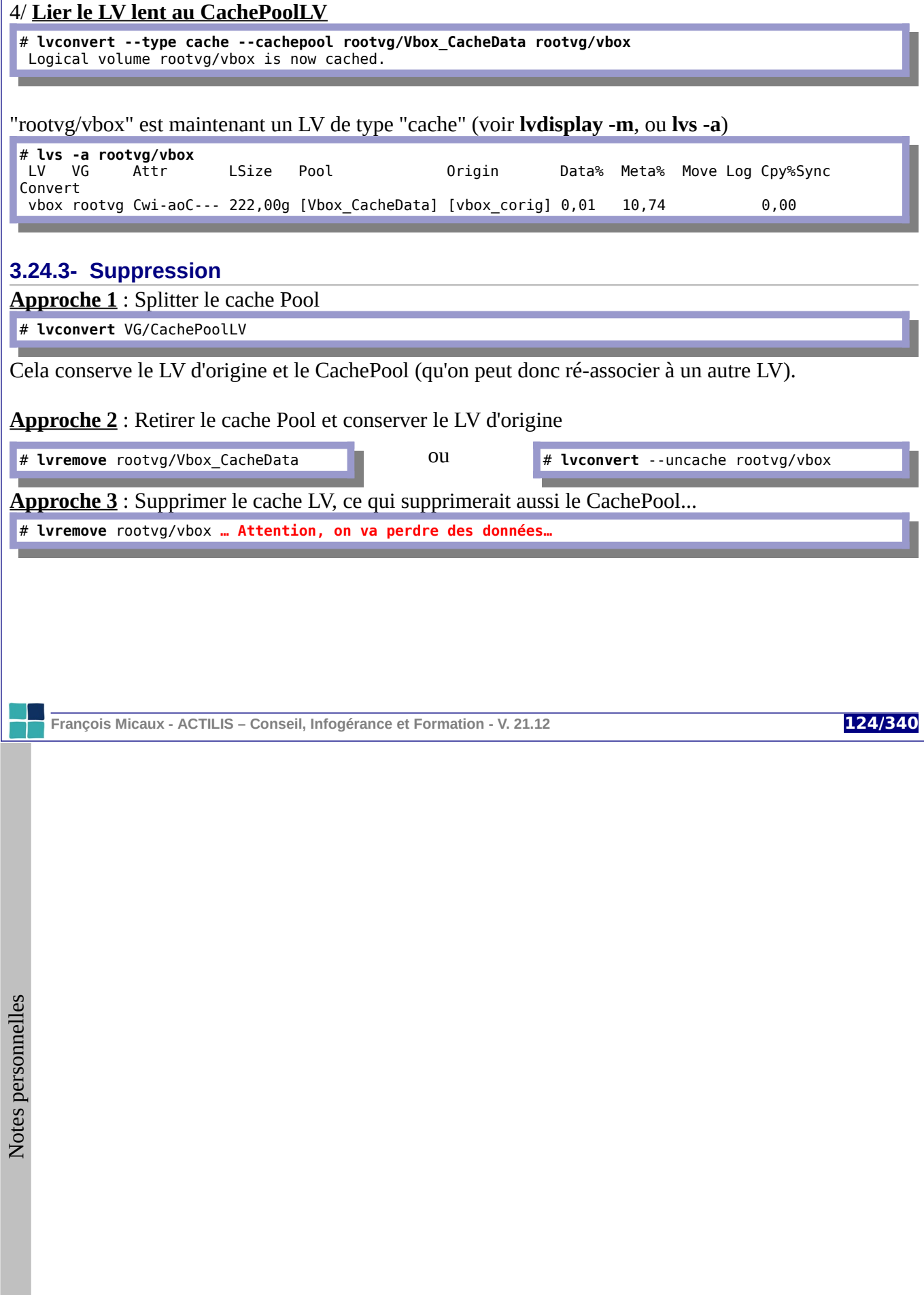

# **3.25- ISCSI : SCSI sur le réseau Internet**

# **3.25.1- Notions de base**

iSCSI<sup>[21](#page-124-0)</sup> est un protocole permettant d'exécuter des commandes SCSI dans des paquets IP. C'est un des protocoles d'accès à un SAN, que des logiciels offrent aussi sur les systèmes GNU/Linux.

<span id="page-124-0"></span>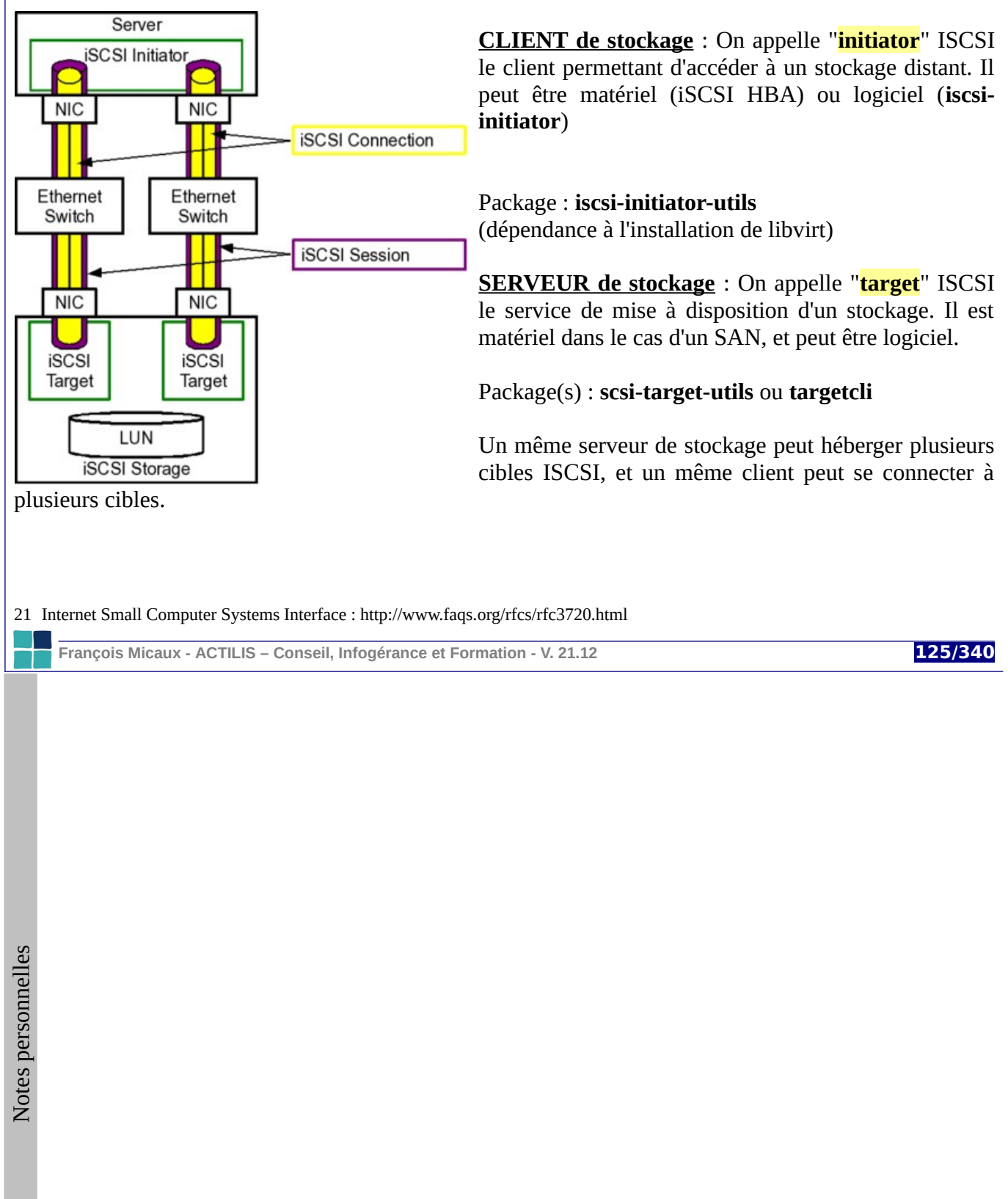

ſ

**3.26- LIO : Linux-IO Target**

<span id="page-125-0"></span>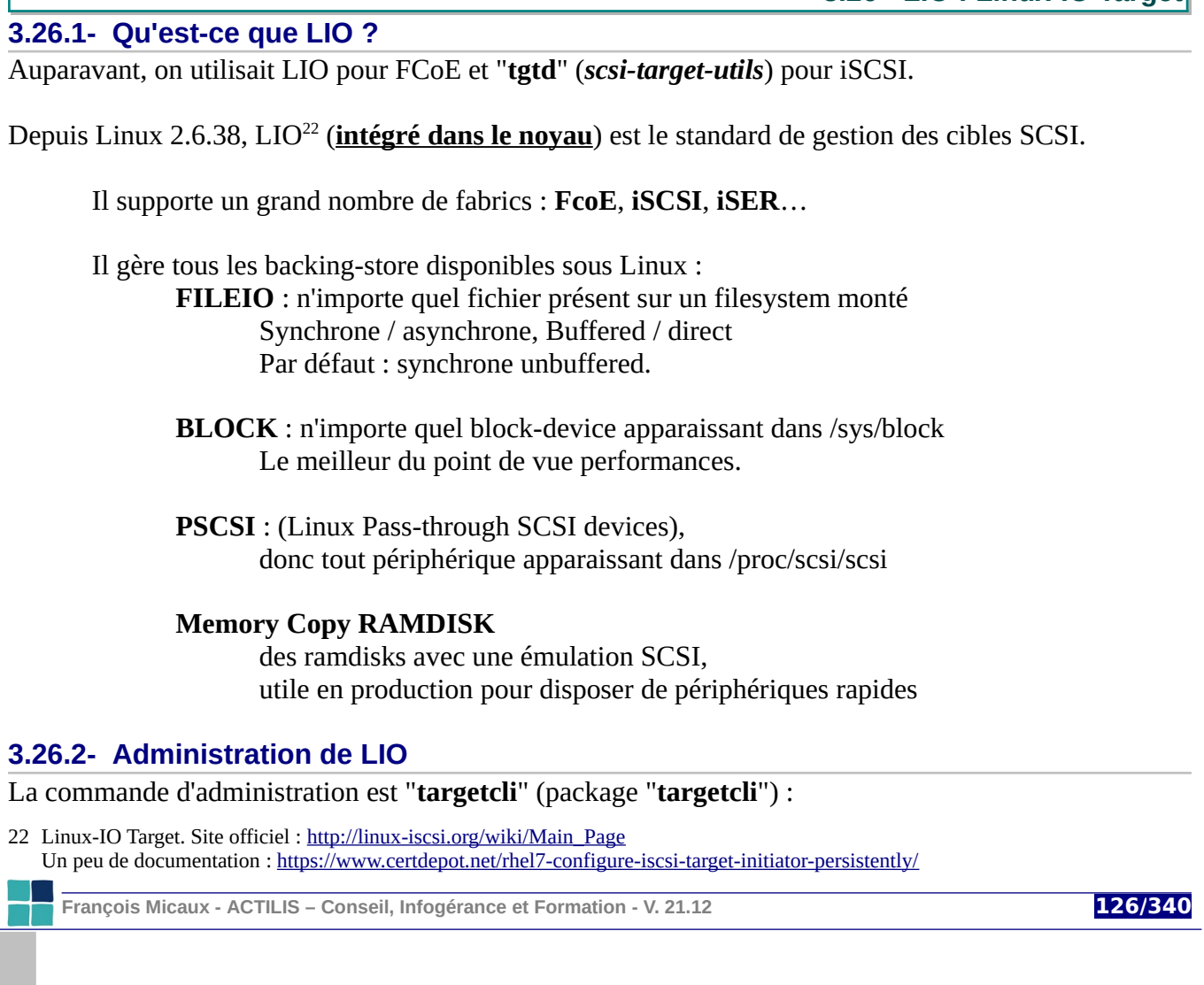

GNU-Linux - Administration Avancée

# # **yum -y install targetcli**

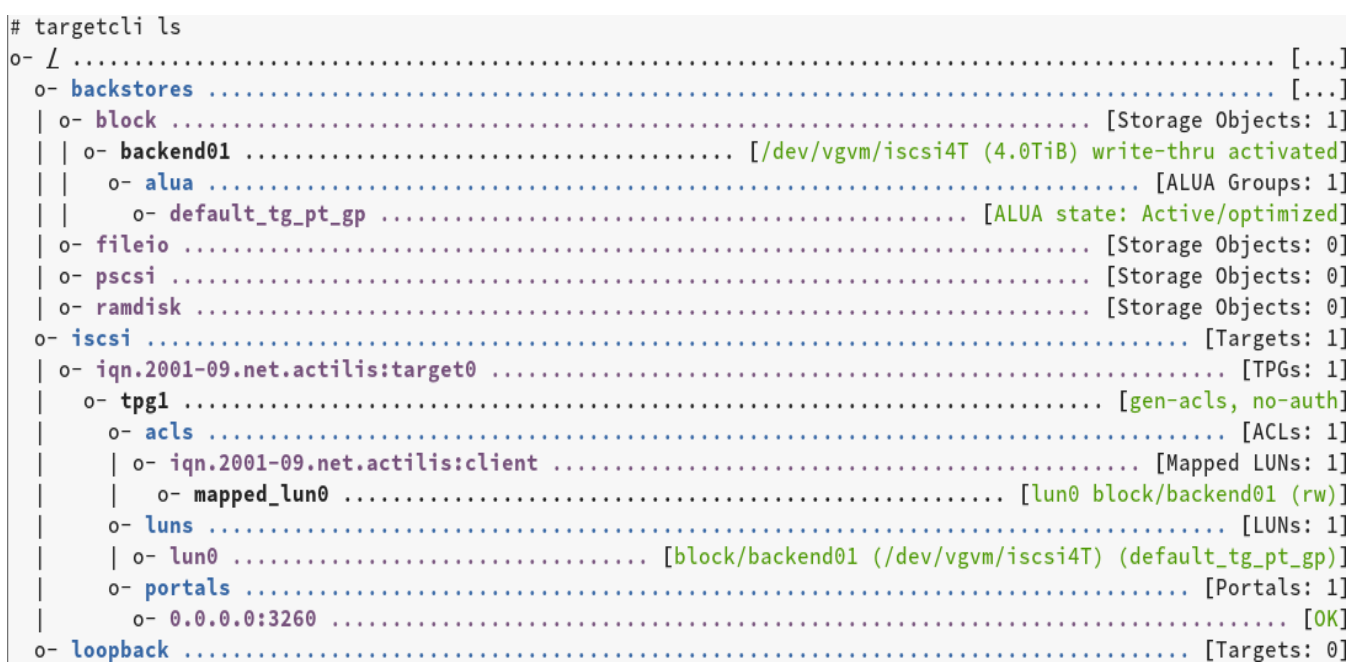

**François Micaux - ACTILIS – Conseil, Infogérance et Formation - V. 21.12 127/340**

**La commande targetcli** : interpréteur de commandes interactif (ou non)

Les commandes dépendent du chemin où l'on se trouve : dans "iscsi", les commandes disponibles ne sont pas les mêmes que dans "backstores"...

La commande "**cd**" permet de se déplacer dans l'arborescence Sans argument, elle devient interactive (déplacement par les flèches et validation par Entrée)

Les plus courantes étant :

**ls** : lister la configuration **create** : créer un objet **delete** : supprimer un objet **help** : documentation du contexte backstores/ help est l'aide de "backstores", iscsi/ help est celle de "iscsi"…

**saveconfig** : sauvegarde la configuration (sinon, elle est perdue au reboot)

Les commandes de création peuvent engendrer un passage dans le contexte créé. On inhibe cela par :

/> **set global auto\_cd\_after\_create=false** Parameter auto cd after create is now 'false'.

**François Micaux - ACTILIS – Conseil, Infogérance et Formation - V. 21.12 128/340**

# **3.26.3- Création d'une cible ISCSI**

C'est l'ordre **create** du contexte "**iscsi**" : *cd iscsi, puis create*… ou *iscsi/ create* …

/> **iscsi/ create iqn.2001-09.net.actilis:target0** Created target iqn.2001-09.net.actilis:target0. Created TPG 1. Global pref auto\_add\_default\_portal=true Created default portal listening on all IPs (0.0.0.0), port 3260.

On peut détruire cette ressource par la commande suivante :

/> **iscsi/ delete iqn.2001-09.net.actilis:target0 Deleted Target iqn.2001-09.net.actilis:target0.**

Pour la suite, supposons que la target **iqn.2001-09.net.actilis:target0** existe.

```
/iscsi> ls
o- iscsi ............................................................... [Targets: 1]
 o- iqn.2001-09.net.actilis:target0 ....................................... [TPGs: 1]
   o- tpg1 ................................................... [no-gen-acls, no-auth]
     o- acls .............................................................. [ACLs: 0]
     o- luns .............................................................. [LUNs: 0]
     o- portals ........................................................ [Portals: 1]
      o- 0.0.0.0:3260 ......................................................... [OK]
```
**François Micaux - ACTILIS – Conseil, Infogérance et Formation - V. 21.12 129/340**

# **3.26.4- Enregistrer la configuration**

Après chaque configuration, penser à enregistrer…par "**saveconfig**" ou par "**exit**" [23](#page-129-0). (après un "cd /")

```
/> saveconfig
Last 10 configs saved in /etc/target/backup.
Configuration saved to /etc/target/saveconfig.json
/> exit
Global pref auto save on exit=true
Last 10 configs saved in /etc/target/backup.
Configuration saved to /etc/target/saveconfig.json
```
# **3.26.5- Démarrer LIO**

LIO, c'est le noyau… mais il faut prévoir de recharger la configuration à chaque reboot.

```
# systemctl enable target
ln -s '/usr/lib/systemd/system/target.service' '/etc/systemd/system/multi-user.target.
wants/target.service'
```
Après le reboot : la commande "targetctl restore" a rechargé la configuration.

```
# systemctl status target
```

```
target.service - Restore LIO kernel target configuration 
 Loaded: loaded (/usr/lib/systemd/system/target.service; enabled) 
 Active: active (exited) since mar. 2015-10-20 23:40:33 CEST; 1min 25s ago 
Process: 4548 ExecStart=/usr/bin/targetctl restore (code=exited, status=0/SUCCESS) 
Main PID: 4548 (code=exited, status=0/SUCCESS)
```
<span id="page-129-0"></span>23 C'est le paramètre global **auto\_save\_on\_exit=true** qui provoque un enregistrement lors du exit.

**François Micaux - ACTILIS – Conseil, Infogérance et Formation - V. 21.12 130/340**

# **3.26.6- Création d'un backing-store**

Le plus simple est de se trouver dans "**/backstores**"...

/iscsi> **cd /backstores/** /backstores> **ls** o- **backstores** ................................................................. **[**...**]** o- **block** ...................................................... **[**Storage Objects: 0**]** o- **fileio** ..................................................... **[**Storage Objects: 0**]** o- **pscsi** ...................................................... **[**Storage Objects: 0**]** o- **ramdisk** .................................................... **[**Storage Objects: 0**]**

Ici, c'est un backstore de type "FileIO" qui va être créé.

/backstores> **fileio/ create name=file\_backend01 file\_or\_dev=/var/fileio01 size=500M** Created fileio file backend01 with size 524288000

Pour créer un backstore "BLOCK", la commande serait par exemple la suivante :

/backstores> **block/ create name=block\_backend01 dev=/dev/sdb** Created block storage object block\_backend01 using /dev/sdb.

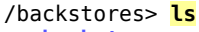

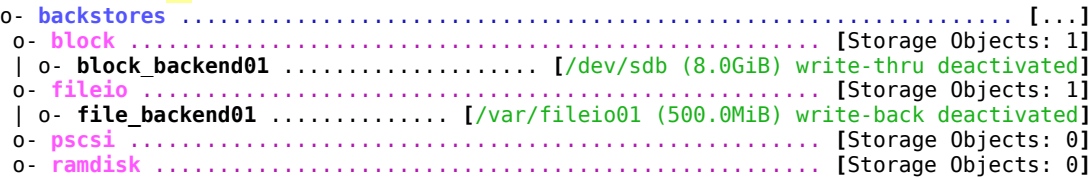

**François Micaux - ACTILIS – Conseil, Infogérance et Formation - V. 21.12 131/340**

GNU-Linux - Administration Avancée

## **3.26.7- Créer un LUN**

Il s'agit de l'attachement d'un backing-store à la cible.

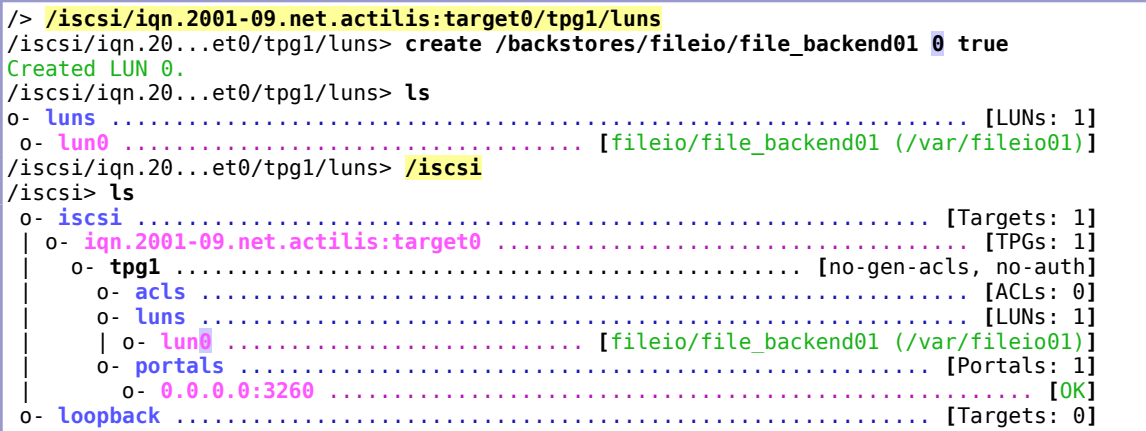

Notez au passage dans les commandes ci-dessus que la commande "**cd**" peut être omise.

# **3.26.8- Détruire un LUN**

Ici, on appelle directement la commande "delete" dans le contexte cible, sans la précéder par "cd"...

/> **/iscsi/iqn.2001-09.net.actilis:target0/tpg1/luns/ delete lun0** Deleted LUN 0.

**François Micaux - ACTILIS – Conseil, Infogérance et Formation - V. 21.12 132/340**

GNU-Linux - Administration Avancée

#### **3.26.9- Sécurité**

Par défaut, l'authentification est activée.

On peut définir des "credentials" pour restreindre l'accès aux cibles.

```
/iscsi/iqn.20...:target0/tpg1> set attribute authentication=1
/iscsi/iqn.20...:target0/tpg1> acls/ create iqn.2001-09.net.actilis:client
/iscsi/iqn.20...:target0/tpg1> cd acls/iqn.2001-09.net.actilis:client/
/iscsi/iqn.20...t.actilis:client> set auth userid=iqn.2001-09.net.actilis:client
Parameter userid is now 'iqn.2001-09.net.actilis:client'. 
/iscsi/iqn.20...t.actilis:client> set auth password=secret
Parameter password is now 'secret'.
```

```
/iscsi/iqn.20...t.actilis:client> / saveconfig
```
Ce client devra alors présenter ces informations pour se connecter. Tout client qui ne dispose pas d'ACL est interdit d'accès lorsque l'attribut **authentication** vaut 1.

On peut désactiver l'authentification pour autoriser tout hôte à se connecter à une ressource

/> **cd /iscsi/iqn.2001-09.net.actilis:target0/tpg1/** /iscsi/iqn.20...:target0/tpg1> **set attribute authentication=0 generate\_node\_acls=1** Parameter authentication is now '0'. Parameter generate\_node\_acls is now '1'. /iscsi/iqn.20...:target0/tpg1> **/ saveconfig** Last 10 configs saved in /etc/target/backup. Configuration saved to /etc/target/saveconfig.json

**François Micaux - ACTILIS – Conseil, Infogérance et Formation - V. 21.12 133/340**

#### **3.26.10- Côté client**

Installer le pachage **iscsi-initiator-utils** (Debian : open-iscsi) et configurer le WWN de la machine

# **yum -y install iscsi-initiator-utils** # echo InitiatorName=iqn.2001-09.net.actilis:client > /etc/iscsi/initiatorname.iscsi

**Connexion au portail pour découverte des cibles** :

```
# iscsiadm --mode discovery --type sendtargets --portal 172.17.1.174
172.17.1.174:3260,1 iqn.2001-09.net.actilis:target0
```
 **Connexion aux cibles découvertes** :

# **iscsiadm -m node -L automatic** Logging in to [iface: default, target: iqn.2001-09.net.actilis:target0, portal: 172.17.1.174,3260] (multiple) Login to [iface: default, target: iqn.2001-09.net.actilis:target0, portal: 172.17.1.174,3260] successful.

#### **Visualisation** :

# **cat /proc/scsi/scsi** Host: scsi6 Channel: 00 Id: 00 Lun: 00 Vendor: LIO-ORG Model: file\_backend01 Rev: 4.0 Type: Direct-Access The ANSI SCSI revision: 05

Au boot, prévoir le démarrage automatique du service "iscsid' et "iscsi"

**François Micaux - ACTILIS – Conseil, Infogérance et Formation - V. 21.12 134/340**

# **3.27- Meta-devices : le RAID logiciel sous Linux**

# **3.27.1- Notions générales sur la technologie RAID**

RAID consiste à agréger plusieurs périphériques pour n'en faire qu'un seul disposant d'une sécurité renforcée, et / ou de meilleures performances qu'un périphérique seul.

# **RAID 0 : Data Stripping**

Les données sont réparties => pas de sécurité, hautes performances (>= 2 disques). Un disque est perdu, tout est perdu.

# **RAID 1** : **Miroir**

Duplication des écritures (RAID 1) => sécurité et performances en lecture (=2 disques) Un disque est perdu, les données sont sauvées !

# **RAID 2, 3, 4, 5, 6** : **Contrôle de parité**

Ces modes offrent de la sécurité à moindre coût que le mirroring (>= 3 disques)

On peut créer un meta-disque basé sur d'autres meta-disques : **RAID 10** = 0 par dessus 1, **RAID 50** = 0 par dessus 5. **RAID 100** = 0 par dessus 0 par dessus 1

**(Wikipedia)** tous les niveaux ici : [http://en.wikipedia.org/wiki/Standard\\_RAID\\_levels](http://en.wikipedia.org/wiki/Standard_RAID_levels) **(Wikipedia)** tous les niveaux composés ici : [http://en.wikipedia.org/wiki/Nested\\_RAID\\_levels](http://en.wikipedia.org/wiki/Nested_RAID_levels)

**François Micaux - ACTILIS – Conseil, Infogérance et Formation - V. 21.12 135/340**

# **3.27.2- Les méta-disques sous Linux**

Les **méta-disques** sont des périphériques s'appuyant sur d'autres périphériques. Ils peuvent reposer sur des partitions de disques IDE, SCSI, FC... sur d'autres méta-disques Il s'agit de périphériques de type bloc (comme les partitions de disques),

Ils sont appelés **/dev/md\*** (**/dev/md[0-7]** : 8 devices raid possibles (Majeur = 9))

# **3.27.3- Commandes et fichiers**

Les méta-disques sont administrés par la commande **mdadm** (paquetage « mdadm »). On peut trouver de l'information sommaire dans le « fichier texte » **/proc/mdstat**.

# **3.27.4- Les méta-disques et mdadm**

La commande **mdadm** permet de manipuler les méta-disques gérés par le noyau On peut agrandir un périphérique (Raid 1, 4, 5, et 6).

**mdadm** offre aussi des fonctions de monitoring et d'analyse des périphériques raid.

On appuie des méta-disques sur des partitions de type "**0xfd**".

Cela n'est pas strictement nécessaire pour créer un méta-disque, mais facilite le ré assemblage automatique de celui-ci par le noyau.

À défaut, il faudra spécifier les éléments à ré-assembler dans un fichier de configuration (**mdadm.conf**)

**François Micaux - ACTILIS – Conseil, Infogérance et Formation - V. 21.12 136/340**

GNU-Linux - Administration Avancée

Stockage, Swap, Systèmes de fichiers

# **3.28- Utilisation de mdadm**

#### **3.28.1- Éléments de mise en œuvre**

La commande "**mdadm**" livre son mode d'emploi assez facilement :

[0:fmicaux@tupai(10:39:12)~]\$ **mdadm --help** mdadm is used for building, managing, and monitoring Linux md devices (aka RAID arrays) Usage: mdadm **--create** device options... Create a new array from unused devices. mdadm **--assemble** device options... Assemble a previously created array. mdadm --build device options... Create or assemble an array without metadata. mdadm **--manage** device options... make changes to an existing array. …

Chaque mode (create, assemble, ...) dispose aussi de sa propre page d'aide

For detailed help on the above major modes use --help after the mode **mdadm --assemble --help** For general help on options use **mdadm --help-options**

**François Micaux - ACTILIS – Conseil, Infogérance et Formation - V. 21.12 137/340**

# **3.28.2- Créer, agrandir, supprimer, assembler un méta-disque**

# **Initialisation du support, si nécessaire**

On commence par initialiser les partitions ayant été utilisées auparavant pour d'autres choses :

# **mdadm --zero-superblock /dev/xxx**

#### **Le mode create**

```
maupiti:~# mdadm --create --help
Usage: mdadm --create device -chunk=X --level=Y --raid-devices=Z devices
...
Options that are valid with --create (-C) are:
 --chunk= -c : chunk size of kibibytes
 --rounding= : rounding factor for linear array (==chunk size)<br>--level= -l : raid level: 0,1,4,5,6,linear,multipath and syno
 --level= -l : raid level: 0,1,4,5,6,linear,multipath and synonyms
 --parity= -p : raid5/6 parity algorithm: {left,right}-{,a}symmetric
  --layout= : same as --parity
 --raid-devices= -n : number of active devices in array
 --spare-devices= -x: number of spares (eXtras) devices in initial array
 --size= -z : Size (in K) of each drive in RAID1/4/5/6/10 - optional
 --force -f : Honour devices as listed on command line. Don't
                     : insert a missing drive for RAID5.
  --run -R : insist of running the array even if not all
 : devices are present or some look odd.
 --readonly -o : start the array readonly - not supported yet.
```
**François Micaux - ACTILIS – Conseil, Infogérance et Formation - V. 21.12 138/340**

On peut créer un méta-disque RAID  $1^{24}$  $1^{24}$  $1^{24}$  auquel il manque un disque (on lui ajoutera plus tard)

# **mdadm --create /dev/md0 -l 1 -n 2 /dev/sdb1 missing** mdadm: array /dev/md0 started.

#### **Le mode assemble**

Le mode automatique réalise l'assemblage identique à celui fait par le noyau au démarrage.:

# **mdadm --assemble --scan**

Lorsqu'un méta-disque a été arrêté et que l'on ne parvient pas à l'assembler automatiquement, on peut le ré-assembler manuellement. Spécifier le nom du méta-disque à assembler et ses composants.

# **mdadm --assemble /dev/md2 /dev/md0 /dev/md1**

#### **Supprimer un méta-disque**

Pour supprimer un méta-disque, il faut d'abord l'arrêter :

# mdadm **--stop** /dev/md0

Puis ensuite le supprimer

# mdadm **--remove** /dev/md0

<span id="page-138-0"></span>24 Le noyau Linux implémente les niveaux 0, 1, 4, 5, 6 et 10.

**François Micaux - ACTILIS – Conseil, Infogérance et Formation - V. 21.12 139/340**

#### **3.28.3- S'informer sur les méta-disques**

On peut scanner les disques pour retrouver des informations sur les périphériques :

[root@tupai ~]# **mdadm --examine --scan** # presque identique à --detail --scan ARRAY /dev/md0 UUID=46124282:899cbc10:d422ec88:84219cf9 ARRAY /dev/md1 UUID=76ebf2f6:d64a5ac0:d4953c6c:7ce1507a ARRAY /dev/md2 UUID=921aceac:be85e835:a6b0f58e:dfca74b6

On peut s'intéresser à un de ces méta-disques :

[root@tupai ~]# **mdadm --query /dev/md0** /dev/md0: 13.98GiB raid1 2 devices, 0 spares.

Avec un peu plus de détails...

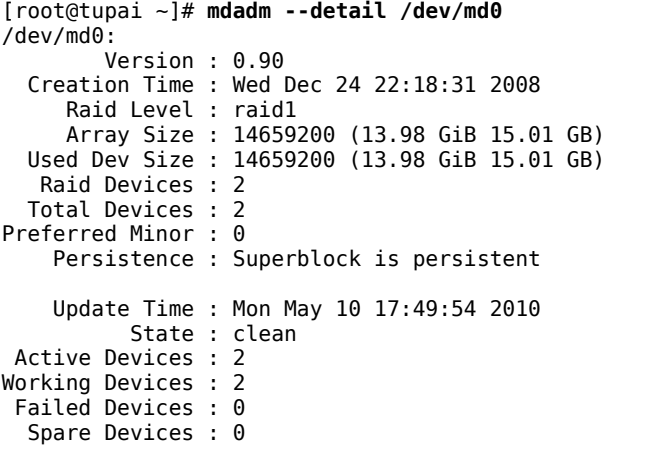

UUID : 46124282:899cbc10:d422ec88:84219cf9

**François Micaux - ACTILIS – Conseil, Infogérance et Formation - V. 21.12 140/340**

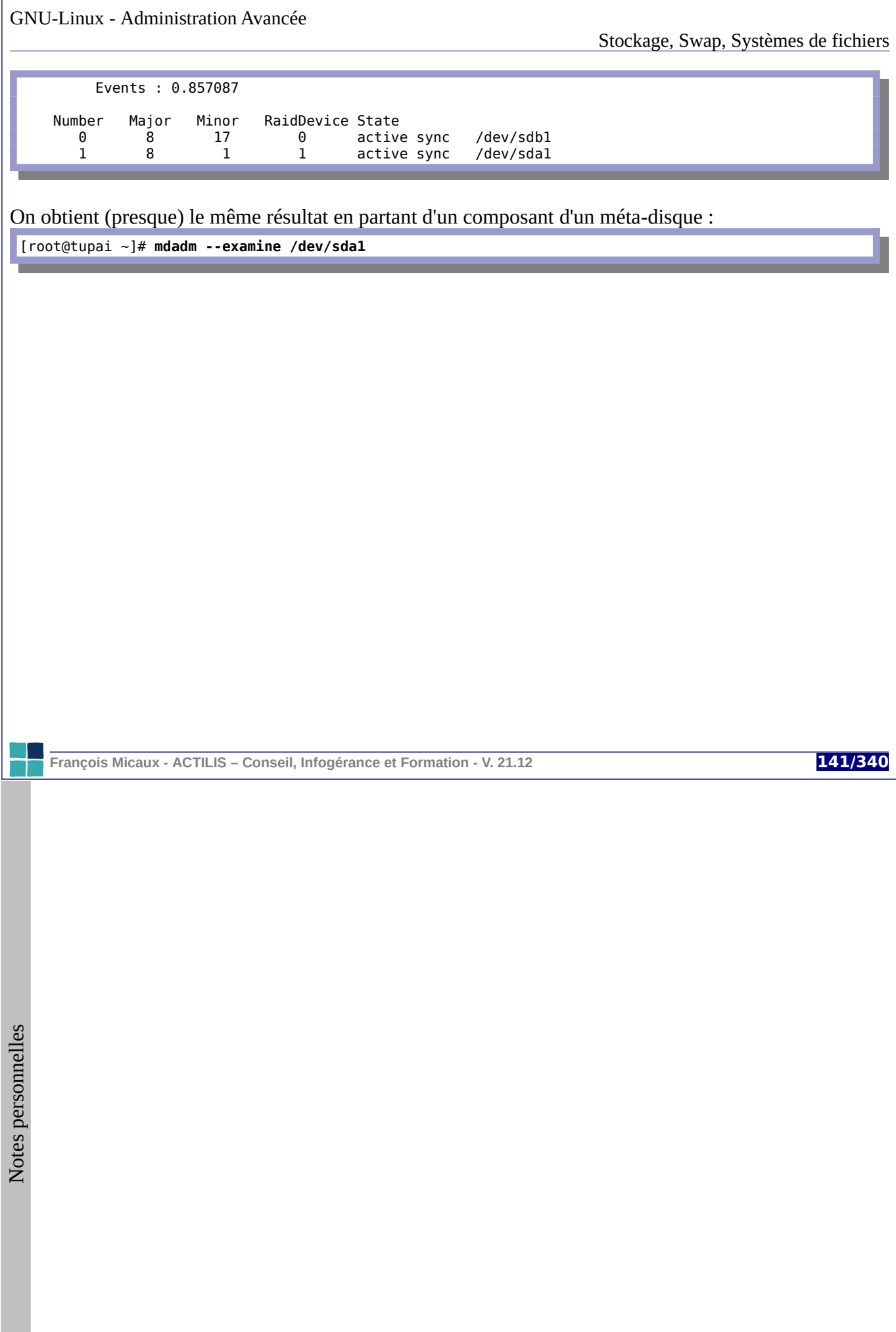

#### **3.28.4- Maintenance des méta-disques : le mode manage**

Lorsque l'on cite un nom de méta-disque en premier argument, on entre en mode **manage**. On peut aussi utiliser "**mdadm --manage /dev/le-meta-disque**", mais "--manage" est optionnel.

# Il faut forcément spécifier une action :

- **--add** : ajouter un composant
- **--remove** : retirer un composant (celui-ci doit être défaillant)
- **--fail** : mettre un composant à l'état défaillant
- **--readonly** / **--readwrite** : positionne l'état ro/rw du composant

#### **Déclarer un élément en panne**

# **mdadm /dev/md0 --fail /dev/sdb1**

Une panne vient d'être signalée sur "sdb1".

[root@tupai ~]# **mdadm --detail /dev/md0**

State : clean, degraded

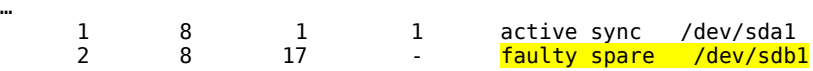

**François Micaux - ACTILIS – Conseil, Infogérance et Formation - V. 21.12 142/340**

 $\mathsf{Z}$ otes perso nnelles

…

…

#### **Retrait à chaud avec --remove**

[root@tupai ~]# **mdadm /dev/md0 --remove /dev/sdb1** mdadm: hot removed /dev/sdb1

Il manque désormais un composant :

```
[root@tupai ~]# mdadm --detail /dev/md0
/dev/md0:
…
   Raid Devices : 2
 Total Devices : 1
Preferred Minor : 0
    Persistence : Superblock is persistent
 Update Time : Tue Sep 8 11:25:21 2009
State : active, <mark>degraded</mark>
 Active Devices : 1
Working Devices : 1
 Failed Devices : 0
 Spare Devices : 0
…
    Number Major Minor RaidDevice State
      0 0 0 0 <mark>removed</mark><br>1 8 1 1 active
      1 8 1 1 active sync /dev/sda1
```
**François Micaux - ACTILIS – Conseil, Infogérance et Formation - V. 21.12 143/340**

GNU-Linux - Administration Avancée

#### **Ajout à chaud avec --add**

[root@tupai ~]# **mdadm /dev/md0 --add /dev/sdb1** mdadm: re-added /dev/sdb1

Dès que le remplaçant est inséré, la reconstruction commence... et on peut consulter l'avancement de la reconstruction, qui commence immédiatement :

```
[root@tupai ~]# cat /proc/mdstat
Personalities : [raid1] [raid0]
md1 : active raid1 sdb6[1] sda6[0]
      120495424 blocks [2/2] [UU]
md2 : active raid0 sda7[0] sdb7[1]
      209680128 blocks 64k chunks
md0 : active raid1 sdb1[2] sda1[1]
      14659200 blocks [2/1] [_U]
      [-...............] recovery = 0.8% (127232/14659200) finish=7.6min speed=31808K/sec
unused devices: <none>
```
**François Micaux - ACTILIS – Conseil, Infogérance et Formation - V. 21.12 144/340**
Avec le mode détail...

```
[root@tupai ~]# mdadm --detail /dev/md0
/dev/md0:
…
 Update Time : Tue Sep 8 11:29:31 2009
 State : active, degraded, recovering
 Active Devices : 1
Working Devices : 2
Failed Devices : 0
Spare Devices : 1
 Rebuild Status : 9% complete
          UUID : 46124282:899cbc10:d422ec88:84219cf9
         Events : 0.1201
   Number Major Minor RaidDevice State<br>2 8 17 0 Spare
       2 8 17 0 spare rebuilding /dev/sdb1
                     1 1 active sync
```
À la fin de la reconstruction, le périphérique passe de l'état Spare Rebuilding à l'état Active Sync.

**François Micaux - ACTILIS – Conseil, Infogérance et Formation - V. 21.12 145/340**

# **3.28.5- Redimensionner un périphérique**

C'est devenu possible depuis le noyau 2.6.17.

Nous disposons d'un méta-disque RAID 5 composé de 3 volumes actifs et synchrones. Ce méta-disque supporte un système de fichiers ext4 qui est monté.

[root@mururoa ~]# **cat /proc/mdstat** Personalities : [raid1] [raid6] [raid5] [raid4] **md0** : active raid5 dm-3[2] dm-2[1] dm-1[0] 2097024 blocks level 5, 64k chunk, algorithm 2 [3/3] [UUU]

unused devices: <none>

Nous lui ajoutons 2 volumes, le portant à 5 au total :

[root@mururoa ~]# **mdadm --add /dev/md0 /dev/datavg/lv3** mdadm: added /dev/datavg/lv3 [root@mururoa ~]# **mdadm --add /dev/md0 /dev/datavg/lv4** mdadm: added /dev/datavg/lv4

**François Micaux - ACTILIS – Conseil, Infogérance et Formation - V. 21.12 146/340**

GNU-Linux - Administration Avancée

On peut ensuite agrandir le méta-disque

[root@mururoa ~]# **mdadm --grow /dev/md0 –raid-devices=5** mdadm: Need to backup 256K of critical section.. mdadm: ... critical section passed.

Il faut alors **attendre la fin de reconstruction** souvent un peu longue en RAID5.

[root@mururoa ~]# cat /proc/mdstat Personalities : [raid1] [raid6] [raid5] [raid4] md0 : active raid5 dm-5[3] dm-4[4] dm-3[2] dm-2[1] dm-1[0] 2097024 blocks super 0.91 level 5, 64k chunk, algorithm 2 [5/5] [UUUUU] [=====>...............] reshape = 27.2% (286408/1048512) finish=5.6min speed=2240K/sec

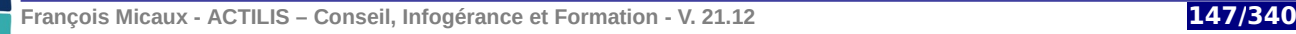

#### GNU-Linux - Administration Avancée

On note de nouvelles informations concernant cette action "reshape" :

```
[root@mururoa ~]# mdadm --detail /dev/md0
/dev/md0:
         Version : 0.91
  Creation Time : Tue Sep 8 11:48:40 2009
    Raid Level : raid5
     Array Size : 2097024 (2048.22 MiB 2147.35 MB)
 Used Dev Size : 1048512 (1024.11 MiB 1073.68 MB)
 Raid Devices : 5
  Total Devices : 5
Preferred Minor : 0
    Persistence : Superblock is persistent
    Update Time : Tue Sep 8 12:04:00 2009
State : clean, <mark>recovering</mark>
 Active Devices : 5
Working Devices : 5
 Failed Devices : 0
 Spare Devices : 0
          Layout : left-symmetric
     Chunk Size : 64K
 Reshape Status : 45% complete
 Delta Devices : 2, (3->5)
…
```
Lorsque c'est terminé...

```
[root@mururoa ~]# resize2fs /dev/md0
resize2fs 1.41.4 (27-Jan-2009)
Le système de fichiers de /dev/md0 est monté sur /raid ; le changement de taille doit être effectué 
en ligne
old desc_blocks = 1, new_desc_blocks = 1
```
**François Micaux - ACTILIS – Conseil, Infogérance et Formation - V. 21.12 148/340**

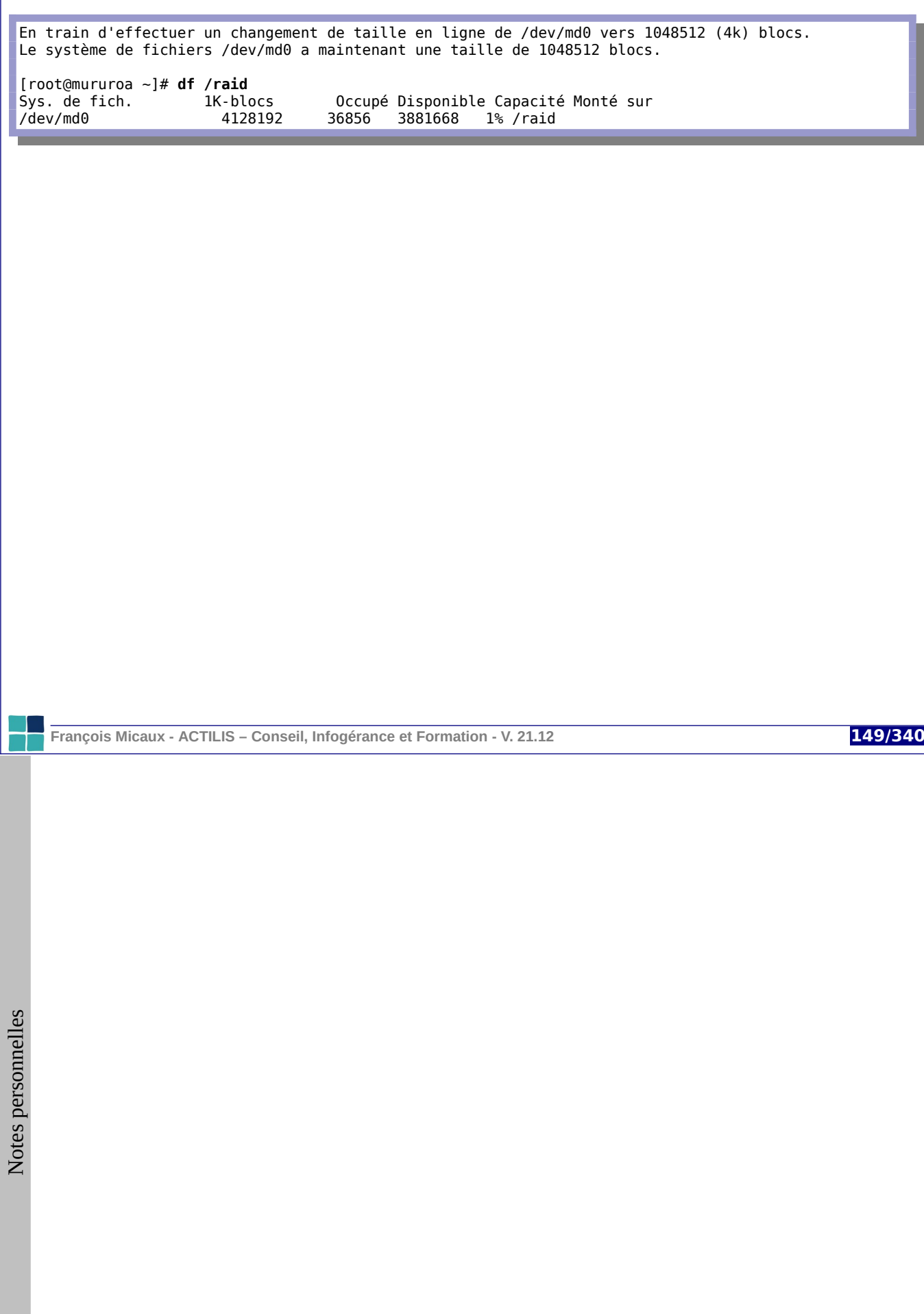

# 4- Noyau et périphériques

**François Micaux - ACTILIS – Conseil, Infogérance et Formation - V. 21.12 150/340**

# **4.1- Lister les périphériques vus par le noyau 4.1.1- Détection manuelle du matériel : lspci et lsusb** La commande **lspci** permet de lister les périphériques connectés au système.

#### # **lspci**

... 00:01.1 IDE interface: Intel Corporation 82371SB PIIX3 IDE [Natoma/Triton II] 00:02.0 VGA compatible controller: InnoTek Systemberatung GmbH VirtualBox Graphics Adapter 00:03.0 Ethernet controller: Intel Corporation 82540EM Gigabit Ethernet Controller (rev 02)

... 00:0d.0 SATA controller: Intel Corporation 82801HBM/HEM (ICH8M/ICH8M-E) SATA AHCI Controller (rev 02)

#### **ADDR CLASS VENDOR DEVICE**

#### # **lspci -n**

00:01.1 00:01.1 0101: 8086:7010<br>00:02.0 0300: 80ee:beef 00:02.0 0300: 80ee:beef<br>00:03.0 0200: 8086:100e **00:03.0 0200: 8086:100e** (rev 02)  $0.60.00$ 0106: 8086:2829 (rev 02)

La signature PCI du périphérique d'adresse **00:03.0** indique : Classe **0200**, Constructeur **8086**, Périphérique n°**100e**.

**François Micaux - ACTILIS – Conseil, Infogérance et Formation - V. 21.12 151/340**

Un complément d'information peut être donné (option **-v**)...

00:03.0 **0200**: **8086:100e** (rev 02) Subsystem: <mark>8086:001e</mark> Flags: bus master, 66MHz, medium devsel, latency 64, IRQ 11 Memory at f0000000 (32-bit, non-prefetchable) [size=128K] I/O ports at c010 [size=8] Capabilities: [dc] Power Management version 2 Capabilities: [e4] PCI-X non-bridge device

L'option "**-t**" donne une indication arborescente, qui est intéressante mais n'apprend pas grand chose :

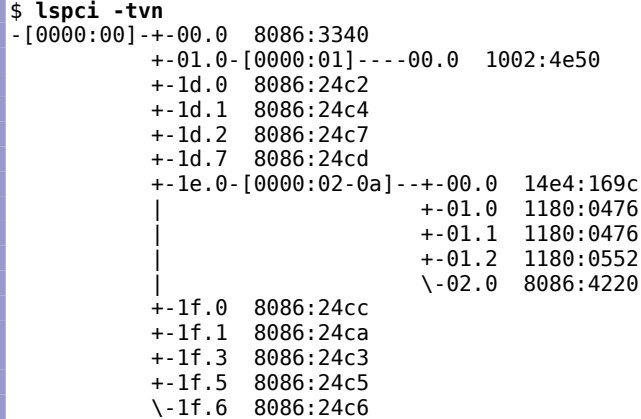

**François Micaux - ACTILIS – Conseil, Infogérance et Formation - V. 21.12 152/340**

La commande **lsusb** est un peu équivalente à lspci.

# **lsusb** Bus 003 Device 003: ID 046d:c00e Logitech, Inc. M-BJ58/M-BJ69 Optical Wheel Mouse Bus **002** Device **004**: ID **12d1:1003** Huawei Technologies Co., Ltd. E220 HSDPA Modem / E270 HSDPA/HSUPA **Modem** Bus 002 Device 001: ID 1d6b:0001 Linux Foundation 1.1 root hub Bus 001 Device 001: ID 1d6b:0002 Linux Foundation 2.0 root hub Avec les options "-v" (verbose mode) et "-s" (spécifier un périphérique (bus:device)) # **lsusb -s 002:004 -v |head -n 20** Bus 002 Device 004: ID 12d1:1003 Huawei Technologies Co., Ltd. E220 HSDPA Modem / E270 HSDPA/HSUPA Modem Device Descriptor: bLength 18 bDescriptorType 1 bcdUSB 1.10<br>bDeviceClass 0 0 (Defined at Interface level)<br>0 bDeviceSubClass 0 bDeviceProtocol 0 bMaxPacketSize0 64 idVendor **0x12d1** Huawei Technologies Co., Ltd. idProduct **0x1003** E220 HSDPA Modem / E270 HSDPA/HSUPA Modem bcdDevice 0.00<br>iManufacturer 1 iManufacturer 1 HUAWEI Technologies<br>iProduct 2 HUAWEI Mobile 2 HUAWEI Mobile iSerial 0<br>bNumConfigurations 1 bNumConfigurations 1 Configuration Descriptor: bLength 9<br>bDescriptorType 2 bDescriptorType 2

**François Micaux - ACTILIS – Conseil, Infogérance et Formation - V. 21.12 153/340**

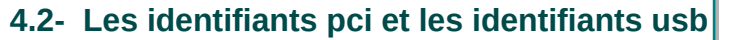

Les fichiers **pci.ids** et **usb.ids** sont dans **/usr/share/hwdata**, ou /usr/share/misc sous Debian.

Les versions "à jour" sont sur <http://pciids.sourceforge.net/>et sur<http://www.linux-usb.org/>.

La commande **update-pciids** met à jour la version locale de **pci.ids** à partir de celle disponible sur sourceforge.

Ces fichiers ne servent que de base de données de résolution de noms pour permettre aux commandes **lspci** et **lsusb** d'afficher les noms des fabriquants et des périphériques au lieu de leurs identifiants pci.

**pci.ids**

Le début du fichier est consacré aux constructeurs et périphériques

```
# Syntax:
# vendor vendor_name<br># device device
        device \frac{1}{4} device_name<br>subvendor subdevice subsystem name <-- two tabs
# subvendor subdevice subsystem name
# <pci.ids sed -n '/^8086/,$p' | egrep -i '^8086|^.*7010|^.*100e|^.*2829'
8086 Intel Corporation
         100e 82540EM Gigabit Ethernet Controller
         2829 82801HBM/HEM (ICH8M/ICH8M-E) SATA AHCI Controller
         7010 82371SB PIIX3 IDE [Natoma/Triton II
```
**François Micaux - ACTILIS – Conseil, Infogérance et Formation - V. 21.12 154/340**

# GNU-Linux - Administration Avancée

La fin de ce fichier est consacrée aux classes de périphériques.

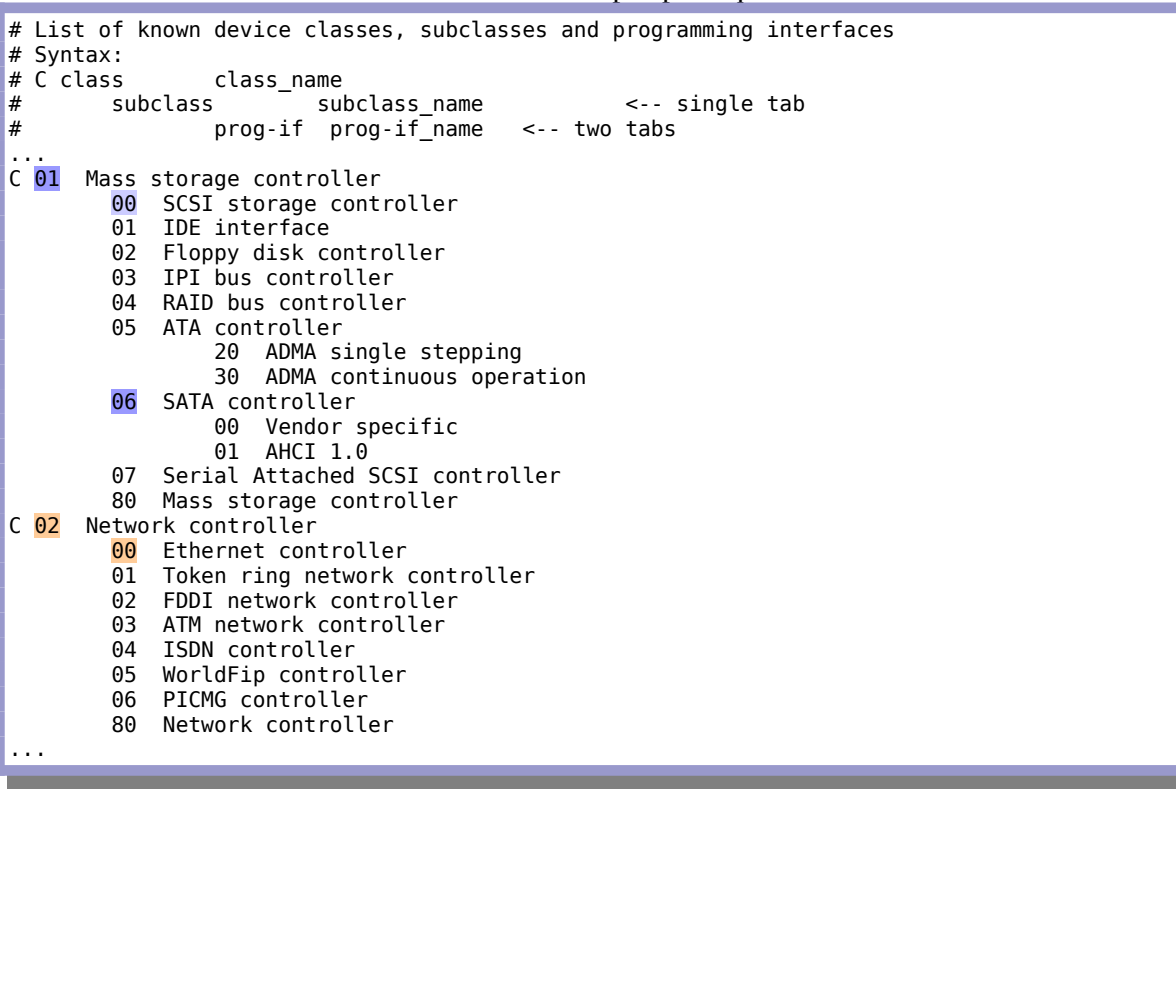

**François Micaux - ACTILIS – Conseil, Infogérance et Formation - V. 21.12 155/340**

#### **usb.ids :**

C'est la même approche, avec une sémantique ressemblante.

```
# Vendors, devices and interfaces. Please keep sorted.
# Syntax:
# vendor vendor_name
# device device_name <-- single tab
# interface interface_name <-- two tabs
...
046d Logitech, Inc.
...
...
       c00e M-BJ58/M-BJ69 Optical Wheel Mouse...
...
12d1 Huawei Technologies Co., Ltd.
       1001 E620 USB Modem
       1003 E220 HSDPA Modem / E270 HSDPA/HSUPA Modem
...
```
#### **Autres fichiers présent dans "hwdata"**

Dans ce répertoire, on trouve aussi une correspondance entre les noms des drivers vidéo et les types de cartes auxquelles ils se rapportent, ainsi qu'une base de données des moniteurs connus.

On trouve aussi un fichier "**upgradelist**" permet de retrouver facilement le nouveau nom d'un module lorsque l'un d'entre-eux est renommé.

**François Micaux - ACTILIS – Conseil, Infogérance et Formation - V. 21.12 156/340**

GNU-Linux - Administration Avancée

**4.3- Déterminer le module nécessaire à un périphérique**

Les modules du noyau sont fournis avec des "maps", qui permettent de trouver facilement l'information.

Dans le répertoire **/lib/modules/\$(uname -r)/** , on trouvait auparavant les fichiers "**modules.pcimap**", "**modules.usbmap**".

#### **La première colonne de ces fichiers donne le nom d'un module à charger**.

Il ne reste plus qu'à trouver les informations que nous connaissons (Vendor, Device, ...) fournies par les commandes **lspci** et **lsusb**.

#### **modules.pcimap**

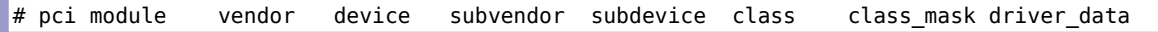

#### **modules.usbmap**

```
# usb module match flags idVendor idProduct bcdDevice lo bcdDevice hi bDeviceClass
bDeviceSubClass bDeviceProtocol bInterfaceClass bInterfaceSubClass bInterfaceProtocol driver_info
```
#### **modules.alias**

**Depuis les noyaux 3.X**... donc avec les versions récentes de "pciutils", c'est dans le fichier **modules.alias** qu'il faut chercher.

**François Micaux - ACTILIS – Conseil, Infogérance et Formation - V. 21.12 157/340**

Exemples :

 $\mathsf{Z}$ 

otes perso nnelles

Noyau et périphériques # **grep 8086.\*100e modules.pcimap e1000** 0x00008086 0x0000100e 0xffffffff 0xffffffff 0x00000000 0x00000000 0x0 # **grep 8086.\*7010 modules.pcimap ata\_piix** 0x00008086 0x00007010 0xffffffff 0xffffffff 0x00000000 0x00000000 0x0 # **grep 8086.\*2829 modules.pcimap ahci** 0x00008086 0x00002829 0xffffffff 0xffffffff 0x00000000 0x00000000 0x0 Pour le périphérique USB (12d1 / 1003) : # **grep 12d1.\*1003 modules.usbmap option** 0x0383 0x12d1 0x1003 0x0000 0x0000 0x00 0x00 0x00 0xff 0xff 0xff 0x0 Avec "**modules.alias**"... attention aux majuscules... # **grep -i 10ec.\*8168 modules.alias** alias pci:v0000**10EC**d0000**8168**sv\*sd\*bc\*sc\*i\* **r8169** # **grep -i 12d1.\*1003 modules.alias** alias usb:v**12D1**p**1003**d0000dc\*dsc\*dp\*ic\*isc\*ip\*in\* **usb\_storage François Micaux - ACTILIS – Conseil, Infogérance et Formation - V. 21.12 158/340**

**4.4- Manipuler les modules**

# **4.4.1- Recherche / listage des modules**

La commande **modinfo** donne des détails intéressants sur les modules installés, notamment une petite description qui laisse penser qu'on a trouvé le bon module, mais aussi une indication "alias" qui le confirme !

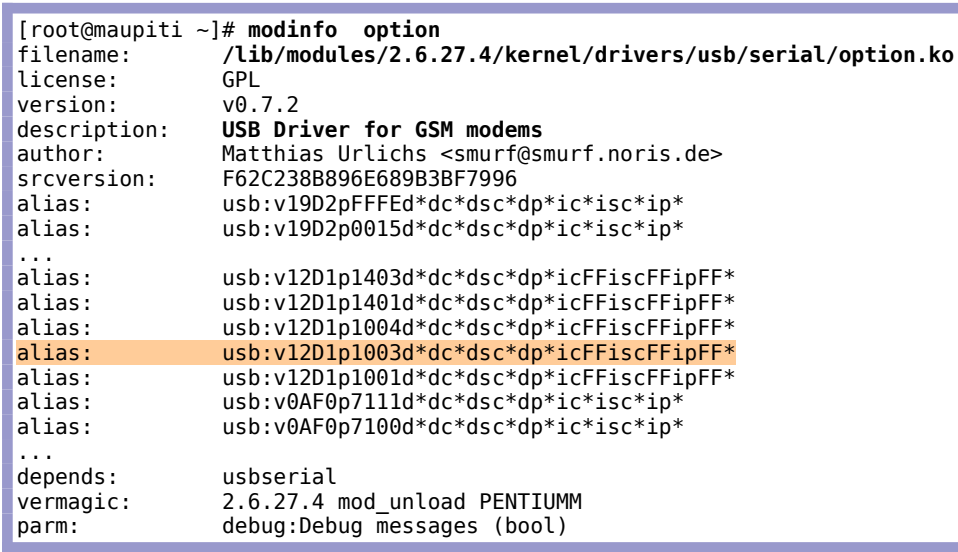

# **4.4.2- Chargement d'un module**

On peut ajouter ou retirer à la demande des pilotes du noyau sans avoir à redémarrer le système.

Il suffit pour cela de charger ou décharger un module.

**François Micaux - ACTILIS – Conseil, Infogérance et Formation - V. 21.12 159/340**

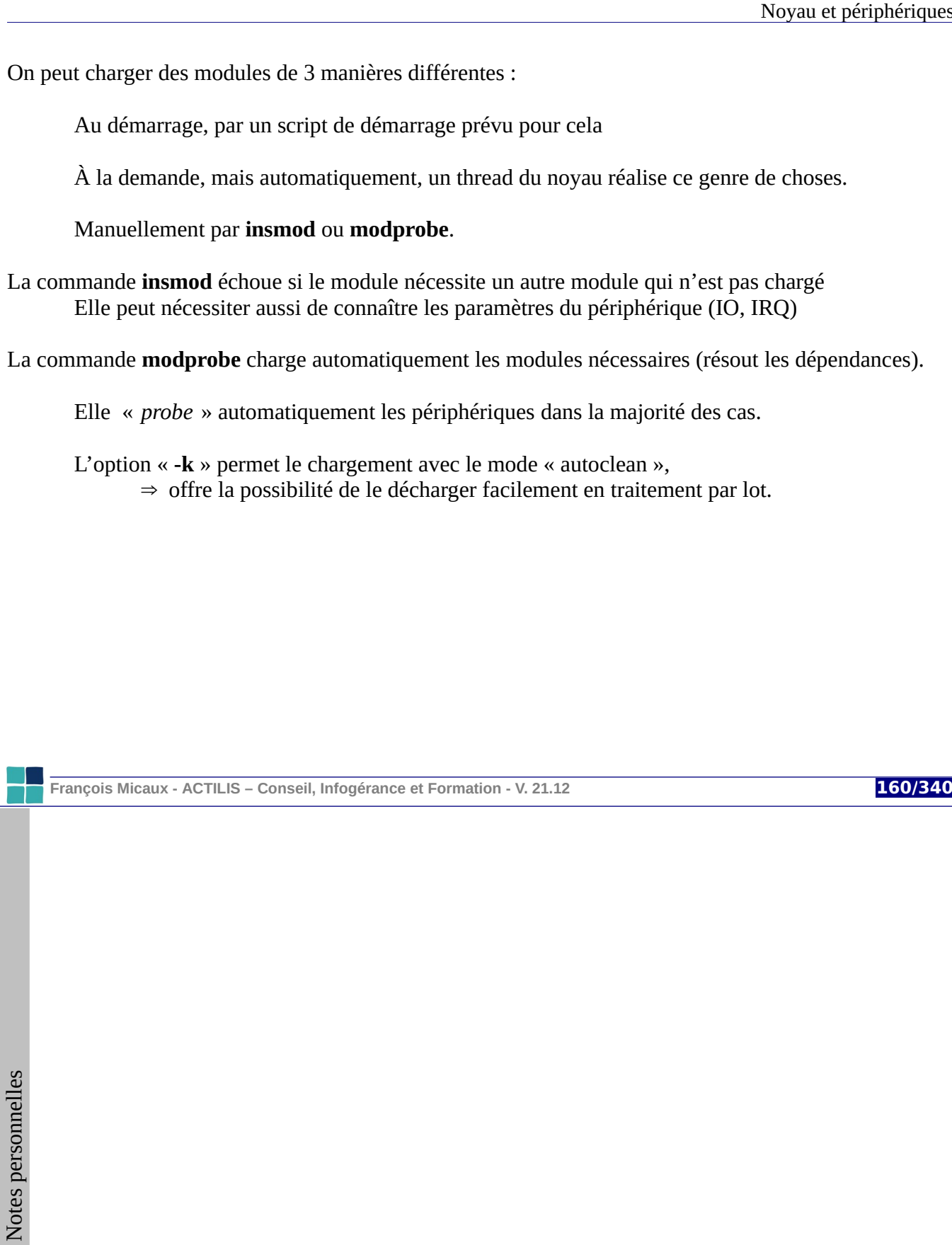

#### **4.4.3- S'informer sur un module**

La commande **modinfo** permet de visualiser différents éléments sur un module : son emplacement, sa description succincte, son auteur, les périphériques qu'il prend en charge, ses options, etc.

# **4.4.4- Liste des modules chargés**

Par la commande **lsmod**.

La liste affiche le nombre d'utilisations des modules La liste affiche aussi les dépendances et paramètres du type « autoclean »

**À voir** : le "fichier" /proc/modules, une autre manière de lister les modules chargés.

# **4.4.5- Retrait d'un module**

Par la commande **rmmod**.

La commande « **rmmod -a** » décharge les modules inutilisés chargés en « autoclean ».

# **4.4.6- Le répertoire /etc/modprobe.d**

Contient les options de certains modules pour chargement automatique par kmod. On peut spécifier des blacklists pour ignorer certains modules si plusieurs peuvent gérer un équipement.

**François Micaux - ACTILIS – Conseil, Infogérance et Formation - V. 21.12 161/340**

**nom\_module.ko** (ou

# **4.4.7- Où sont les modules ?**

Ils sont stockés dans une arborescence spécifique se trouvant dans **/lib/modules/\$(uname -r)**.

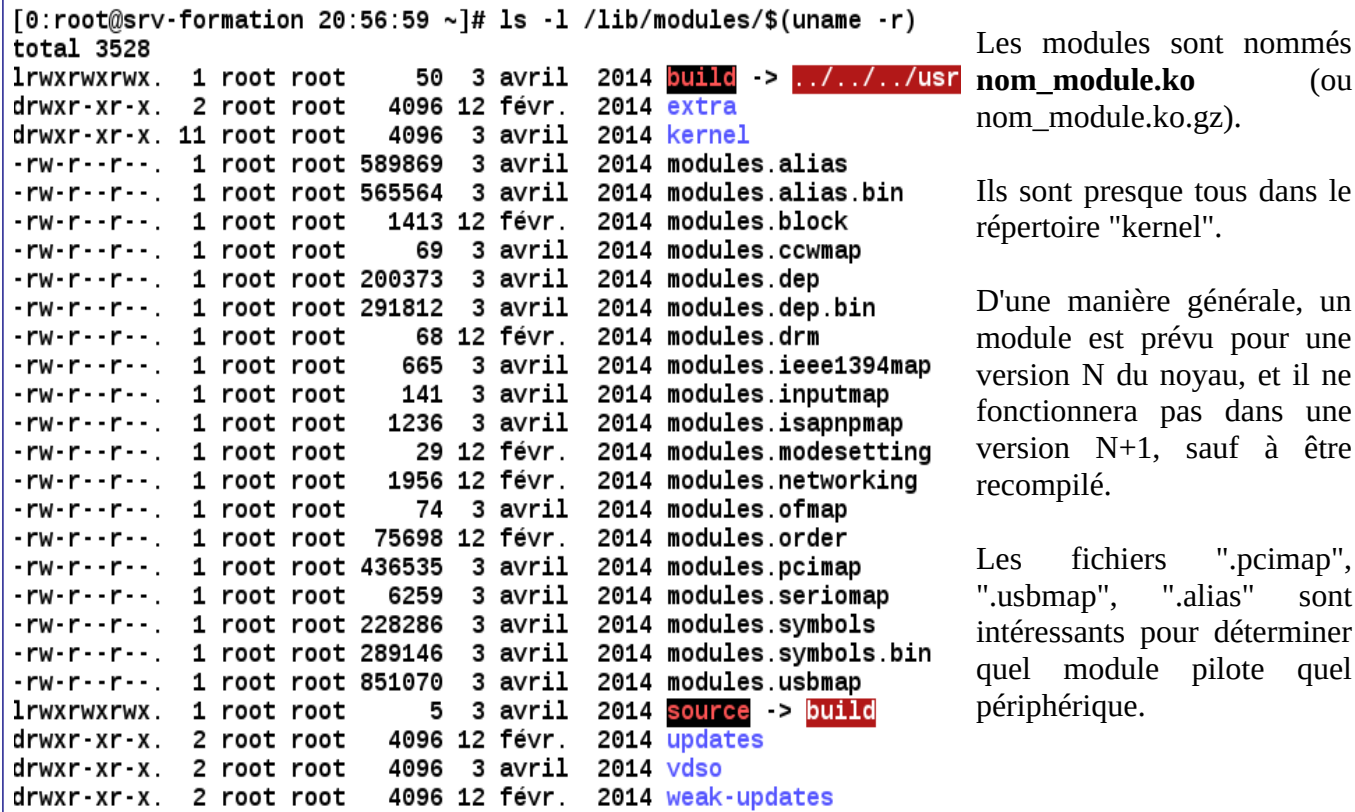

**François Micaux - ACTILIS – Conseil, Infogérance et Formation - V. 21.12 162/340**

**4.5- Manipuler le contenu de /dev**

Les périphériques sont en principe accédés au travers de fichiers spéciaux présents dans le répertoire "*/dev*".

Historiquement, */dev* contenait un grand nombre d'entrées, que les périphériques soient présents ou pas dans le système.

# **4.5.1- Fichiers spéciaux, majeur, mineur**

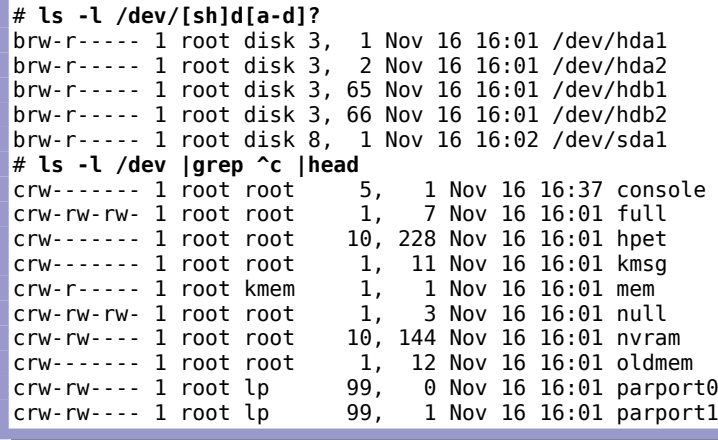

**François Micaux - ACTILIS – Conseil, Infogérance et Formation - V. 21.12 163/340**

#### **Les fichiers spéciaux**

Chaque entrée du répertoire /dev est de type "**b**" (block device) ou "**c**" (character device).

On y trouve éventuellement des liens symboliques (floppy, dvd, cd ...) ou sous-répertoires (/dev/pts, /dev/mon\_volume\_group, ...) pointant à leur tour des fichiers spéciaux de type "b" ou "c".

```
# ls -l /dev/vg_rootfs/
total 0
lrwxrwxrwx 1 root root 31 Nov 16 16:01 lv_rootfs -> /dev/mapper/vg_rootfs-lv_rootfs
# ls -lL /dev/vg_rootfs/
total 0
brw-rw---- 1 root disk 253, \theta Nov 16 16:02 lv_rootfs
```
#### **Majeur, Mineur**

À la place de l'indication de taille de ces fichiers sont donnés deux éléments séparés par une virgule : **le majeur et le mineur.** Ce sont des "adresses" faisant l'interface entre le noyau et l'administrateur.

Les numéros de majeur et mineur sont normalisés ([http://www.lanana.org/docs/device-list/](http://www.lanana.org/docs/device-list/o) ou <ftp://ftp.kernel.org/pub/linux/docs/device-list/>).

#### **Le fichier /proc/devices**

On trouve dans **/proc** un fichier "devices", dont le contenu liste uniquement les majeurs des périphériques que PEUT gérer l'ensemble noyau actuel + modules chargés.

**François Micaux - ACTILIS – Conseil, Infogérance et Formation - V. 21.12 164/340**

# **4.5.2- Création des fichiers spéciaux**

La commande **mknod** permet de créer des fichiers spéciaux :

mknod nom Mode Majeur Mineur

#### **La commande /sbin/MAKEDEV**

Cette commande crée des groupes d'entrée dans */dev*, et elle n'est qu'une interface à **mknod**.

# **Création d'un fichier spécial**

Il faut connaître majeur et le mineur associés au périphérique afin d'être en phase avec le driver !

**Exemple de ttyUSB0 et ttyUSB1** : [rechercher "ttyUSB" dans "devices.txt"](ftp://ftp.kernel.org/pub/linux/docs/device-list/devices-2.6+.txt)

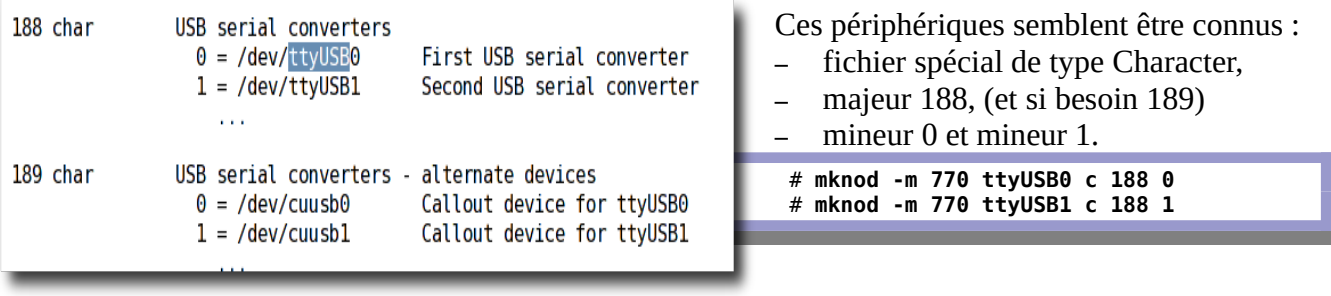

**François Micaux - ACTILIS – Conseil, Infogérance et Formation - V. 21.12 165/340**

# **4.6- Gestion dynamique des périphériques : Udev**

**Udev** est un système de gestion dynamique de /dev.

Il permet de limiter le contenu de **/***dev* aux noms des périphériques physiquement présents.

Le système **udev** peut, à priori, être ignoré des utilisateurs puisqu'il est destiné à leur rendre la vie plus facile et à fonctionner de manière tout à fait transparente.

URL :<http://kernel.org/pub/linux/utils/kernel/hotplug/>

# **4.6.1- Le daemon udevd**

Averti par le noyau de l'ajout ou du retrait d'un périphérique, le démon **udevd** agit en conséquence pour maintenir à jour le répertoire **/***dev*.

Il est normalement démarré par le script **/etc/rc.sysinit** (ou /etc/init.d/udev**)**.

Le démon **udevd** utilise des règles (configurées dans le répertoire **/etc/udev/rules.d**) pour décider des actions à réaliser pour la création effective du fichier */dev/xxx*.

**Udev** trouve les autres informations dont il a besoin dans l'arborescence **/sys**.

**François Micaux - ACTILIS – Conseil, Infogérance et Formation - V. 21.12 166/340**

*4.6.1.1- Fichier de configuration principal :* **/etc/udev/udev.conf** Le fichier **udev.conf** contient la configuration de base du système udev.

Il contient des définitions de variables : variable=valeur.

Une variable peut ne pas être définie s'il existe une valeur par défaut.

# **cat /etc/udev/udev.conf** # The initial syslog(3) priority: "err", "info", "debug" or its # numerical equivalent. For runtime debugging, the daemons internal # state can be changed with: "udevcontrol log\_priority=<value>". udev\_log="**err**"

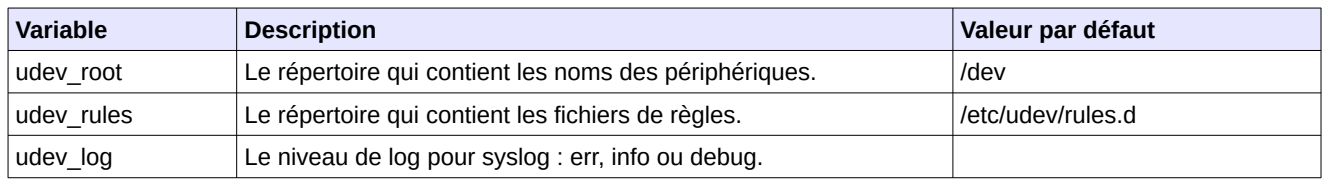

**François Micaux - ACTILIS – Conseil, Infogérance et Formation - V. 21.12 167/340**

# *4.6.1.2- Les fichiers de règles*

Ils définissent des règles à appliquer à la création de certains fichiers périphériques. Chaque ligne contient au moins un couple "clé/valeur". L'ensemble des clés d'une ligne définit une règle.

Il existe deux types de clés : les **clés comparatives** et les **clés de définition**.

Si toutes les clés de comparaison d'une règle sont satisfaites alors les actions des clés de définition sont exécutées pour le périphérique.

Les clés comparatives utilisent les opérateurs pour exprimer des conditions :

- **==** : pour tester l'égalité.
- **!=** : pour tester la différence.

Les clés de définition utilisent les opérateurs pour définir des actions :

- **=** : pour affecter une valeur à une clé.
	- La clé est réinitialisée et la(es) ancienne(s) valeur(s) de la clé est(sont) remplacée(s).
- **:=** : pour affecter une valeur à une clé et en interdire la modification par d'autres règles.
- **+=** : pour ajouter une valeur à une clé.
	- Une clé peut contenir une liste de valeurs.

**François Micaux - ACTILIS – Conseil, Infogérance et Formation - V. 21.12 168/340**

# **Quelques clés Comparatives**

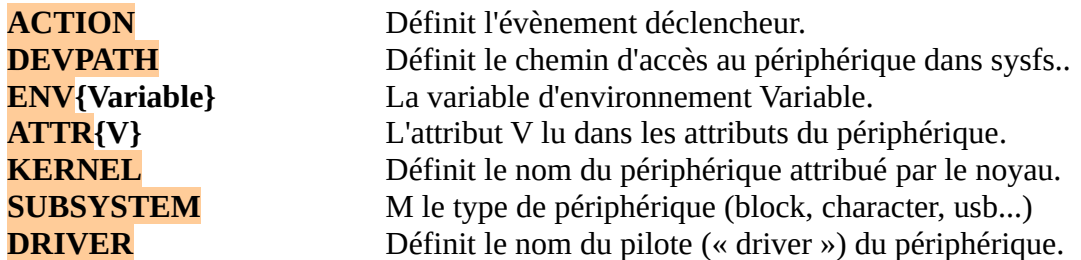

# **Quelques clés de définition**

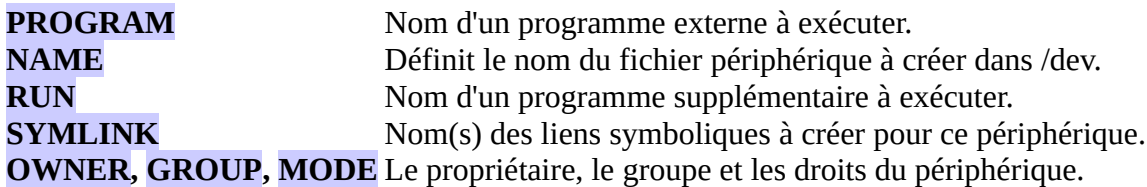

**François Micaux - ACTILIS – Conseil, Infogérance et Formation - V. 21.12 169/340**

Le fichier qui suit définit une règle pour un disque dur.

# **L'utilisation des jokers dans les valeurs.**

On peut utiliser les jokers connus du shell : \*, ? et [] pour donner un modèle de chaîne de caractères :

- [sh]d[a-z] signifie sda à sdz ou hda à hdz.
- ?\* signifie au moins un caractère.

Si on détecte l'ajout (« add »), d'un périphérique est de type bloc (« block ») dont le nom est hdx ou sdx avec x de a à z, il faut exécuter le programme **/lib/udev/hdparm**.

ACTION=="add", SUBSYSTEM=="block", KERNEL=="[sh]d[a-z]", RUN+="/lib/udev/hdparm"

Ici, c'est en fonction de l'adresse MAC qu'on décide du nom de l'interface réseau

SUBSYSTEM=="net", ACTION=="add", DRIVERS=="?\*", ATTR{address}=="08:00:27:c2:82:10", ATTR{type}=="1", KERNEL=="eth\*", NAME="eth0" # PCI device 0x1af4:0x1000 (virtio-pci) (custom name provided by external tool) SUBSYSTEM=="net", ACTION=="add", DRIVERS=="?\*", ATTR{address}=="52:54:00:00:05:fe", ATTR{type}=="1", KERNEL=="eth\*", NAME="eth1"

**François Micaux - ACTILIS – Conseil, Infogérance et Formation - V. 21.12 170/340**

# **Quelques variables prédéfinies utiles dans les règles.**

On peut utiliser dans une valeur de clé une information détenue par udev grâce à un ensemble de variables exprimées sous la forme **%v** ou **\$variable**.

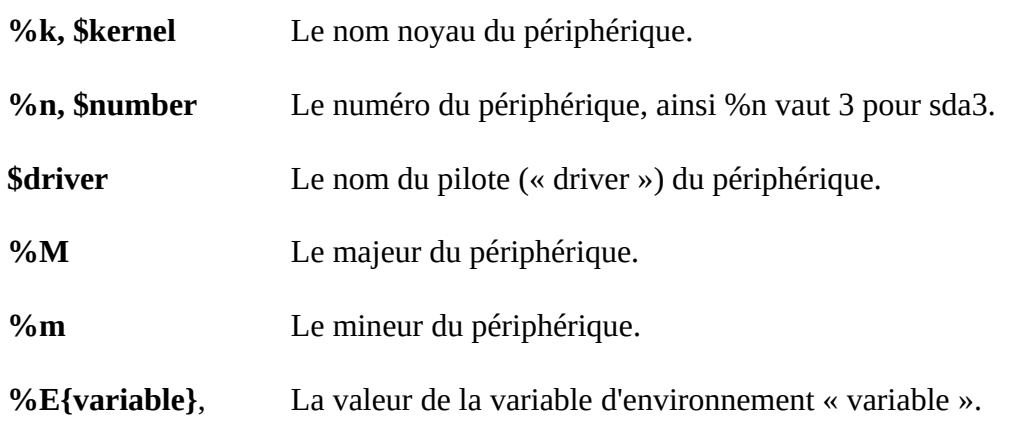

**\$e{variable}**

**François Micaux - ACTILIS – Conseil, Infogérance et Formation - V. 21.12 171/340**

# GNU-Linux - Administration Avancée **4.6.2- Les commandes et outils liés à udev** La commande **udevadm** regroupe un certain nombre d'actions. **Syntaxe : udevadm commande** [options] [arguments] ou (**udevcommande**) dans les anciennes versions. La commande indique quelle action **udevadm** doit exécuter. **Les actions sont :** udevadm **info** [options] udevadm **trigger** [options] udevadm **settle** [options] udevadm **control** [options] instruction udevadm **monitor** [options] udevadm **test** [options] devpath udevadm version udevadm help Les options des commandes sont de la forme **--option=valeur François Micaux - ACTILIS – Conseil, Infogérance et Formation - V. 21.12 172/340**  $\mathsf{Z}$ otes perso nnelles

# **La commande udevadm info (ou udevinfo)**

L'exemple qui suit affiche **toutes** les information du disque sda .

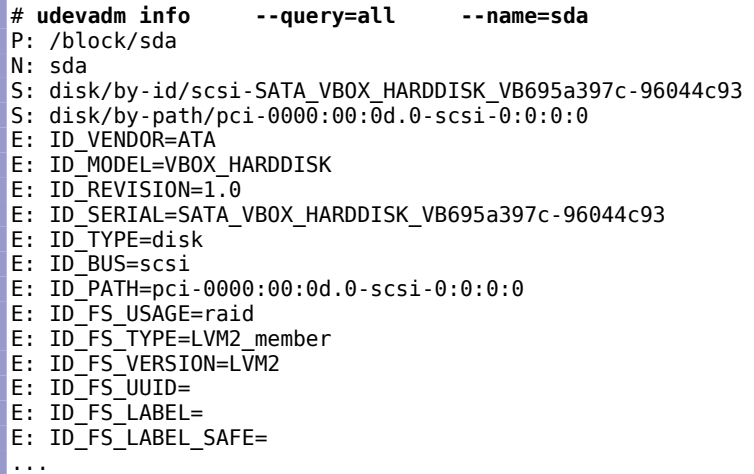

**À voir** : l'option **--atribute-walk** (l'option "-a") : listage de tous les attributs d'une entrée

# **udevadm info -a -p /sys/block/sda**

**François Micaux - ACTILIS – Conseil, Infogérance et Formation - V. 21.12 173/340**

#### **La commande udevadm monitor**

Exemple d'ajout d'un disque USB (contenant 2 partitions) :

# **udevadm monitor** udevmonitor prints the received event from the kernel [UEVENT] and the event which udev sends out after rule processing [UDEV] UEVENT[1226873208.648444] add@/devices/pci0000:00/0000:00:1d.7/usb1/1-2 UDEV [1226873208.650135] add@/devices/pci0000:00/0000:00:1d.7/usb1/1-2 … UEVENT[1226873213.706073] add@/block/sda UEVENT[1226873213.706258] add@/block/sda/sda1 UEVENT[1226873213.706345] add@/block/sda/sda2 … **UDEV [1226873214.266377] add@/block/sda UDEV [1226873214.712354] add@/block/sda/sda2 UDEV [1226873215.667436] add@/block/sda/sda1**

La dernière partie est intéressante : c'est bien udev qui a lancé la création de /dev/sda\*

# **ls -l /dev/sd\*** brw-r----- 1 root disk 8, 0 nov 16 23:06 /dev/sda brw-r----- 1 root disk 8, 1 nov 16 23:06 /dev/sda1 brw-r----- 1 root disk 8, 2 nov 16 23:06 /dev/sda2 # **stat -c %n:%Z /dev/sda\***

/dev/sda:1226873214 /dev/sda1:<mark>1226873215</mark> /dev/sda2:1226873214

%Z : ctime

**François Micaux - ACTILIS – Conseil, Infogérance et Formation - V. 21.12 174/340**

# **4.6.3- Écrire ses propres règles**

Les noms des fichiers de règle sont de la forme *nn-description.rules*. ils sont parcourus et exécutés par **udev** dans l'ordre des préfixes numériques **nn**.

Exemple : reconnaître une clé USB grâce à son LABEL quel que soit le nombre de périphériques usb déjà montés (donc le nom du périphérique... sda, sdb, sdc...).

# **udevadm monitor** ... UDEV [1226875020.200708] add@/block/sda [1226875020.245582] add@/class/scsi\_device/26:0:0:0 UDEV [1226875020.426675] add@/block/sda/sda1  $\overline{C}$ # **ls -l /dev/sda\*** brw-r----- 1 root disk 8, 0 nov 16 23:37 /dev/sda brw-r----- 1 root disk 8, 1 nov 16 23:37 /dev/sda1

Pour construire la règle, observons les attributs d'une des cartes mémoire, une fois montée :

```
# udevadm info -q all -n sda1
P: /block/sda/sda1
N: sda1
S: disk/by-id/usb-Multi_Flash_Reader_058F0O1111B-part1
S: disk/by-path/pci-0000:00:1d.7-usb-0:2:1.0-scsi-0:0:0:0-part1
S: disk/by-label/EOS_DIGITAL
E: ID_VENDOR=Multi
E: ID_MODEL=Flash_Reader
E: IDREVISION=1.00
E: ID_SERIAL=Multi_Flash_Reader_058F0O1111B
E: ID_TYPE=disk
E: ID_BUS=usb
E: ID_PATH=pci-0000:00:1d.7-usb-0:2:1.0-scsi-0:0:0:0
E: ID_FS_USAGE=filesystem
E: ID_FS_TYPE=vfat
```
**François Micaux - ACTILIS – Conseil, Infogérance et Formation - V. 21.12 175/340**

E: ID\_FS\_VERSION=FAT32 E: ID\_FS\_UUID=

- E: ID\_FS\_LABEL=**EOS\_DIGITAL**
- E: ID\_FS\_LABEL\_SAFE=EOS\_DIGITAL

La fois prochaine, ce périphérique s'appellera peut-être sdb1, et non plus sda1, mais son label restera EOS\_DIGITAL, car c'est le label attribué au formatage de toutes ses cartes par l'appareil photo.

La règle :

# **cat 99-montages.rules** ENV{ID\_FS\_LABEL}=="EOS\_DIGITAL",SYMLINK+="camera",ENV{GENERATED}="1"

**François Micaux - ACTILIS – Conseil, Infogérance et Formation - V. 21.12 176/340**

#### **4.7- Qu'est-ce que le noyau standard**

Le noyau standard a été installé par l'outil d'installation de la distribution.

Il est amorcé par le chargeur de démarrage, et est en principe stocké dans le répertoire /boot.

Le fichier noyau est « **vmlinuz-X.Y.Z-extensions** ». Il est compressé.

Il est fourni avec d'autres fichiers, dont le nom porte aussi le numéro de version.

# ls -l /boot/\*\$(uname -r)\* 9 00:39 /boot/config-2.6.9-11.EL -rw-r--r-- 1 root root 981301 oct 14 18:59 /boot/initrd-2.6.9-11.EL.img -rw-r--r-- 1 root root 715755 jun 9 00:39 /boot/<mark>System.map<sub>-</sub>2.6.9-11.EL</mark> -rw-r--r-- 1 root root 1435513 jun 9 00:39 /boot/<mark>vmlinuz-2.6.9-11.EL</mark>

**Premier constat** : sur ce système installé le 14 octobre en fin d'après-midi, le fichier **initrd.img** date de l'installation et a été construit à la fin de celle-ci, alors que les autres sont issus du paquetage standard fournissant le noyau.

Le fichier **initrd.img**, dépendant de l'architecture de la machine, est construit sur place.

**François Micaux - ACTILIS – Conseil, Infogérance et Formation - V. 21.12 177/340**

On limite habituellement le nombre de pilotes "built-in" (taille du noyau, utilisation mémoire), et on s'appuie sur des modules utilisés à la demande.

Pour que le noyau puisse « voir » la partition racine (/), il lui faut les pilotes pour :

le type de contrôleur disque (SCSI, SATA, UDMA, IDE, ..)

le type de table de partition (PC-bios...)

le type de système de fichiers utilisé par « / » (ext2/3, reiserfs, ...)

**System.map** : fait le lien entre les adresses mémoire des symboles du noyau et leurs noms.

On n'est pas obligé de le tenir à jour, sauf pour des raisons de performances. En effet, **klogd**, qui l'utilise, le cherchera, dans l'ordre, sous un des noms suivants :

/boot/System.map /System.map /usr/src/linux/System.map il peut aussi chercher dans **/usr/src/linux-version/System.map**. C'est forcément moins performant que s'il trouvait directement dans /boot/System.map.

**François Micaux - ACTILIS – Conseil, Infogérance et Formation - V. 21.12 178/340**

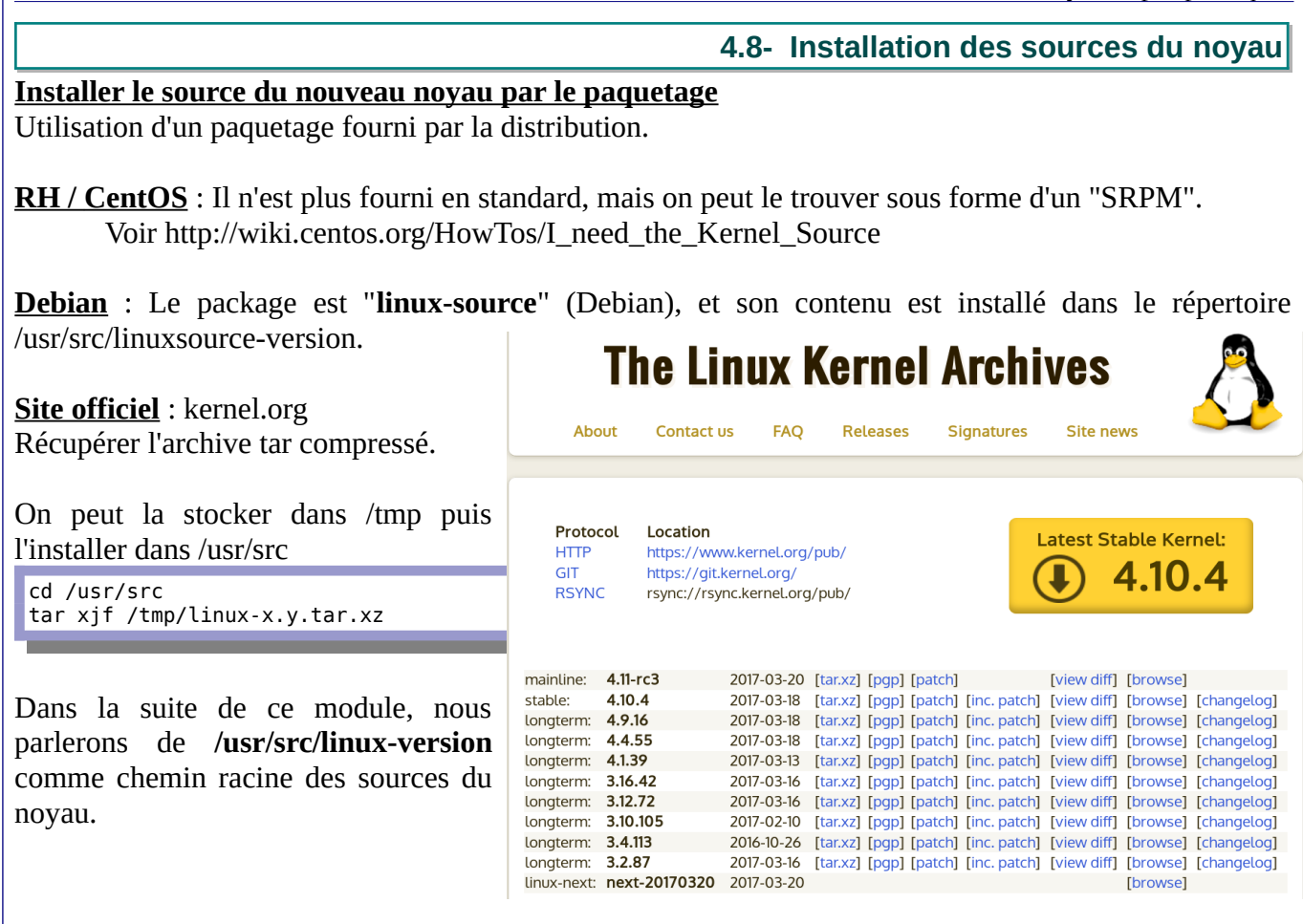

**François Micaux - ACTILIS – Conseil, Infogérance et Formation - V. 21.12 179/340**

#### **4.9- Construction d'un nouveau noyau en 3 étapes**

#### **0 - Avant de commencer**

La commande **make help** donne la liste des actions possibles

#### **1 - Nettoyer les sources**

Dans le répertoire **/usr/src/linux-version**, exécuter la commande suivante

**make mrproper**

#### **2 - Configurer la compilation**

On décide de ce que l'on va compiler ou pas (en statique, en module), Le but est la génération du fichier « **.config** » à la racine des sources.

Plusieurs outils de configuration sont possibles :

```
make config : mode texte ligne à ligne
make oldconfig : mode automatique (MAJ .config pour nouvelles options)<br>make menuconfig : mode menu texte (utilisant "ncurses")
                          make menuconfig : mode menu texte (utilisant "ncurses")
make gconfig : mode graphique X11 (nécessitte Tcl/Tk)
make xconfig : mode graphique X11/QT (tree-list façon KDE...)
...
```
Cette étape nécessite une bonne connaissance du matériel qui compose le serveur.

**François Micaux - ACTILIS – Conseil, Infogérance et Formation - V. 21.12 180/340**
Nous devons définir un noyau adapté au matériel dont nous disposons.

Il n'y a donc pas « *un .config qui marche pour tout le monde* »

**Pour ne pas partir de zéro** : après avoir effectué le « make mrproper », on peut partir du fichier /boot/config-version fourni avec le noyau standard.

Il doit être copié sous le nom « .config » dans le répertoire des sources du noyau.

Il existe d'autres manières de générer le .config ...

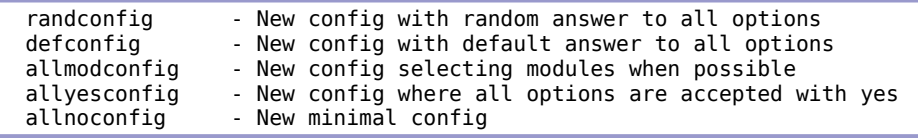

**François Micaux - ACTILIS – Conseil, Infogérance et Formation - V. 21.12 181/340**

#### **3 - Compiler le noyau**

Le but est de générer le fichier « **vmlinux** », qui est l'image du noyau.

Le noyau devenant trop gros pour booter, on utilise depuis Linux 2.0 une image compressée (zImage).

Historiquement compressée par **gzip**, elle est devenue encore trop grosse pour booter (Linux 2.2).

On est donc passé à une "**bzImage**" (compressée initialement par **bzip2**... puis désormais **lzma**, **xz** ou **lzo)**.

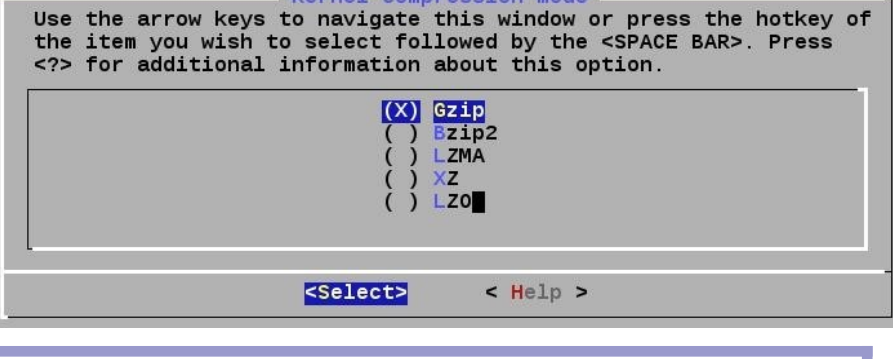

Pour compiler :

make all **make** all : pour construire le noyau et les modules

Il effectue make bzImage + make modules.

#### **Le résultat**

Le **noyau bootable** est **/usr/src/linux/arch/x86/boot/bzImage**

Les **modules** sont compilés, mais pas installés.

**François Micaux - ACTILIS – Conseil, Infogérance et Formation - V. 21.12 182/340**

**4.10- Installer le noyau et les modules**

#### **Installer les modules**

Les modules seront installés dans **/lib/modules/VERSION**

**make modules\_install**

ou plutôt… (voir Makefile)

**make modules\_install INSTALL\_MOD\_STRIP=1**

⇒ La taille des modules doit alors drastiquement s'abaisser.

#### **Installer le noyau**

C'est le fichier /usr/src/linux-version**/arch/x86/boot/bzImage.**

Il faut le copier dans **/boot** sous un nom comme **vmlinuz-x.y.z**...

La commande **make install** fait ce travail : copie le noyau, génère le ramdisk initial. ajoute une section dans Grub,

La cible "install" du Makefile suppose que les modules soient d'abord installés.

**François Micaux - ACTILIS – Conseil, Infogérance et Formation - V. 21.12 183/340**

#### **Forcer une compilation complète** :

On peut forcer une recompilation « propre » en lançant, après génération du fichier « .config » et avant le « make all » la commande suivante :

**make clean** : Nettoie les résidus d'anciennes compilations (garde le .config)

#### **Pour faire « pro »** :

On prendra la peine de supprimer le fichier « **.version** », c'est un compteur de compilations (...)

borabora:~# uname -rv 2.6.13.4 #9 Wed Oct 26 16:05:05 CEST 2005

On relancera ensuite le « make all ».

**François Micaux - ACTILIS – Conseil, Infogérance et Formation - V. 21.12 184/340**

# **4.11- Construire le ramdisk initial (initrd ou initramfs)**

Même si l'on peut sans doute s'en passer, toutes les distributions utilisent aujourd'hui un ramdisk initial.

#### **Pour s'en passer**

Aucun travail spécifique si vous utilisez un noyau sans module.

Vérifiez dans le cas contraire que les pilotes nécessaire au montage de « / » par le noyau sont intégrés en « **built-in** » dans celui-ci :

Pilote du contrôleur disque (au moins pour celui du root-filesystem) Pilote de la table de partitions (PC-Bios Partition table) Pilote du système de fichiers racine (ext2, ext3, ext4 ...) ...

### **Pour le construire**

#### **Sous RH EL / CentOS** :

mkinitrd /boot/initrd-version.img version-du-noyau

#### **Sous Debian / Ubuntu** :

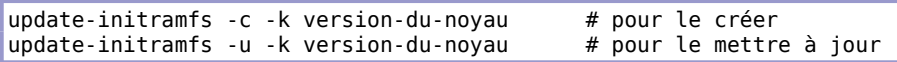

**François Micaux - ACTILIS – Conseil, Infogérance et Formation - V. 21.12 185/340**

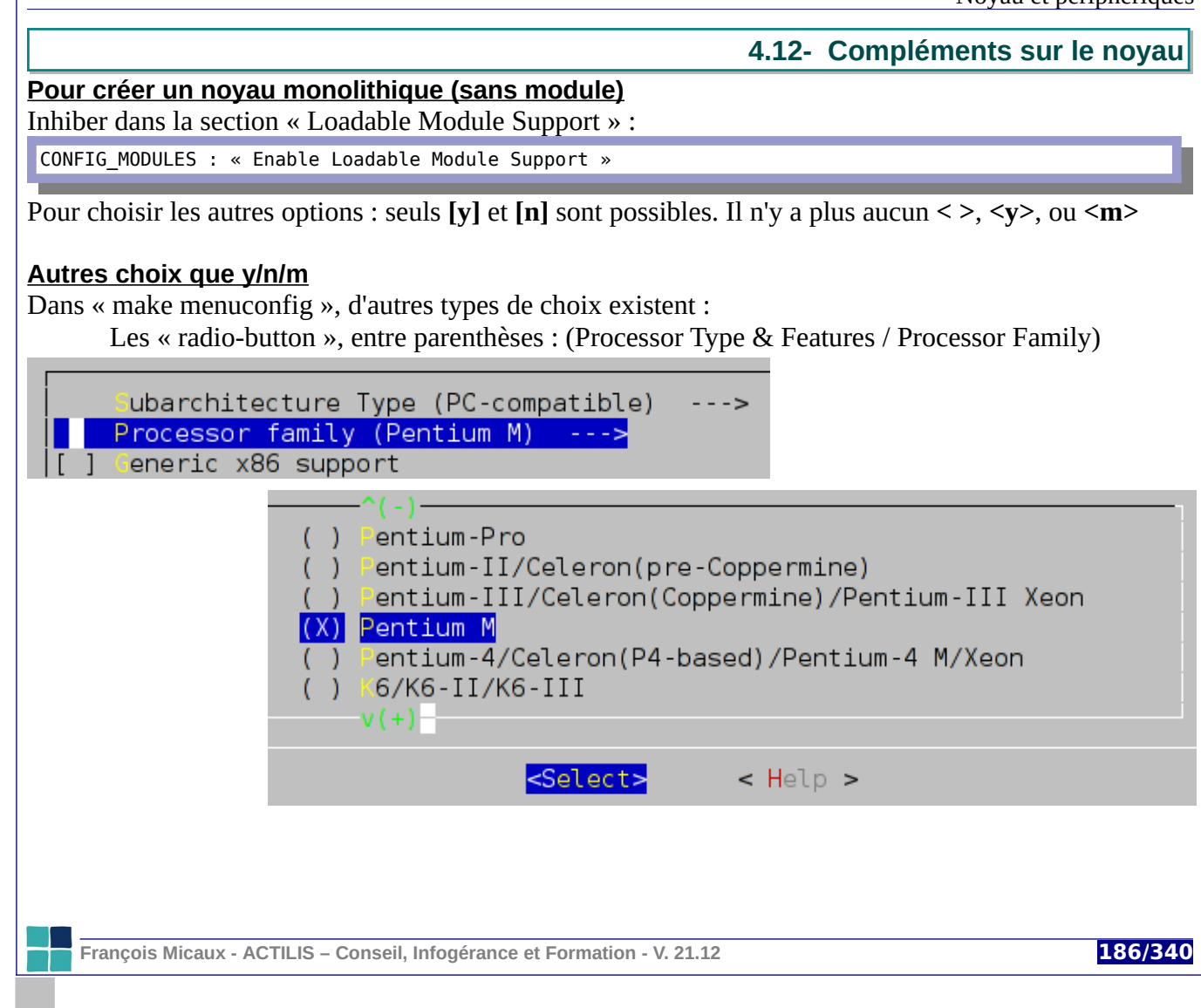

...des zones de saisie présentées entre parenthèses :

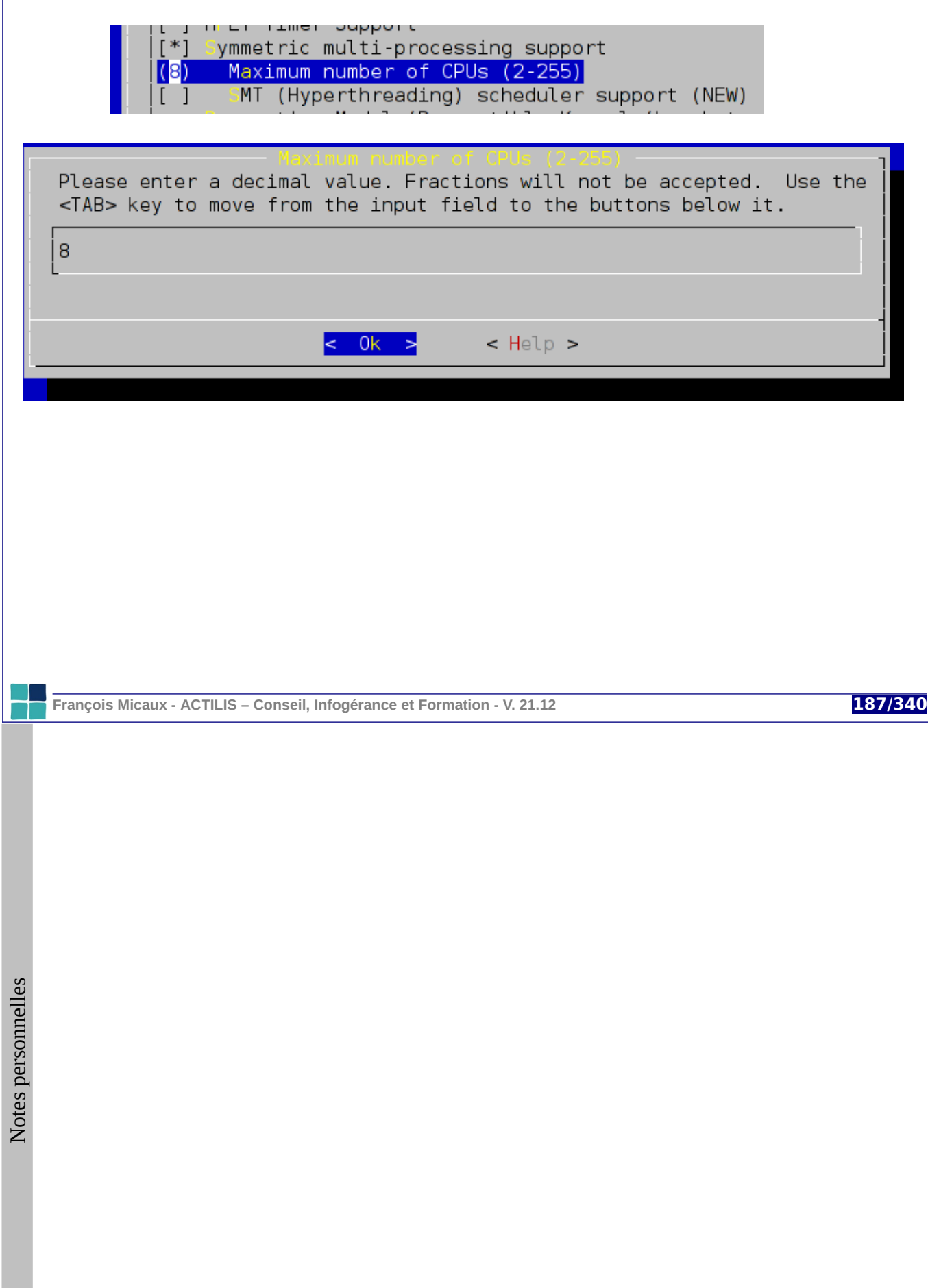

## **4.13- Informations complémentaires sur le noyau**

# **4.13.1- Commandes d'information**

**uname -a** : nom, version, date de compilation kernel.

# **dmesg** : informations "Kernel Ring Buffer"

Ajouter les timestamps (à chaud) :

# echo Y > /sys/module/printk/parameters/time (ou N pour désactiver)

#### au boot : paramètre de boot **printk.time** ( =1/Y/y ou =0/N/n)

Écrire dans le Kernel Ring Buffer :

# echo Salut > /dev/kmsg

# **4.13.2- Fichier de trace**

**/var/log/dmesg** : informations de démarrage du noyau

# **4.13.3- Informations sur le noyau**

Les pseudo-fichiers de /proc donnent des informations intéressantes :

/proc/cmdline /proc/version /proc/cpuinfo

/proc/devices /proc/partitions /proc/ioports

/proc/interrupts /proc/meminfo /proc/stat

**François Micaux - ACTILIS – Conseil, Infogérance et Formation - V. 21.12 188/340**

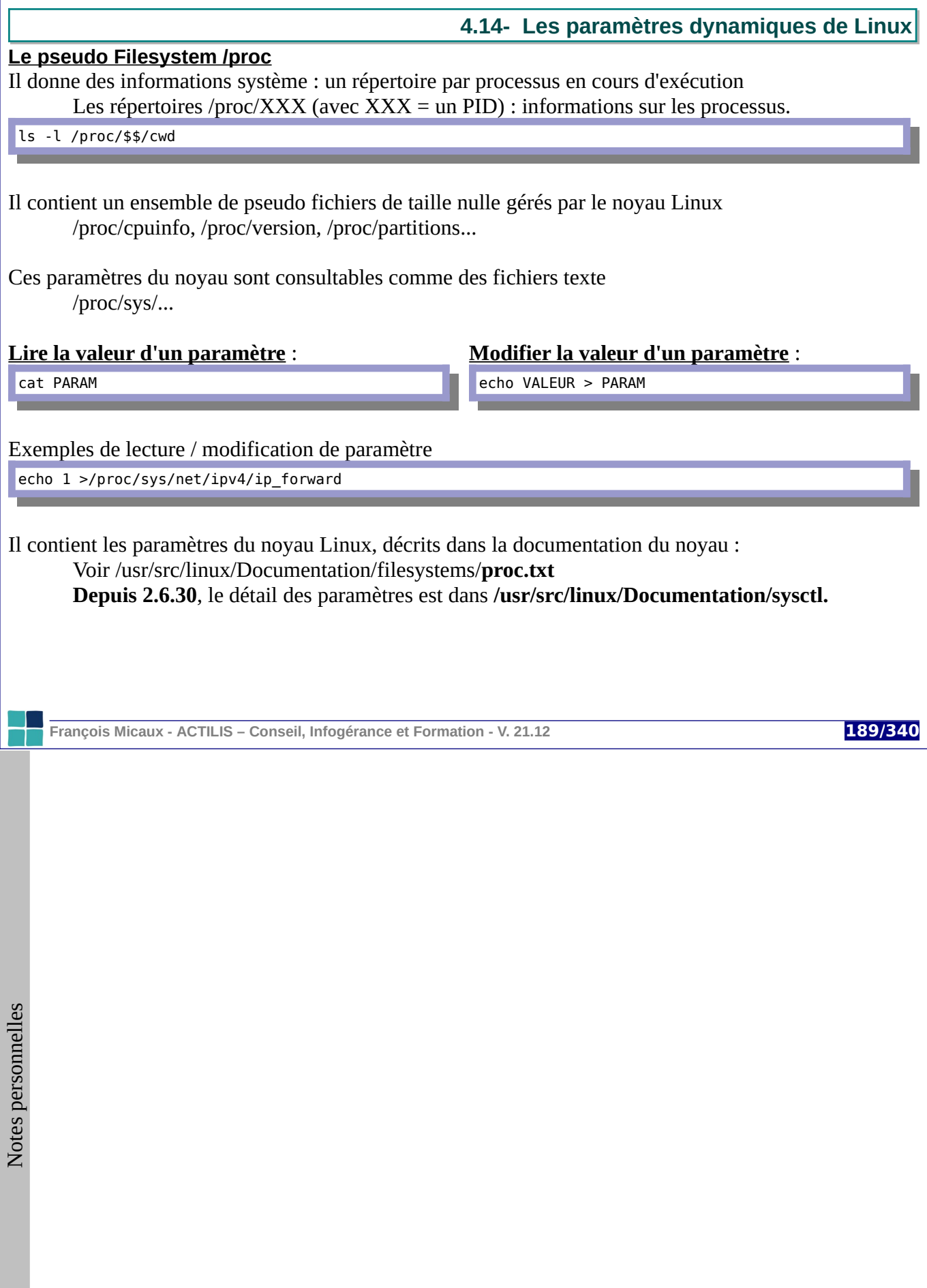

GNU-Linux - Administration Avancée

Noyau et périphériques

**4.15- Tuning du noyau**

## **4.15.1- La commande sysctl**

La commande **sysctl** permet de lister et modifier les paramètres dynamiques du noyau.

Elle est appelée au démarrage du système de manière à appliquer de manière "propre" les paramètres du noyau, en se basant sur un fichier de configuration.

Elle utilise le fichier de configuration **/etc/sysctl.conf**, installé par le paquetage "**initscripts**".

#### **Extrait de /etc/rc.d/rc.sysinit :**

sysctl -e -p /etc/sysctl.conf >/dev/null 2>&1

Cette commande est forcément disponible sur toutes les distributions modernes de GNU/Linux car livrée avec le paquetage "**procps**" (ou **procps-ng**) ... comme ps, free, vmstat, uptime, w....

#### **Utilisation de la commande sysctl**

**sysctl classe ou parametre** : afficher la valeur d'un paramètre **sysctl -a** : lister tous les paramètres (et leurs valeurs) **sysctl -N classe ou paramètre** : n'afficher que les noms des paramètres **sysctl -n parametre** : n'afficher que la valeur du paramètre **sysctl -w parametre=valeur** : modifier la valeur d'un paramètre

**François Micaux - ACTILIS – Conseil, Infogérance et Formation - V. 21.12 190/340**

# **4.15.2- Les paramètres dynamiques du noyau**

**Depuis 2.6.30**, le détail des paramètres est dans **/usr/src/linux/Documentation/sysctl.**

On peut les lister par à la commande "**sysctl -a**" ou via le répertoire "**/proc/sys**".

Leur nombre est très variable d'un système à l'autre, car il dépend des fonctionnalités chargées dans le noyau, ainsi que de la version du noyau.

Il y a entre 600 et 700 paramètres sur des noyaux "classiques".

Ils sont rangés en catégories et sous-catégories, et les catégories "racine" sont suivantes :

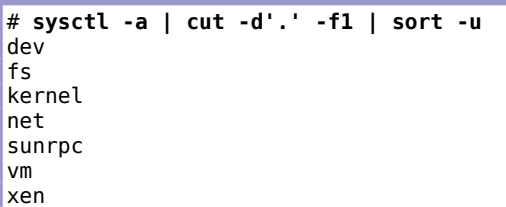

**François Micaux - ACTILIS – Conseil, Infogérance et Formation - V. 21.12 191/340**

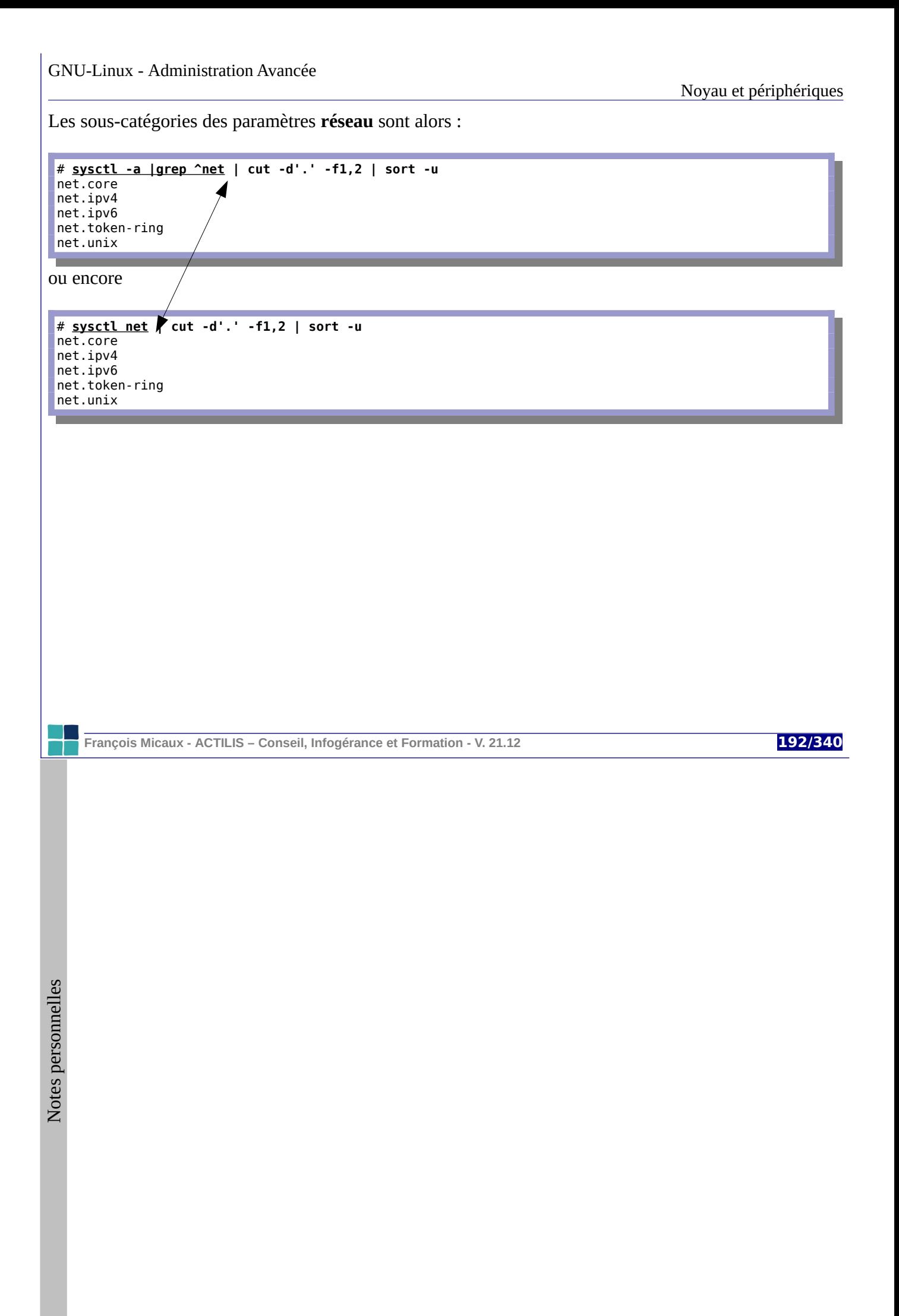

#### **4.15.3- Paramètres noyau "fs" : tuning sur les systèmes de fichiers**

La classe "**fs**" contient des paramètres (souvent des informations) concernant les systèmes de fichiers et tout ce qui en découle (gestion des fichiers, inodes, répertoires, quotas...)

Certains de ces paramètres nécessitent parfois d'être modifiés, mais il s'agit toujours de besoins nécessaires pour une application précise.

#### Ils n'ont **pas réellement d'influence sur les performances**, il s'agit plus de **modification de limites**.

Le nombre de paramètres dépend des fonctionnalités chargées dans le noyau :

```
# sysctl -N fs | sort -u | wc -l
29
# modprobe nfs
# sysctl -N fs | sort -u | wc -l
41
# rmmod nfs lockd fscache nfs_acl
# lsmod | grep nfs
# sysctl -N fs | sort -u | wc -l
29
```
**François Micaux - ACTILIS – Conseil, Infogérance et Formation - V. 21.12 193/340**

#### **Paramètres "importants" de la classe "fs"**

Posix Message Queues :

**fs.mqueue.msgsize\_max**, **fs.mqueue.msg\_max**, **fs.mqueue.queues\_max**

Contextes d'entrée/sorties : **fs.aio-nr** et **fs.aio-max-nr** : nombre actuel de requêtes i/o en cours et limite.

Uid & Gid de débordement (FS gérant les uid et gid sur 16 bits) : **fs.overflowgid**, **fs.overflowuid** (65534)

Handles de fichiers : **fs.file-max** : nombre maximum "file handles" allouables. Par défaut : 10% de la RAM (en ko) , **fs.file-nr** : X=handles alloués, Y=handles utilisés, Z=fs.file-max

Handles liés aux inodes : **fs.inode-state** : 2 éléments (fs.inode-nr) et 5 "0"... **fs.inode-nr** : nr\_inodes et nr\_free\_inodes. Inodes utilisées = nr\_inodes - nr\_free\_inodes.

D'autres paramètres, notamment fs.quota.\*, fournissent des informations plutôt que des réglages.

**François Micaux - ACTILIS – Conseil, Infogérance et Formation - V. 21.12 194/340**

# **4.15.4- Paramètres noyau "kernel" : kernel internals**

La classe "kernel" contient des paramètres que l'on doit modifier pour les adapter à des besoins liés aux applications. Par exemple, c'est ici que l'on paramètre les IPC (SHM, MSG, SEM...)

#### *4.15.4.1- Tuning des IPCS*

**Sémaphores : "sem"**

Un seul paramètre ("**sem**"), mais 4 valeurs : **SEMMSL**, **SEMMNS**, **SEMOPS**, **SEMMNI**

kernel.sem = 250 32000 32 128

# **Files d'attente de messages : "msgmnb", "msgmni", "msgmax"**

 $kernel.msgmnb = 65536$ kernel.msgmni = 16 kernel.msgmax = 65536

#### **Mémoire partagée : "shmmni", "shmmax", "shmall"**

kernel.shmmni = 4096 kernel.shmall = 268435456 kernel.shmmax = 4294967295

**François Micaux - ACTILIS – Conseil, Infogérance et Formation - V. 21.12 195/340**

# **Valeurs par défaut des IPCS**

# Sémaphores : (**include/linux/sem.h**) :

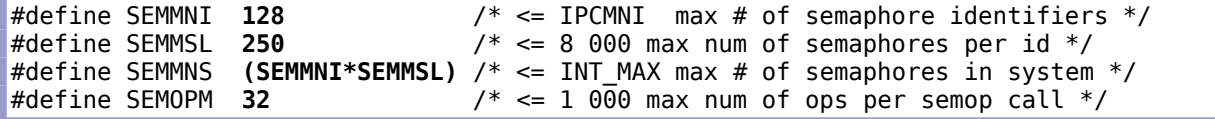

# Message Queues : **include/linux/msg.h**

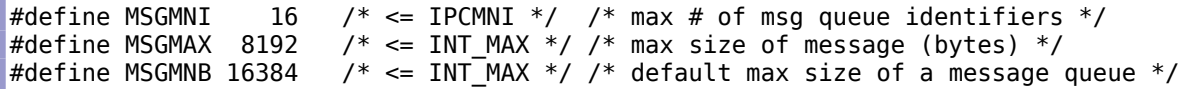

# Shared Memory : **include/linux/shm.h**

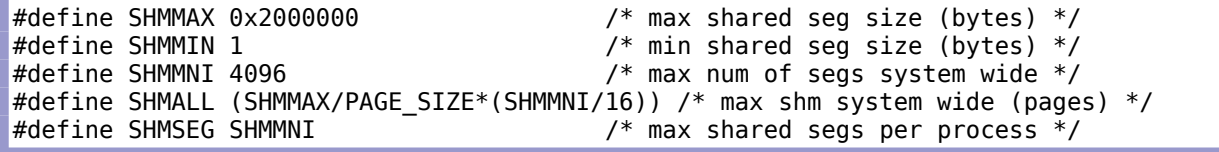

**François Micaux - ACTILIS – Conseil, Infogérance et Formation - V. 21.12 196/340**

#### *4.15.4.2- Autres paramètres de la classe "kernel"*

On trouve aussi dans cette classe des informations que l'on ne modifie pas forcément par sysctl :

**Changement du nom d'hôte : "kernel.hostname", "kernel.domainname"**

# **sysctl kernel.hostname** kernel.hostname = formation5.actilis # **hostname toto** # **sysctl kernel.hostname** kernel.hostname = toto # **sysctl -w kernel.hostname=formation5.actilis** kernel.hostname = formation5.actilis # **hostname** formation5.actilis

**Certains sont non modifiables : ..."ostype", "osrelease", "version"...**

# **sysctl -w kernel.osrelease=2.8.0** error: "Operation not permitted" setting key "kernel.osrelease"

**François Micaux - ACTILIS – Conseil, Infogérance et Formation - V. 21.12 197/340**

#### *4.15.4.3- Autres paramètres* **kernel.ctrl-alt-del** :

Si =0 (par défaut) alors le noyau intercepte l'événement et le transmet à init.. Si > 0, le noyau "reboote à chaud" en cas de "*Three Finger Salute*"

# **kernel.panic** : 0 par défaut,

Permet de paramétrer un **délai en secondes** au bout duquel le noyau **reboote** suite à un kernel-panic.

## **kernel.pid\_max** :

1 + plus grand PID souhaité. Max/défaut=2^15 sur arch 32bits, 2^22 sur 64bits.

**kernel.random** : gestion du random générator (man 4 random)

**kernel.modprobe** : chemin d'accès à la commande "modprobe".

**François Micaux - ACTILIS – Conseil, Infogérance et Formation - V. 21.12 198/340**

# **4.15.5- Paramètres noyau "net" : le réseau**

C'est la classe la plus peuplée.

## **Entre 500 à 800 paramètres...**

On retrouve les sous-catégories **net.core**, **net.ipv4**, **net.ipv6**, **net.token-ring**, **net.unix** à l'intérieur desquelles on trouve un grand nombre de paramètres.

Il y a environ 75 sous catégories de paramètres dans la catégorie **net.ipv4**, concernant les différents protocoles (icmp, igmp, ip, tcp, ...),.

Ces paramètres ainsi que ceux propres aux interfaces sont documentés dans le fichier **Documentation/networking/ip-sysctl.txt** fourni avec les sources du noyau.

## *4.15.5.1- La catérogie net.ipv4*

Les paramètres concernant tcp sont documentés dans la page de manuel **tcp(7)** et ceux concernant ip sont décrits dans la page de manuel **ip(7)**.

Le plus connu de ses paramètres est sans doute **net.ipv4.ip forward**, qui permet d'activer (valeur 1) ou de désactiver (valeur 0) le routage des paquets IPV4 par le noyau.

**François Micaux - ACTILIS – Conseil, Infogérance et Formation - V. 21.12 199/340**

Dans cette catégorie, on retrouve des paramètres icmp : réponse au ping ?

**net.ipv4.icmp\_echo\_ignore\_all** = 0 **net.ipv4.icmp\_echo\_ignore\_broadcasts** = 1  $net.ipv4.icmp_error_s_use_inbound_ifaddr = 0$ net.ipv4.icmp\_ignore\_bogus\_error\_responses = 1  $net.py4.icmp_Tatelimit = 1000$  $net.ipv4.icmp_Tatenask = 6168$ 

ou encore la plage de numéros ports sortants :

**net.ipv4.ip\_local\_port\_range** = 32768 61000

Outre le paramétrage fin des protocoles **icmp**, **ip** et **tcp** ou encore les notions de routage, on trouve une sous-catégorie "**conf**", dans laquelle chaque interface fait l'objet de plusieurs paramètres :

**forwarding**, **mc\_forwarding**, **accept\_redirects**, **secure\_redirects**, **shared\_media**, **rp\_filter**, **send\_redirects**, **accept\_source\_route**, **proxy\_arp**, **medium\_id**, **bootp\_relay**, **log\_martians**, **tag**, **arp\_filter**, **arp\_announce**, **arp\_ignore**, **arp\_accept**, **disable\_xfrm**, **disable\_policy**, **force\_igmp\_version**, **promote\_secondaries**.

Ils peuvent être définis pour chaque interface ou pour toutes les interfaces (sous-catégorie "all").

Des valeurs par défaut peuvent être affectées (sous-catégorie "default") de manière à être prises en compte au démarrage de chaque interface.

**François Micaux - ACTILIS – Conseil, Infogérance et Formation - V. 21.12 200/340**

# **4.15.6- Paramètres noyau "sunrpc" : paramétrage de NFS**

Activation et désactivation des flags :

sunrpc.rpc\_debug = 0 sunrpc.nfs\_debug = 0 sunrpc.nfsd\_debug = 0 sunrpc.nlm\_ $\overline{de}$ bug = 0

#### **Nombre de slots tcp & udp**

Nombre de requêtes qui peuvent être gérées simultanément. On peut augmenter ces valeurs, mais le nombre de threads du serveur NFS augmentera en conséquence.

```
sunrpc.udp_slot_table_entries = 16
surpc.tcp\_slot\_table\_entries = 16
```
#### **Numéros de ports mini/maxi pour xprt\_bindresvport()**

Cette fonction concerne l'interface xprt (c'est l'interface d'appel RPC asynchrone, voir net/sunrpc/xprc.c) qui doit se mettre en écoute (bind) sur un port privilégié (resvport), par appel à la fonction bindresvport(3).

Pour éviter des ports déjà utilisés, on peut restreindre la plage choisie entre un minimum et un maximum.

sunrpc.min\_resvport = 665 sunrpc.max\_resvport = 1023

**François Micaux - ACTILIS – Conseil, Infogérance et Formation - V. 21.12 201/340**

# **4.15.7- Paramètres noyau "vm" : Gestion de la mémoire**

#### **VM : Le Virtual Memory Manager**

Linux dispose d'un gestionnaire de mémoire virtuelle paramétrable.

Il est responsable de la gestion des pages mémoire et se paramètres portent sur la gestion de la mémoire (y compris du swap), des buffers et du cache.

#### **Debug/verbose**

**block\_dump** : Active la trace des accès disque.

Exemple : (visible par dmesg ou *syslog(attention)*)

rm(1262): dirtied inode 375412 (?) on dm-0 ps(1263): dirtied inode 69566466 (2) on proc

**Attention** : Stopper klogd avant de passer block\_dump à 1, car très verbeux sur un système actif.

**François Micaux - ACTILIS – Conseil, Infogérance et Formation - V. 21.12 202/340**

# **Contrôle du cache et des écritures disque ( [pdflush] )**

**drop\_caches** (> 2.6.16) : On utilise ce paramètre comme un déclencheur pour le vidage du cache : **sysctl -w vm.drop\_caches=1** : pagecache **sysctl -w vm.drop\_caches=2** : dentries + inodes **sysctl -w vm.drop\_caches=3** : dentries + inodes + pagecache

dirty background ratio (10%): démarre une écriture en arrière plan des "dirty buffers" lorsqu'elles occupent plus de 10% de la mémoire.

dirty ratio<sup>(40%)</sup> : démarre une écriture "active" (forçage) des "dirty buffers" lorsqu'elles occupent 40% de la mémoire.

dirty expire centisecs (3000) : age des "dirty buffers" en centièmes de secondes pour que pdflush commence à les écrire sur disque.

**dirty\_writeback\_centisecs** (500) : défini le délai entre deux réveils de **pdflush**.

laptop mode : concentre les écritures de manière à en réduire la fréquence, et de ce fait permet d'économiser la batterie.

**François Micaux - ACTILIS – Conseil, Infogérance et Formation - V. 21.12 203/340**

# **4.15.8- Gestion de la surcharge mémoire : OOM Killer et Overcommit\_memory**

### *4.15.8.1- OOM et OOM killer*

Sous Unix, les programmes qui demandent de la mémoire le font via l'instruction "malloc()". Si la fonction retourne NULL, ils s'arrêtent, ou s'adaptent, éventuellement.

Linux, peut être paramétré pour accepter toute demande de mémoire, en misant sur le fait que les programmes demandent toujours plus que ce dont ils ont besoin.

Si c'est le cas, tout va bien, mais dans le cas contraire, tout va mal... car le OOM Killer (Out Of Memory) va tuer le demandeur (vm.**oom\_kill\_allocating\_task=1**) ou un autre processus (vm.**oom\_kill\_allocating\_task=0**) selon des règles heuristiques.

Sa façon de choisir les victimes est parfois arbitraire, puisqu'il est arrivé que des processus exécutant "named", ou encore "sshd" soient les heureux élus... Cela s'appelle simplement un déni de service.

#### *4.15.8.2- Paramétrer l'over-commit*

En théorie, les 3 programmes fournis en annexe (*memtest1*, *memtest2*, et *memtest3*) devraient obtenir la même quantité de mémoire et devrait signaler le "malloc failure" au lieu de *crasher.*

En fait, ils ne *crashent* pas au même moment. Cela dépend du **paramétrage de l'over-commit**.

**overcommit memory** (0, 1 ou 2) : conditions d'acceptation/de refus de demandes de mémoire.

- **0** (valeur par défaut) : gestion heuristique (donc peu précise) de la mémoire disponible. Peut autoriser des surcharges de la mémoire... refusera, au bout d'un moment.
- **1** : pas de gestion des risque de surcharge mémoire. Le risque est donc accru, mais les performances des applications gourmandes aussi. Ne refusera pas de demande...
- **2** : gestion précise de la quantité de mémoire disponible. Refus d'allocation si l'on demande plus que la quantité "swap + overcommit\_ratio".

#### **overcommit\_ratio** (50 par défaut) :

fraction (pourcentage) de la mémoire physique autorisée en plus du swap pour l'over-commit.

Tester le comportement de memtest1, 2, et 3 avec les valeurs suivantes :

sysctl -w vm.overcommit memory=2

**panic\_on\_oom** (0) : Faut-'il crasher (le noyau) dès qu'un problème d'overcommit se produit ? ou juste tuer le processus...

**Valeur 0** : pas de panic, **Valeur 1**, kernel-panic.

**François Micaux - ACTILIS – Conseil, Infogérance et Formation - V. 21.12 205/340**

# **4.15.9- Optimiser la gestion de la mémoire et du swap**

# *4.15.9.1- Stratégie de swap : swappiness*

Ce paramètre peut avoir une valeur de 0 à 100. Une longue discussion à ce sujet a eu lieu sur<http://kerneltrap.org/node/3000> .

Plus la valeur est élevée, plus le noyau utilisera le swap. Valeur par défaut : **60**.

# **Taille des clusters d'I/O de swap : page-cluster**

La valeur (3 par défaut) contrôle le nombre de pages swappées en même temps. Elle est exprimée en puissances de 2. La valeur de 3 signifie 8 pages à la fois (une page pèse 4 ko).

## **Récupération de mémoire cache : vfs\_cache\_pressure**

Ce paramètre (par défaut 100) définit la manière dont le noyau privilégie la conservation en mémoire d'informations sur les "**dentries**" (directory entries) ou les "**inodes**" (description des fichiers).

En dessous de 100, le noyau préfère retenir en mémoire cache les "dentries" et "inodes",

Au dela de 100, le noyau préférera rechercher à nouveau ces informations.

**François Micaux - ACTILIS – Conseil, Infogérance et Formation - V. 21.12 206/340**

GNU-Linux - Administration Avancée

#### **4.15.10- Autres paramètres liés à vm**

Accélération des appels système (Virtual Dynamic Shared Object) : **vdso** enabled (1=enabled par défaut). Mode 2 pour "compat", si compilé dans le noyau (pas nécessaire si glibc >2.3.3).

 **Limites de zones de mémoire "map"** qu'un processus peut demander (65536 par défaut) : **max\_map\_count** : (voir *malloc()*, *mmap()* et *mprotect()*)

**lowmem\_reserve\_ratio** : mal documenté.

Ratio "total / libres" (en pages mémoire) dans les zone mémoire (DMA, Normale, Haute) Voir /proc/meminfo + linux:mm/page\_alloc.c.

**legagy\_va\_layout** (0) : mode de mapping de la mémoire :

 $0 = 32$ bits mmap, autre : comme en 2.4 (legacy mmap). Voir<http://lwn.net/Articles/91829/>

Forcer VM à conserver une quantité de mémoire libre (mal documenté) : **min\_free\_kilobytes**

**François Micaux - ACTILIS – Conseil, Infogérance et Formation - V. 21.12 207/340**

# **4.15.11- Annexe : programmes memtest\***

# *4.15.11.1- memtest1.c*

Allocation et on rend la main.

```
#include <stdio.h>
#include <stdlib.h>
int main (void) {
     int n = 0; while (1) {
 if (malloc(1<<20) == NULL) {
 printf("malloc failure after %d MiB\n", n);
 return 0;
 }
 printf ("got %d MiB\n", ++n);
      }
```
**François Micaux - ACTILIS – Conseil, Infogérance et Formation - V. 21.12 208/340**

otes perso nnelles

 $\mathsf{Z}$ 

}

#### *4.15.11.2- memtest2.c*

Allocation, occupation, et on rend la main

```
#include <stdio.h>
#include <string.h>
#include <stdlib.h>
int main (void) {
     int n = 0;
      char *p;
 while (1) {
 if ((p = malloc(1<<20)) == NULL) {
 printf("malloc failure after %d MiB\n", n);
 return 0;
 }
 memset (p, 0, (1<<20));
 printf ("got %d MiB\n", ++n);
      }
```
**François Micaux - ACTILIS – Conseil, Infogérance et Formation - V. 21.12 209/340**

otes perso nnelles

 $\mathsf{Z}$ 

}

#### *4.15.11.3- memtest3.c*

Allocation d'un tableau forçant l'utilisation des zones allouées, et on rend la main

```
#include <stdio.h>
#include <string.h>
#include <stdlib.h>
#define N 10000
int main (void) {
 int i, n = 0;
 char *pp[N];
      for (n = 0; n < N; n++) {
 pp[n] = malloc(1<<20);
 if (pp[n] == NULL)
                    break;
       }
       printf("malloc failure after %d MiB\n", n);
 for (i = 0; i < n; i++) {
 memset (pp[i], 0, (1<<20));
 printf("%d\n", i+1);
       }
       return 0;
}
```
**François Micaux - ACTILIS – Conseil, Infogérance et Formation - V. 21.12 210/340**

otes perso nnelles

 $\mathsf{Z}$ 

# 5- Maintenance et métrologie sur des serveurs

**François Micaux - ACTILIS – Conseil, Infogérance et Formation - V. 21.12 211/340**

# **5.1- Emplacement des fichiers de log**

#### **5.1.1- Comment loguer ?**

On peut émettre des logs de **deux manières** : **écrire directement** dans les fichiers de log

**émettre via un service** de gestion de logs…

#### **5.1.2- Localisation et format des logs**

Les fichiers de log se trouvent **généralement** dans le répertoire **/var/log**.

Parfois regroupés dans un **sous-répertoire propre** à un service : Apache, Samba....

Ces services gèrent **plusieurs fichiers de log**.

Un fichier de log par site hébergé (plus simple pour les statistiques). Un fichier de log par poste client ou par utilisateur (samba) Format des messages souvent spécifique à l'application, et paramétrable.

Souvent, on souhaite **séparer** les fichiers de logs de chacun des services... un fichier error\_log, un fichier access\_log, et cela pour chaque site hébergé (Apache) un fichier pour les connexions au service POP, un autre pour le service IMAP...

Dans d'autres cas, on préfère **regrouper** les logs dans des fichiers "par fonction". Exemple : tout ce qui concerne le mail dans un fichier, l'authentification dans un autre...

**François Micaux - ACTILIS – Conseil, Infogérance et Formation - V. 21.12 212/340**

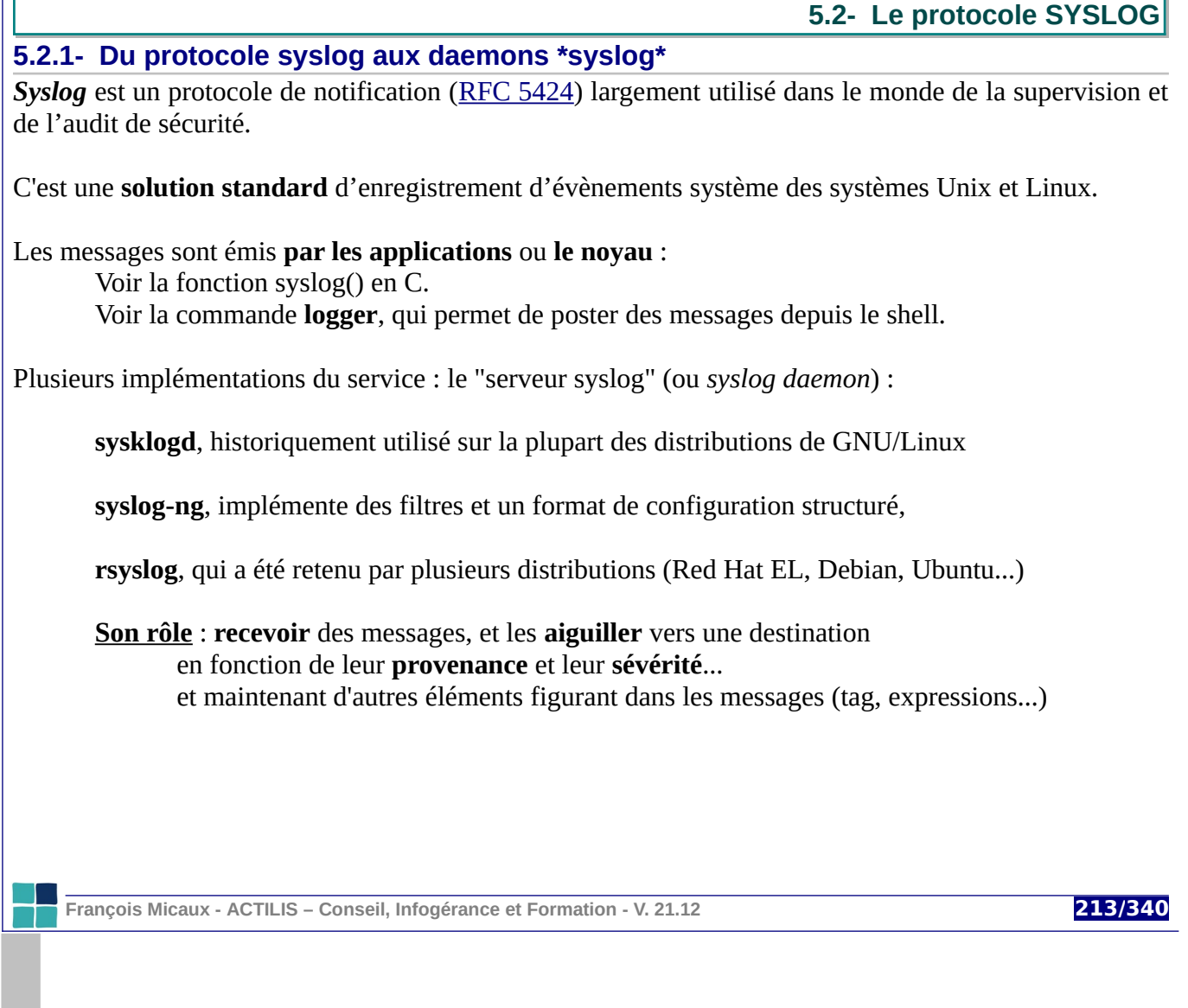

# **5.2.2- Format des messages**

Avec Syslog, les messages sont toujours formatés comme ceci :

Mois Jour HH:MM:SS machine-émettrice TAG**:** Message à caractère informatif

Souvent, le TAG indique : nom-du-programme[PID].

#### **5.2.3- La commande logger**

Elle permet de poster des messages au service syslogd local via la socket locale **/dev/log**. Le message à poster est le dernier argument de la ligne de commande... ou l'entrée standard

LOGGER(1) BSD General Commands Manual LOGGER(1) NAME logger - a shell command interface to the syslog(3) system log module SYNOPSIS logger [-isd] [-f file] [-p pri] [-t tag] [-u socket] [message ...]

#### **Options :**

-p : présente la "priority". C'est un couple "facility" . "severity".

-t : présente un "tag", c'est un nom libre. Généralement, c'est programme[PID]

**Exemples** :

# logger **-p local0.info -t ESSAI** 'Message à caractère informatif' # ls -l | logger **-p local0.debug -t LOGSTDIN** # Trace l'entrée standard

**François Micaux - ACTILIS – Conseil, Infogérance et Formation - V. 21.12 214/340**

# **5.2.4- Priority, facility, level**

Elle est composée du couple facility.severity

#### **Facility (émetteur, ou sous-système)**

Il existe un ensemble de noms prédéfinis correspondant aux services usuels du monde Unix.

Les sous-systèmes suivants sont disponibles :

#### **auth**, **authpriv**, **cron**, **daemon**, **ftp**, **kern**, **lpr**, **mail**, **news**, **syslog**, **user**, **uucp**,

Il n'existe pas de nom comme "apache", ou "http", ou "ldap"... mais on dispose de **local0** à **local7**...

#### **Le niveau de sévérité**

Chaque niveau correspond à un état dans lequel se trouve le système (ou le sous-système).

Par ordre décroissant de gravité :

**EMERG** : Système inutilisable **ALERT** : Action corrective indispensable rapidement **CRIT** : Conditions critiques **ERR** : Des erreurs se produisent **WARNING** : Avertissement non bloquant **NOTICE** : Il se passe quelque chose de normal, mais qui doit être souligné **INFO** : Information pour qui cela intéresserait **DEBUG** : Message de débuggage

**François Micaux - ACTILIS – Conseil, Infogérance et Formation - V. 21.12 215/340**

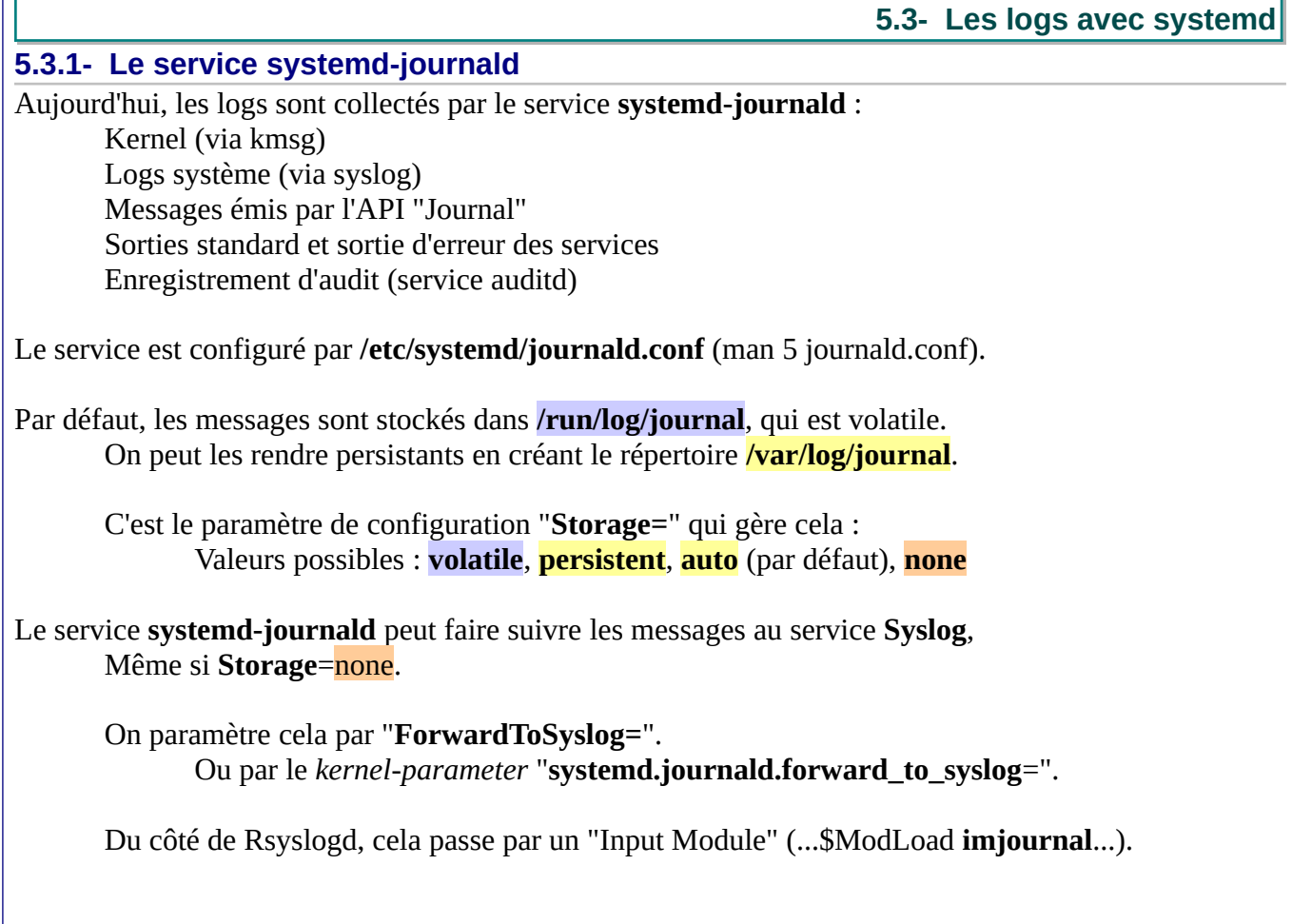

**François Micaux - ACTILIS – Conseil, Infogérance et Formation - V. 21.12 216/340**
$\mathsf{Z}$ 

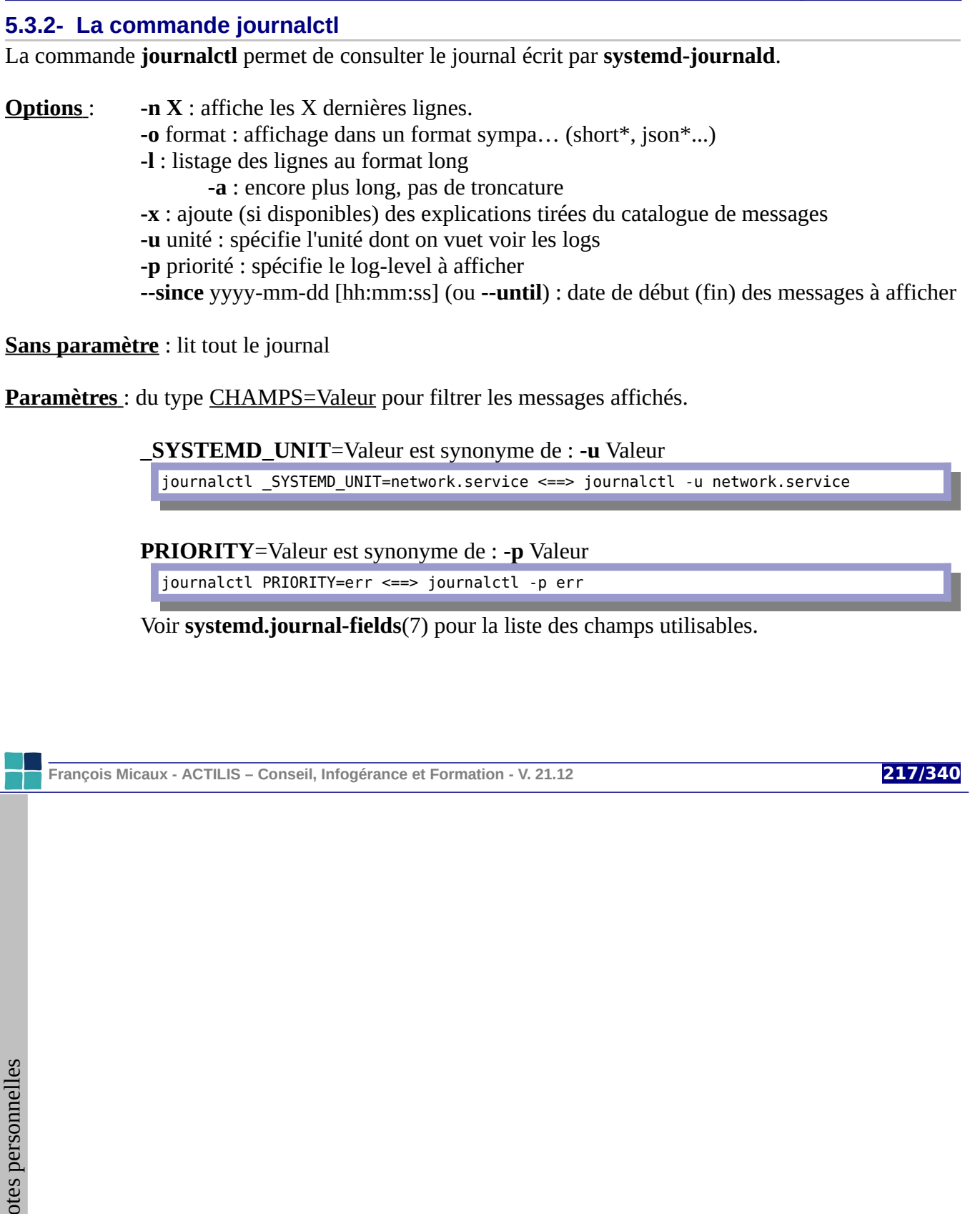

# **5.3.3- Purger l'historique des logs**

Lorsque le stockage est persistant, les logs doivent être purgés de temps en temps...

# **Ponctuellement** :

# journalctl --vacuum-time=30d

ou encore

# journalctl --vacuum-size=1500M

**Automatiquement** : grâce au fichier de configuration (/etc/systemd/journald.conf) :

[Journal]

…

… SystemMaxUse=100M

La valeur par défaut est 10 % du filesystem où repose /var/log/journal, et le paramètre est capé à 4 Go.

**François Micaux - ACTILIS – Conseil, Infogérance et Formation - V. 21.12 218/340**

5.4- Le serveur Rsyslog...

219/340

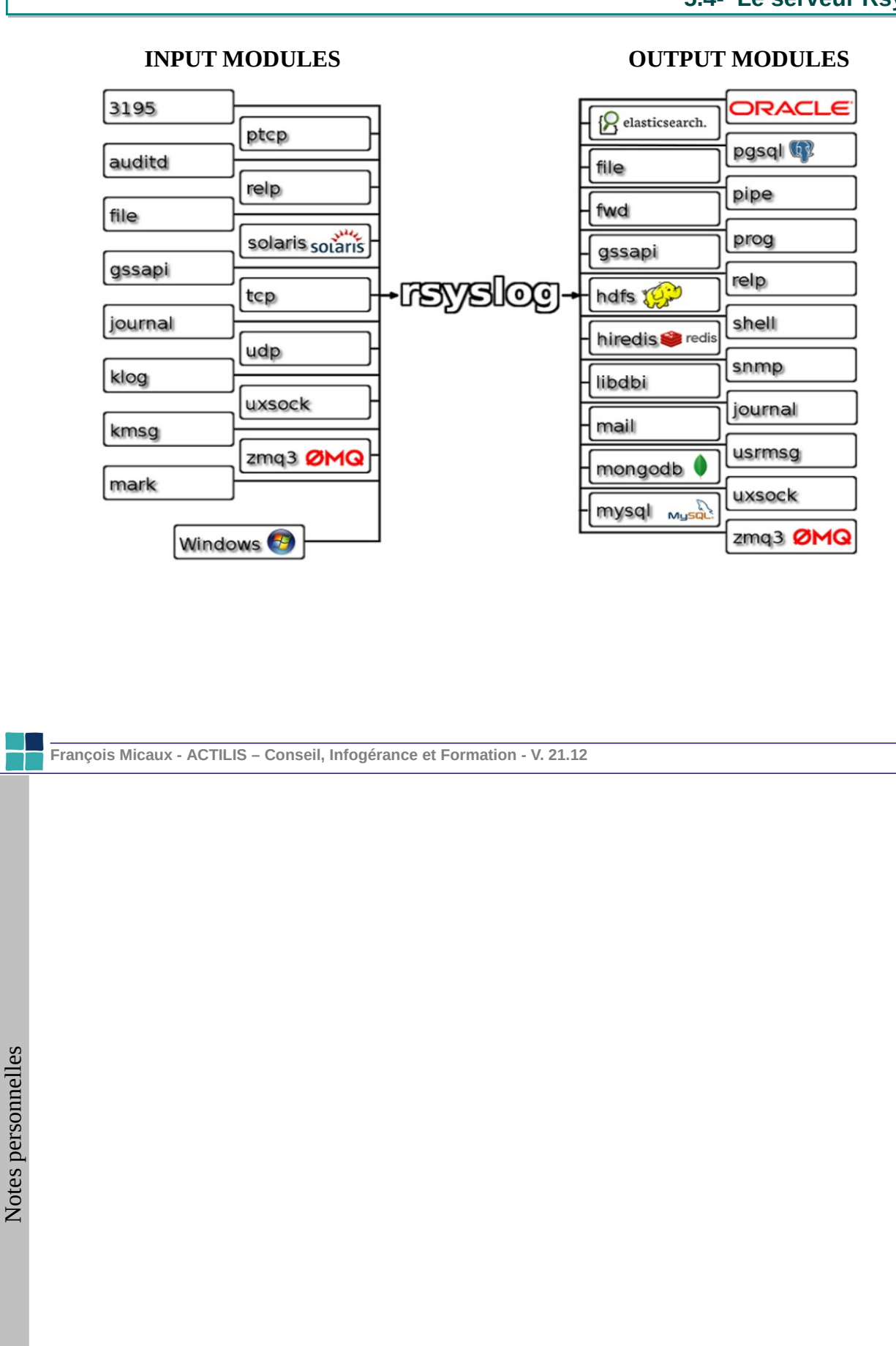

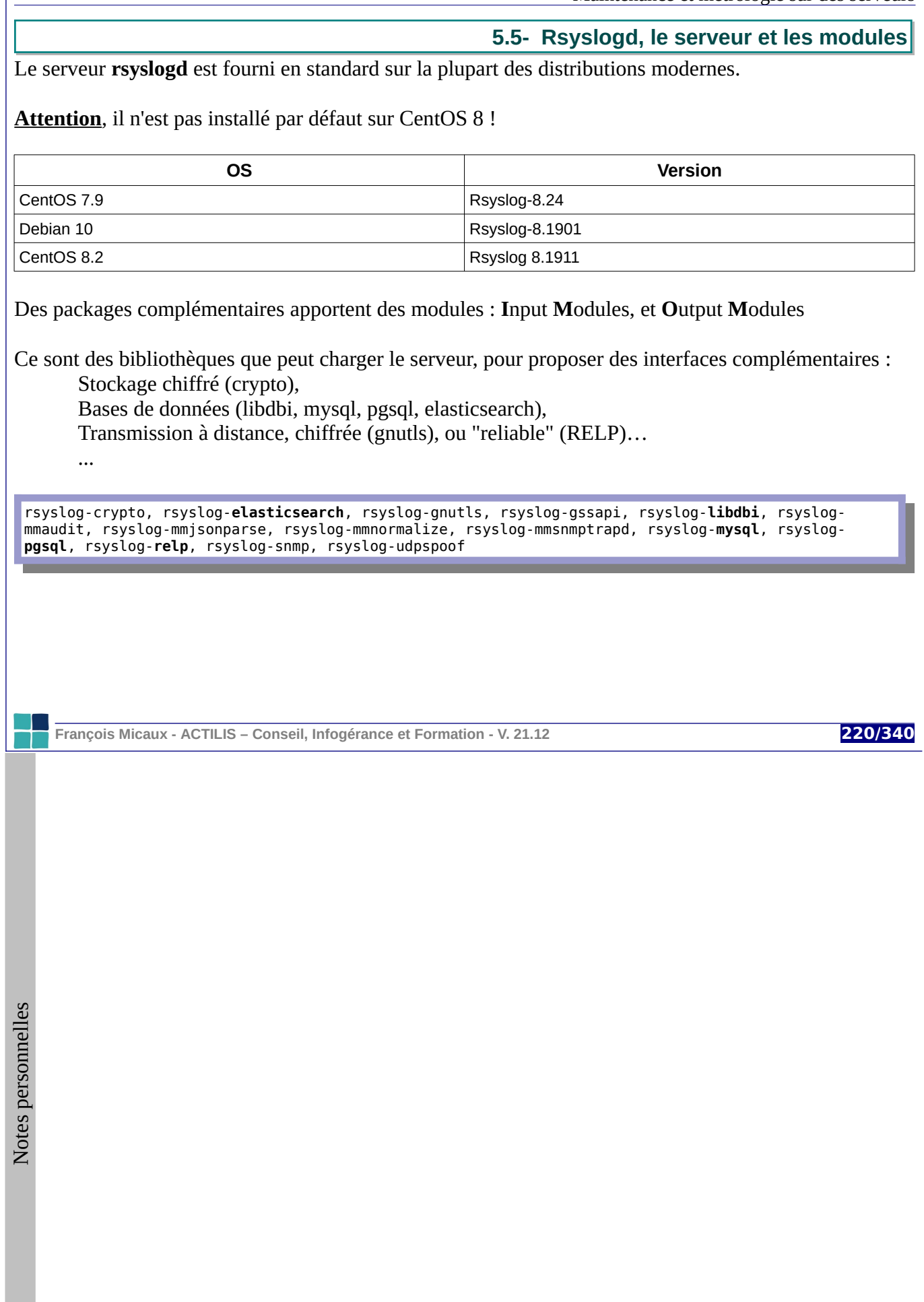

## **5.6- Configuration du service Rsyslogd**

## **5.6.1- Structure de la configuration**

La configuration est faite par le fichier **/etc/rsyslog.conf**, qui peut référencer d'autres fichiers :

# grep --color -ni '^\$Include' /etc/rsyslog.conf 36:**\$Include**Config /etc/rsyslog.d/\*.conf

Les directives appartiennent à plusieurs catégories distinctes :

#### **Directives globales** :

chargement de modules paramétrage de base, limites définitions de ports, sockets, noms de fichiers...

#### **Définition de templates** :

concernant les formats de ligne de logs concernant les noms des fichiers de log

**Définition de règles** : **sélecteur**  $\Rightarrow$  **action** format compatible avec Syslogd

format spécifique à Rsyslogd, plus fin.

# The imjournal module bellow is now used \$ModLoad imuxsock # provides support for \$ModLoad imjournal  $#$  provides access to #\$ModLoad imklog # reads kernel messages #\$ModLoad immark # provides --MARK-- met

# Provides UDP syslog reception #\$ModLoad imudp #\$UDPServerRun 514

# Provides TCP syslog reception #\$ModLoad imtcp #\$InputTCPServerRun 514

Chacune des catégories peut être implémentée dans **/etc/rsyslog.conf** ou un fichier de **/etc/rsyslog.d**.

**François Micaux - ACTILIS – Conseil, Infogérance et Formation - V. 21.12 221/340**

GNU-Linux - Administration Avancée

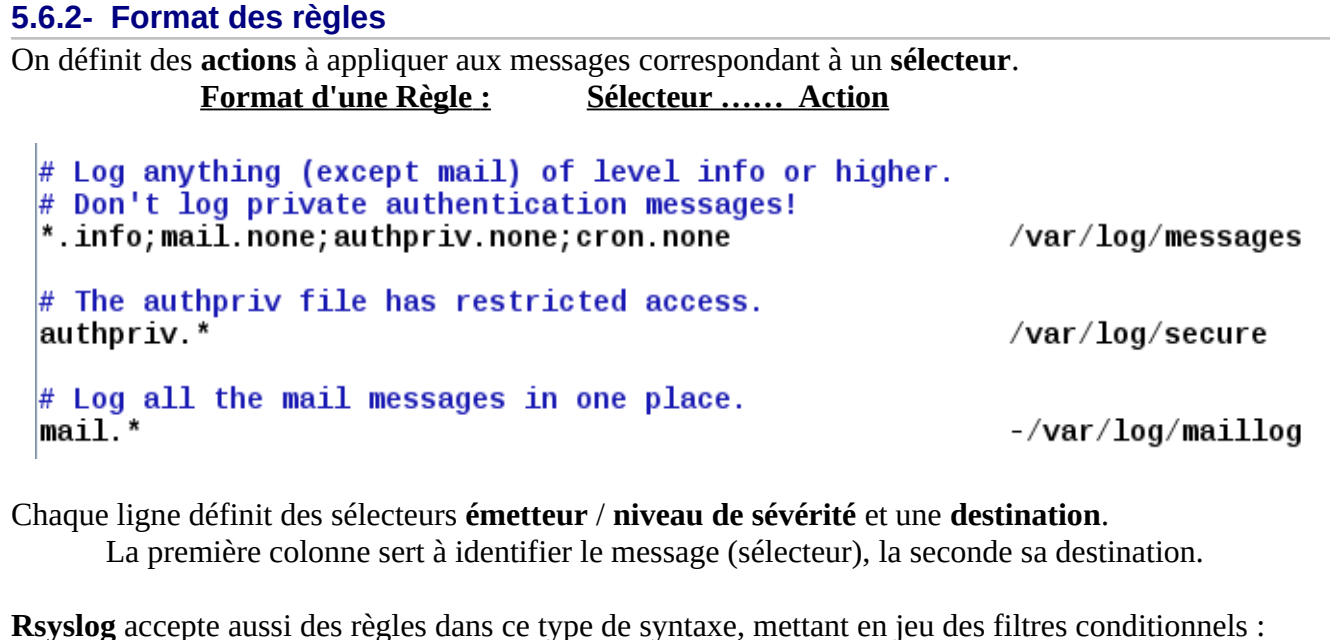

:programname, startswith, "postfix" /var/log/maillog if \$programname contains 'postfix' or \$programname contains 'amavis' then /var/log/mail/info.log

Cela permet entre autre, de s'intéresser à des éléments plus fins que les sélecteurs.

**François Micaux - ACTILIS – Conseil, Infogérance et Formation - V. 21.12 222/340**

# **5.6.3- Sélecteurs de messages**

La **première colonne** présente un ou plusieurs sélecteurs sur chaque ligne.

Un sélecteur est composé à partir d'un couple sous la forme :

"Émetteur " point "Niveau" : au moins ce niveau "Émetteur" point-égal "Niveau" : précisément ce niveau "Émetteur" point "**none**" : aucun message de cet émetteur

De part et d'autre, "**\***" joue le rôle de Joker. "**;**" signifie "**ET**", "**,**" permet de factoriser.

#### **Exemples** :

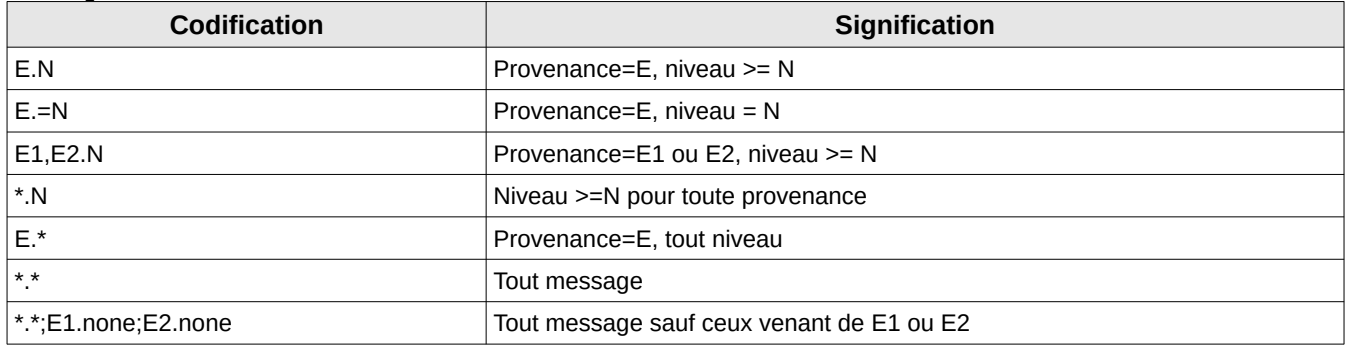

**François Micaux - ACTILIS – Conseil, Infogérance et Formation - V. 21.12 223/340**

# **5.6.4- Les actions**

La **seconde colonne** décrit l'action pour chaque message concerné par la partie sélecteur.

Un même message peut avoir plusieurs destinations s'il est concerné par plusieurs sélecteurs.

Actions classiques qui étaient déjà permises par Sysklogd :

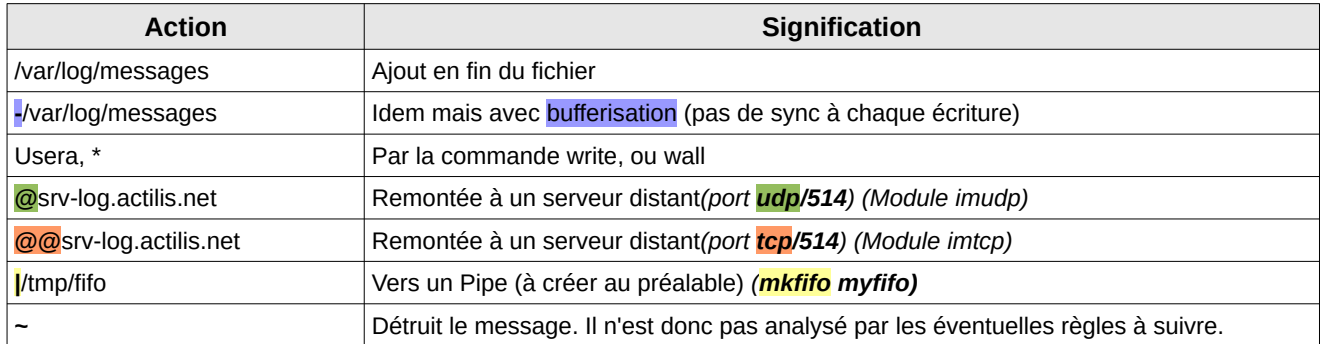

Rsyslogd apporte d'autres "output modules" : RELP, base de données, exécution de script…

Ces "output modules" nécessitent pour certains (udp, tcp, RELP par exemple) qu'il y ait en face un "Input Module" capable d'être récepteur.

**François Micaux - ACTILIS – Conseil, Infogérance et Formation - V. 21.12 224/340**

#### **5.7- Analyse rapide de la charge système**

#### **5.7.1- La charge indiquée par la commande "uptime"**

La commande **uptime** indique la "charge système", plus précisément du nombre moyen de processus dans la runqueue (à l'état **runnable** : **R**) ou en attente d'une entrée/sortie (à état **ininterruprible** : **D**).

# **uptime** 18:00:34 up 81 days, 10:20, 3 users, load average: **0.18**, **0.87**, **0.62**

Les chiffres sont des moyennes : sur la dernière minute, les 5 dernières minutes, le dernier quart d'heure.

Les chiffres sont indépendants du nombre de processeurs.

#### **Lecture de /proc/loadavg**

Les chiffres indiqués par **uptime** sont en fait ceux visibles dans **/proc/loadavg**.

**# cat /proc/loadavg** 0.18 0.87 0.62 **1/45 11335**

**1/45** : processus (ou threads) en runqueue (< NCPU) / processus existants dans le scheduler. **11335** : numéro du dernier processus créé.

**François Micaux - ACTILIS – Conseil, Infogérance et Formation - V. 21.12 225/340**

#### **Quelques indications**

Si le chiffre est de 0 ou près de 0, c'est qu'il n'y a pas de processus "actif".

Cela ne signifie pas qu'il n'y a pas de processus en cours d'exécution.

Un processus en attente d'une action (user) ne contribue pas à l'augmentation de ce chiffre.

Un processus en attente d'un IO contribue à l'augmentation du chiffre.

Un processus en attente de temps CPU contribue à l'augmentation du chiffre.

Le plus souvent, le chiffre est entre 0 et NCPU : il y a de l'activité, mais pas en permanence.

Au delà de NCPU, rien d'alarmant. Mais les programmes s'exécutent moins vite.

#### **Montée en charge et retour à la normale**

 15:22:04 up 81 days, 7:41, 2 users, **load average: 0.00, 0.03, 0.06** 15:33:35 up 81 days, 7:53, 3 users, **load average: 0.99, 0.72, 0.35** 15:37:01 up 81 days, 7:56, 4 users, **load average: 5.98, 2.39, 1.02** 15:38:01 up 81 days, 7:57, 4 users, **load average: 7.79, 3.50, 1.47** 15:41:42 up 81 days, 8:01, 2 users, **load average: 3.68, 4.63, 2.44** 15:49:00 up 81 days, 8:08, 2 users, **load average: 0.00, 1.07, 1.51**

**François Micaux - ACTILIS – Conseil, Infogérance et Formation - V. 21.12 226/340**

# **5.7.2- Identifier le responsable d'un "load average" élevé**

Supposons un système montant une charge (load average, avec "**uptime**") très élevé alors qu'il n'y a que très peu de consommation CPU.

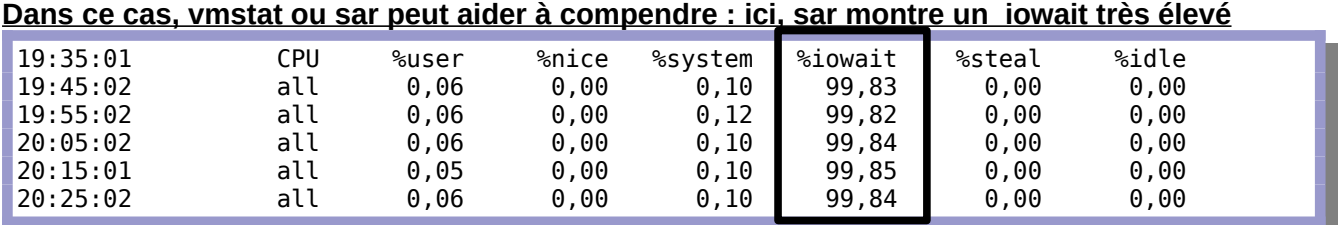

Vmstat montre aussi un **" WA " élevé**, mais **pas (ou trop peu) d'I/O**

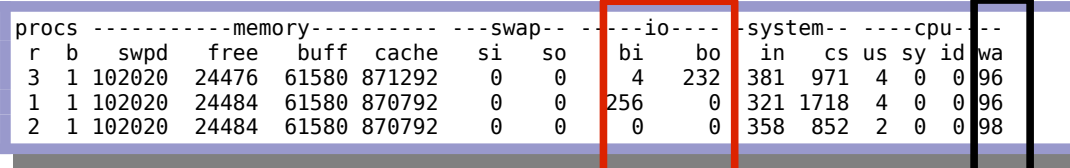

Il peut y avoir une charge **iowait** élevée lors de grosses lectures/écritures disque, mais...Ici, c'est simplement un problème d'I/O.

On tentait tout simplement de lire un CD/ROM comportant des erreurs.

**François Micaux - ACTILIS – Conseil, Infogérance et Formation - V. 21.12 227/340**

# **5.7.3- Le multi-tâche, principe de l'ordonnanceur et des priorités**

Chaque processus a une certaine priorité.... inversement liée à son niveau de gentillesse.

Le noyau alloue à chaque processus une part du temps processeur liée à sa priorité. Cette priorité est réévaluée à chaque cycle d'exécution d'un processus : plus un processus a récemment utilisé le processeur, plus sa priorité est basse.

L'horloge matérielle, qui génère périodiquement une interruption du processeur, permet au noyau de réviser les priorités des différents processus en fonction de leur niveau de gentillesse "**nice level**".

Quelle que soit son **"**nice level", un processus qui est "seul" disposera du même temps processeur, et aura des temps d'exécution similaires... qu'il soit privilégié ou pas.

# **5.7.4- Visualiser la priorité des processus : le "nice level"**

On règle donc la priorité des processus indirectement, en jouant sur leur "nice level" (niveau de gentillesse), sachant que plus un processus est "nice", plus il laisse la priorité aux autres.

La commande **nice** (sans argument) donne le niveau de gentillesse du processus courant.

La valeur indiquée est comprise entre **-20** (très prioritaire) et **+19**.(très faiblement prioritaire). La commande **ps** affiche aussi ces informations, de deux manières : Dans la colonne **STAT**, "**N**" (Nice) =faiblement prioritaire, "**<**" = fortement prioritaire. Dans la colonne "**NI**", c'est tout simplement le nice-level qui est indiqué.

**François Micaux - ACTILIS – Conseil, Infogérance et Formation - V. 21.12 228/340**

# **5.7.5- Gérer la priorité des processus : modifier le nice level**

# **La commande nice**

On peut exécuter une commande au travers de **nice**.

Dans ce cas, le nice level du processus concerné sera de 10, à moins qu'il ne soit précisé en option de la commande nice. (**nice -NICE-LEVEL cmd**)

# **La commande renice**

La commande **renice** permet de modifier le nice level d'un processus en cours d'exécution.

Elle nécessite par contre forcément deux arguments (au minimum).

# **5.7.6- Modérer priorité d'entrée-sortie d'un processus**

Voir la commande "**ionice**"... et le scheduler "**CFQ**".

**François Micaux - ACTILIS – Conseil, Infogérance et Formation - V. 21.12 229/340**

#### GNU-Linux - Administration Avancée

## **Exemple :**

On lance un sous-shell dont au travers de la commande "nice", dont moins prioritaire

```
# nice sh
sh-3.00# ps -o pid,stat,ni,cmd $$
 PID STAT NI CMD
8956 S<mark>N 10</mark> sh
sh-3.00# renice 19 $$
8956: old priority 10, <u>new priority 19</u>
sh-3.00# ps -o pid,stat,ni,cmd $$
 PID STAT NI CMD
 8956 SN 19 sh
sh-3.00# renice -20 $$
8956: old priority 19, new priority -20
sh-3.00# ps -o pid,stat,ni,cmd $$
 PID STAT NI CMD
 8956 S< -20 sh
sh-3.00# nice
-20
```
Une fois revenu dans le shell père, on affiche le niveau de gentillesse

sh-3.00# exit exit # **nice**  $\overline{\theta}$ 

**François Micaux - ACTILIS – Conseil, Infogérance et Formation - V. 21.12 230/340**

# **5.8- Analyser l'activité du système avec vmstat** Fonctionnalités attendues dans ce genre d'outil : Donner des informations moyennes depuis le démarrage Permettre l'audit au long d'une période de temps donnée Formater l'affichage, utiliser les résultats pour générer des graphiques... Charger très peu la machine. **5.8.1- Fonctionnement de vmstat Syntaxe classique** vmstat [-n] [delai en sec [nbr ]] Option **-n** : ne pas ré-afficher les lignes de titre Delai : temps en secondes entre deux affichages Nbr : nombre d'itérations **Exemples** 600 mesures à raison d'une par seconde vmstat 1 600 une mesure toutes les 10 secondes indéfiniment, sans titre vmstat -n 10

**François Micaux - ACTILIS – Conseil, Infogérance et Formation - V. 21.12 231/340**

# **Lire les informations fournies par vmstat** :

D'une version à l'autre, **vmstat** évolue et montre parfois de nouvelles informations (cpu/**wa**, cpu/**st**, ...), alors que d'autres disparaissent (procs/w).

**procs -----------memory------- --swap-- ---io--- --system-- -----cpu----- r b swpd free buff cache si so bi bo in cs us sy id wa st** 3 0 4164 23416 109732 292156

#### **Procs**

- **r** = nombre de processus dans la runqueue (demandeurs de temps cpu),
- **b** = nombre de processus en sommeil non-interruptible (en attente d'une IO),

#### **Memory (exprimé en ko)**

**swpd** = quantité de swap utilisé

- **free** = quantité de mémoire virtuelle libre (RAM + SWAP)
- **buff** = quantité de mémoire utilisée comme tampon d'E/S (\*)
- **cache** = quantité de mémoire utilisée comme cache (\*)

Sur certaines versions de vmstat, on trouve ici deux colonnes complémentaires :

**active** = quantité de mémoire récemment utilisée

**inactive** = quantité de mémoire n'ayant pas été utilisée récemment

**François Micaux - ACTILIS – Conseil, Infogérance et Formation - V. 21.12 232/340**

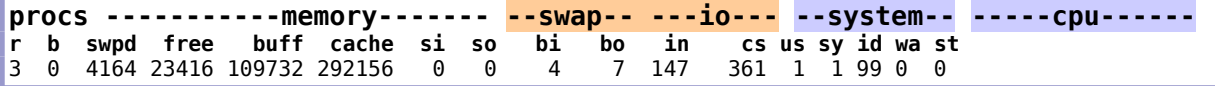

#### **Swap (exprimé en ko/s)**

**si** = quantité de mémoire paginée lue depuis le disque

**so** = quantité de mémoire paginée écrite vers le disque

#### **Blocs (nombre par seconde)**

**bi** = nombre de blocs <u>reçus (par le noyau) depuis</u> des périphériques de type bloc

**bo** = nombre de blocs envoyés (par le noyau) vers des périphériques de type bloc

#### **Système (nombre par seconde)**

**in** = nombre d'interruptions (y compris l'horloge)

**cs** = nombre de changements de contexte (appels système + commutation de tâches)

# **CPU (pourcentage de temps CPU)**

**us** = temps consommé par les processus

**sy** = temps passé dans le noyau

**id** = temps inutilisé (donc libre)

**wa** = (>2.5.41) temps d'attente des entrées/sortie (disque, réseau, ...)

**st** = (>2.6.11) temps volé (non alloué) à une machine virtuelle (qui en aurait besoin)

**François Micaux - ACTILIS – Conseil, Infogérance et Formation - V. 21.12 233/340**

# **5.8.2- Charge processeur et run-queue**

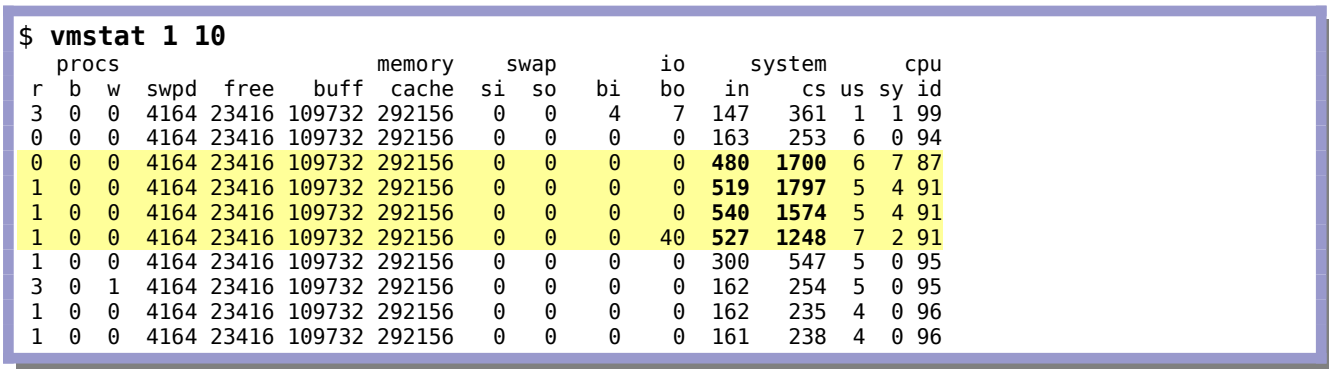

Les lignes mises en évidence montrent une activité du noyau en terme d'interruptions et de changements de contexte. (Déplacements rapides de la souris en environnement graphique).

**François Micaux - ACTILIS – Conseil, Infogérance et Formation - V. 21.12 234/340**

GNU-Linux - Administration Avancée

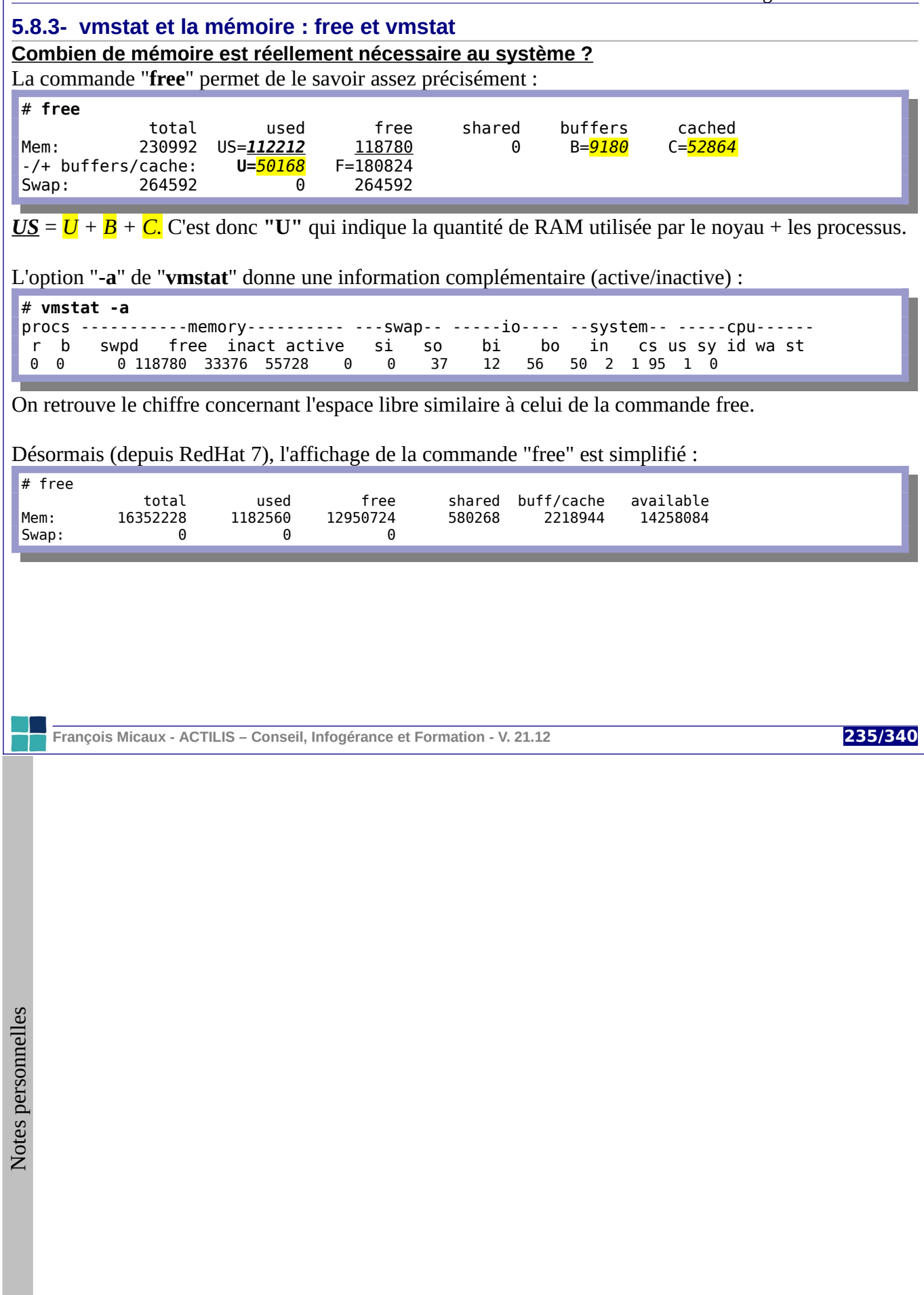

# **5.8.4- Vmstat et les disques**

La commande **vmstat** affiche les entrées sorties (colonnes I/O) et peut donner des détails par partition

# **Zoom pour chaque disque**

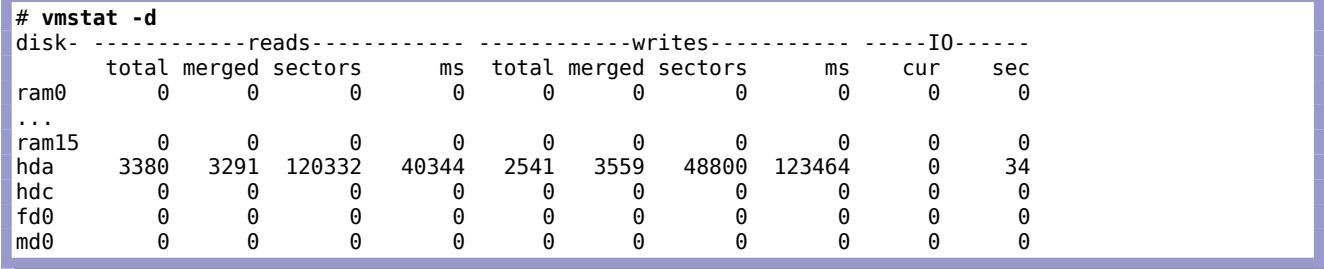

# **Pour chaque partition**

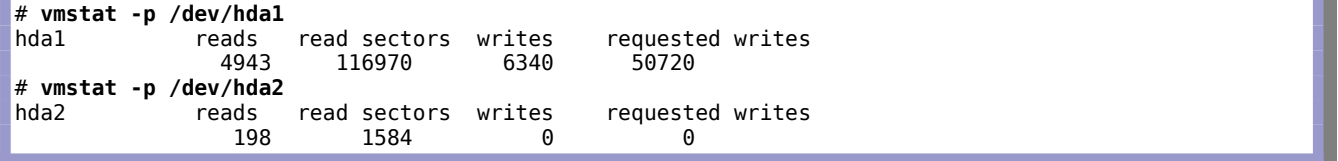

**François Micaux - ACTILIS – Conseil, Infogérance et Formation - V. 21.12 236/340**

# **5.8.5- Statistiques CPU et disque avec iostat**

La commande **iostat** affiche des données en temps réel :

Avec l'option **-c**, donne un rapport sur l'utilisation du **CPU**.

Avec l'option **-d**, donne des informations sur les disques similaires à **sar -b**, **par blockdevice**. Avec les options **-n** (et **-h**), donne des informations sur l'activité NFS.

On peut spécifier l'unité (par défaut en blocs/s) avec **-k** (Ko/s) ou **-m** (Mo/s).

# **5.8.6- Statistiques processeurs avec mpstat**

La commande **mpstat** donne des informations sur l'utilisation du CPU (-u) et sur les interruptions (-I). Comme **iostat**, elle travaille en temps réel.

On peut spécifier un processeur (-P) en particulier ou visualiser des statistiques complètes.

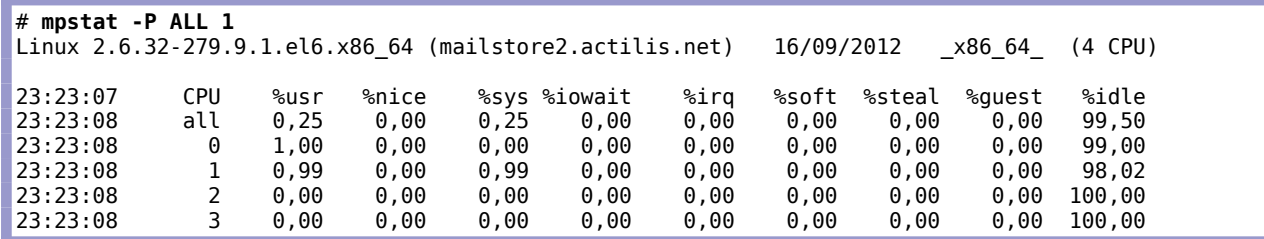

**François Micaux - ACTILIS – Conseil, Infogérance et Formation - V. 21.12 237/340**

# 5.8.7- Les modes totalisation

# **Statistiques concernant les disques**

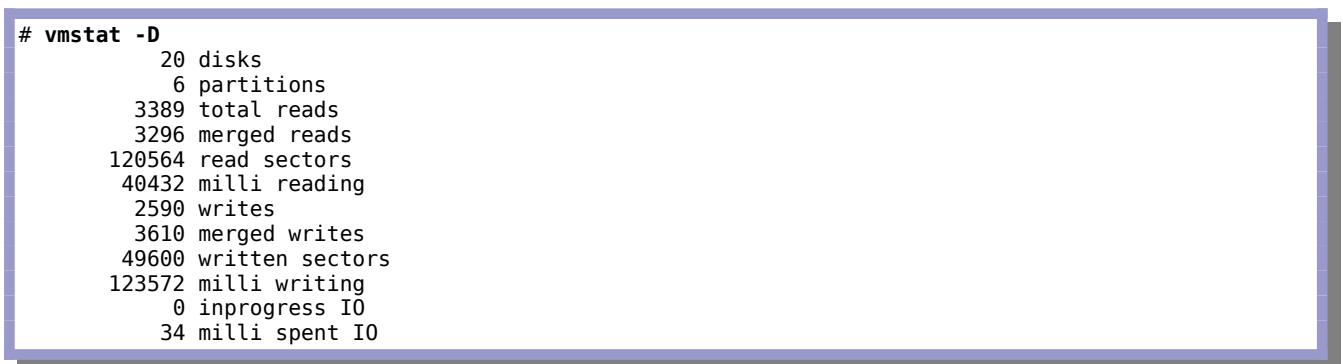

François Micaux - ACTILIS - Conseil, Infogérance et Formation - V. 21.12

238/340

Notes personnelles

# **Statistiques générales**

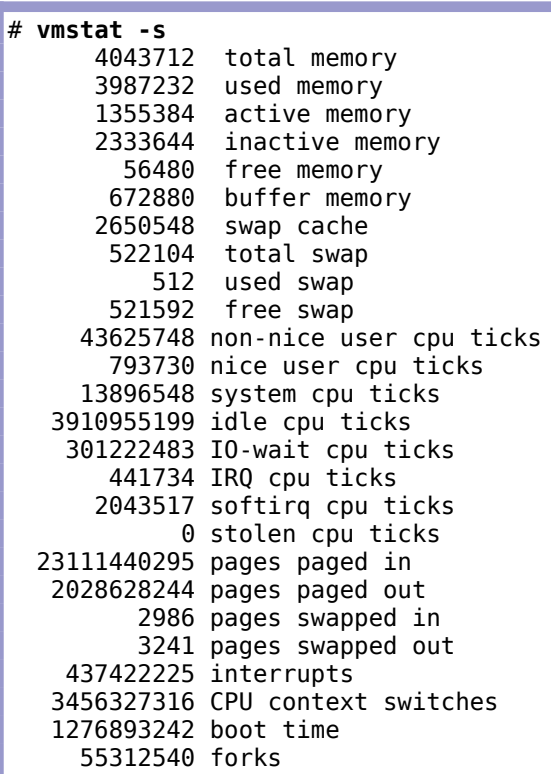

**François Micaux - ACTILIS – Conseil, Infogérance et Formation - V. 21.12 239/340**

#### **5.9- System Activity Reporting**

## **5.9.1- Principe du monitoring par sysstat**

Le paquetage **Sysstat** fournit des commandes pour collecter et restituer des statistiques.

Des mesures sont acquises régulièrement (tâche planifiée par cron ou daemon), et peuvent être restituées à la demande.

#### **Collecte et gestion des données**

**sadc** : (system activity data collector) il acquière et stocke les données dans des fichiers (non texte) : Ils sont dans **/var/log/sysstat** sous Debian et sous **/var/log/sa/** sous RedHat. Leur nom est  $s$ a $\overline{XX}$  (avec  $\overline{XX}$  = numéro du jour dans le mois).

**sa1** : script d'appel à **sadc** (prévu pour être lancé par *cron* ou par un *timer* systemd). **sa2** : production et stockage d'un rapport (**sarXX**) journalier (XX = numéro du jour dans le mois)

Par défaut, 7 jours d'historique sont conservés (voir HISTORY dans **/etc/sysconfig/sysstat**).

#### **Planification standard (RedHat ≤ 7)**

# run system activity accounting tool every 10 minutes  $*/10$  \* \* \* \* root /usr/lib/sa/sal 1 1 # generate a daily summary of process accounting at 23:53 53 23 \* \* \* root /usr/lib/sa/sa2 -A

**François Micaux - ACTILIS – Conseil, Infogérance et Formation - V. 21.12 240/340**

# **5.9.2- Afficher les données avec sar**

**sar** : collecte et affiche des enregistrements statistiques préalablement acquis dans des fichiers. **sadf** : affiche les données dans des formats computer-readable (-d = csv, -x = xml, -p = format mangeable facilement par Awk), permettant leur post-traitement, leur stockage en base de données...

Sans option, **sar** peut montrer un pic d'activité (CPU, ou disque).

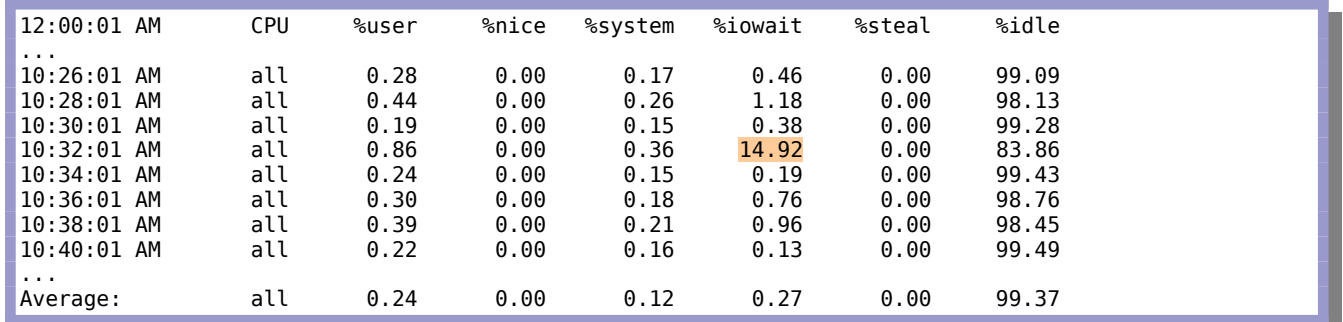

On peut avoir plus de détails sur ce pic, grâce à **sar -b** ou **sar -d**, uniquement si **sadc** est lancé avec l'option **-d** (RHEL 5, sysstat V7)

**-S DISK** (RHEL 6, sysstat V9), ou **-S XDISK**, pour collecter des statistiques sur les partitions.

Cela engendre du volume et il faut l'activer si on le souhaite ces options dans **/etc/sysconfig/sysstat** (SADC\_OPTIONS). En standard, elle ne l'est pas, et "**sar -d**" n'a donc pas de données à produire.

**François Micaux - ACTILIS – Conseil, Infogérance et Formation - V. 21.12 241/340**

#### **5.9.3- Usages de la commande sar**

Avec toutes les options ci-dessous, on peut : spécifier une plage horaire (**-s** debut, **-e** fin) spécifier un fichier à analyser (**-f**)

**Les CPU** : sar **-u** (c'est la valeur par défaut) **La run Queue** : sar -**q**

**La mémoire** : sar **-R** et **-r**,

**Le swap** : sar **-S** (taux d'utilisation du swap), sar **-W** (swap in / swap out)

# **Détails concernant les accès disques**

Avec sar **-b**, on obtient les détails suivants :

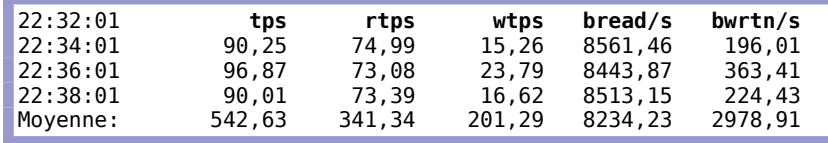

Avec sar **-d**, (aidé de l'option -p : pretty device names) on obtient un détail par **bloc-device**. Les noms des devices sont associés aux noms logiques dans le fichier **/etc/sysconfig/sysstat.ioconf**.

#### **Détails concernant le réseau** : sar **-n** XXX

**XXX** : DEV, EDEV, NFS, NFSD, SOCK, ALL

et IP, EIP, ICMP, EICMP, TCP, ETCP, UDP, SOCK6, IP6, EIP6, ICMP6, EICMP6 et UDP6.

**François Micaux - ACTILIS – Conseil, Infogérance et Formation - V. 21.12 242/340**

# **5.9.4- Étude de cas**

Depuis quelques heures, la machine en question (une machine de sauvegarde / archive) émet des archives de plusieurs centaines de Go (via rsync), sa connexion (100Mbps) est saturée. À 1h 35, la machine émettrice démarre dans le même temps une sauvegarde d'un autre serveur (elle acquière des donnés via rsync).

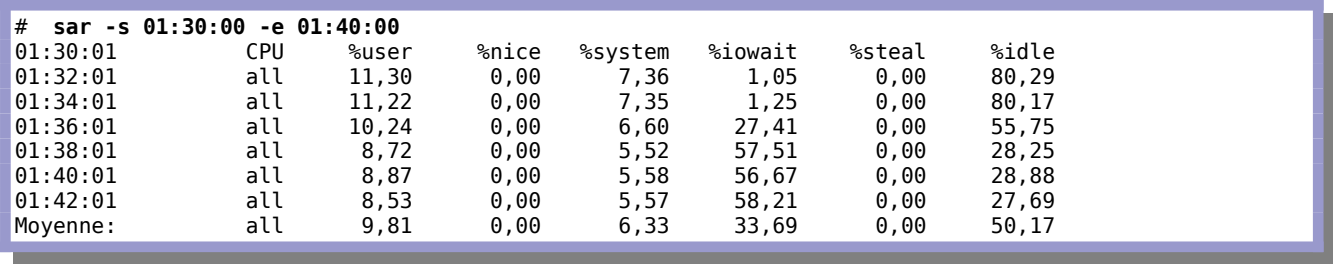

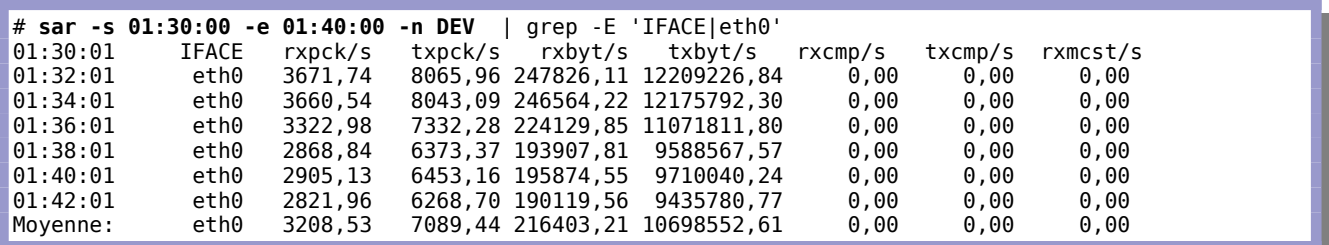

**À retenir** : IOWAIT n'est donc pas forcément lié aux blocs-device !

**François Micaux - ACTILIS – Conseil, Infogérance et Formation - V. 21.12 243/340**

GNU-Linux - Administration Avancée

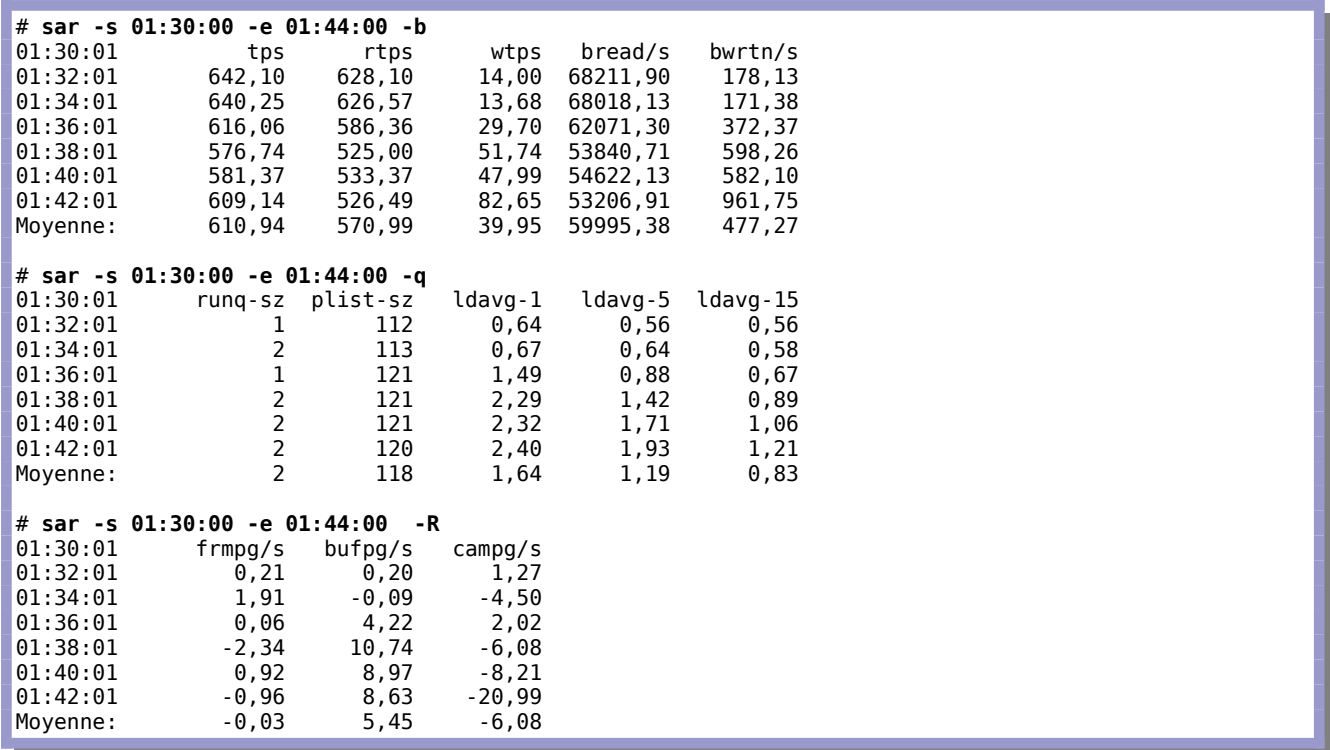

**François Micaux - ACTILIS – Conseil, Infogérance et Formation - V. 21.12 244/340**

# 5.10- Outils de mesure des performances

### 5.10.1- Statistiques

dstat - versatile resource statistics tool,

**ifstat** - InterFace STATistics Monitoring,

procps - /proc file system utilities,

tcpstat - network interface statistics reporting tool,

sysstat - sar, iostat and mpstat - system performance tools for Linux.

## 5.10.2- Benchmarking

**bonnie++** - Benchmark suite for hard drive and file system performance,

**hdparm** - A utility for displaying and/or setting hard disk parameters.

iozone - IOzone Filesystem Benchmark.

iperf - Tool for measuring TCP and UDP bandwidth performance,

netperf - Performance testing tool for TCP/UDP,

netpipe - Protocol independent performance tool,

unixbench - BYTE's UNIX Benchmarks.

#### 5.10.3- Monitoring interactif

top, htop, iotop, atop... - cpu, memory, disk and network monitoring

François Micaux - ACTILIS - Conseil, Infogérance et Formation - V. 21.12

245/340

Notes personnelles

# 5.10.4- Stress de machine

stress - imposes a configurable amount of CPU, memory, I/O, or disk stress on a POSIX-OS. fio - I/O benchmark and stress/hardware verification tool

iogen - I/O generator

spew - I/O performance measurement and load generation tool

Voir aussi sur http://www.acnc.com/benchmarks.html

François Micaux - ACTILIS - Conseil, Infogérance et Formation - V. 21.12

246/340

Notes personnelles

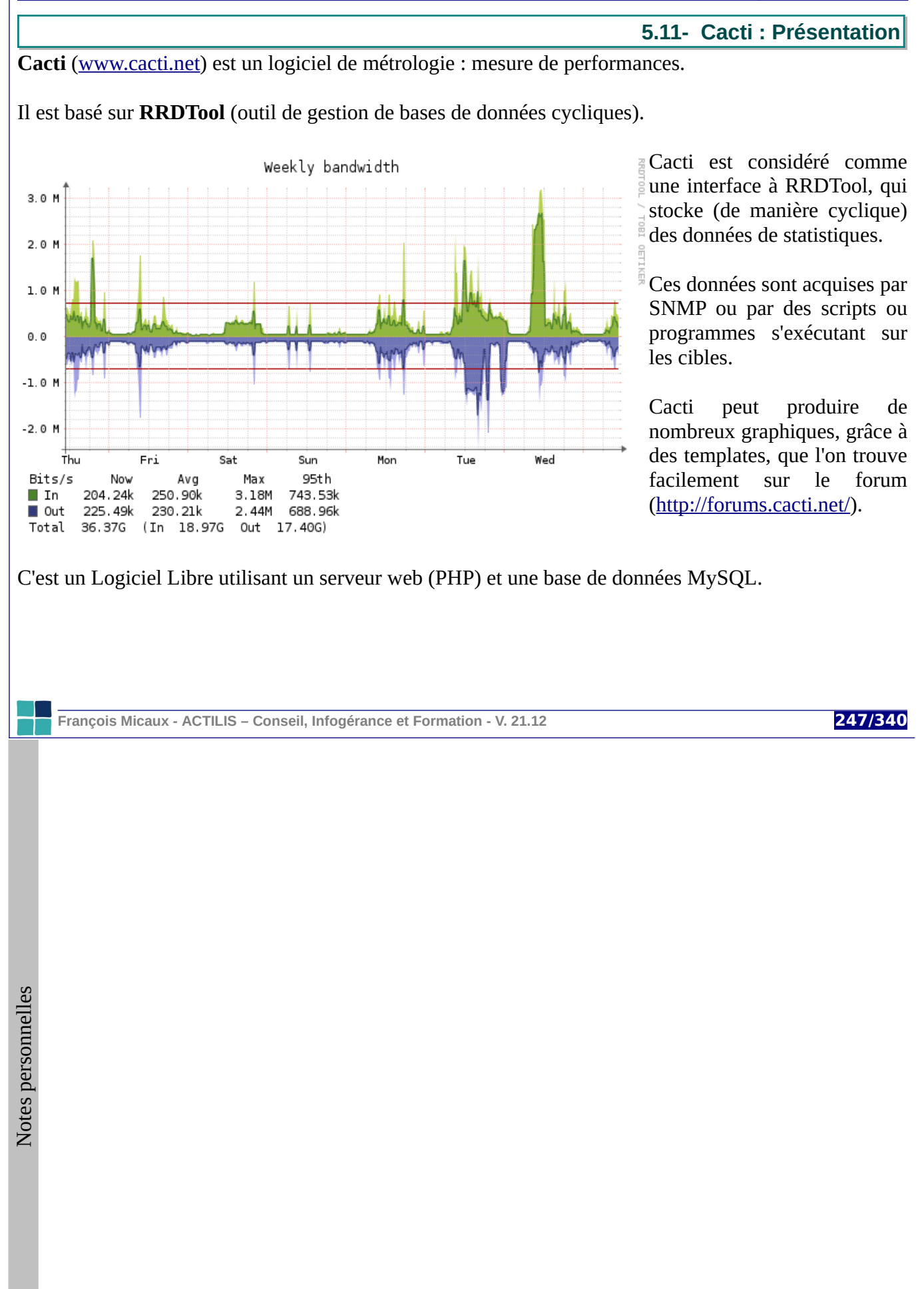

**5.12- Cacti : installation et découverte**

Le package est fourni par CentOS en standard, comme ses quelques dépendances... Php & php-cli Php-mysql & php-pdo Php-gd

# **yum -y install cacti**

Petit tour d'horizon :

# **rpm -ql cacti | grep /etc** /etc/cacti /etc/cacti/db.php /etc/cron.d/cacti /etc/httpd/conf.d/cacti.conf /etc/logrotate.d/cacti

La configuration de la base MySQL accédée par Cacti est faite dans **/etc/cacti/db.php[25](#page-247-0)**

C'est une **tâche cron** qui va peupler les bases de données (elle est inhibée par défaut)

La configuration pour Apache est prête, et un redémarrage de "httpd" est nécessaire.

D'après la configuration logrotate, Cacti émet des logs dans **/var/log/cacti/cacti.log**.

<span id="page-247-0"></span>25 Attention, il faut donc déjà disposer d'un serveur MySQL !

**François Micaux - ACTILIS – Conseil, Infogérance et Formation - V. 21.12 248/340**

**5.13- Cacti : configuration**

## **5.13.1- Base de données**

```
Commencer par créer une base de données sur un serveur MySQL.
```
# **mysql -u root -p** mysql> **create database cacti;** Query OK, 1 row affected (0.00 sec) mysql> **GRANT ALL ON cacti.\* TO cactiuser@'%' IDENTIFIED BY 'le-password';** Query OK, 0 rows affected (0.06 sec) mysql> **flush privileges;** Query OK, 0 rows affected (0.07 sec)

```
Côté configuration Cacti, adapter la configuration dans /etc/cacti/db.php
/* make sure these values refect your actual database/host/user/password */
$database type = "mysql",
$database_default = "cacti",
$database_hostname = "le-serveur-mysql",
$database username = "cactiuser",
$database_password = "le-password";
\deltadatabase_port = "3306",
\deltadatabase ssl = false.
```
Créer le schéma de données dans la base :

# **mysql -h le-serveur-mysql -u cactiuser -p cacti < /usr/share/doc//cacti\*/cacti.sql**

**François Micaux - ACTILIS – Conseil, Infogérance et Formation - V. 21.12 249/340**

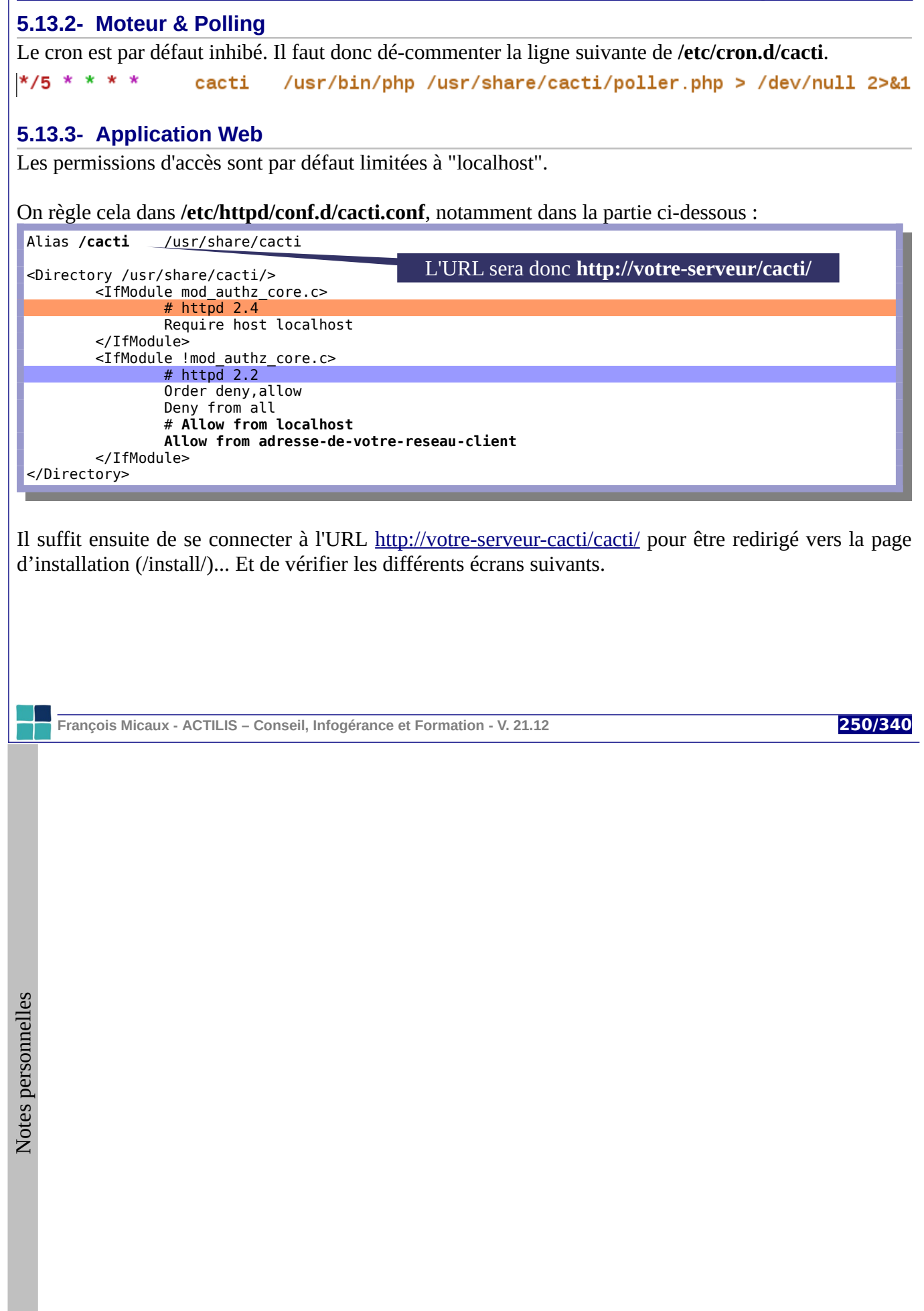

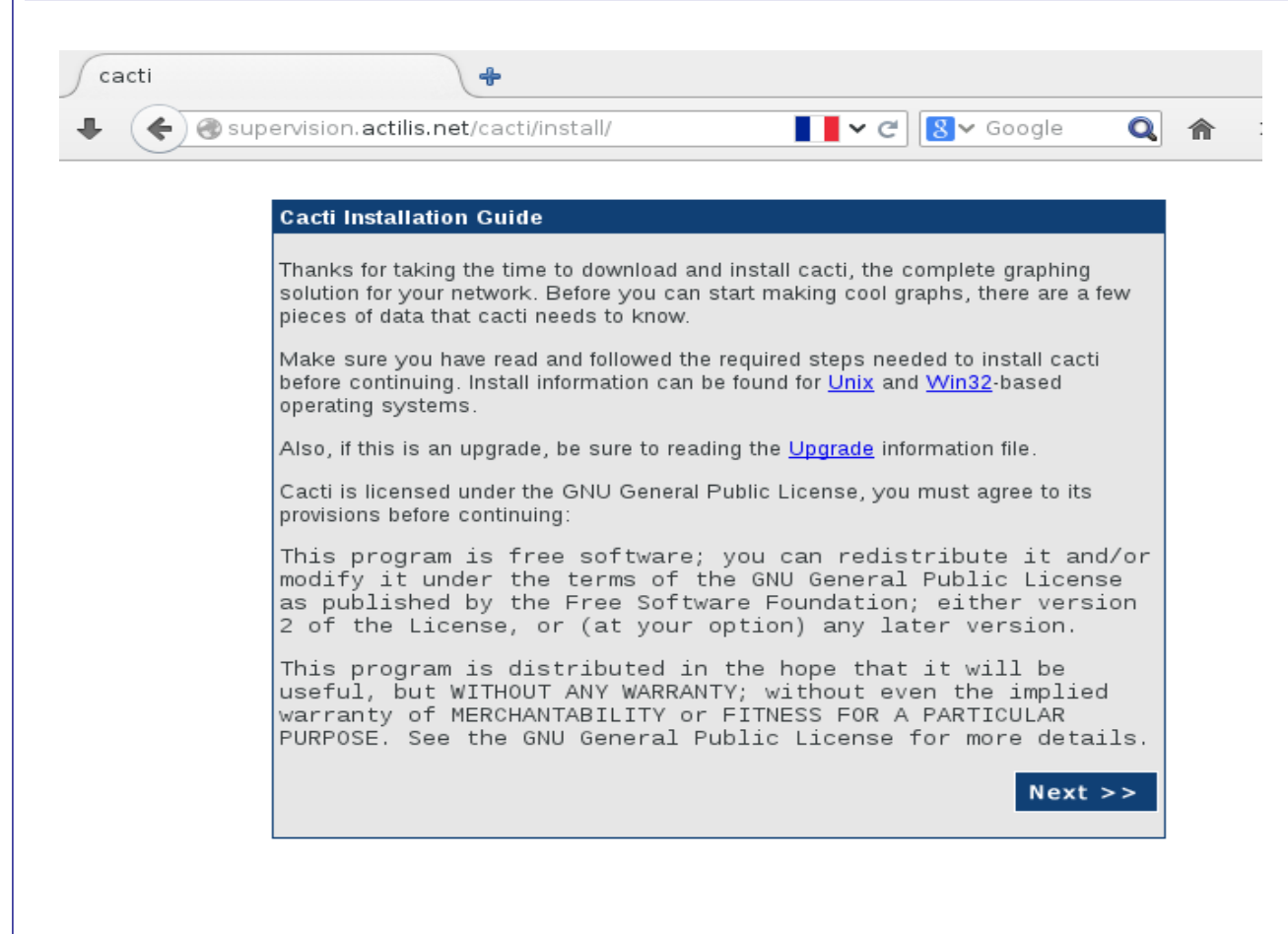

On retrouve ensuite les paramètres saisis dans /etc/cacti/db.php

François Micaux - ACTILIS - Conseil, Infogérance et Formation - V. 21.12

251/340

François Micaux - ACTILIS - Conseil, Infogérance et Formation - V. 21.12

252/340

Notes personnelles
François Micaux - ACTILIS - Conseil, Infogérance et Formation - V. 21.12

253/340

Notes personnelles

254/340

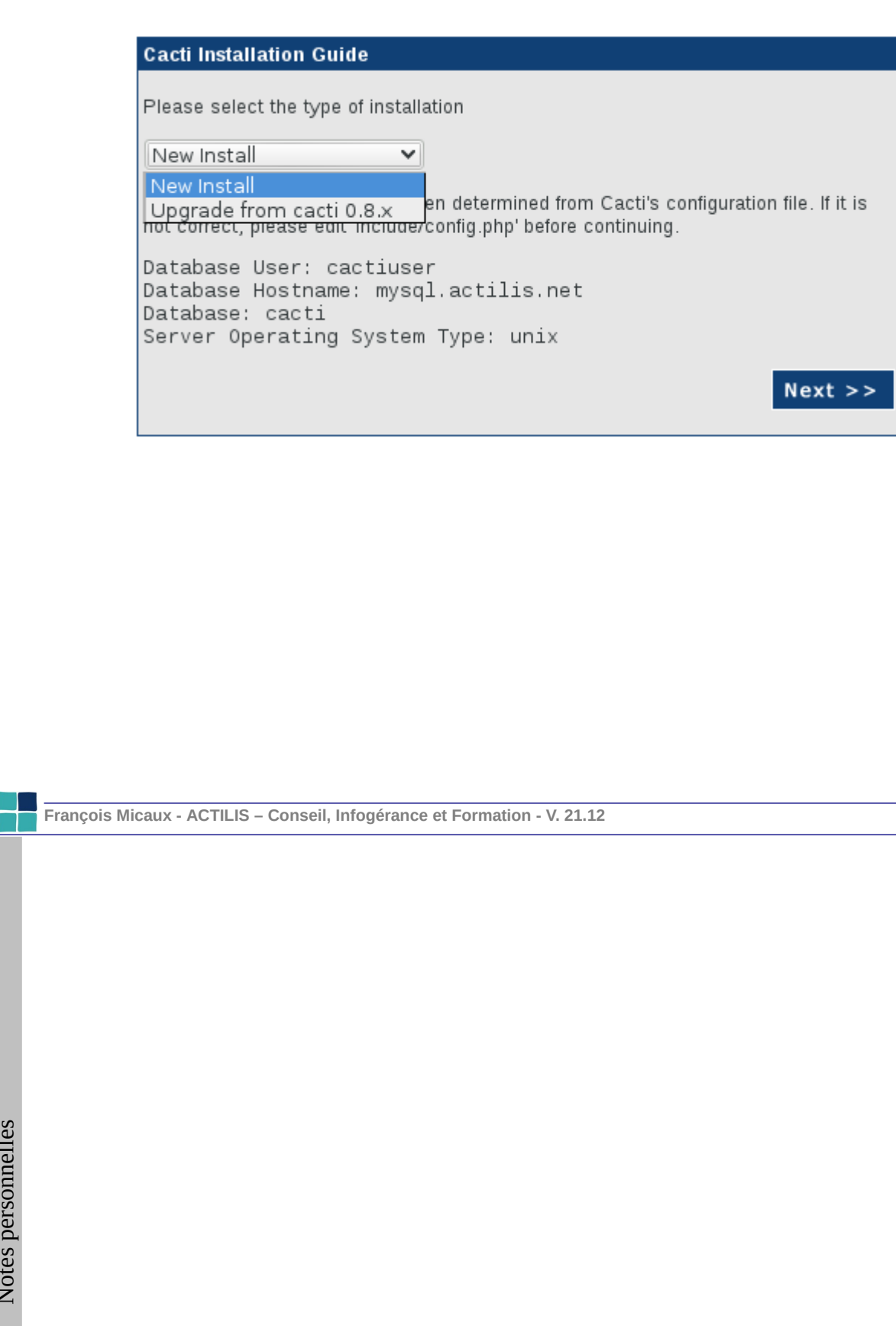

### GNU-Linux - Administration Avancée

Maintenance et métrologie sur des serveurs

Si un des éléments est manquant

(théoriquement impossible avec la

version "rpm" de Cacti), alors il faudra

Ici, la machine utilisée est déjà serveur

Nagios et dispose donc des éléments

réaliser l'installation manuellement.

Puis on valide les pré-requis.

concernant SNMP.

**Cacti Installation Guide** Make sure all of these values are correct before continuing [FOUND] RRDTool Binary Path: The path to the rrdtool binary /usr/bin/rrdtool [OK: FILE FOUND] **[FOUND] PHP Binary Path**: The path to your PHP binary file (may require a php recompile to get this file). /usr/bin/php [OK: FILE FOUND] [FOUND] snmpwalk Binary Path: The path to your snmpwalk binary. /usr/bin/snmpwalk [OK: FILE FOUND] [FOUND] snmpget Binary Path: The path to your snmpget binary. /usr/bin/snmpget [OK: FILE FOUND] [FOUND] snmpbulkwalk Binary Path: The path to your snmpbulkwalk binary. /usr/bin/snmpbulkwalk [OK: FILE FOUND] [FOUND] snmpgetnext Binary Path: The path to your snmpgetnext binary. /usr/bin/snmpgetnext **[OK: FILE FOUND]** [FOUND] Cacti Log File Path: The path to your Cacti log file. /usr/share/cacti/log/cacti.log [OK: FILE FOUND] SNMP Utility Version: The type of SNMP you have installed. Required if you are<br>using SNMP v2c or don't have embedded SNMP support in PHP. NET-SNMP  $5 \times \vee$ RRDTool Utility Version: The version of RRDTool that you have installed. RRDTool  $1.3 \times \vee$ NOTE: Once you click "Finish", all of your settings will be saved and your database<br>will be upgraded if this is an upgrade. You can change any of the settings on this screen at a later time by going to "Cacti Settings" from within Cacti. Finish

François Micaux - ACTILIS - Conseil, Infogérance et Formation - V. 21.12

255/34

Notes personnelles

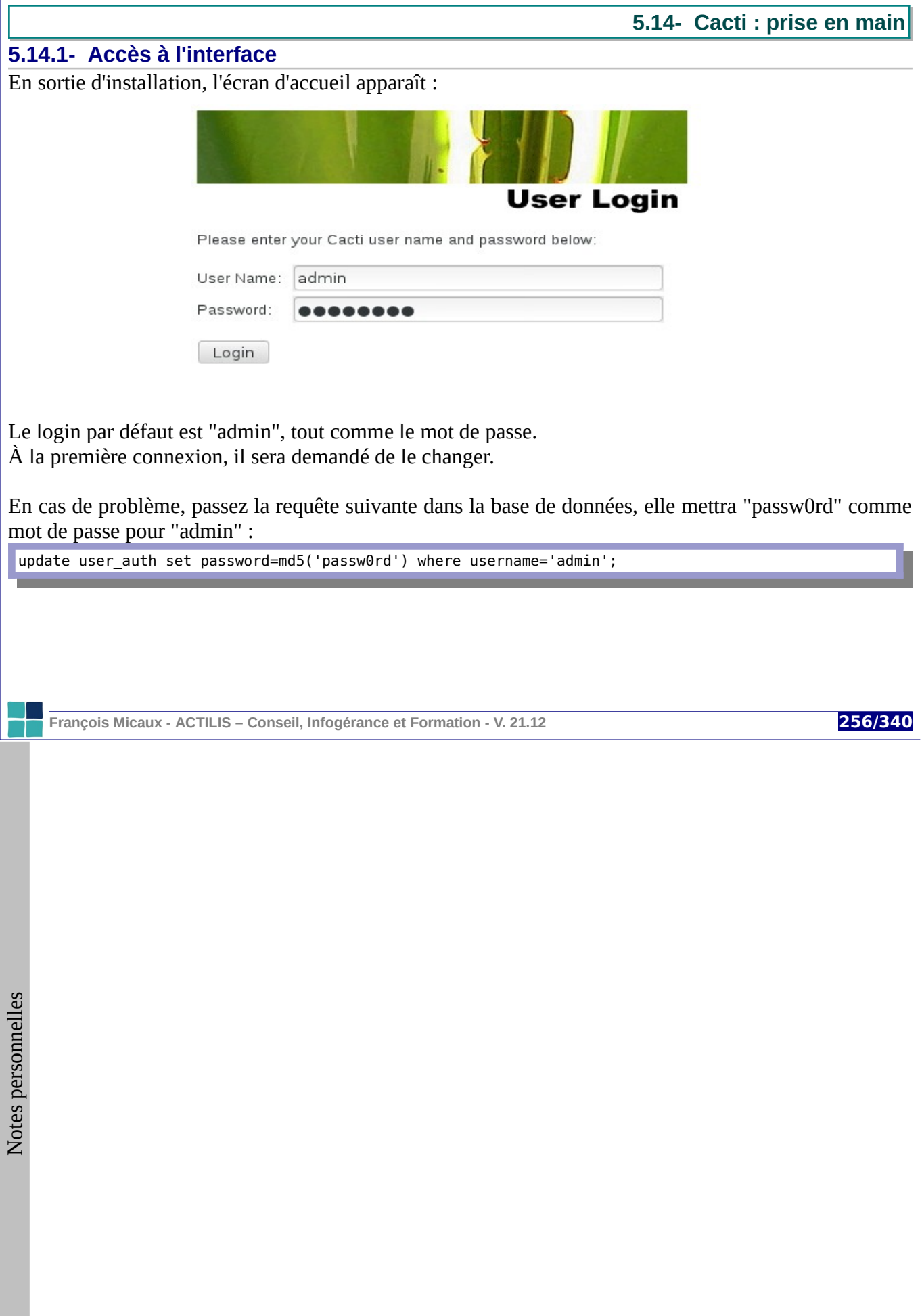

GNU-Linux - Administration Avancée

Maintenance et métrologie sur des serveurs

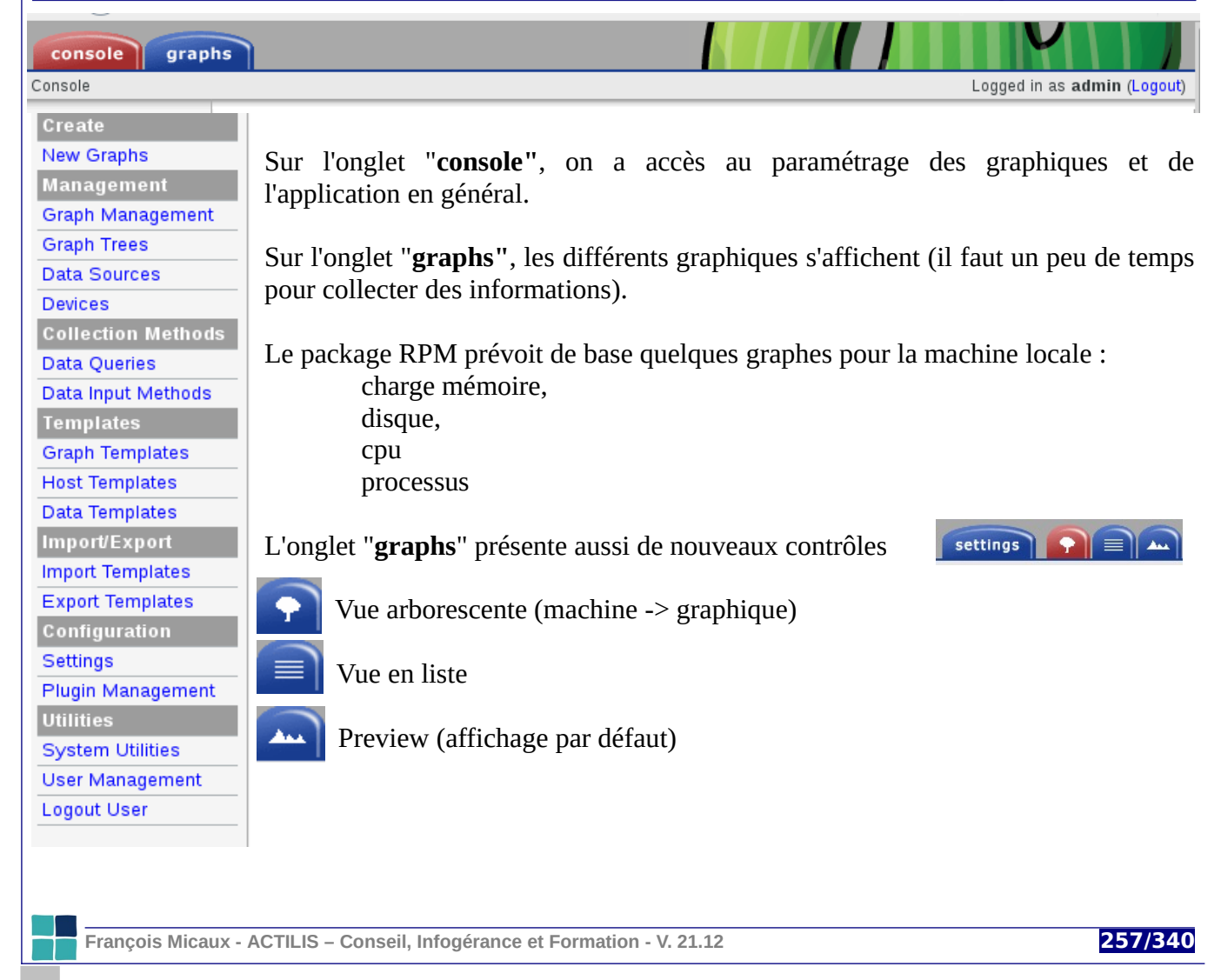

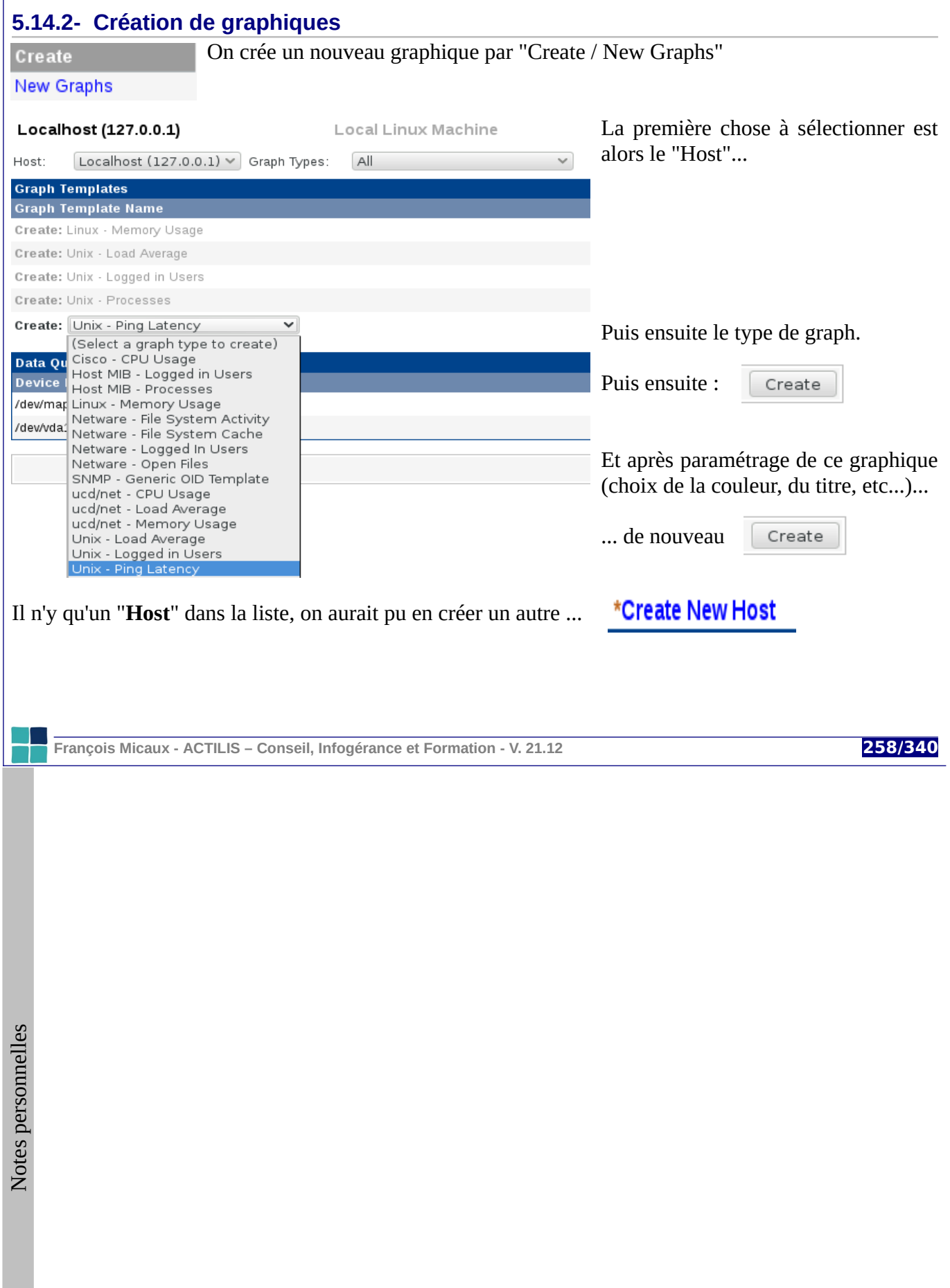

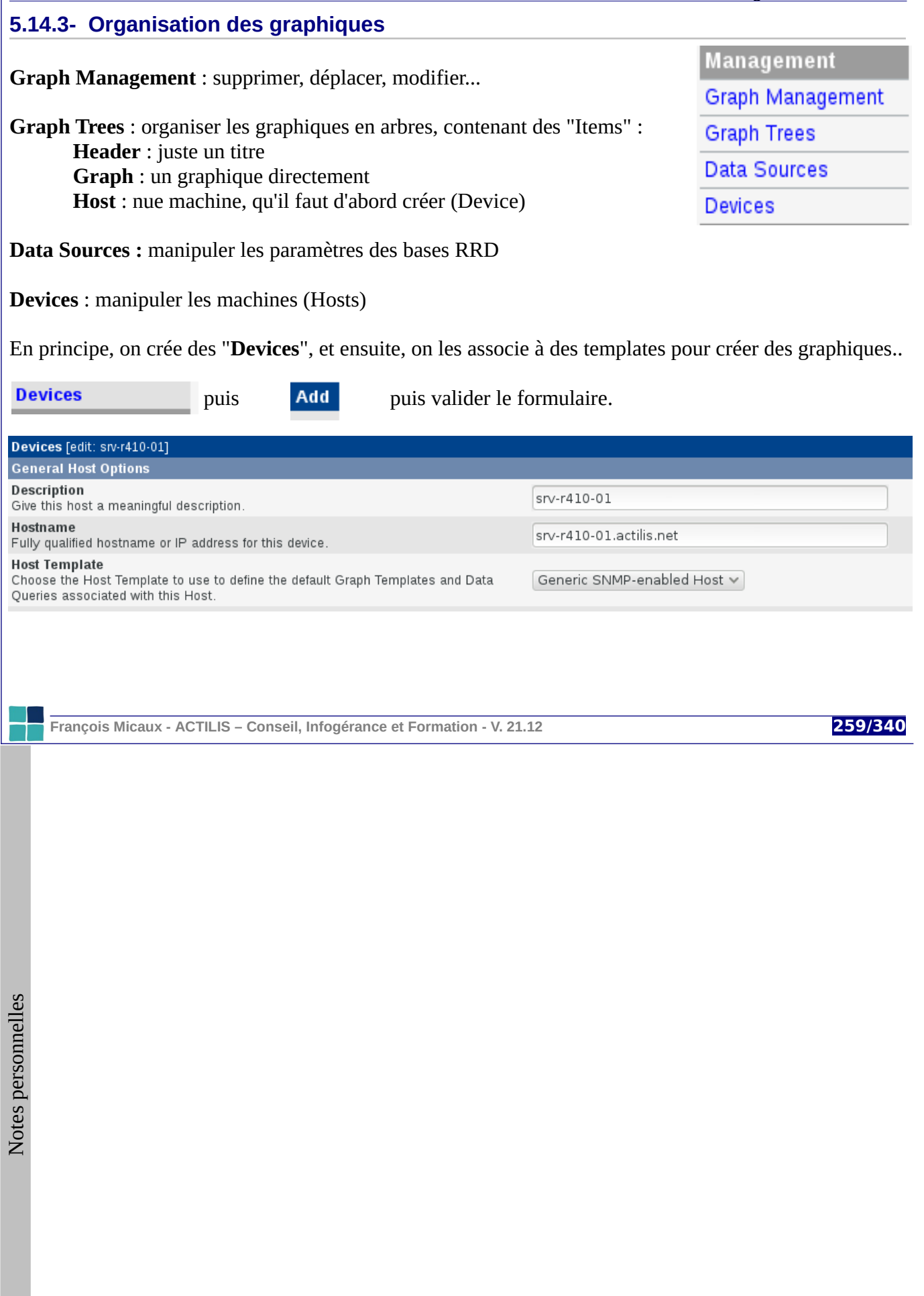

Cacti utilise en principe SNMP pour réaliser le polling des hôtes distants.

Il faut donc au préalable *installer un agent SNMP* sur les cibles.

Vérifiez les options SNMP et le fait que l'agent soit joignable depuis le serveur Cacti...

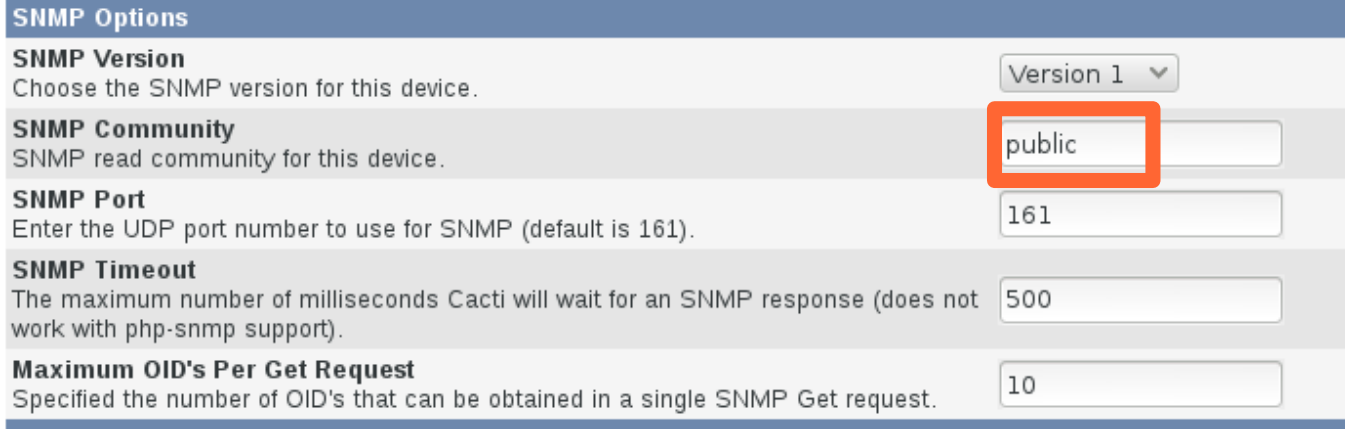

Sinon après l'enregistrement, la sanction est la suivante...

Save Successful.

## srv-r410-01 (srv-r410-01.actilis.net)

**SNMP Information SNMP error** 

François Micaux - ACTILIS - Conseil, Infogérance et Formation - V. 21.12

260/340

GNU-Linux - Administration Avancée

Maintenance et métrologie sur des serveurs

<span id="page-260-0"></span>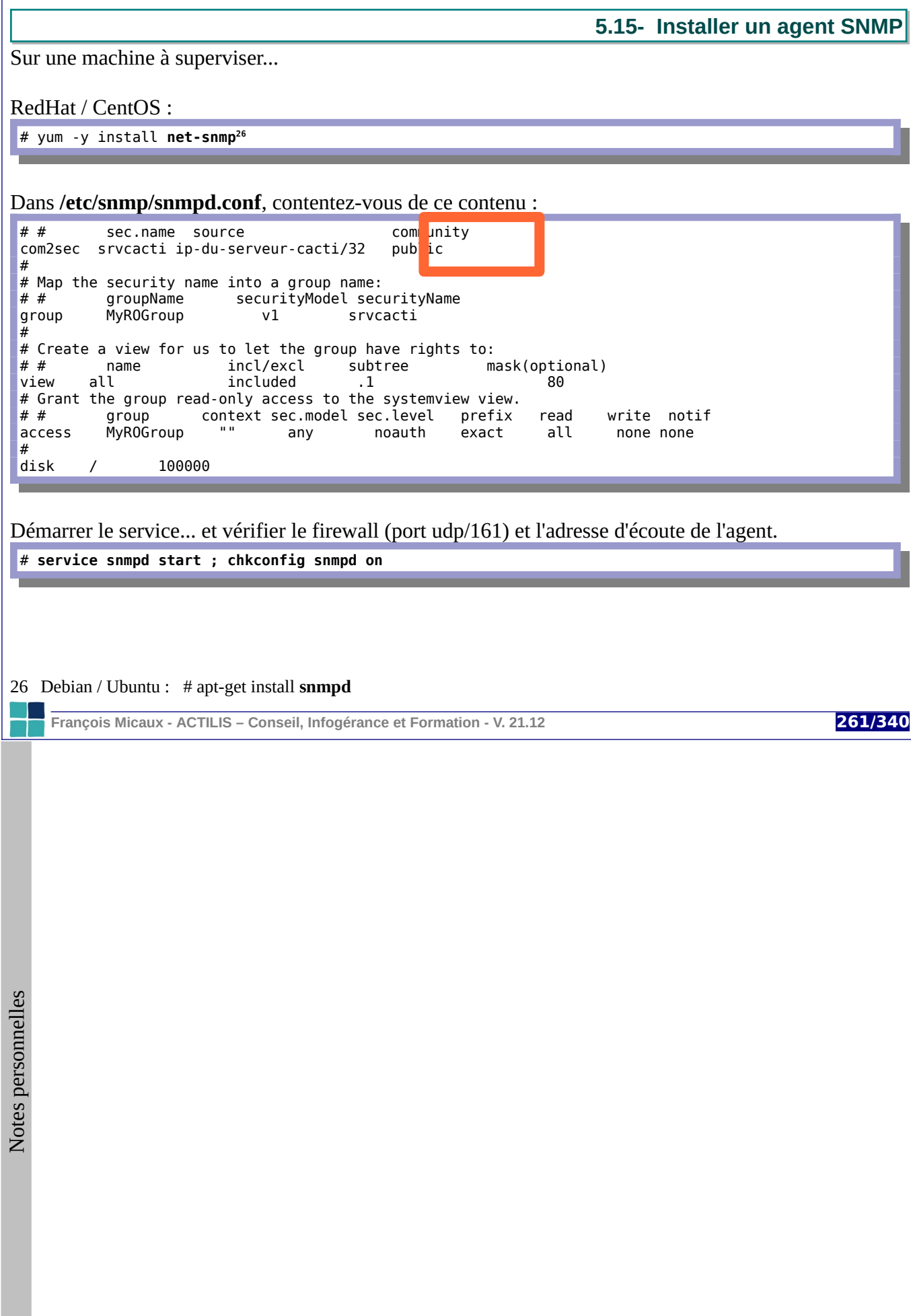

# 6- Blocage, crash et dépannage d'urgence

François Micaux - ACTILIS - Conseil, Infogérance et Formation - V. 21.12

262/340

Notes personnelles

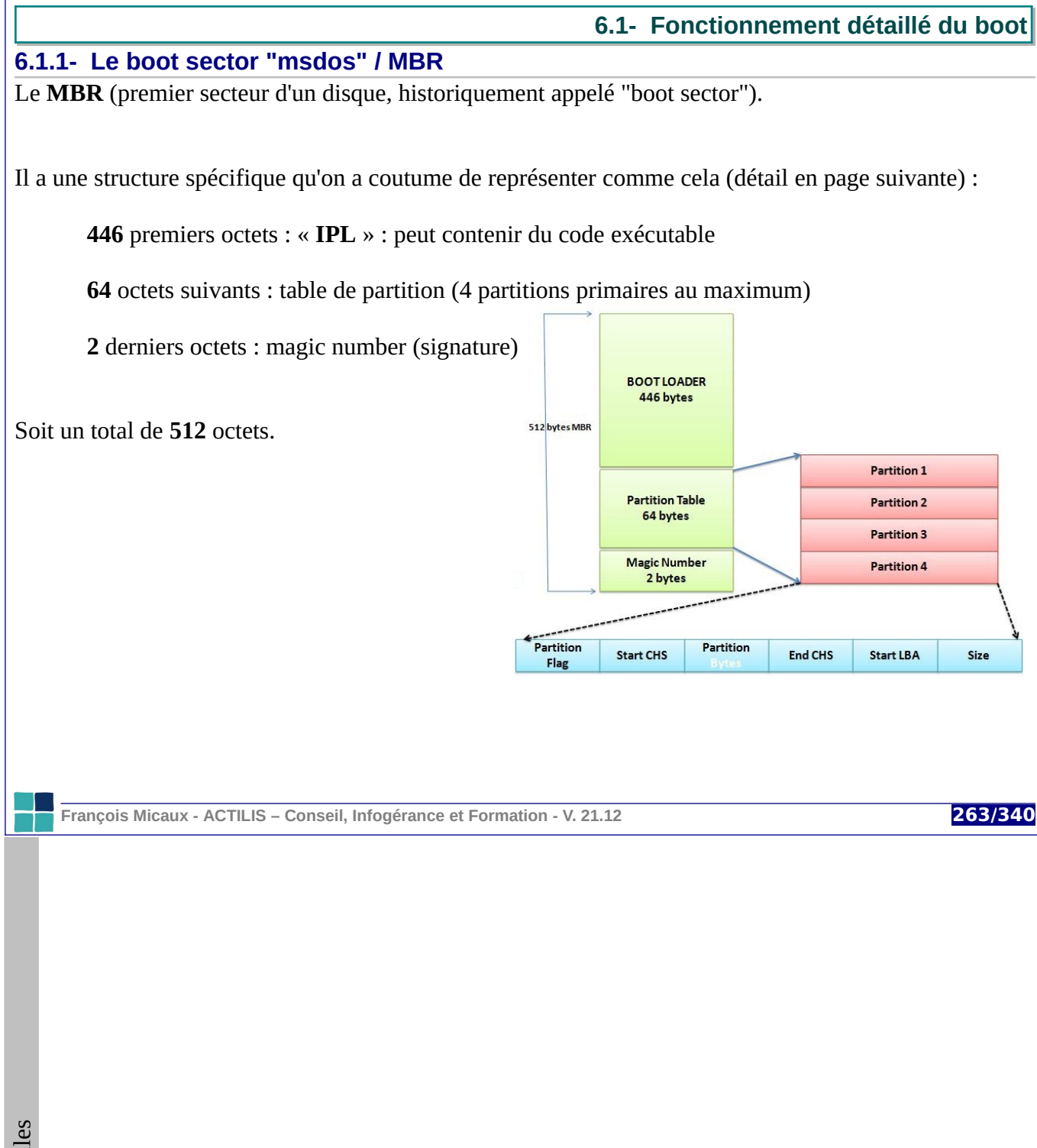

 $\mathsf{Z}$ 

**GNU-Linux - Administration Avancée** 

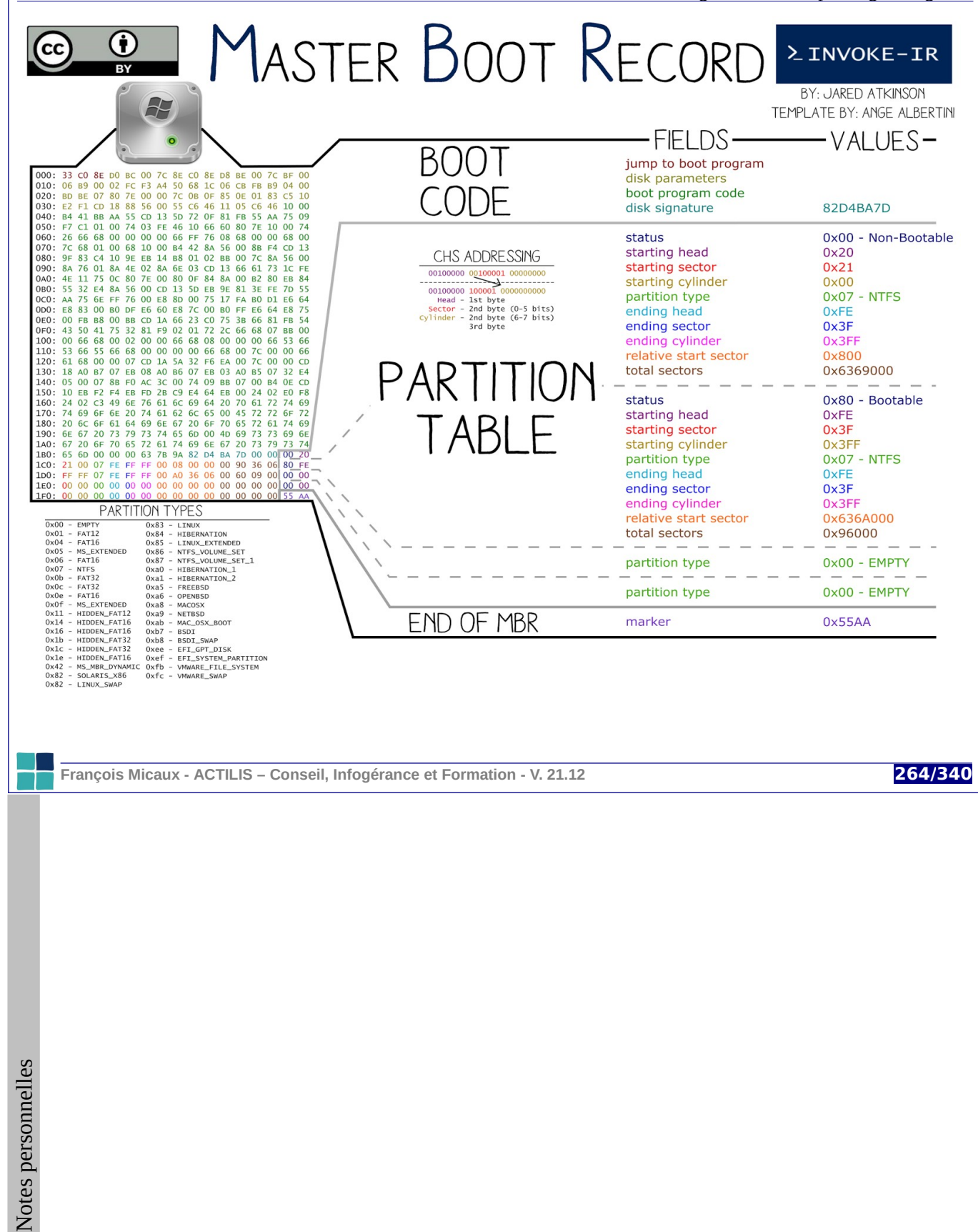

## **6.1.2- Le démarrage d'un PC**

Lorsque le système boote sur un disque dur :

1/ le BIOS cherche et exécute le programme d'amorçage du **MBR** : l'IPL

il est pris sur le boot-sector du disque maitre de l'interface primaire.

2/ Si il n'y a pas de programme d'amorçage sur le MBR,

alors le BIOS exécute celui du premier secteur de la partition "active" (bootable).

C'est le cas pour booter les OS Microsoft.

3/ Quand il n'y en a pas là non plus : "OS not found !"

Ce qu'on doit trouver est appelé le **chargeur** (le "loader") :

LILO GRUB ...

**François Micaux - ACTILIS – Conseil, Infogérance et Formation - V. 21.12 265/340**

<span id="page-265-0"></span>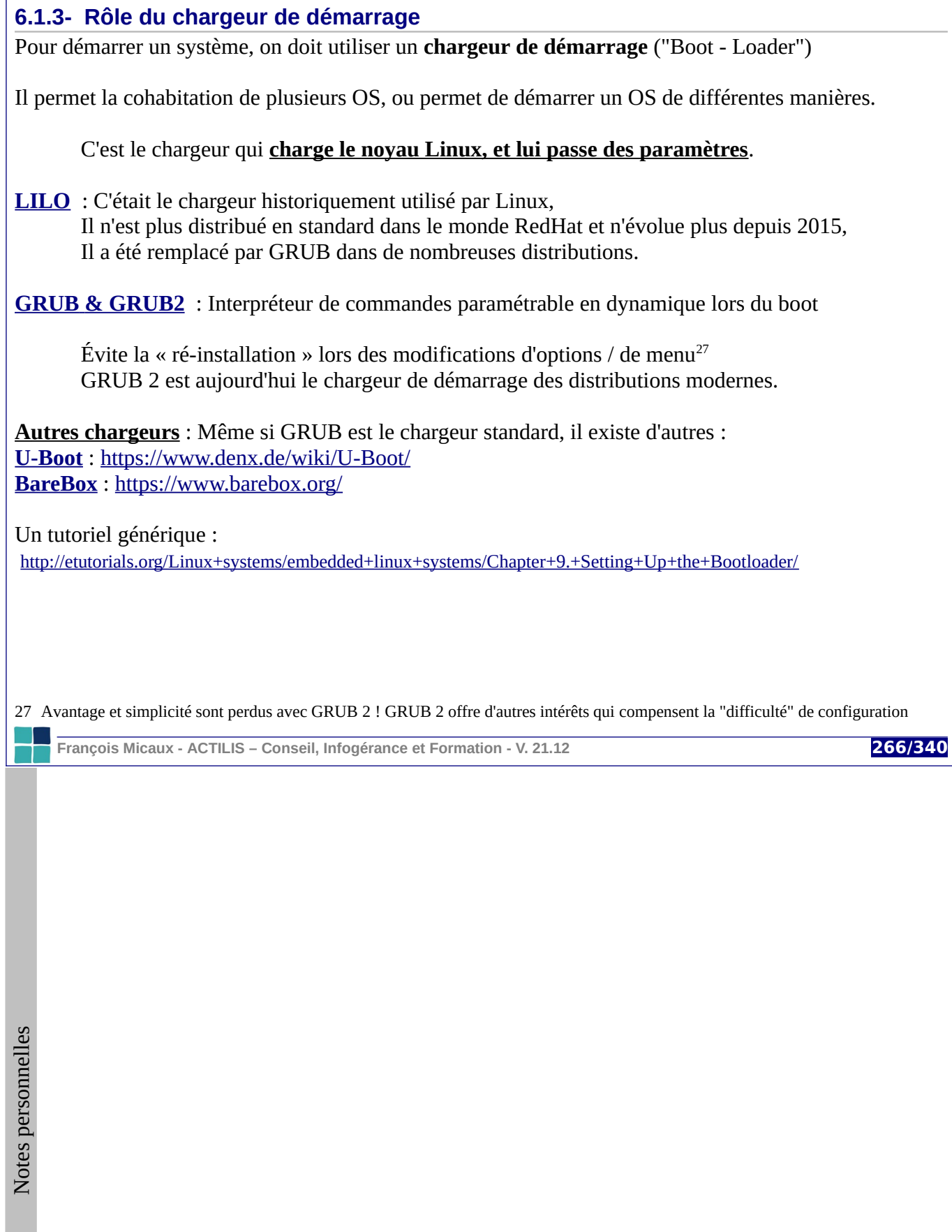

### **6.1.4- Noyau et initrd**

Le noyau doit être capable de **monter** son système de fichiers racine (accueilli sur **/**)

La partition concernée est connue grâce au paramètre "*root=***"** passé par le chargeur.

Pour y accéder, **le noyau a besoin de pilotes** (qu'il peut charger au cours de sa vie) du contrôleur disque, pilote pour lire le format du filesystem, ...

sinon "**unable to mount root filesystem : kernel panic !**"

On passe donc souvent par un "intird" (Initial Ramdisk) :

Le ramdisk initial, **dont le noyau teste toujours la présence** en mémoire**,** sert de "mini système" dans le but de charger ces pilotes.

Cet "**initrd**" est lui aussi chargé par le chargeur.

**François Micaux - ACTILIS – Conseil, Infogérance et Formation - V. 21.12 267/340**

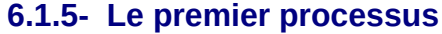

À court terme, le noyau va **créer un premier processus**, pour exécuter **/usr/lib/systemd/systemd[28](#page-267-0)**

Le projet "**systemd**" est le système de démarrage des distributions modernes... RedHat / CentOS / Fedora… Debian, Ubuntu 15.4.

## **Reprendre le contrôle si on a perdu le mot de passe de root** : c'est ici que ça se joue !

1/ Ajouter ceci à la ligne de commande du noyau dans GRUB ("kernel" ou "linux16") : **init=/bin/bash**

2/ Booter.

3/ Quand on a accès au shell,

Passer le système de fichiers en RW : **mount -o remount /** Changer le mot de passe : **passwd** Si SeLinux est actif, forcer une réfection des labels (au reboot) : **touch /.autorelabel** Repasser le système de fichier racine en RO : **mount -o remount,ro /**

4/ Continuer un démarrage normal en passant la main au vrai "init" : **exec /sbin/init** ou **exec** /**usr/lib/systemd/systemd**, le premier étant un lien vers le second.

<span id="page-267-0"></span>28 **Avant "systemd", /sbin/init** était le programme exécuté par le premier processus (ou celui précisé par le paramètre "*init=*") S'il y a un Ramdisk initial, c'est /**init** qui est exécuté, puis, une fois que "/" est monté, il "*switche*" sur le "vrai /".

**François Micaux - ACTILIS – Conseil, Infogérance et Formation - V. 21.12 268/340**

## **6.2- Le démarrage, les runlevels/targets, les services/unités**

Le démarrage est depuis 2014 (CentOS 7, Debian 8, ...) géré par **systemd**.

Il succède à **SysVInit** (/etc/inittab…) et **Upstart** (/etc/init + initctl).

Il définit des actions permettant grâce à des "unités" (sortes de fiches de tâche), de :

 **1/ Construire le système de base** : monter les disques, nommer la machine, activer le swap...

**2/ Démarrer des services** : établir une configuration cible (**target**)

C'est un état de la machine, dans lequel certains processus existent, et d'autres non. Avant **systemd**, on appelait cela un **runlevel**.

Une cible est composée d'unités ("units"… voir **systemctl list-units** ...).

Les unités sont des actions à exécuter, ou des services à lancer

Certaines unités dépendent d'autres.

**3/ Démarrer des tâches supervisées** : moyen de se connecter, environnement graphique… Cela passe par une surveillance de certains processus, et une relance en cas d'arrêt

La commande pour piloter les différentes tâches est **systemctl**… list-units, enable, disable, start, stop...

**François Micaux - ACTILIS – Conseil, Infogérance et Formation - V. 21.12 269/340**

#### **6.3- GRUB 2**

La plupart des distributions majeures a migré vers **GRUB2**, totalement réécrit pour palier le manque de flexibilité de la première version de GRUB.

## **6.3.1- Améliorations de GRUB 2**

Fichier de configuration écrit dans un langage proche du shell : **flexibilité** sans précédent ;

Support des **jeux de caractères étendus** : les entrées dans de menu de démarrage peuvent désormais être écrites dans la langue de l'utilisateur ;

Support des tables de partitions modernes telles que GPT ;

**Architecture modulaire** permettant de supporter aisément de nombreux systèmes de fichiers et technologies de stockage supplémentaires : RAID, **LVM**, etc.

L'installation de RHEL 7 refuse cependant l'absence de partition "/boot" si "/" est sur LVM.

## La configuration de GRUB 2 est générée de facon modulaire,

Permet à d'autres paquets d'y ajouter des entrées supplémentaires…

C'est un simple dépôt de fichier dans le répertoire de configuration **/etc/grub.d Mais...**

## **Rend inutile la modification manuelle de cette configuration.**

**François Micaux - ACTILIS – Conseil, Infogérance et Formation - V. 21.12 270/340**

## **6.3.2- Le menu proposé Une ligne par choix décrit** dans la configuration. CentOS Linux (3.10.0-229.14.1.el7.x86\_64) 7 (Core) CentOS Mink (3.10.0-229.14.1.e17.x86\_64) 7 (Core) with debugging<br>CentOS Linux 7 (Core), with Linux 3.10.0-229.e17.x86\_64<br>CentOS Linux 7 (Core), with Linux 3.10.0-229.e17.x86\_64<br>CentOS Linux 7 (Core), with Linux 0-rescue-c5 On peut trouver plusieurs lignes pour le même système, prévoyant de le démarrer avec des versions de noyau ou options différentes. Un mode de récupération (rescue) est par exemple souvent proposé. GRUB est souvent configuré pour démarrer un de ces choix au bout Use the  $\uparrow$  and  $\downarrow$  keys to change the selection.<br>Press 'e' to edit the selected item, or 'c' for a command prompt.<br>The selected entry will be started automatically in 4s. d'un certain délai. On peut interrompre le compte à rebours par n'importe quelle touche pour faire apparaître le menu. Le choix proposé par défaut et la durée du compte à rebours sont des éléments paramétrables. Lorsqu'un choix est sélectionné, on peut le valider et démarrer normalement (par Entrée), ou alors l'éditer (par « e ») ou passer en ligne de commande (par « c », voir le paragraphe « Utiliser GRUB2 en mode manuel »).

**François Micaux - ACTILIS – Conseil, Infogérance et Formation - V. 21.12 271/340**

## 6.3.3- Éditer le menu avant de démarrer

Suite à un appui sur « e », les différentes lignes concernant le choix sélectionné sont affichées dans un peuvent donc être modifiées au besoin.

Une fois dans cet éditeur. «  $CTRL-x$  » : booter «  $\mathbf{ESC}$  » : annuler « CTRL-c » : ligne de commande

La touche **Tabulation** offre des possibilités de complétion, sur le premier mot (la commande) et le second : fichiers, périphériques...

Les modifications faites ici ne sont pas enregistrées dans le fichier de configuration.

éditeur minimal similaire à Emacs, et set params 'Cent0S Linux (3.10.0-229.14.1.e17.x86\_64) 7 (Core)' 'fedora' load\_video set gfxpayload=1024x768 insmod gzio insmod part\_msdos insmod xfs set root='hd0,msdos1' linux /vmlinuz-3.10.0-229.14.1.el7.x86\_64 root=/dev/mapper/rootvg01-lv\ 01 ro rd.lvm.lv=rootvg01/lv01 rhgb quiet LANG=fr\_FR.UTF-8 systemd.debug initrd /initramfs-3.10.0-229.14.1.el7.x86\_64.img Press Ctrl-x to start, Ctrl-c for a command prompt or Escape to discard edits and return to the menu. Pressing Tab lists possible completions.

La documentation détaillée de tous les mots clés : http://www.gnu.org/software/grub/manual/grub.html#Command 002dline-and-menu-entry-commands

François Micaux - ACTILIS - Conseil, Infogérance et Formation - V. 21.12

272/340

Notes personnelles

## **6.3.4- Utiliser GRUB2 en mode manuel**

Il faut fournir à Grub2 toutes les informations permettant de démarrer le système.

Ce sont celles de la capture d'écran du paragraphe « Éditer le menu avant de démarrer » :

les lignes **insmod** chargent les modules GRUB2 nécessaires : part\_msdos, xfs;

la ligne **set root** ou **search** indiquent à GRUB2 où il peut trouver les fichiers nécessaires ;

la ligne **linux** (ou linux16) demande à GRUB2 de charger le noyau Linux dont le nom est fourni, en lui passant certaines options : **root=**..., **quiet**, etc. ;

la ligne **initrd** (ou initrd16) demande à GRUB2 de charger le ramdisk initial cité.

L'important est de lire la réponse à chaque étape.

Il suffit ensuite de demander à GRUB2 de booter, grâce à la commande "**boot**", et le système démarre la configuration qu'on a entrée.

## **Notes** :

Booter en utilisant Grub de cette manière n'impose pas de l'installer sur le disque au préalable. Cet exemple fonctionnerait sur une machine qui démarre avec un "Grub vierge sur CD". Tout ceci est plus facile avec un keymap français… Celui-ci n'est pas installé par défaut.

**François Micaux - ACTILIS – Conseil, Infogérance et Formation - V. 21.12 273/340**

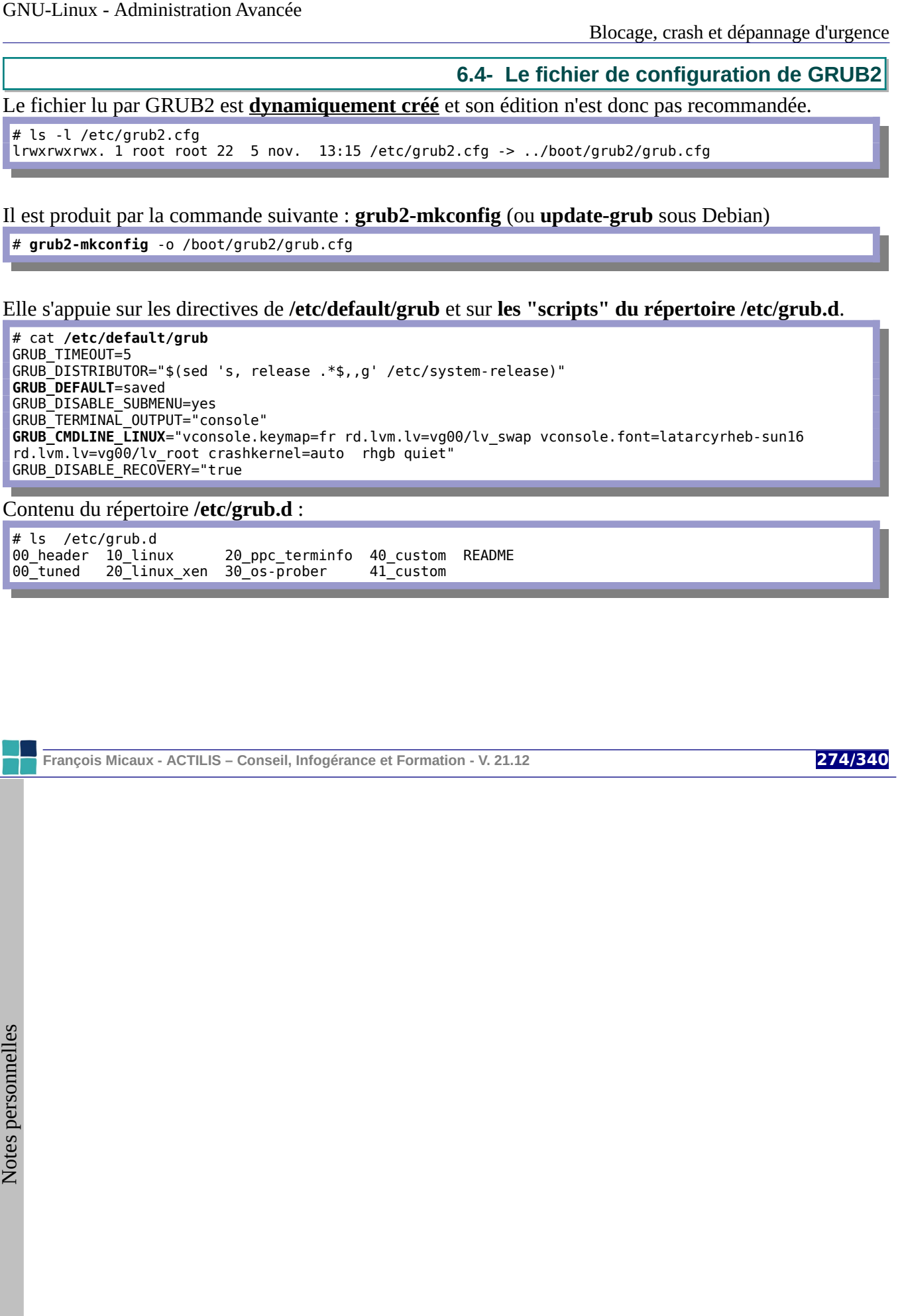

**6.5- Modifier le menu de GRUB2**

## **6.5.1- Modification du "timeout"**

C'est le paramètre **GRUB\_TIMEOUT** du fichier **/etc/default/grub**.

## **6.5.2- Le choix par défaut dans le menu**

C'est **grub2-editenv list** qui l'affiche. Pour le définir :

Le paramètre **GRUB\_DEFAULT** (/etc/default/grub) peut prendre une de ces 3 valeurs :

- 1/ le **numéro** d'une entrée (commençant à 0)
- 2/ le **libellé** d'une entrée (*grep ^menuentry /boot/grub2/grub.cfg | cut -d"'" -f2)*
- 3/ le mot "**saved**", dans ce cas, le choix par défaut peut être :

spécifié par la commande **grub2-set-default** (numéro ou libellé)

ou

mémorisé au boot si le paramètre **GRUB\_SAVEDEFAULT** vaut **true.**

La commande **grub2-set-default** ne nécessite pas de nouvelle exécution de **grub2-mkconfig**. En effet, elle enregistre, le choix dans l'*Environment Block* : **/boot/grub2/grubenv**.

**François Micaux - ACTILIS – Conseil, Infogérance et Formation - V. 21.12 275/340**

## **6.5.3- Ajouter son propre noyau**

On met à disposition dans /boot le fichier **vmlinuz** et le fichier **initramfs** :

# cd /boot # cp vmlinuz-3.10.0-123.13.2.el7.x86\_64 vmlinuz-**3.10-test.x86\_64**

# cp initramfs-3.10.0-123.13.2.el7.x86\_64.img initramfs-**3.10-test.x86\_64**.img

#### On crée la configuration

# **grub2-mkconfig -o /boot/grub2/grub.cfg** Generating grub configuration file ... Found linux image: /boot/vmlinuz-3.10.0-123.13.2.el7.x86\_64 Found initrd image: /boot/initramfs-3.10.0-123.13.2.el7.x86\_64.img Found linux image: /boot/vmlinuz-3.10-test.x86\_64 Found initrd image: /boot/initramfs-3.10-test.x86 64.img ... Found linux image: /boot/vmlinuz-0-rescue-58f7cfe98bdb404fb265fdc5d483c436 Found initrd image: /boot/initramfs-0-rescue-58f7cfe98bdb404fb265fdc5d483c436.img done

#### On établit le choix par défaut

# **grub2-set-default** "CentOS Linux, with Linux **3.10-test.x86\_64**"

Vérification

# **grub2-editenv list** saved entry=CentOS Linux, with Linux 3.10-test.x86 64

**François Micaux - ACTILIS – Conseil, Infogérance et Formation - V. 21.12 276/340**

#### **6.5.4- Modifier une option de démarrage du noyau**

Cela passe par l'édition de /etc/default/grub

GRUB\_TIMEOUT=5 GRUB\_DISTRIBUTOR="\$(sed 's, release .\*\$,,g' /etc/system-release)" GRUB\_DEFAULT=saved GRUB\_DISABLE\_SUBMENU=yes GRUB\_TERMINAL\_OUTPUT="console" GRUB\_CMDLINE\_LINUX="vconsole.keymap=fr rd.lvm.lv=vg00/lv\_swap vconsole.font=latarcyrheb-sun16 rd.lvm.lv=vg00/lv\_root crashkernel=auto quiet **elevator=deadline**" GRUB\_DISABLE\_RECOVERY="true"

Ici, on a modifié la ligne de commande du noyau (GRUB\_CMDLINE\_LINUX) : retrait de "rhgb" ajout de "elevator=deadline"

Il faut "recompiler" grub.cfg.

# **grub2-mkconfig -o /boot/grub2/grub.cfg**

Après le reboot…

# dmesg | grep sched [ 0.526578] io scheduler noop registered [ 0.526578] io scheduler deadline registered (default) [ 0.526589] io scheduler cfq registered

**François Micaux - ACTILIS – Conseil, Infogérance et Formation - V. 21.12 277/340**

## **6.5.5- Modifier "juste" une entrée**

L'inconvénient de la méthode précédente est qu'elle modifie toutes les entrées de type "Linux".

Pour modifier "juste une entrée", la démarche (qui est en fait un ajout d'une entrée) est la suivante :

Repérer le bloc d'une entrée à modifier grâce à un **grub2-mkconfig ( | less ...)**

Copier / coller le texte de cette entrée vers le fichier /etc/grub.d/40\_custom

```
#!/bin/sh 
exec tail -n +3 $0
# This file provides an easy way to add custom menu entries. Simply type the 
# menu entries you want to add after this comment. Be careful not to change 
# the 'exec tail' line above. 
menuentry 'CentOS Linux, with Linux 3.10.0-123.el7.x86_64' --class centos --class gnu-linux --class 
gnu --class os --unrestricted $menuentry_id_option 'gnulinux-3.10.0-123.el7.x86_64-advanced-
f7f3160b-f78f-4d1e-a78b-d77485733d6e' { 
...
```
Attention, le collage doit se faire **au plus tôt à partir de la 3ème ligne**.

C'est grâce à la **seconde ligne** que la 3ème et suivantes intègreront grub.cfg…

… après le prochain **grub2-mkconfig**

**François Micaux - ACTILIS – Conseil, Infogérance et Formation - V. 21.12 278/340**

```
6.6- Sécuriser le menu de GRUB2
```
GRUB2 peut être protégé par un mot de passe en clair ou chiffré.

L'accès à un choix du menu peut être réservé à un "super user" et soumis un mot de passe, ainsi qu'à certains utilisateurs, listés dans certains choix.

## **6.6.1- Déclaration d'utilisateurs GRUB**

Créer un fichier **/etc/grub.d/01\_users** (présent si un mot de passe GRUB a été prévu à l'installation).

Y ajouter

cat <<EOF set superusers="francois" password francois passfanch password philippe passphil EOF

François est superuser, il peut donc accéder à toutes les entrées.

On peut spécifier (dans **/etc/grub.d/40\_custom**) des clauses "menuentry" avec des paramètres : **--unrestricted** : une entrée est accessible à tout le monde

**--users philippe** : Philippe a accès à cette entrée (ainsi que François, qui est "superuser")

Puis… **grub2-mkconfig**...

**François Micaux - ACTILIS – Conseil, Infogérance et Formation - V. 21.12 279/340**

## **6.6.2- Production d'un mot de passe chiffré**

On utilise la commande **grub2-mkpasswd-pbkdf2**.

# grub2-mkpasswd-pbkdf2 Entrez le mot de passe : Entrez de nouveau le mot de passe : Le hachage PBKDF2 du mot de passe est grub.pbkdf2.sha512.10000.6A839D73D16E8DF7077CCEA338EE997CA1FE7949883753D31486B3F74AE1ED8607010DE1686 8FE4C783485B865732338164F56F20C7718473873703F54DA8979.1AF9A051AC0EFFA65EA1ABA1F9646DFC50F4263115066A 7E70E8768015B2088E73815AA28171E5F00668552D468CB25523A49C0FB3B10142EE35B284F08DEA59

Puis, à la place du mot de passe en clair, dans **/etc/grub.d/01\_users**, on la renseigne :

cat <<EOF set superusers="francois" **password\_pbkdf2** francois grub.pbkdf2.sha512.10000.6A839D73D16E8DF7077CCEA338EE997CA1FE794 9883753D31486B3F74AE1ED8607010DE16868FE4C783485B865732338164F56F20C7718473873703F54DA8979 .1AF9A051AC0EFFA65EA1ABA1F9646DFC50F4263115066A7E70E8768015B2088E73815AA28171E5F00668552D 468CB25523A49C0FB3B10142EE35B284F08DEA59 password philippe passphil EOF

Sous Debian, ces éléments doivent être écrits dans **/etc/grub.d/40\_custom**.

**François Micaux - ACTILIS – Conseil, Infogérance et Formation - V. 21.12 280/340**

**6.7- Installer ou réinstaller GRUB2**

GRUB2 est normalement installé pendant l'installation du système.

#### **6.7.1- Installer GRUB 2 sur un disque ou une clé USB**

La commande "**grub2-install**" permet de refaire le MBR du disque spécifié.

# grub2-install /dev/sda Installing for i386-pc platform. Installation terminée, sans erreur.

Ici, tout se passe bien, on a ré-installé GRUB2 sur le disque où il était présent.

## **6.7.2- Quand le système ne boote plus…**

On peut réaliser la même opération depuis l'image ISO d'installation :

Booter sur l'image "Minimal", puis, **Troubleshooting** et ensuite "**Rescue a CentOS System**" :

À la proposition de montage des filesystems détectés : "Continue", puis 2 fois "OK".

Le système présent sur le disque est alors monté dans "/mnt/sysimage", où l'on "chroote"

# loadkeys fr

# chroot /mnt/sysimage

enfin, après avoir vérifié "/boot/grub2/devices.map"

# grub2-install /dev/sda

**François Micaux - ACTILIS – Conseil, Infogérance et Formation - V. 21.12 281/340**

## **6.8- Le premier processus : (SysV)init, Upstart, Systemd**

Jusqu'aux versions 5.x de RHEL, l'exécutable **/sbin/init** venait du projet "**SysVinit**". Sur RHEL 6, il est remplacé par le programme "**Upstart**" soutenu par Ubuntu. Depuis RHEL 7, c'est une autre approche : **Systemd**.

Le rôle de "**Init**", "**Upstart**", ou "**Systemd**" est similaire et peut être découpé en 3 étapes : réaliser des actions de "**bas niveau**" (montage de systèmes de fichiers, activation du swap, ...), **lancer les services** (des processus en arrière plan fournissant des services), mettre en place d'un **moyen de se connecter** au système.

## **6.8.1- Les runlevels et les targets**

Le premier processus lancé par le noyau est souvent appelé "process d'init", il sert à lancer d'autres processus, les services notamment, lors du démarrage du système.

Il gère différents modes dans lesquels certains services doivent exister et d'autres non.

Ces modes étaient appelés des **runlevels** dans "Init" et "Upstart" ou sont des **targets** dans "Systemd".

Les programmes exécutés dans les différents modes sont paramétrés : par le fichier **/etc/inittab** dans le cas de **SysVinit**. par les fichiers du répertoire **/etc/init** dans le cas de **Upstart**. par des "*unités*" (des fichiers définis dans /lib/systemd/system ) dans **systemd**.

**François Micaux - ACTILIS – Conseil, Infogérance et Formation - V. 21.12 282/340**

## *6.8.1.1- Les runlevels*

On connait le runlevel courant par la commande "**runlevel**" ou la commande "**who -r**".

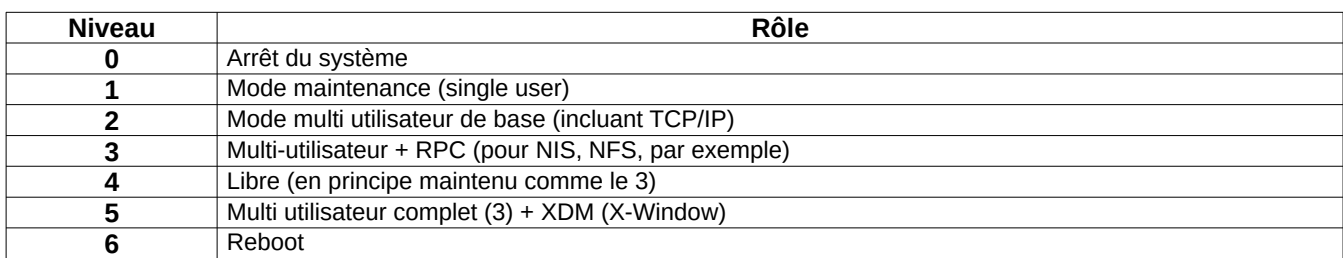

Le **runlevel par défaut** est passé en argument au noyau, ou à défaut lu dans **/etc/inittab** ("initdefault")

## *6.8.1.2- Les targets de Systemd*

Ce sont les répertoires "**\*.target.wants**" de **/etc/systemd/system**.

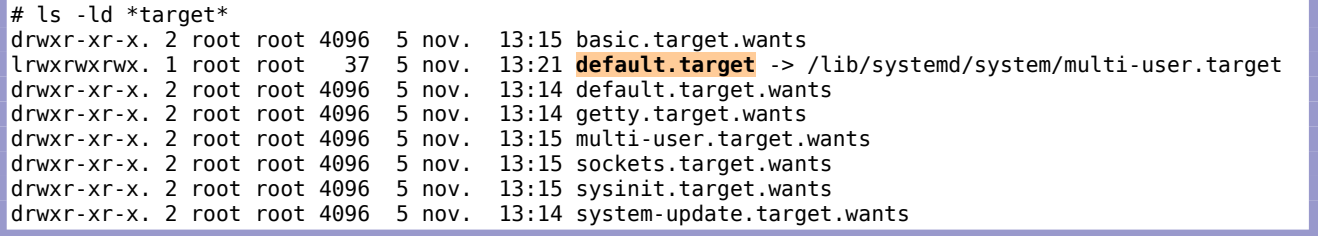

La "target" par défaut est celle pointée par **/etc/systemd/system/default.target**

**François Micaux - ACTILIS – Conseil, Infogérance et Formation - V. 21.12 283/340**

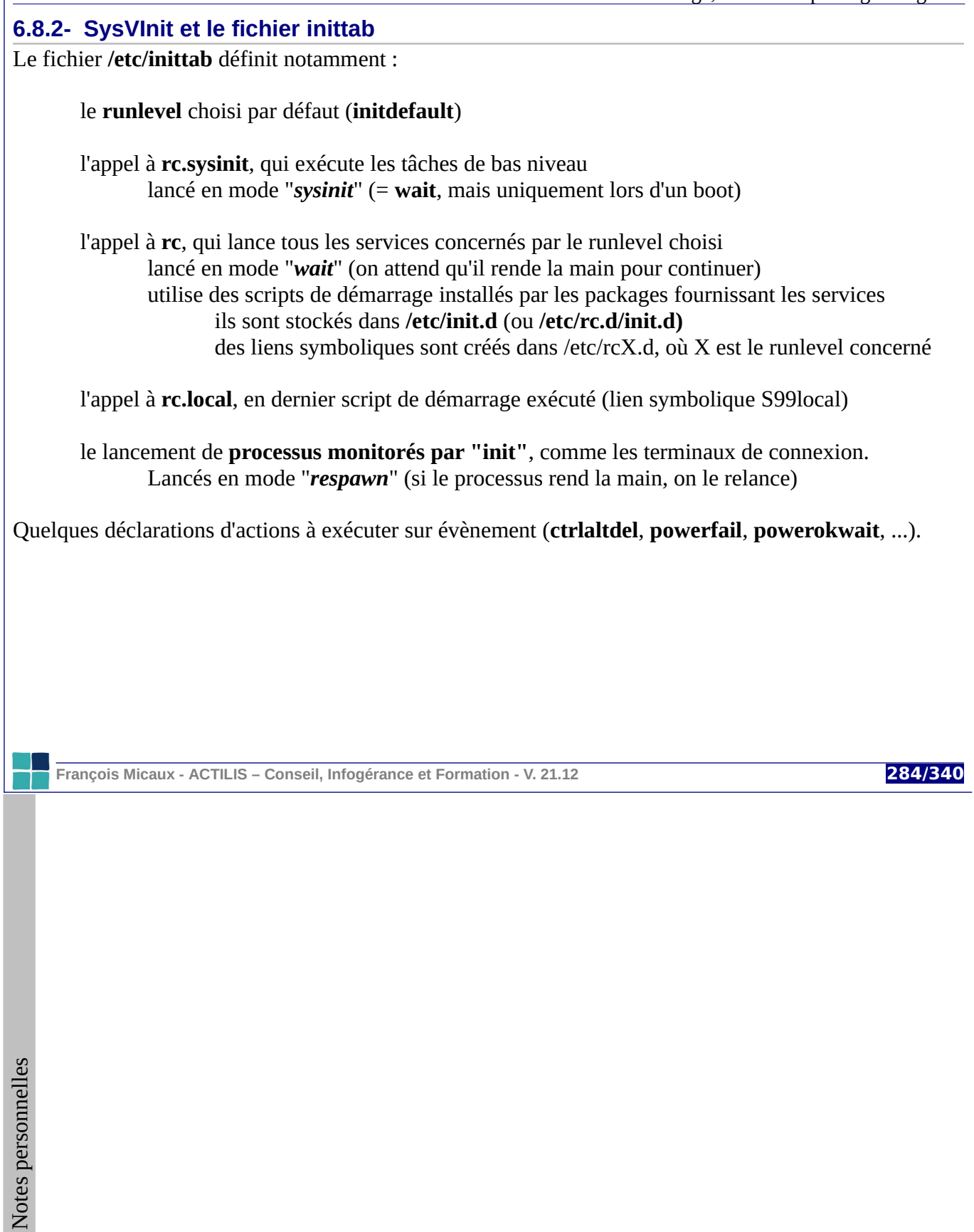

## **Exemple de fichier "inittab"** épuré de ses commentaires

# grep -vE '^#|^ \*\$' /etc/inittab id:5:initdefault: si::sysinit:/etc/rc.d/rc.sysinit l0:0:wait:/etc/rc.d/rc 0 l1:1:wait:/etc/rc.d/rc 1 l2:2:wait:/etc/rc.d/rc 2 l3:3:wait:/etc/rc.d/rc 3 l4:4:wait:/etc/rc.d/rc 4 l5:5:wait:/etc/rc.d/rc 5 l6:6:wait:/etc/rc.d/rc 6 ca::ctrlaltdel:/sbin/shutdown -t3 -r now pf::powerfail:/sbin/shutdown -f -h +2 "Power Failure; System Shutting Down" pr:12345:powerokwait:/sbin/shutdown -c "Power Restored; Shutdown Cancelled" 1:2345:respawn:/sbin/mingetty --noclear tty1 2:2345:respawn:/sbin/mingetty tty2 3:2345:respawn:/sbin/mingetty tty3 4:2345:respawn:/sbin/mingetty tty4 5:2345:respawn:/sbin/mingetty tty5 6:2345:respawn:/sbin/mingetty tty6 x:5:respawn:/etc/X11/prefdm -nodaemon dns:345:respawn:/usr/sbin/named -u named -f

**On avertit init** d'un changement dans inittab par : le signal HUP (kill -1 1) ou par "init q" ou "telinit q".

**François Micaux - ACTILIS – Conseil, Infogérance et Formation - V. 21.12 285/340**

## **6.8.3- Upstart et les jobs de /etc/init**

Avec Upstart, le fichier **/etc/inittab** est presque vide (Red Hat) ou n'existe plus (Ubuntu).

**Triggers** : Le but est de ne plus utiliser plus les runlevels, mais d'associer des événements à des changements d'état ("**state**") qui se produisent dans le système et dont **init** est informé.

À l'ajout ou au retrait d'un périphérique : le système **udev** prévient le démon **init** de Upstart pour qu'il démarre ou arrête le service associé.

C'est une approche dynamique qui offre divers avantages :

évite les changements de niveau ou interventions manuelles pour réaliser l'opération. améliore le temps de démarrage initial du système (moins de tâches à exécuter au boot)

 **Tâches** : Le démon **init** exécute les fichiers de définition des jobs du répertoire **/etc/init**.

**Services** : Les packages concernant les services installent les scripts de démarrage dans **/etc/init.d** et les liens symboliques dans **/etc/rcX.d**.

Le système Upstart maintient la compatibilité avec les runlevels.

**François Micaux - ACTILIS – Conseil, Infogérance et Formation - V. 21.12 286/340**

Les jobs sont dans le répertoire **/etc/init***.* Il y a un fichier par Job,

ce sont des commandes à exécuter et les évènements qui déclenchent leur exécution. Il existe deux types de job : **tâches**, et **services**.

# init-system-dbus - tell init Une tâche : exécutée une fois et retourne à l'état attente (« waiting ») après son exécution. start on started messagebus task C'est un peu l'équivalent des commandes définies en *wait* dans le exec /bin/kill - USR1 1 fichier **/etc/inittab**. Un service: supervisé et doit être <sup>[0:root@srv-formation 18:28:37 ~]# cat /etc/init/httpd.conf</sup> relancé (*respawned*) si il s'arrête de # Starts httpd whitout forking manière inattendue. start on never and stopped rc RUNLEVEL=[2345] C'est l'équivalent des commandes stop on starting rc RUNLEVEL=[016] définies en *respawn* dans le fichier console output **/etc/inittab**. respawn respawn limit 10 120 exec /usr/sbin/httpd -DNO\_DETACH

#### **On dialogue avec Upstart grâce à la commande "initctl"**.

Elle permet de lister, démarrer, arrêter, les jobs, et prendre en compte des nouvelles déclarations.

**François Micaux - ACTILIS – Conseil, Infogérance et Formation - V. 21.12 287/340**

## **6.8.4- Gérer l'évènement ctrl-alt-del**

Linux détecte l'événement "**ctrl-alt-del**" lors de l'appui simultané sur CTRL-ALT-SUPPR.

Cela correspond au signal "2" (INT) adressé au processus numéro 1 Init.

On peut décider de l'action à effectuer à la réception de l'événement. Par défaut, c'est un shutdown, pour arrêter "proprement" le système. Tout le monde est donc capable par erreur ...de déclencher, au mauvais moment, un reboot (propre) du serveur.

Avec SysVInit, c'est la ligne "ctrlalddel" de **/etc/inittab** qui exécute le "shutdown -r" Avec Upstart, c'est dans /etc/init/control-alt-delete.conf. Avec Systemd, c'est /usr/lib/systemd/system/ctrl-alt-del.target la "cible".

## **Pour inhiber ce comportement** :

Dans tous les cas, on peut aussi utiliser l'option "**-a**" de la commande **shutdown**.

permet de n'accepter un arrêt que si un administrateur est connecté sur la console du système. "un administrateur" = "un utilisateur dont le nom est listé dans **/etc/shutdown.allow**".

Ce fichier n'existe pas par défaut, un shutdown par "CTRL-ALT-SUPPR" n'est donc autorisé que quand "root" est connecté à la console. Le fichier doit contenir des noms d'utilisateurs habilités (un par ligne), et la commande limite actuellement à 32 utilisateurs déclarés dans ce fichier.

**François Micaux - ACTILIS – Conseil, Infogérance et Formation - V. 21.12 288/340**
#### **6.9- Prise en main de systemd**

Désormais, c'est "**systemd**"qui pilote le processus de démarrage et les services, entre-autres.

Il a le même rôle que "**sysvinit**"et "**Upstart**" mais offre bien des fonctionnalités supplémentaires...

Systemd, c'est aussi et surtout un certain nombre de nouveaux outils :

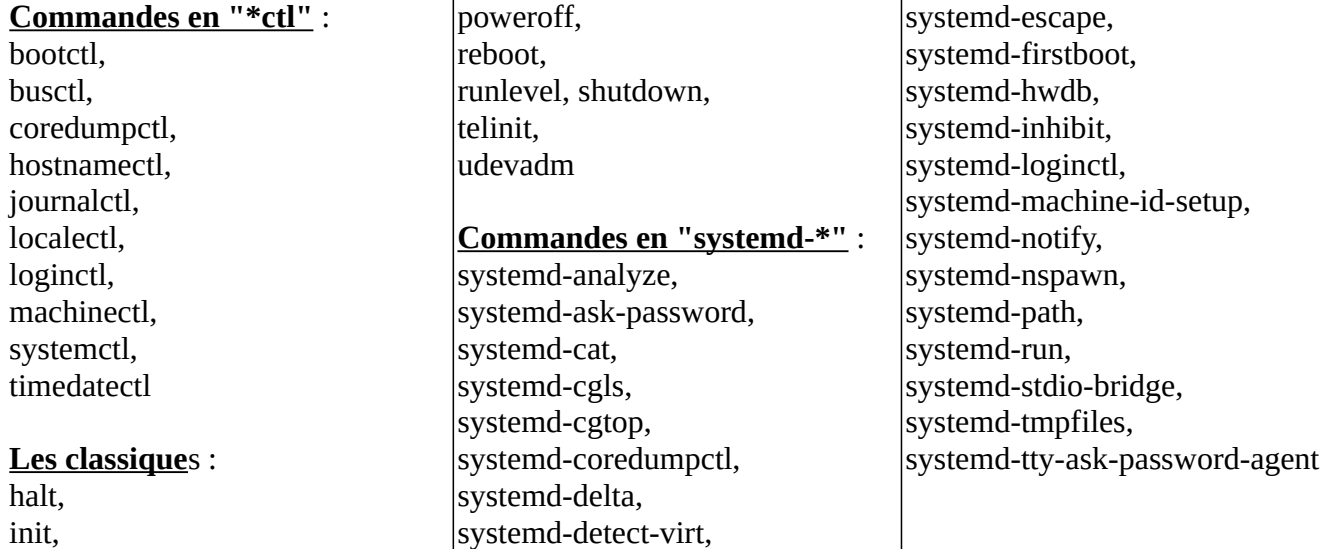

**François Micaux - ACTILIS – Conseil, Infogérance et Formation - V. 21.12 289/340**

#### **6.10- Connaître l'état du système avec systemctl**

On peut de manière plus générale prendre connaissance de l'état du système avec "**is-system-running**"

#### # **systemctl is-system-running** degraded

**Note** : le code retour est alors différent de 0... (utile pour scripter / superviser)

#### **États possibles** :

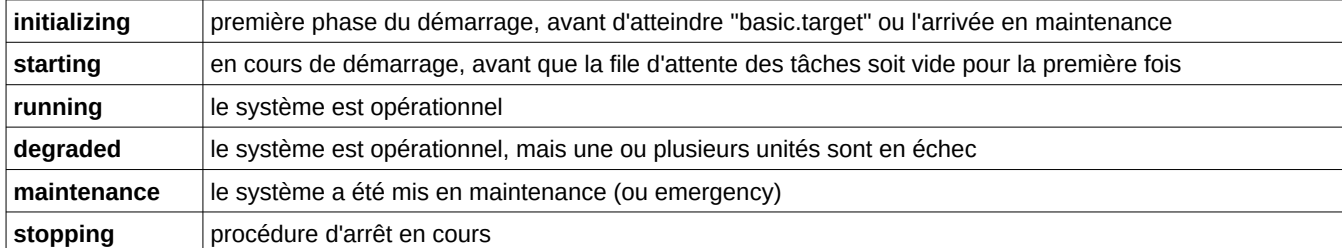

L'action "**status**" permet alors de comptabiliser les problèmes.

```
# systemctl status
● srv-vbackup01.actilis.net 
  State: degraded
   Jobs: 0 queued 
 Failed: 1 units 
  Since: mer. 2016-01-13 13:53:48 CET; 3 weeks 2 days ago
…
```
Quand le service "Failed" est identifié, et inhibé/redémarré : "**systemctl reset-failed le-service**"

**François Micaux - ACTILIS – Conseil, Infogérance et Formation - V. 21.12 290/340**

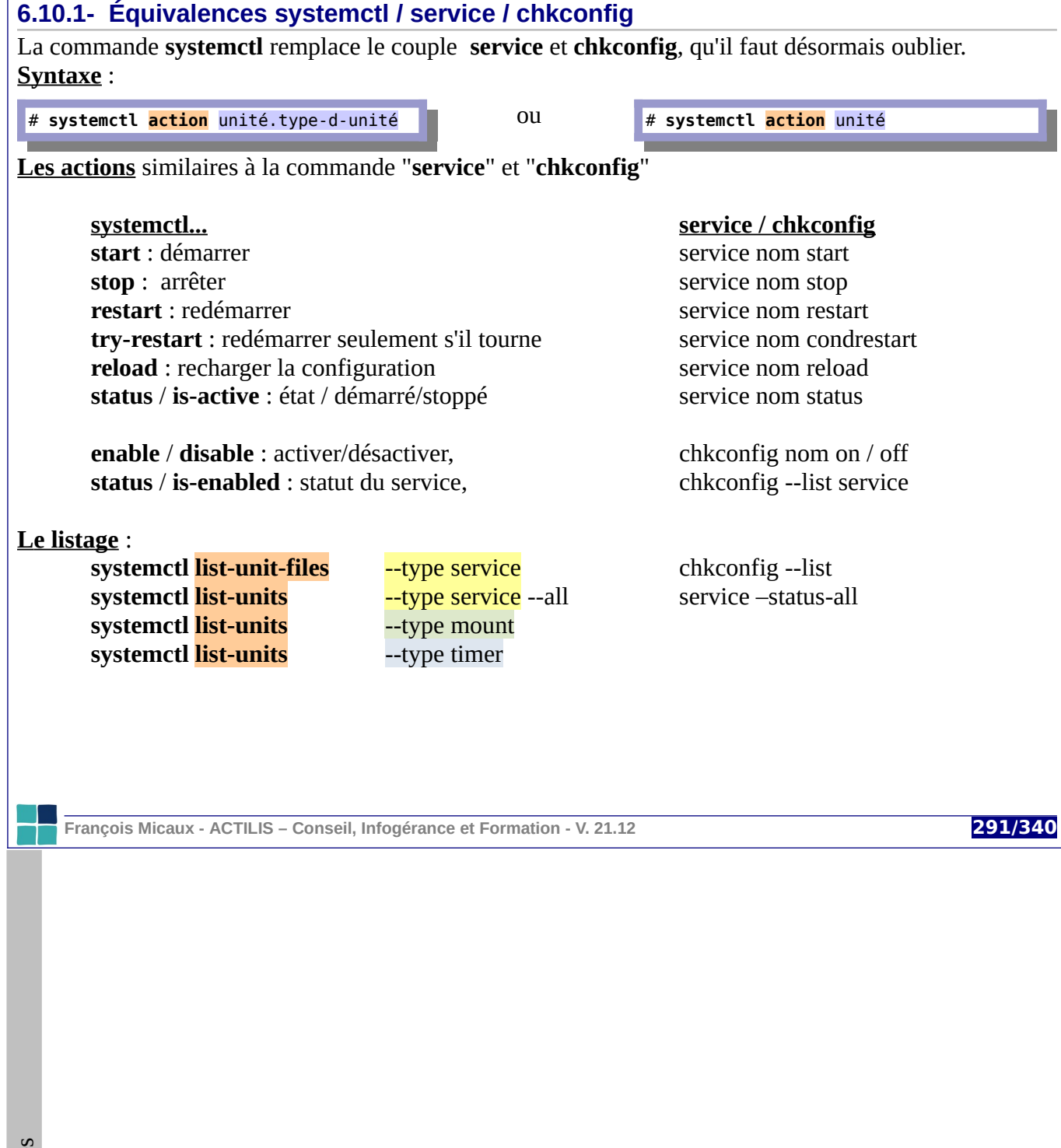

otes perso nnelles

 $\mathsf{Z}$ 

### **6.11- Les unités de systemd**

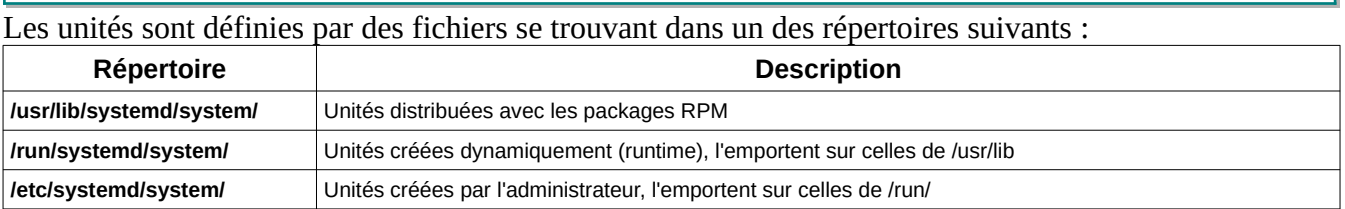

#### Il existe plusieurs types d'unités (donnés par les suffixes) :

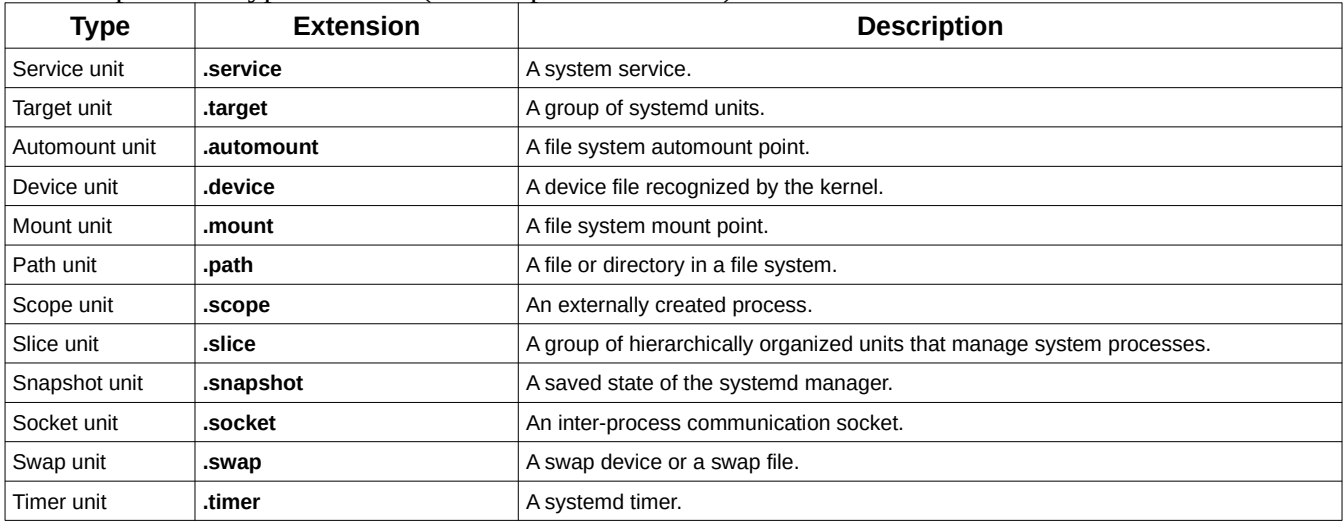

**François Micaux - ACTILIS – Conseil, Infogérance et Formation - V. 21.12 292/340**

GNU-Linux - Administration Avancée

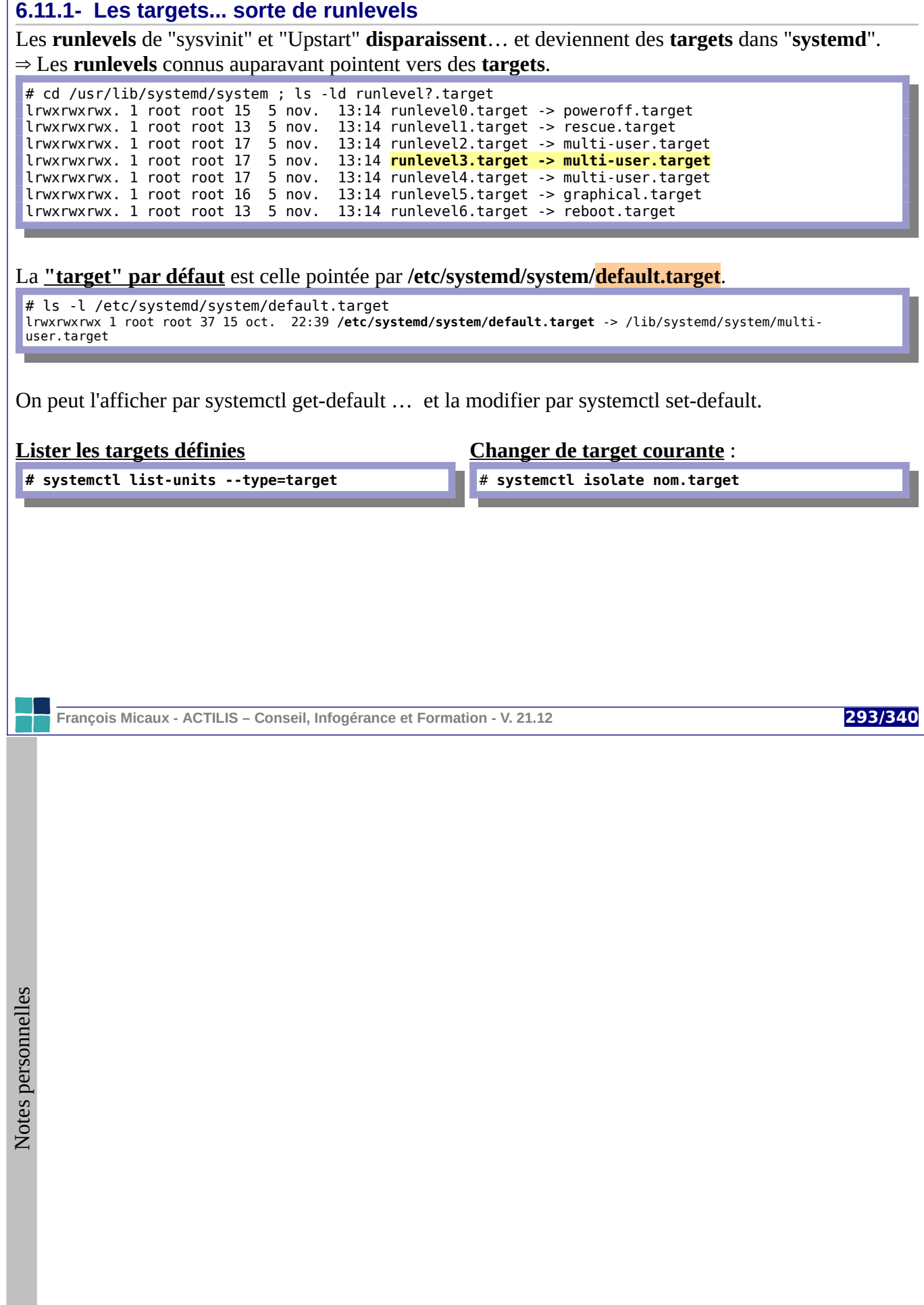

#### **6.11.2- Définition d'une unité**

#### Dans **systemd**, **toute chose est une unité**.

Une unité est définie par un **fichier** écrit dans un format similaire aux ".ini" :

[section]<br>Directive=

(vide) pour la réinitialiser Directive=valeur Directive=valeur1,valeur2

#### *6.11.2.1- Structure d'une unité*

Quelque soit son type, on trouve les sections **[Unit]** et **[Install] : systemd.unit(5)**

[**Unit**] : définitions indépendantes du type d'unité, **Description**= , **Documentation**=... **Requires=**, **Wants=**, Conflicts : dépendances... **Before**=, **After**=, **Condition**\*= ... ordonnancement, contrôles de pré-requis...

[**Install**] : actions réalisées lors de l'ajout/retrait du service voir... *systemctl enable unité.type* / *systemctl disable unité.type*

En fonction de son type, un trouve une section spécifique au type *:* Voir **systemd.service(5), systemd.mount(5), systemd.timer(5), ...** Exemples : sshd.service, tmp.mount, dnf-makecache.timer, ...

**François Micaux - ACTILIS – Conseil, Infogérance et Formation - V. 21.12 294/340**

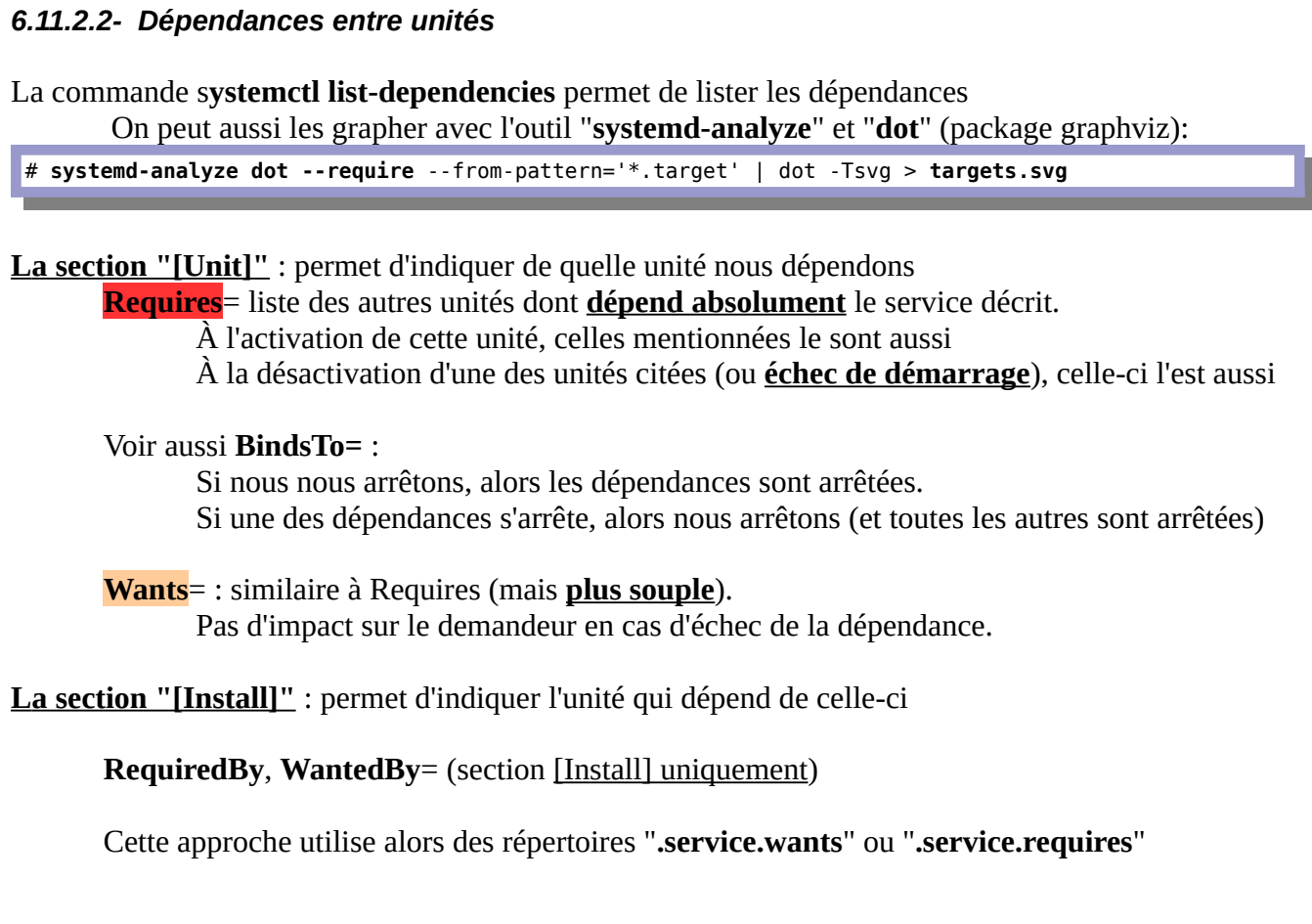

**François Micaux - ACTILIS – Conseil, Infogérance et Formation - V. 21.12 295/340**

#### **6.11.3- Surcharge d'une unité**

Les unités sont définies par les packagers

dans **/lib/**systemd/system/**unité.type**

L'administrateur peut définir ses propres unités :

dans **/etc/**systemd/system/**unité.type**

L'administrateur peut définir des surcharges d'unités fournies par un packager :

dans un répertoire **/etc/**systemd/system/**unité.type.d/**fichier.conf

⇒ La création de surcharges est facilitée par la commande **systemctl edit unité.type**

Crée le répertoire, Crée le fichier de surcharge

**Format des fichiers de surcharge** : contiennent eux-aussi des sections et directives.

**François Micaux - ACTILIS – Conseil, Infogérance et Formation - V. 21.12 296/340**

#### **6.11.4- Les unités de type target**

Comme toute unité, **une target est définie par un fichier**.

Les fichiers définissant des targets ont le suffixe "**.target**" (ici **multi-user.target**)

```
# cat /lib/systemd/system/multi-user.target 
… 
[Unit]
Description=Multi-User System 
Documentation=man:systemd.special(7) 
Requires=basic.target 
Conflicts=rescue.service rescue.target 
After=basic.target rescue.service rescue.target 
AllowIsolate=yes 
[Install] 
Alias=default.target
```
**Note** : il n'existe pas de section de type **[Target]**.

Les directives mentionnées dans une **target** sont héritées par toutes les unités qu'elle groupe. Ici, "**Requires**" et "**After**" s'appliquent donc à tous les services groupés par **multi-user.target**.

**François Micaux - ACTILIS – Conseil, Infogérance et Formation - V. 21.12 297/340**

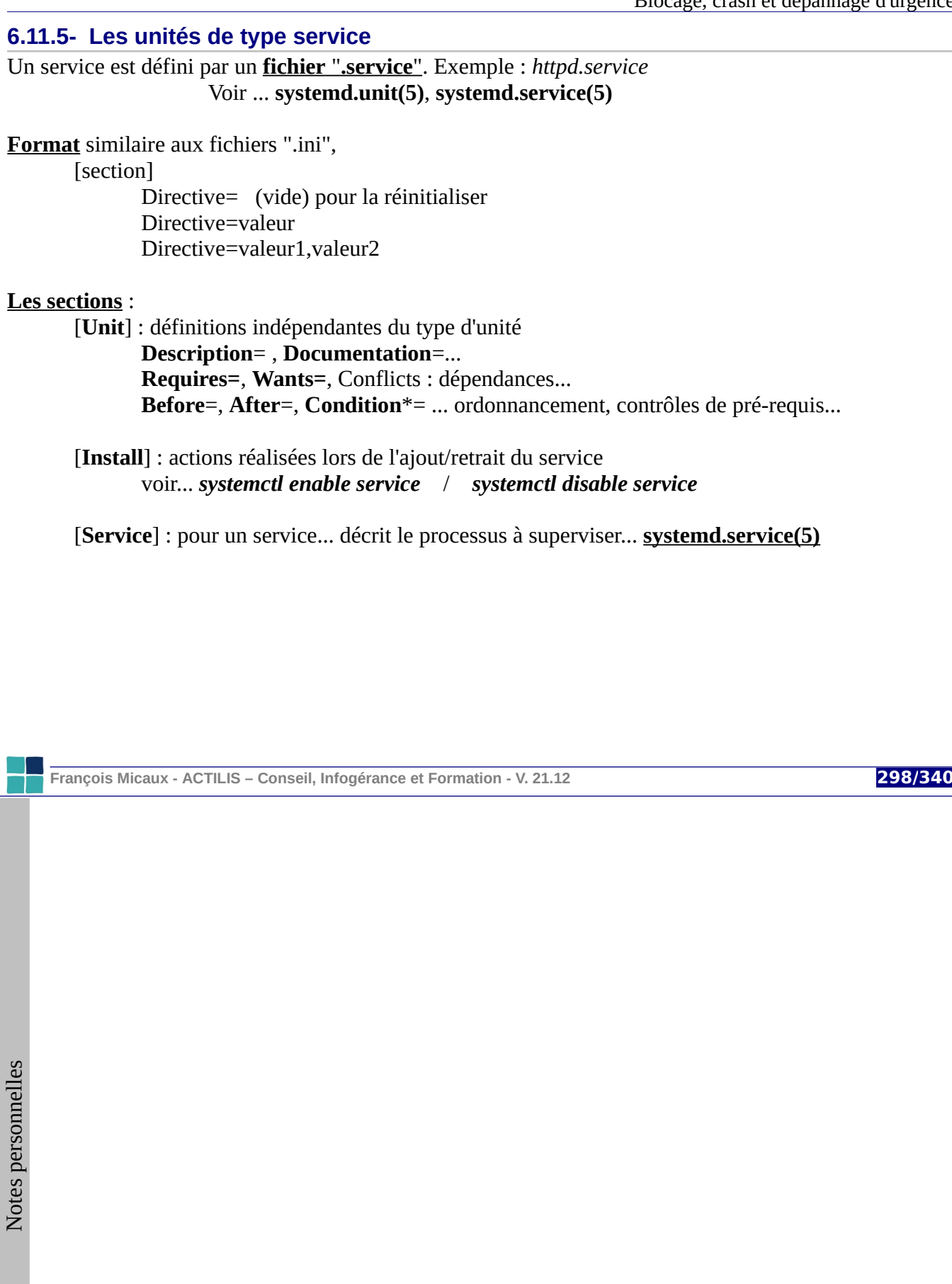

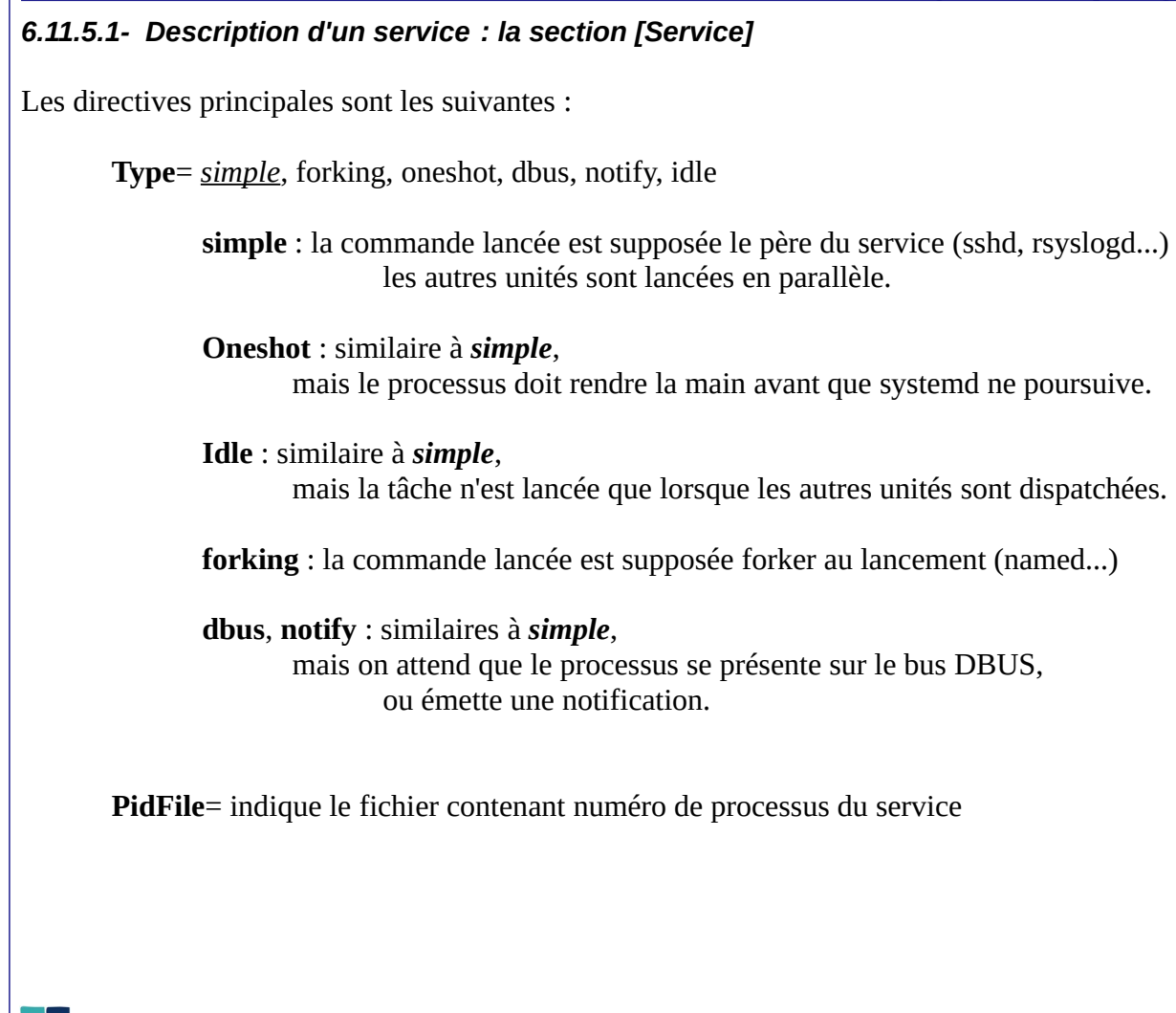

**François Micaux - ACTILIS – Conseil, Infogérance et Formation - V. 21.12 299/340**

**Exec\*=** commandes à exécuter

**ExecStart**= la ligne de commandes... pour démarrer le service

**ExecReload**= la ligne de commandes... pour le rechargement du service

**ExecStop**= la ligne de commandes... pour arrêter un service

```
ExecStartPre= / ExecStartPost= / ExecStopPost= ...
```
**Restart**= : redémarrage en cas de mort (à l'exception d'un systemctl stop ou restart) **RestartSec**= : délai d'attente avant redémarrage

**Environment**= : permet de spécifier des variables d'environnement (et leur valeur)

**EnvironmentFile**= pointeur vers un fichier définissant l'environnement du processus.

On peut préfixer le nom de fichier par un "-" (tiret) L'absence du fichier n'engendre alors pas d'erreur.

On peut spécifier plusieurs fichiers : une clause EnvironmentFile pour chacun

**François Micaux - ACTILIS – Conseil, Infogérance et Formation - V. 21.12 300/340**

#### *6.11.5.2- Installer un nouveau service*

Créer un fichier dans **/etc/systemd/system/** nommé **monservice.service**

[Unit] Description=Mon service

[Service] ExecStart=/usr/bin/bash /path/to/mon-script

[Install] WantedBy=multi-user.target

Attention, "mon-script" doit commencer par "# !/bin/bash".

...man **systemd.service** (5)

Puis pour l'activer...

# **systemctl enable monservice.service**

...man **systemctl**.... ou voir la page suivante.

Pour vérifier ou lister un service : **systemctl cat mon.service**

On peut aussi utiliser **systemctl edit**, mais attention : application immédiate !

**François Micaux - ACTILIS – Conseil, Infogérance et Formation - V. 21.12 301/340**

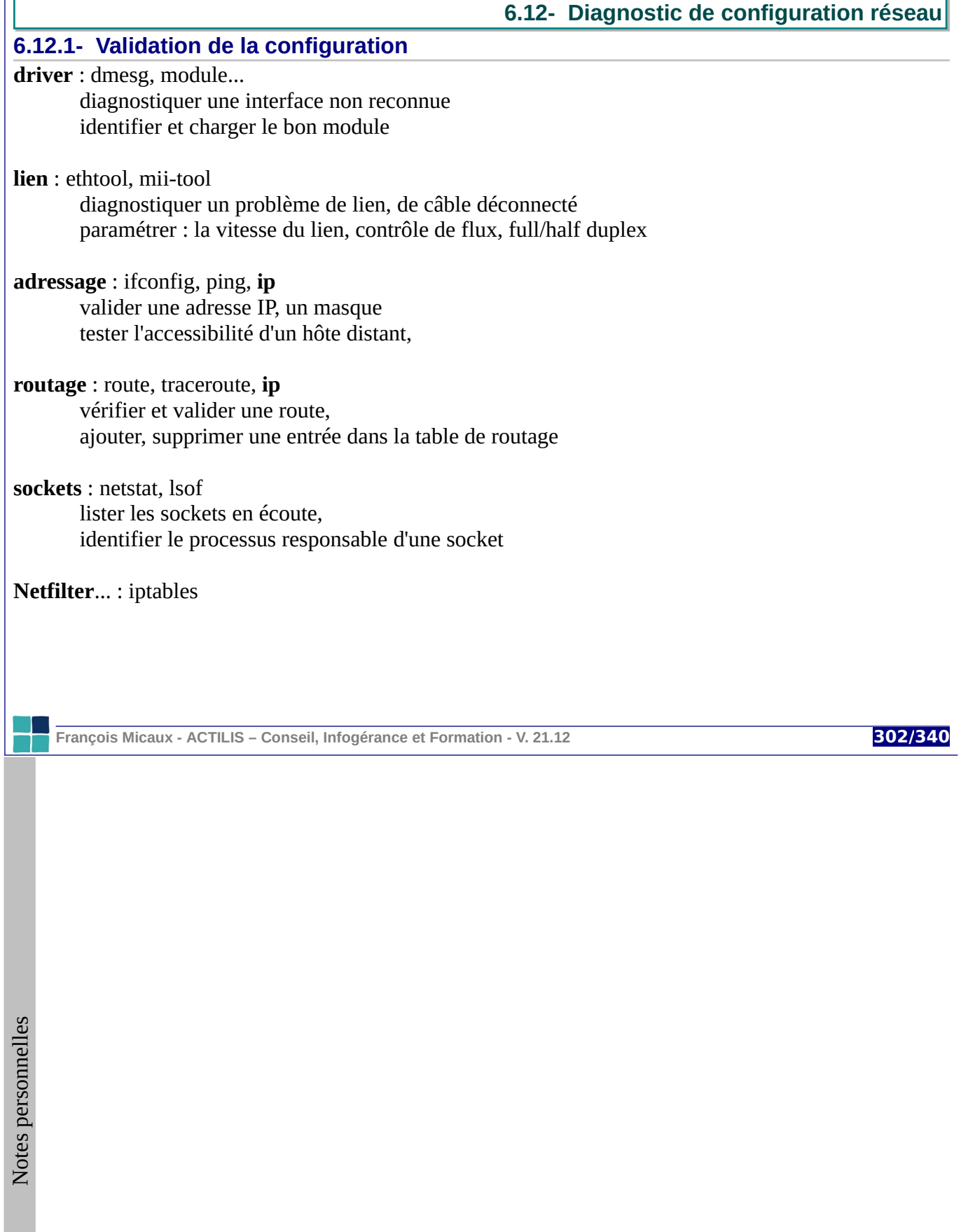

#### **6.12.2- Commandes**

**dmesg, ethtool ifconfig**, **ip ifup**, **ifdown**, **route**, **netstat, lsof ping, traceroute host**, **getent**

#### **6.12.3- Configuration des interfaces**

/etc/sysconfig/network (RedHat, Mandriva, ...) /etc/sysconfig/network-scripts/**ifcfg-**\* (RedHat, Mandriva, ...) /etc/hostname (Debian, Ubuntu, ...) /etc/network/interfaces (Debian, Ubuntu, ...)

#### **6.12.4- Résolution de noms**

/etc/nsswitch.conf, /etc/resolv.conf, /etc/hosts,

**François Micaux - ACTILIS – Conseil, Infogérance et Formation - V. 21.12 303/340**

 $\mathsf{Z}$ 

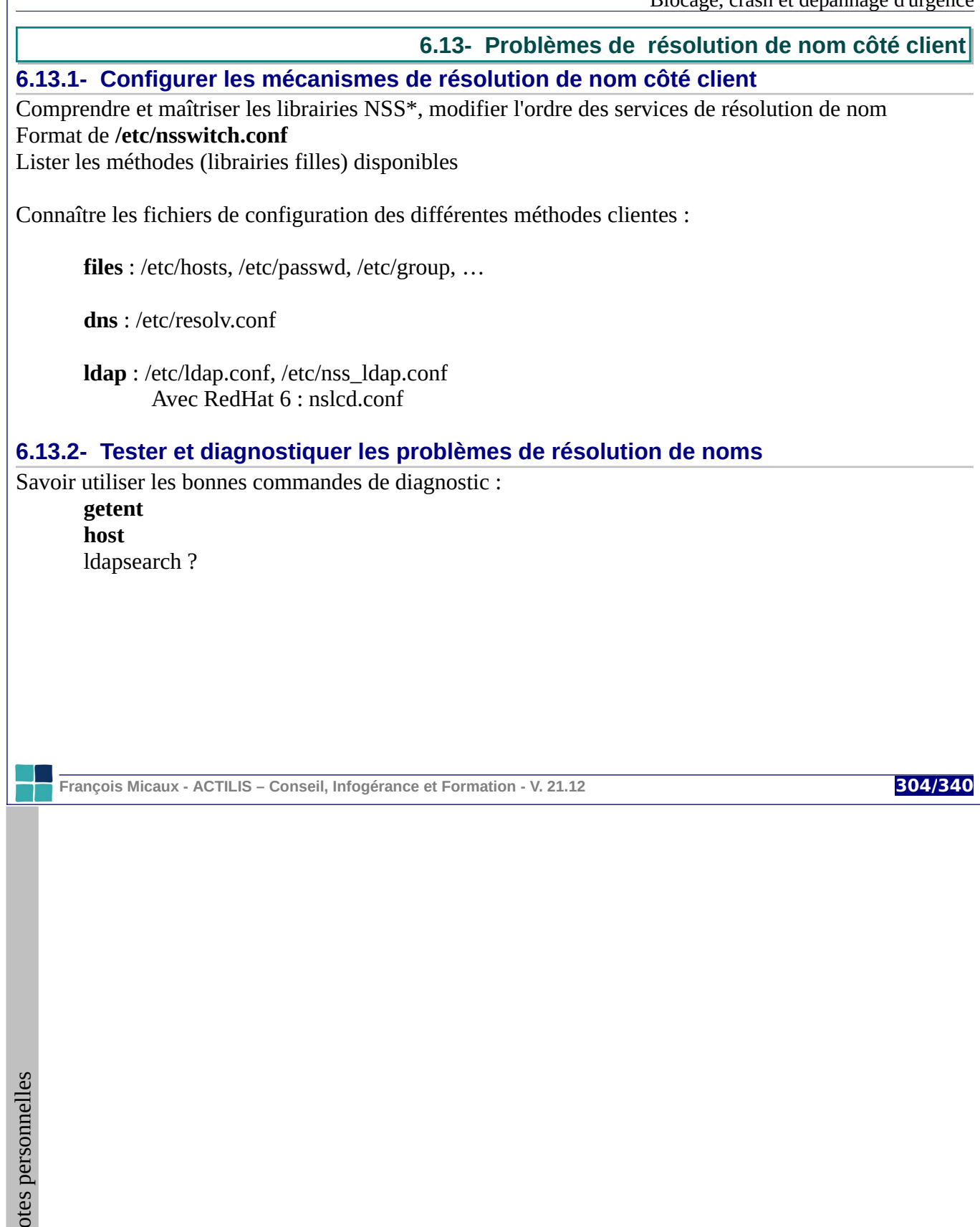

## 7- Optimisation des performances

**François Micaux - ACTILIS – Conseil, Infogérance et Formation - V. 21.12 305/340**

otes perso nnelles

 $\mathsf{Z}$ 

#### **7.1- Régler les paramètres des disques**

#### **7.1.1- Information sur les paramètres des disques**

La commande **hdparm** est un utilitaire d'information sur les disques (essentiellement IDE/UDMA).

#### **Visualiser les paramètres des disques**

Le mode "-i" : selon le noyau,

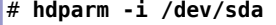

/dev/sda:

 Model=ST9500423AS, FwRev=0002SDM1, SerialNo=6WR01DZ7 Config={ HardSect NotMFM HdSw>15uSec Fixed DTR>10Mbs RotSpdTol>.5% } RawCHS=16383/16/63, TrkSize=0, SectSize=0, ECCbytes=4 BuffType=unknown, BuffSize=16384kB, MaxMultSect=16, MultSect=16 CurCHS=16383/16/63, CurSects=16514064, LBA=yes, LBAsects=976773168 IORDY=on/off, tPIO={min:120,w/IORDY:120}, tDMA={min:120,rec:120} PIO modes: pio0 pio1 pio2 pio3 pio4 DMA modes: mdma0 mdma1 mdma2 UDMA modes: udma0 udma1 udma2 udma3 udma4 udma5 \*udma6 AdvancedPM=yes: unknown setting WriteCache=enabled Drive conforms to: unknown: ATA/ATAPI-4,5,6,7

\* signifies the current active mode

**François Micaux - ACTILIS – Conseil, Infogérance et Formation - V. 21.12 306/340**

Le mode "-I" : selon le périphérique

```
# hdparm -I /dev/sda
/dev/sda:
ATA device, with non-removable media
       Model Number: ST9500423AS<br>Serial Number: 6WR01DZ7
       Serial Number:
        Firmware Revision: 0002SDM1
        Transport: Serial
Standards:
        Used: unknown (minor revision code 0x0029) 
        Supported: 8 7 6 5 
        Likely used: 8
Configuration:
 Logical max current
 cylinders 16383 16383
 heads 16 16
       sectors/track 63 63
 --
 CHS current addressable sectors: 16514064
 LBA user addressable sectors: 268435455
 LBA48 user addressable sectors: 976773168
        Logical Sector size: 512 bytes
       Physical Sector size:
       Logical Sector-0 offset: 0 bytes<br>device size with M = 1024*1024: 476940 MBytes
       device size with M = 1024*1024: 476940 MBytes<br>device size with M = 1000*1000: 500107 MBytes (500 GB)
       device size with M = 1000*1000:
        cache/buffer size = 16384 KBytes
        Nominal Media Rotation Rate: 7200 
… …
```
#### **7.1.2- Modifier les paramètres des disques**

**Hdparm** permet aussi d'améliorer ou de dégrader les performances d'un disque, de le mettre en veille (économie d'énergie), de gérer son niveau sonore, de mesurer (de manière grossière) ses performances...

**François Micaux - ACTILIS – Conseil, Infogérance et Formation - V. 21.12 307/340**

**Visualisation des paramètres**

# hdparm /dev/hda /dev/hda:  $multcount = 16 (on)$  $IO$ \_support = 1 (32-bit) unmaskirq = 0 (off) using\_dma = 1 (on) keepsettings = 0 (off) readonly = 0 (off) readahead =  $256 (on)$ <br>geometry =  $16383/25$  $= 16383/255/63$ , sectors = 156301488, start = 0

#### **Modification d'un paramètre : activation du DMA :**

# hdparm -d1 /dev/hda

/dev/hda: setting using\_dma to 1 (on) using\_dma = 1 (on)

**François Micaux - ACTILIS – Conseil, Infogérance et Formation - V. 21.12 308/340**

otes perso nnelles

 $\mathsf{Z}$ 

#### **Visualisation des performances**

Après chaque modification d'un paramètre, on l'habitude de tenter un test de performance :

# hdparm -tT /dev/hda /dev/hda: Timing cached reads: 1424 MB in 2.00 seconds = 711.80 MB/sec Timing buffered disk reads: 138 MB in 3.03 seconds = 45.60 MB/sec

Aujourd'hui, avec la virtualisation, hdparm ne veut plus dire grand chose et est considérée comme obsolète (<https://launchpad.net/ubuntu/natty/i386/hdparm> ).

**François Micaux - ACTILIS – Conseil, Infogérance et Formation - V. 21.12 309/340**

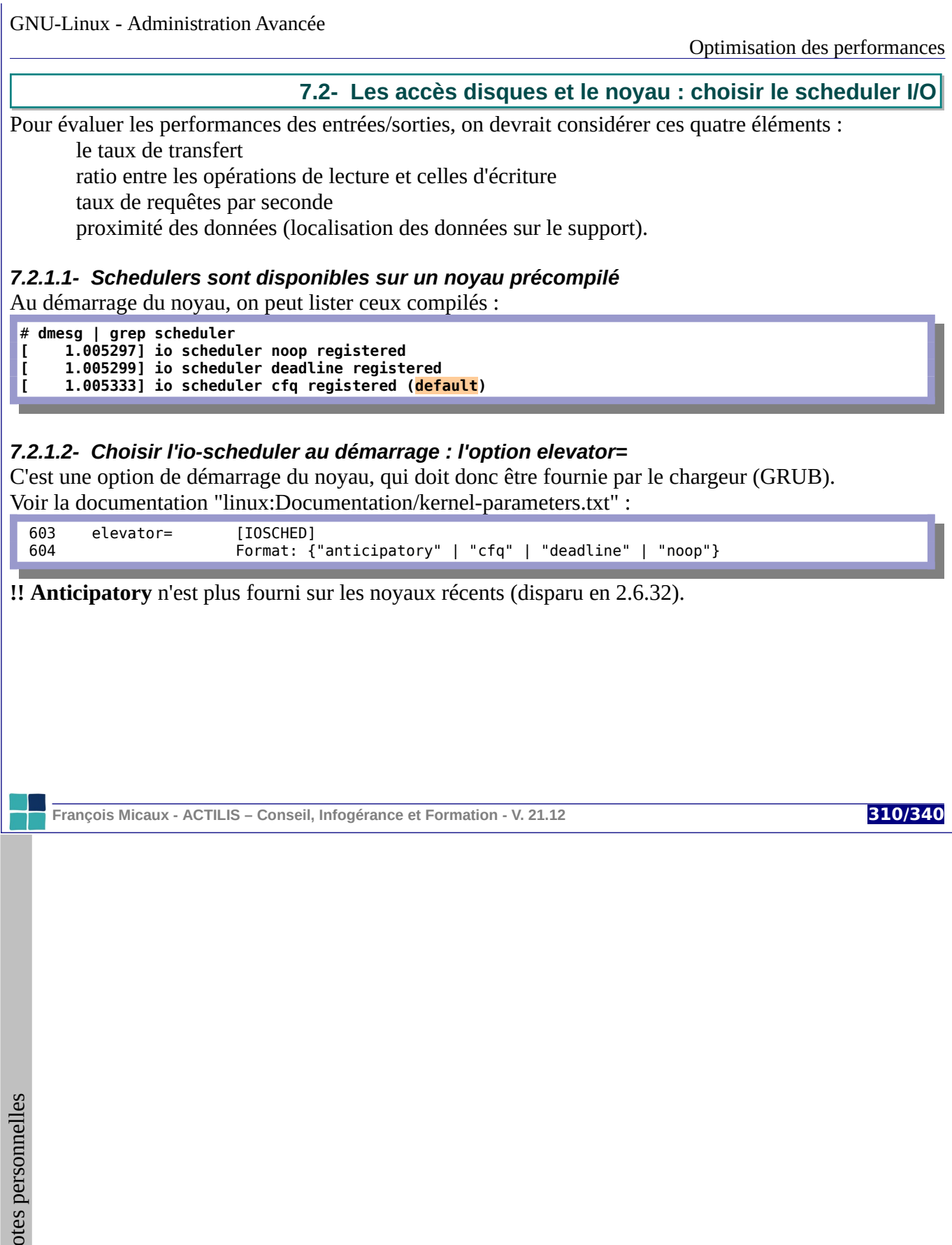

 $\mathsf{Z}$ 

*7.2.1.3- Les différents IO schedulers*

Ils définissent des stratégies de gestion des I/O par le noyau.

Les schedulers d'entrées-sorties disponibles avec le noyau 2.6 (et 3.X) sont les suivants :

**Anticipatory** (**as**) (*< 2.6.32*) : consiste à temporiser certaines I/O de manière à les regrouper et les réaliser de manière agrégée ou ré-ordonnée (but : réduire les temps d'accès aux disques).

Offre de bonnes performances dans certains cas : Serveur web, poste de travail bureautique

Détériore les performances sur les disque disposant d'un cache, et avec les contrôleurs RAID.

**Deadline** (**deadline**) : minimise les temps de latence pour chaque requête. Ré-ordonne les requêtes en utilisant 5 files d'attentes. Pas forcément optimal sur des configuration multi-disque ou multi-filesystem, mais comportement proche du temps réel. Adapté aux bases de données demandant des accès disque intensifs.

**Completely Fair Queuing** (**cfq**) : offre de bonnes performances pour la plupart des applications (autant en débit qu'en temps de latence). À choisir sur les machines multi-processeurs et disposant de plusieurs disques. Permet de choisir la priorité données aux processus sur les IO (**ionice**).

**NOOP** (**noop**) : il réalise un simple FIFO et utilise le moins possible de CPU par transaction I/O. Il s'appuie sur les fait que les performances des I/O sont du ressort du block device. Il est donc adapté aux memory-disks et controleurs "intelligents" et disposant de cache.

**François Micaux - ACTILIS – Conseil, Infogérance et Formation - V. 21.12 311/340**

#### *7.2.1.4- Compiler les différents I/O schedulers*

#### **Menu principal des sources du noyau**

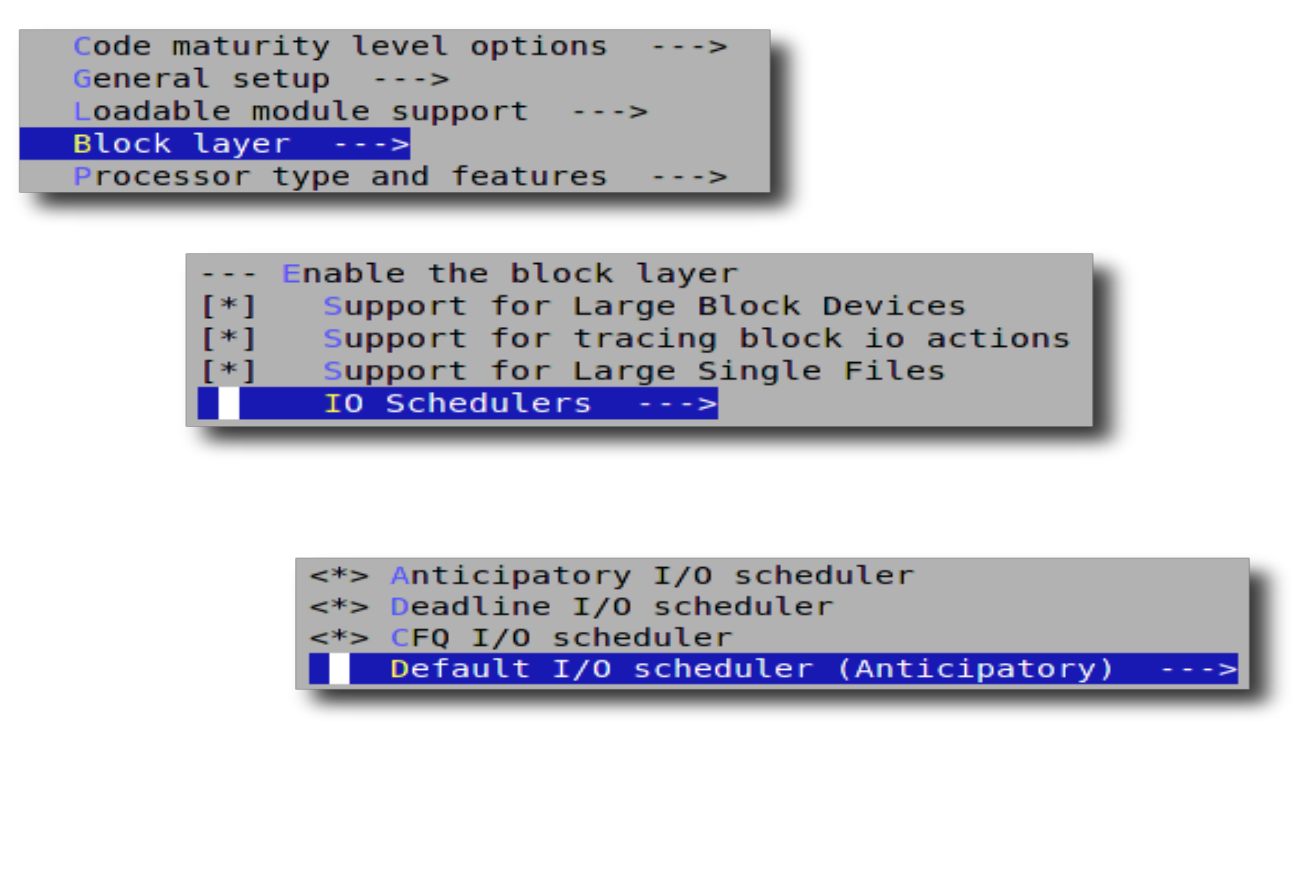

**François Micaux - ACTILIS – Conseil, Infogérance et Formation - V. 21.12 312/340**

GNU-Linux - Administration Avancée

#### **7.3- Répartir les I/O sur plusieurs filesystems**

Saturation du scheduler ? charge WA (Wait) très élevée pendant longtemps goulet d'étranglement.

Stratégie choisis mal adaptée à l'ensemble de l'arborescence ? pas possible de spécifier un scheduler par répertoire nécessite donc plusieurs filesystems

Séparer les périphériques physiques ? profiter des caches de plusieurs disques choisir un scheduler adapté à chaque usage

Mesurer la charge d'I/O induite par l'activité de clients différents

Exemple d'un serveur de mail mutualisé :

un grand nombre d'accès concurrents des opérations parfois longues (ouverture de "grosses" boites à lettres séparer les filesystems des "gros clients" améliore les performances globales

**François Micaux - ACTILIS – Conseil, Infogérance et Formation - V. 21.12 313/340**

#### **7.4- Tester et optimiser les performances du réseau**

Le MTU

Paramétrable par ifconfig, il peut avoir une influence sur les débits des lignes xDSL

Les paramètres noyau lié au réseau Tout ce qui concerne les timeout, sur les sockets notamment (backlog, etc...)

De petits guide s <http://www.speedguide.net/articles/linux-tweaking-121>

Linux TCP autotuning <http://kaivanov.blogspot.fr/2010/09/linux-tcp-tuning.html>

TxQueuelen <http://fasterdata.es.net/host-tuning/linux/>

Voir le document (2006) : "The Performance analysis of Linux Networking".

**François Micaux - ACTILIS – Conseil, Infogérance et Formation - V. 21.12 314/340**

## 8- Supervision

**François Micaux - ACTILIS – Conseil, Infogérance et Formation - V. 21.12 315/340**

#### **8.1- Nagios : architecture et installation**

Nagios est un système de **supervision d'équipements et de serveurs** composé de plusieurs éléments.

Pour les distributions RLEL/ CentOS, il est packagé sur plusieurs dépôts, dont **EPEL** Pour la famille Debian, le package nagios3 est disponible en standard.

#### **8.1.1- Nagios Core : le serveur nagios**

# yum install **nagios # apt-get install nagios**

#### **8.1.2- Nagios est une application web**

Elle s'appuie sur Apache / PHP et est composée d'un ensemble de scripts CGI et contenus HTML Le package Nagios prévoit la configuration d'Apache (**/etc/httpd/conf.d/nagios.conf**). Il faut un redémarrage d'Apache pour prendre en compte cette nouvelle "application web".

# **service httpd restart # service apache2 restart**

#### **8.1.3- Des plugins**

Ce sont des exécutables (C, shell, perl, …) utilisés par le serveur Nagios pour collecter l'information. Par défaut, aucun n'est installé.

Un meta-package "**nagios-plugins-all**" (nagios-plugins-basic, common, standard) qui les installe.

**François Micaux - ACTILIS – Conseil, Infogérance et Formation - V. 21.12 316/340**

# <span id="page-316-0"></span>**8.2- Nagios : premier lancement et connexion au service 8.2.1- Première connexion et lancement du service** Le service "nagios" doit être lancé pour commencer la collecte d'informations. # **service nagios restart** On pointe un navigateur sur<http://votre-serveur/nagios/> Le nom d'utilisateur est "**nagiosadmin**" tout comme le mot de passe. Les informations d'authentification sont stockées dans **/etc/nagios/passwd**, On peut (doit) modifier le mot de passe d'origine grâce à la commande "**htpasswd**". # htpasswd **/etc/nagios/passwd nagiosadmin [29](#page-316-0)** 29 Sur Ubuntu 14.4, le fichier est /etc/nagios3/htpasswd.users, la commande de modification est donc : htpasswd /etc/nagios3/htpasswd.users nagiosadmin **François Micaux - ACTILIS – Conseil, Infogérance et Formation - V. 21.12 317/340**  $\mathsf{Z}$ otes perso nnelles

**8.3- Nagios : configuration**

#### **8.3.1- Structure et philosophie**

La configuration principale est dans **/etc/nagios/nagios.cfg**. (/etc/nagios3/nagios.cfg)

Elle est basée sur des objets, que l'on associe entre-eux pour décrire les hôtes et services à superviser.

Les objets principaux sont :

des hôtes (**host**), qui peuvent être regroupé (**hostgroup**)

des éléments à superviser (**service**), qui font appel à des "check\_command"

des commandes (**command**), décrites par un nom (**command\_name**) et une "**command\_line**"

On peut faire des inclusions de sous-fichier

**cfg\_file=**/etc/nagios/unfichier.cfg

et de sous-répertoires :

**cfg\_dir=**/etc/nagios/conf.d

**François Micaux - ACTILIS – Conseil, Infogérance et Formation - V. 21.12 318/340**

#### **8.3.2- Les templates**

Ce sont des objets "non instanciés" (**register** 0) sur lesquels s'appuieront d'autres objets, grâce à "**use**".

```
# Fichier /etc/nagios/conf.d/templates.cfg
define service{
                name SSH
                use local-service
               service description SSH
                check_command check_ssh
                register 0
        }
define service{
                name HTTP
                use local-service
                service_description HTTP
                check_command check_http
                register 0
        }
```
Un template peut être utilisé pour des services, des machines... d'autres templates.

On peut **(devrait absolument) s'appuyer sur des templates** pour simplifier la configuration.

**François Micaux - ACTILIS – Conseil, Infogérance et Formation - V. 21.12 319/340**

Un template de machine "**linux-server**" est défini dans le fichier **/etc/nagios/objects/templates.cfg**.

Il est lui-même basé sur le template "**generic-host**".

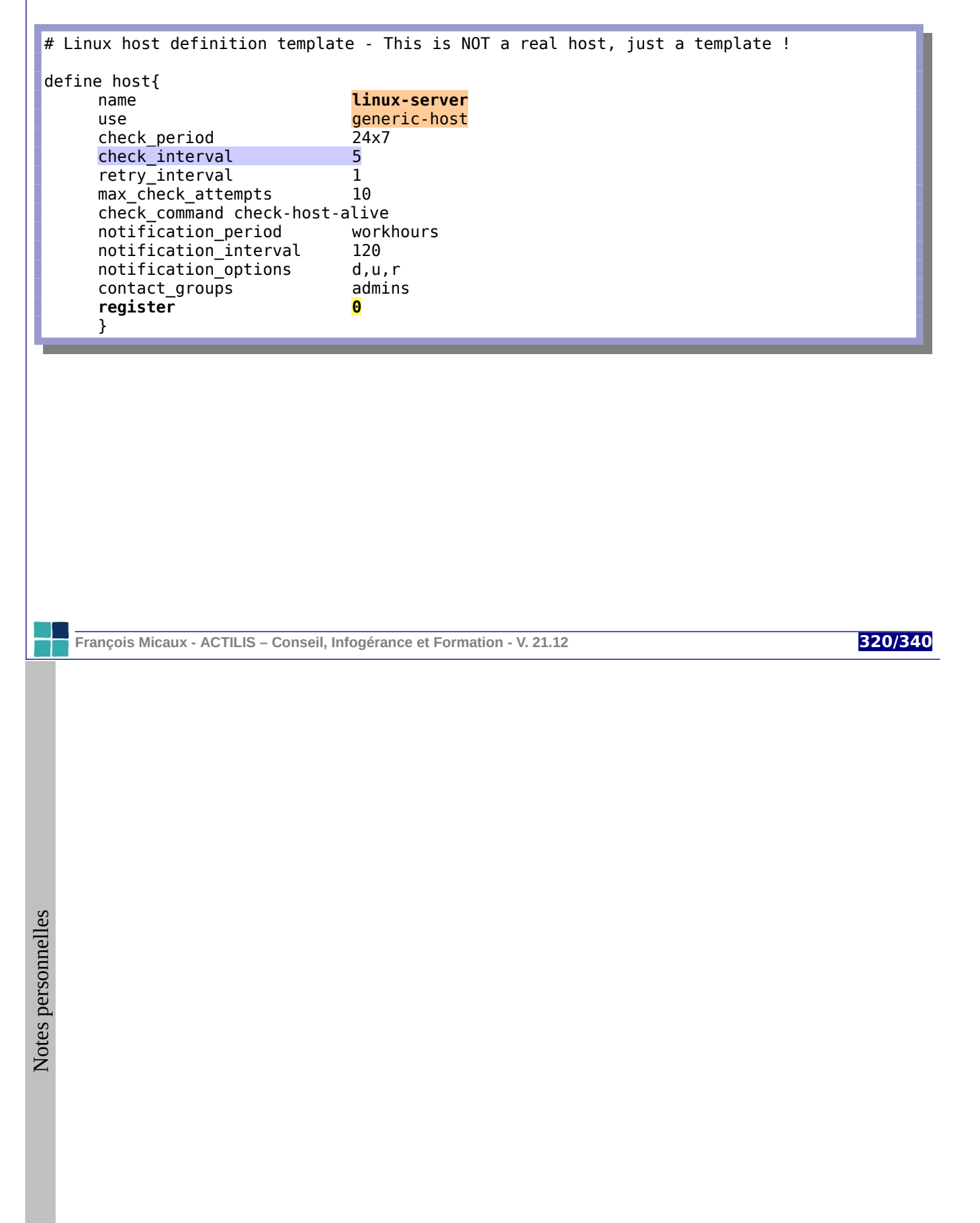

#### **8.3.3- Les machines**

Le but des objets "host" est de définir des machines à superviser.

On peut s'appuyer sur un template pour utiliser ses paramètres,

```
# Fichier /etc/nagios/conf.d/machines.cfg
define host{
      use linux-server
      host_name serveur1
      alias SRV-1
      address 10.44.56.1
}
```
"serveur1" prend tous les paramètres du template "linux-server".

et même surcharger des paramètres du template.

```
define host{
      use linux-server
      host_name serveur2
      alias SRV-2
      address 10.44.56.2
      check_interval 10
}
```
"serveur2" prend tous les paramètres définis dans le template "linux-server", mais l'un d'entre-eux, *check\_interval* vaut est surchargé (10 minutes au lieu des 5 définis dans le template).

**François Micaux - ACTILIS – Conseil, Infogérance et Formation - V. 21.12 321/340**

#### **8.3.4- Machines / Services**

On associe des services à des machines.

```
# Fichier /etc/nagios/conf.d/services.cfg
define service{
      host serveur1,serveur2,pcfrancois
     use SSH
}
define service{
      host serveur1,serveur2
     use HTTP
}
```
Cela évite de dupliquer des énumérations de services similaires pour N machines.

**François Micaux - ACTILIS – Conseil, Infogérance et Formation - V. 21.12 322/340**

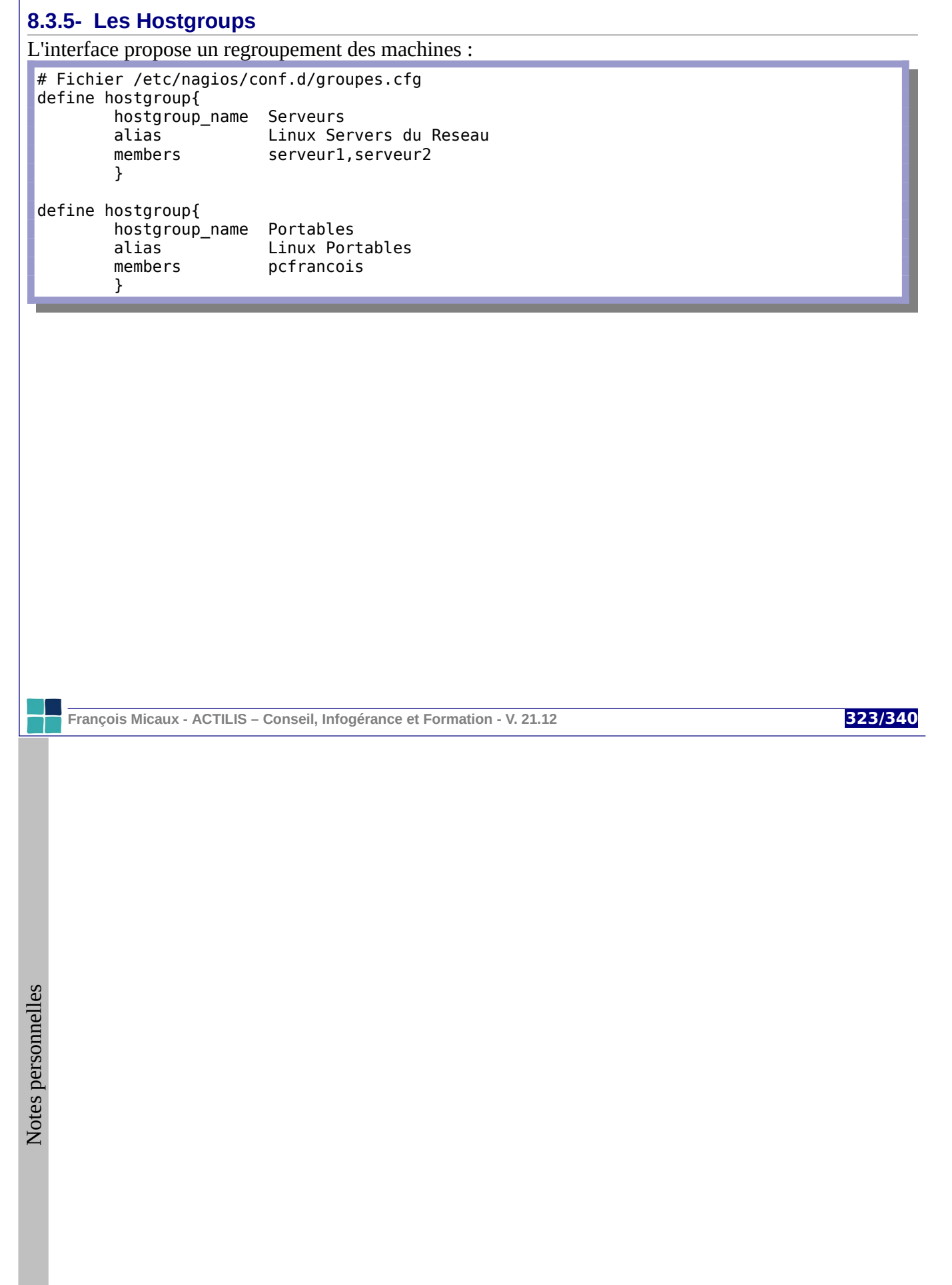

## 9- Annexes

**François Micaux - ACTILIS – Conseil, Infogérance et Formation - V. 21.12 324/340**

otes perso nnelles

 $\mathsf{Z}$
# **9.1- Mise en place d'un miroir de paquets local**

Il s'agit d'un répertoire d'un serveur accessible via HTTP ou FTP par les clients Yum mettant à disposition l'ensemble des packages RPM d'une distribution.

### **9.1.1- Récupération du contenu d'un miroir officiel**

On contacte un miroir "amont", par FTP, HTTP, ou mieux : Rsync.

```
#!/bin/bash
PATH=$PATH:/usr/local/bin
BASEDIR=/data/CentOS
MIRROR=rsync://distrib-coffee.ipsl.jussieu.fr/pub/linux/centos
VERSION=6.3
cd $BASEDIR && [ -e ${VERSION} ] || mkdir ${VERSION}
cd $BASEDIR/$VERSION
[ `pwd` != "$BASEDIR/$VERSION" ] && exit 1
rsync -rlptDvz -P --delete --delete-excluded \
                --exclude 'cr/*' \
                --exclude '*src*.iso' --exclude "*of*.iso" \
 --exclude "**bin-DVD**" \
 --exclude "**LiveCD**" --exclude "**LiveDVD**" \
 --exclude "ppc" --exclude "s390" --exclude "s390x" \
 --exclude "ia64" --exclude "alpha" --exclude "i386" \
 --exclude "**fasttrack**" \
                --exclude "**SRPMS**" \
    $MIRROR/$VERSION/ .
chown -R root.root .
```
**François Micaux - ACTILIS – Conseil, Infogérance et Formation - V. 21.12 325/340**

## **9.1.2- Accéder au dépôt via un serveur web**

Du côté d'Apache, déclarer un VirtualHost (/etc/httpd/conf.d/repo.conf) pour servir de miroir Yum

```
<VirtualHost *:80>
         ServerAdmin admin@actilis.net
         DocumentRoot /data/CentOS
         Servername mirror.actilis.net
         ErrorLog /var/log/apache/mirror.actilis.error_log
        CustomLog /var/log/apache/mirror.actilis.access log combined
         ## Tout est interdit par defaut dans /data/CentOS
         <Directory /data/CentOS>
                 Options Indexes FollowSymLinks
                 AllowOverride All
                 order allow,deny
                 Allow from all
                 ErrorDocument 403 http://www.actilis.net/
         </Directory>
</VirtualHost>
```
## **9.1.3- Accès au dépôt via NFS**

La solution la plus simple est "d'exporter" le répertoire de stockage du dépôt, puis, sur les clients, de réaliser un simple montage.

La clause "baseurl" utilisera alors "*file://"* au lieu de "http://" ou ftp://".

**François Micaux - ACTILIS – Conseil, Infogérance et Formation - V. 21.12 326/340**

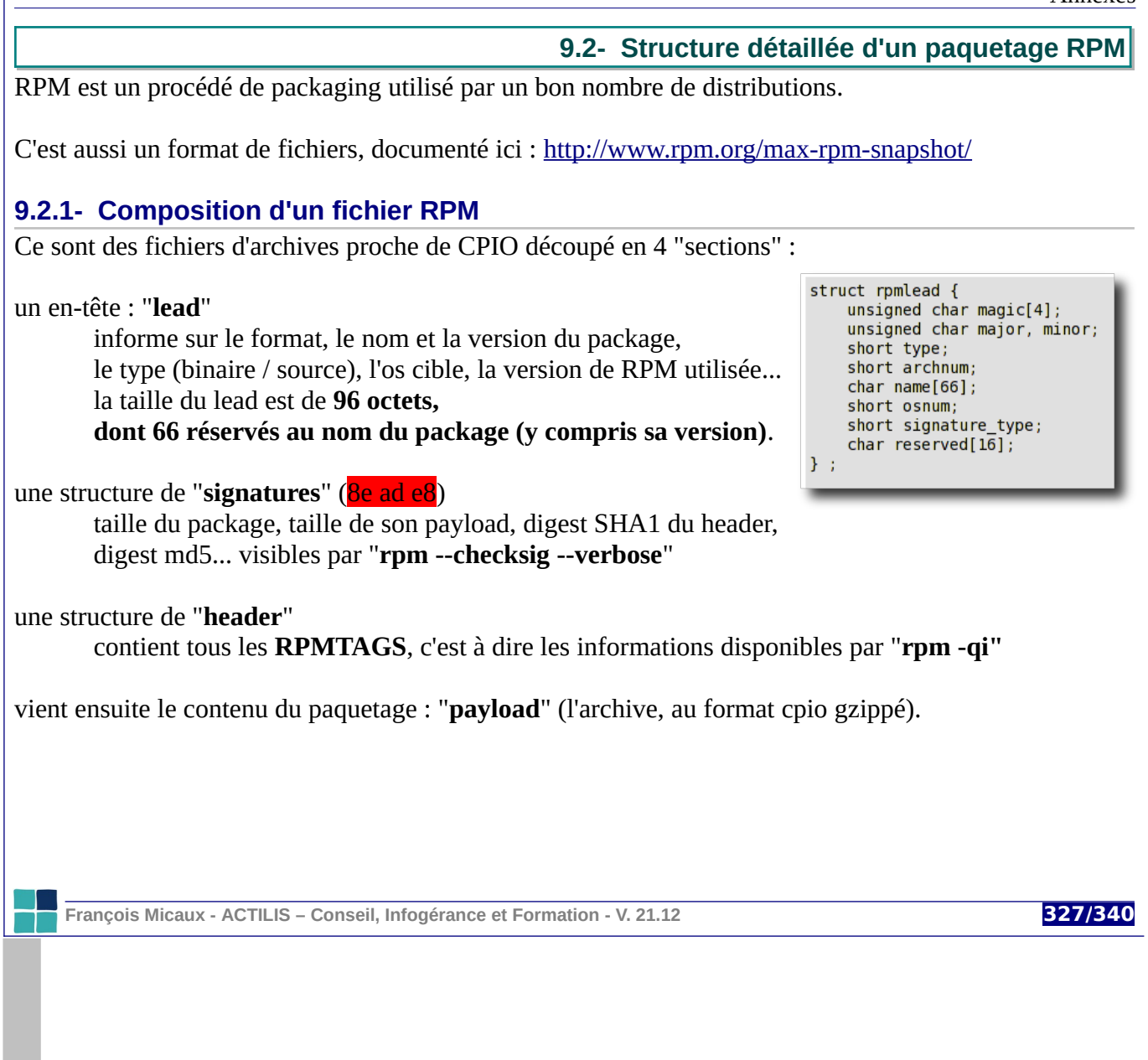

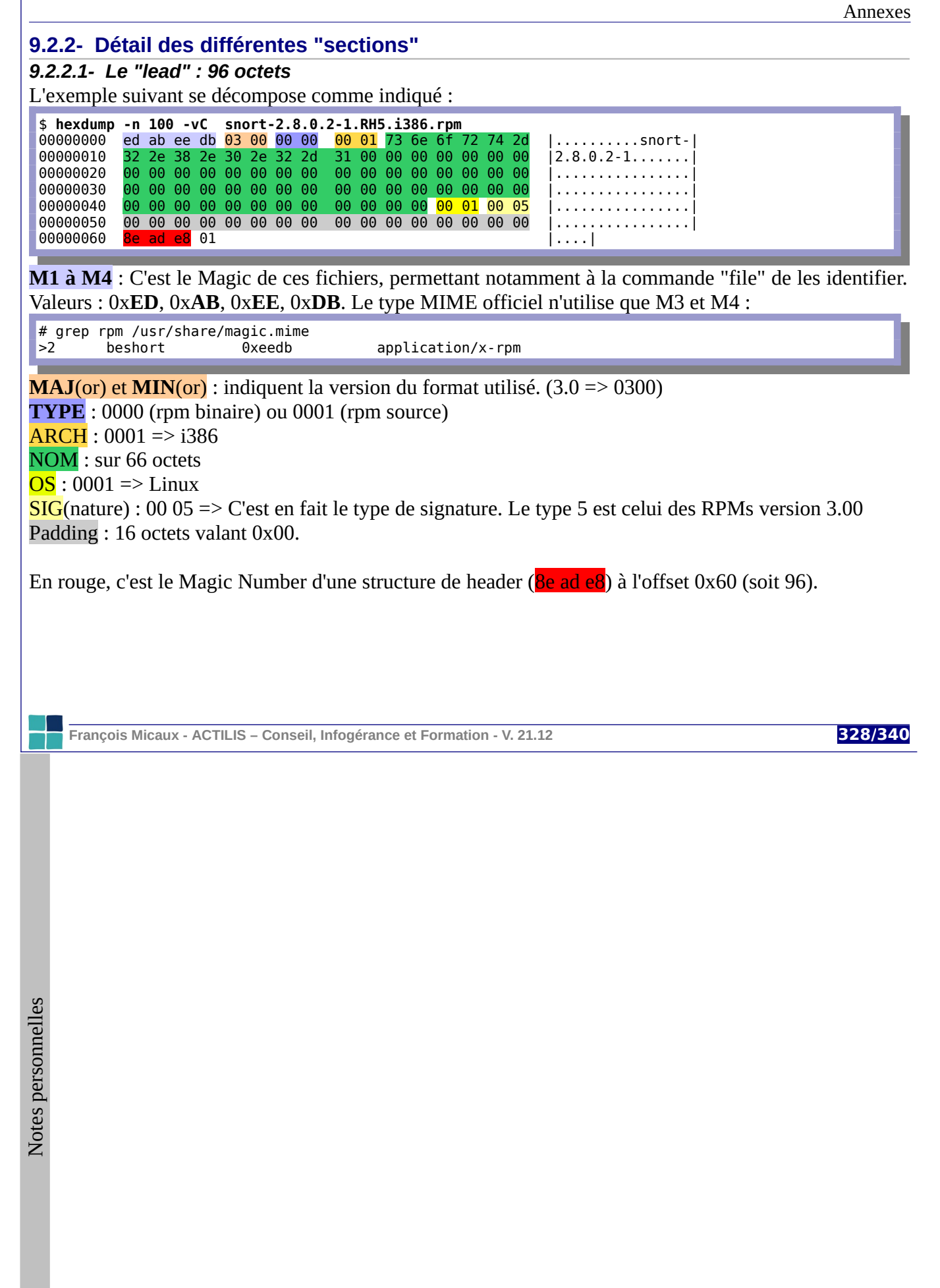

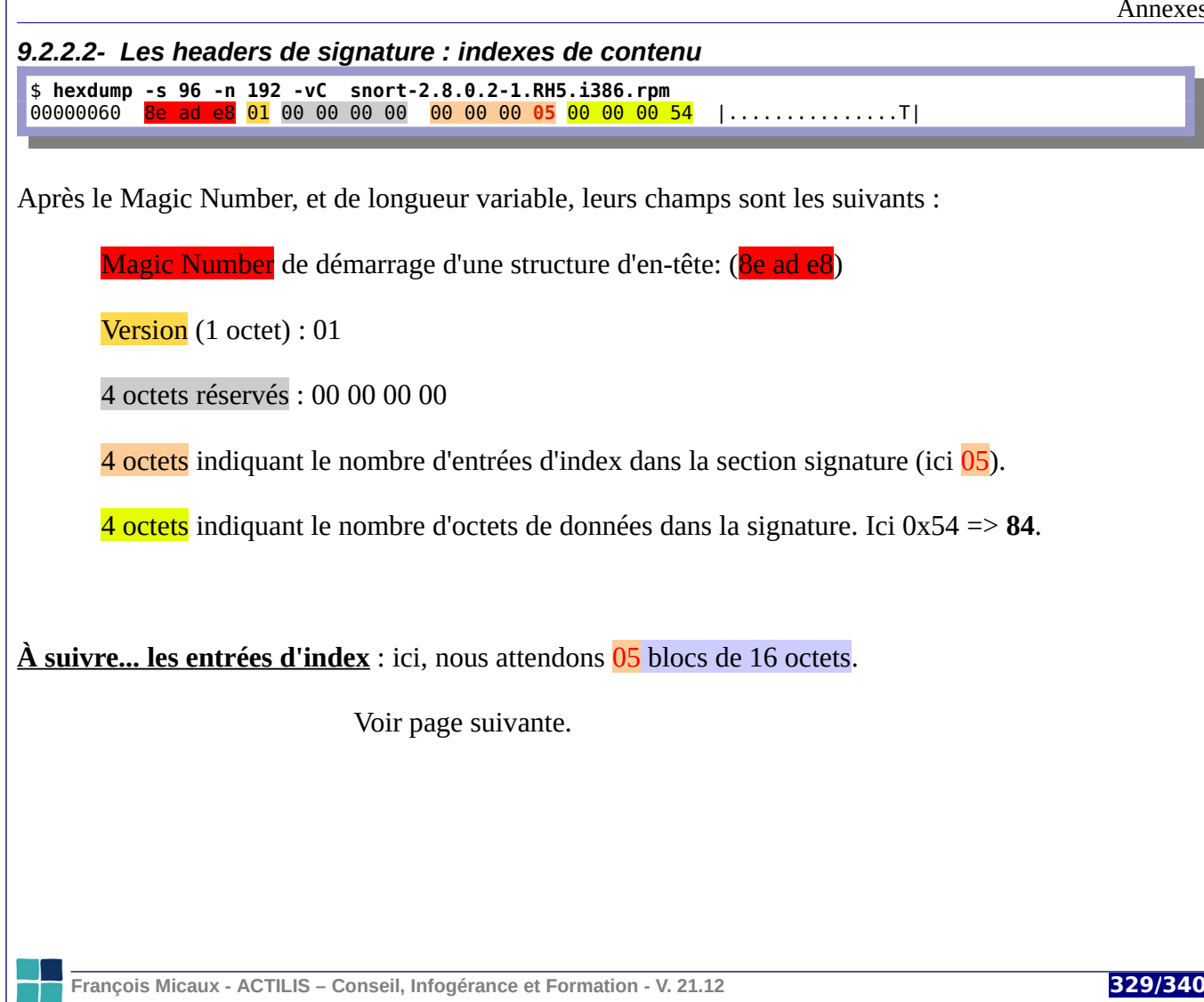

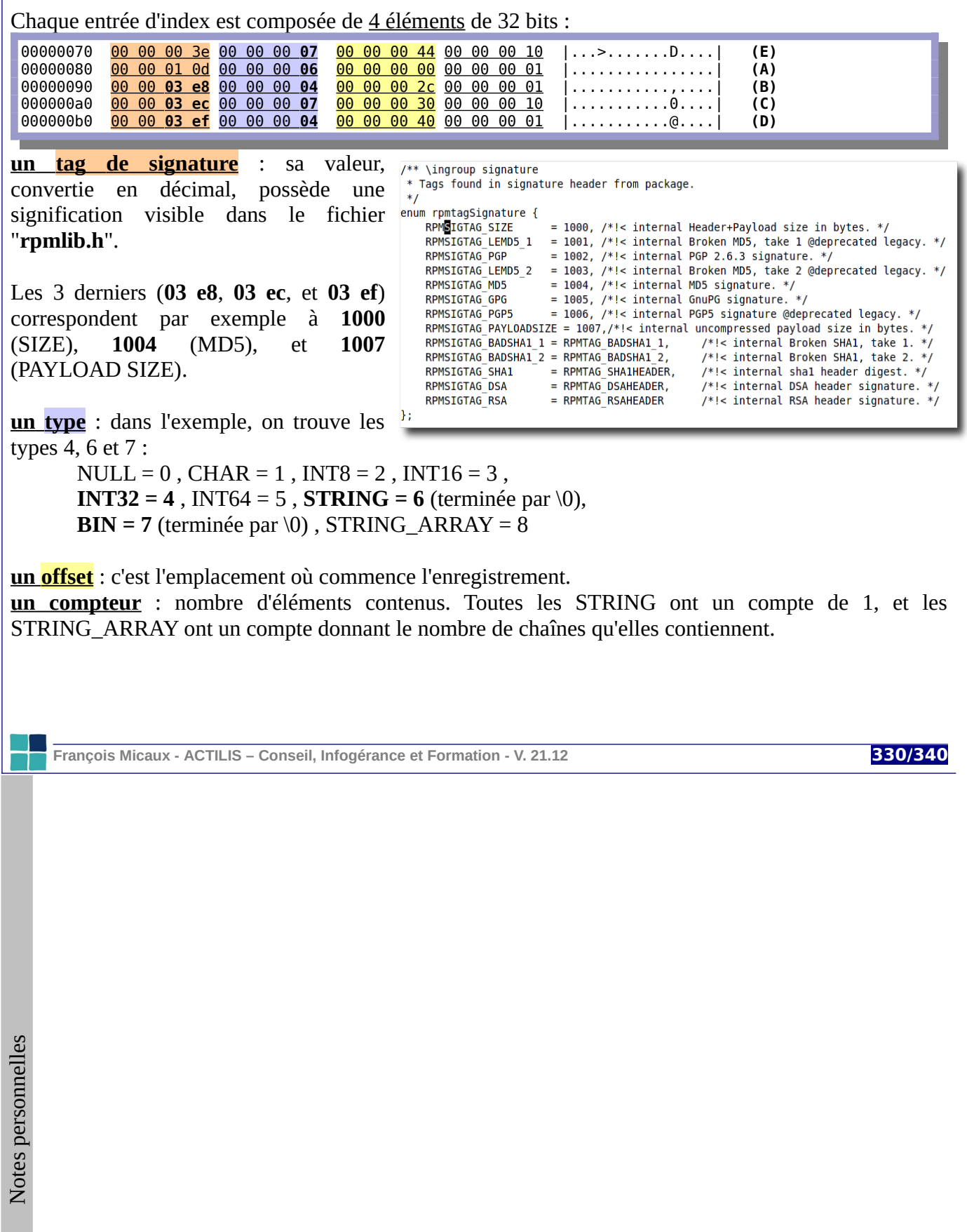

```
Annexes
```
Suivent ensuite les signatures, jusqu'à trouver une nouvelle structure d'en-tête (8e ad e8)

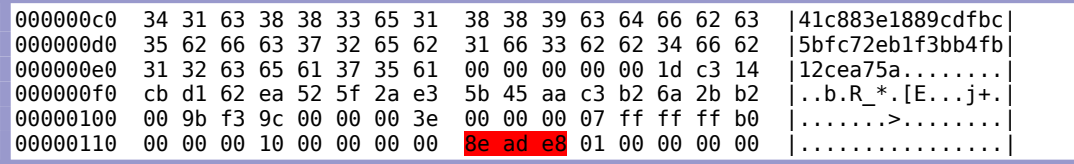

**Contenu des signatures** : (pour l'exemple) dans l'ordre des lettres :

```
e) 1 entrée de type 07 (binaire, tag : 00 3e = 62, ) à l'offset 0x44 (=68), taille = 0x10 = 16
```

```
00000070 00 00 00 3e 00 00 00 07 00 00 00 44 00 00 00 10 |...>.......D....| (E)
```
\$ **hexdump -s \$(( 192 + 68 )) -n 16 -vC snort-2.8.0.2-1.RH5.i386.rpm**  $|00000104 \mid 00 \mid 00 \mid 00 \mid 3e \mid 00 \mid 00 \mid 07$  ff ff ff b0 00 00 00 10 |...>...........|

Il y a ensuite 4 octets "NULL" (\0) pour tomber sur un compte rond à 8 octets près. ==> Pas grand chose de lisible à l'œil nu, …

**François Micaux - ACTILIS – Conseil, Infogérance et Formation - V. 21.12 331/340**

Annexes

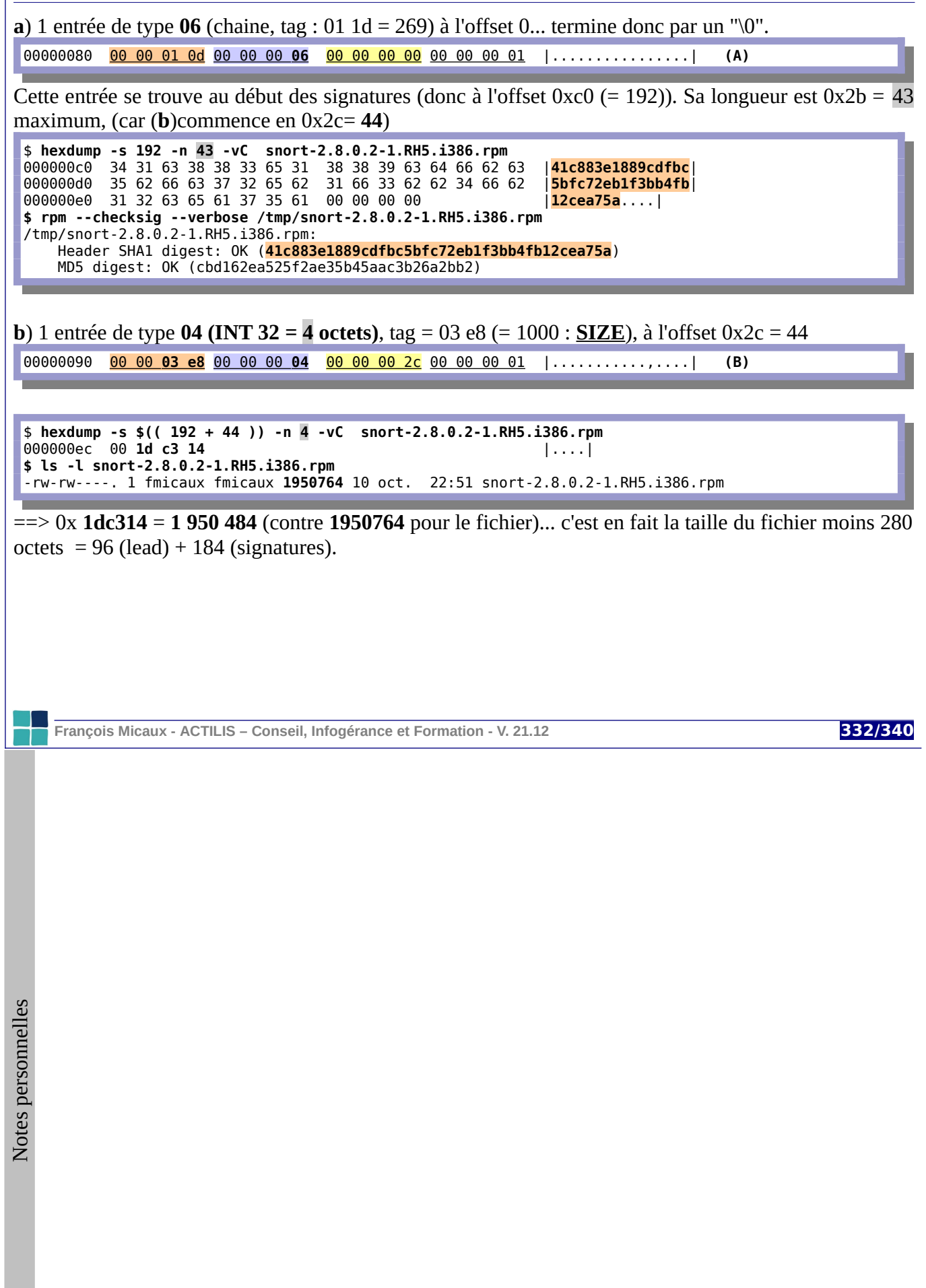

Annexes

**c**) 1 entrée de type **07 (binaire)**, tag = 03 ec (=1004 : **MD5**), offset 0x30 = 48, longueur 16 000000a0 00 00 **03 ec** 00 00 00 **07** 00 00 00 30 00 00 00 10 |...........0....| **(C)**

C'est le Diget MD5 du package :

**\$ hexdump -s \$(( 192 + 48 )) -n 16 -vC snort-2.8.0.2-1.RH5.i386.rpm**  000000f0 cb d1 62 ea 52 5f 2a e3 5b 45 aa c3 b2 6a 2b b2 |..b.R\_\*.[E...j+.|

**\$ rpm --checksig --verbose /tmp/snort-2.8.0.2-1.RH5.i386.rpm**  /tmp/snort-2.8.0.2-1.RH5.i386.rpm: Header SHA1 digest: OK (**41c883e1889cdfbc5bfc72eb1f3bb4fb12cea75a**) MD5 digest: OK (cbd162ea525f2ae35b45aac3b26a2bb2)

**d**) 1 entrée de type **03 (INT 32 = 4 octets)**, tag = 03 ef (=1007 : **PAYLOAD SZ**), offset 0x40 = 64 000000b0 00 00 **03 ef** 00 00 00 **04** 00 00 00 40 00 00 00 01 |...........@....| **(D)**

\$ **hexdump -s \$(( 192 + 64 )) -n 4 -vC snort-2.8.0.2-1.RH5.i386.rpm** 00000100 00 9b f3 9c |....|

=> 10 220 444 octets... C'est ce que pèse **l'archive décompressée**.

\$ **rpm2cpio snort-2.8.0.2-1.RH5.i386.rpm |wc -c** 10220444

**François Micaux - ACTILIS – Conseil, Infogérance et Formation - V. 21.12 333/340**

### *9.2.2.3- Le Header*

Nous débutons à l'offset **280** par un nouveau Magic Number (8e ad e8) d'une structure d'en-tête.

\$ **hexdump -s \$(( 280 )) -n 128 -vC snort-2.8.0.2-1.RH5.i386.rpm** ad e8 01 00 00 00 00 <mark>00 00 00 45</mark> 00 00 72 d1 |............E..r.|

On retrouve les champs VERSION (01), suivis de 4 octets réservés (00 00 00 00), suivi du nombre d'entrées (00 00 00 45), suivi la taille du "store", qui est de 00 00 72 d1 (soit **29 393** octets).

On a 0x45 tags (soit 69...on a donc 69 lignes comme les 5 lignes débutant par "128" à "188").

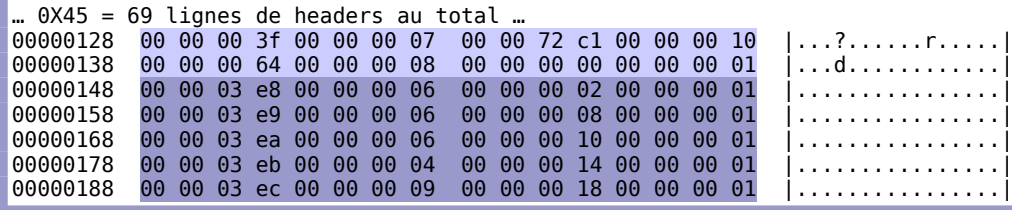

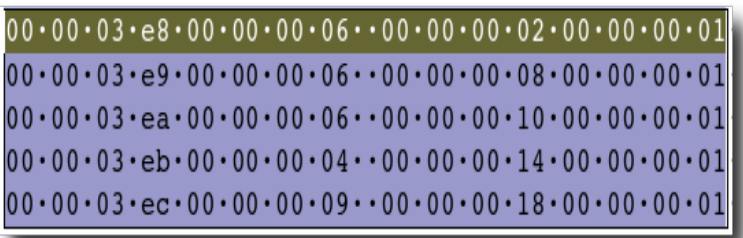

#### **Les tags**...

Le premier TAG (**type 00 00 03 E8**), soit **1000** en décimal (*RPMTAG\_NAME*), de type **00 00 00 06** (String) se trouve à un offset de **00 00 00 02**, ...après les entrées d'index, soit à un offset global de de **2** (offset) + **16** (en-tête) + **16 \* 69** (entrées d'index)... soit **1120 + 2**.

**François Micaux - ACTILIS – Conseil, Infogérance et Formation - V. 21.12 334/340**

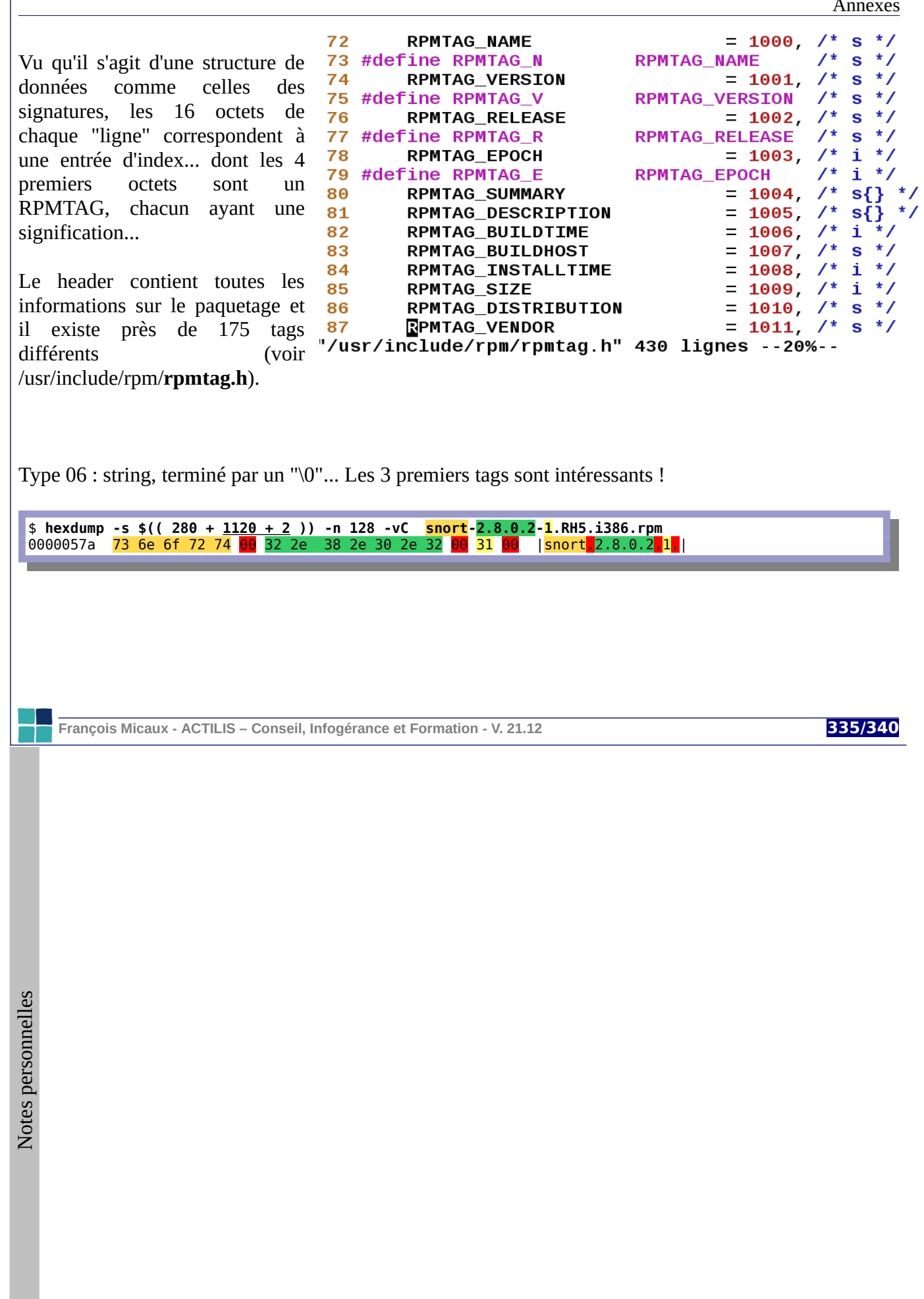

# *9.2.2.4- L'archive (le payload)*

Elle commence à la section suivante :

\$ **hexdump -s \$(( 280 + 1120 + 29393 )) -n 200 -vC snort-2.8.0.2-1.RH5.i386.rpm** 00007849 <mark>1f 8b</mark> 08 00 00 00 00 00 00 03 d4 1a 6b 73 db 36 |.............ks.6| 00007859 32 5f ab 5f b1 51 9c 3a cd 99 7a d9 89 13 79 dc |2\_.\_.Q.:..z...y.|

1f 8b : Il s'agit de données compressées par gzip avec la méthode "deflate" (08).

```
$ dd if=snort-2.8.0.2-1.RH5.i386.rpm skip=$(( 280 + 1120 + 29393 )) ibs=1 of=/tmp/out
1919971+0 enregistrements lus
3749+1 enregistrements écrits
1919971 octets (1,9 MB) copiés, 1,87073 seconde, 1,0 MB/s
$ file /tmp/out
/tmp/out: gzip compressed data, from Unix
```
Il s'agit précisément d'une archive CPIO (au format SVR4 avec checksum CRC) compressée par gzip.

**François Micaux - ACTILIS – Conseil, Infogérance et Formation - V. 21.12 336/340**

## **9.2.3- Outillage**

On peut décompresser cette archive directement grâce à l'outil "**rpm2cpio**".

La visualisation de tous les tags peut être faite en spécifiant lors des requêtes (**rpm -q**) un format spéficique (**--queryformat**).

Exemple :

# **rpm -q --queryformat 'Le paquetage %{NAME}, version %{VERSION} contient les fichiers suivants : [% {FILENAMES} (%{FILESIZES} bytes), ]et a été installé %{INSTALLTIME:date}\n' xinetd**

Le paquetage xinetd, version 2.3.14 contient les fichiers suivants : /etc/rc.d/init.d/xinetd (2497 bytes), /etc/sysconfig/xinetd (376 bytes), /etc/xinetd.conf (1001 bytes), /etc/xinetd.d/chargendgram (1157 bytes), /etc/xinetd.d/chargen-stream (1159 bytes), /etc/xinetd.d/daytime-dgram (1157 bytes), /etc/xinetd.d/daytime-stream (1159 bytes), /etc/xinetd.d/discard-dgram (1157 bytes), /etc/xinetd.d/discard-stream (1159 bytes), /etc/xinetd.d/echo-dgram (1148 bytes), /etc/xinetd.d/echo-stream (1150 bytes), /etc/xinetd.d/tcpmux-server (1212 bytes), /etc/xinetd.d/time-dgram (1149 bytes), /etc/xinetd.d/time-stream (1150 bytes), /usr/sbin/inetdconvert (7374 bytes), /usr/sbin/xinetd (164660 bytes), /usr/share/doc/xinetd-2.3.14 (4096 bytes), /usr/share/doc/xinetd-2.3.14/CHANGELOG (42721 bytes), /usr/share/doc/xinetd-2.3.14/COPYRIGHT (2087 bytes), /usr/share/doc/xinetd-2.3.14/INSTALL (957 bytes), /usr/share/doc/xinetd-2.3.14/README (5724 bytes), /usr/share/doc/xinetd-2.3.14/empty.conf (1284 bytes), /usr/share/doc/xinetd-2.3.14/sample.conf (4964 bytes), /usr/share/man/man5/xinetd.conf.5.gz (11301 bytes), /usr/share/man/man8/xinetd.8.gz (2816 bytes), /usr/share/man/man8/xinetd.log.8.gz (1350 bytes), et a été installé lun 10 déc 2007 18:58:04 CET

**François Micaux - ACTILIS – Conseil, Infogérance et Formation - V. 21.12 337/340**

# **Index lexical**

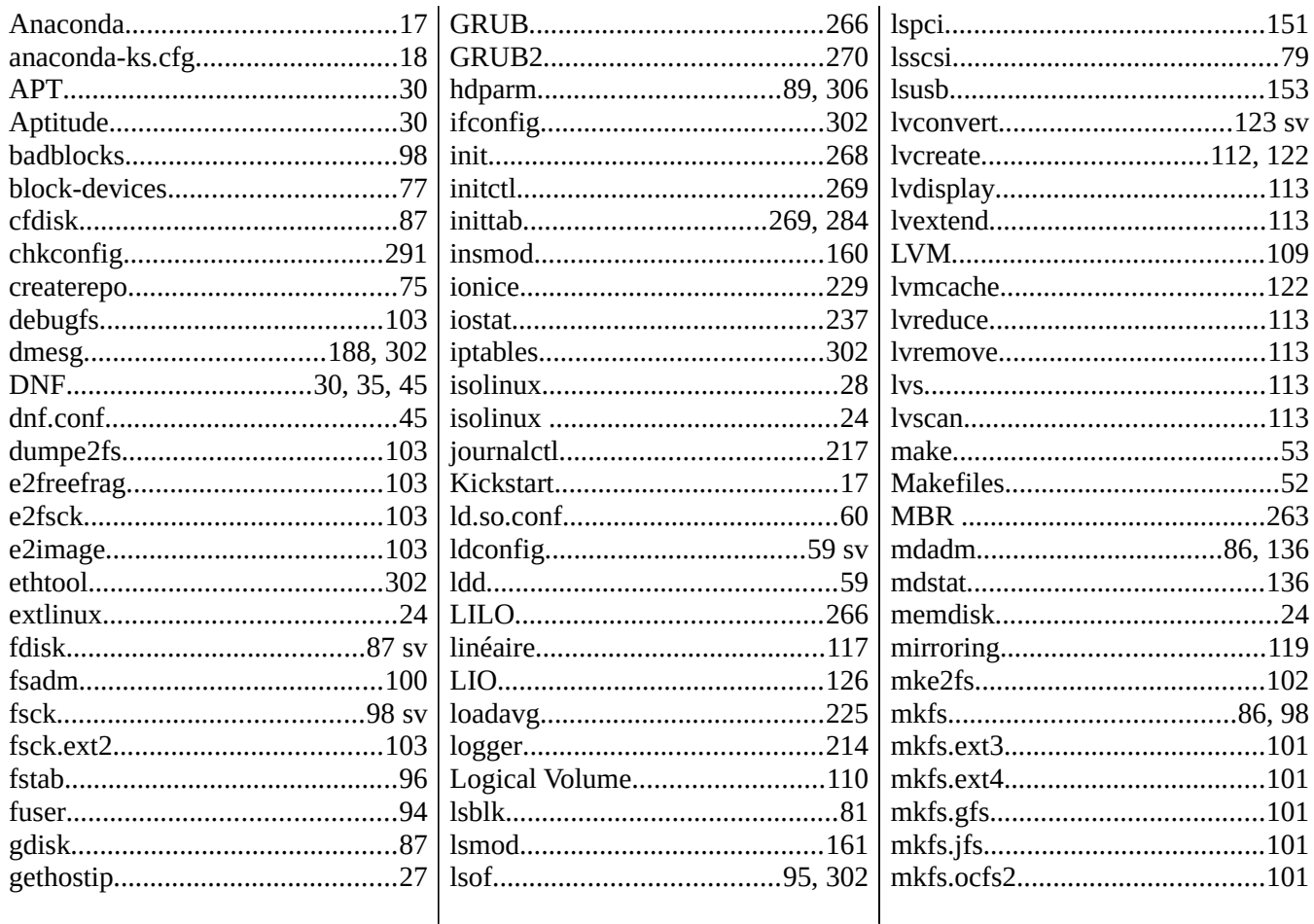

François Micaux - ACTILIS - Conseil, Infogérance et Formation - V. 21.12

338/340

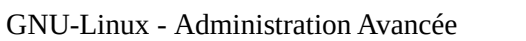

Annexes

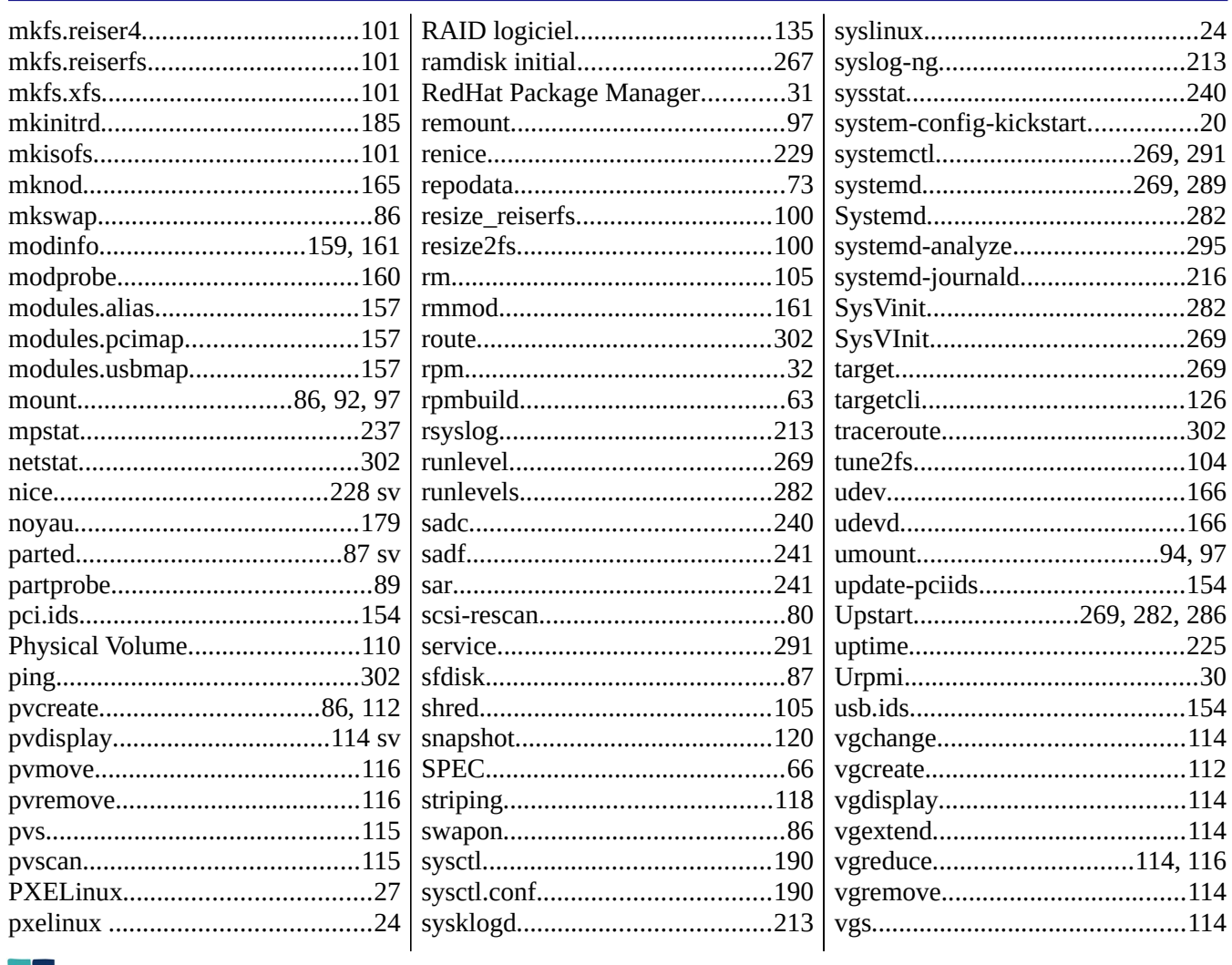

François Micaux - ACTILIS - Conseil, Infogérance et Formation - V. 21.12

339/340

### Annexes

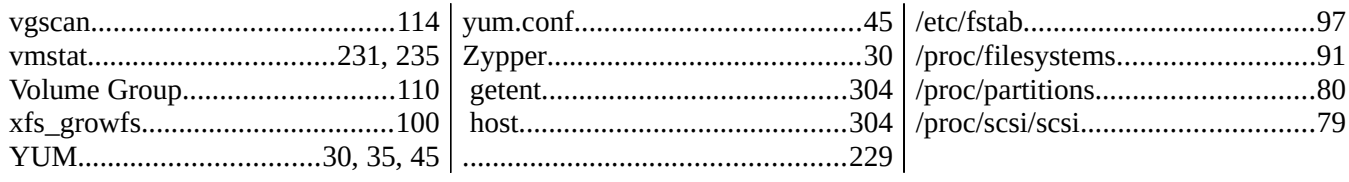

François Micaux - ACTILIS - Conseil, Infogérance et Formation - V. 21.12

340/340

Notes personnelles